TBM

**System i** プログラミング **i5/OS** コマンド **DMPCMNTRC (**通信トレース・ダンプ**)**

バージョン *6* リリース *1*

TBM

**System i** プログラミング **i5/OS** コマンド **DMPCMNTRC (**通信トレース・ダンプ**)**

バージョン *6* リリース *1*

### ご注意 –

本書および本書で紹介する製品をご使用になる前に、 397 [ページの『特記事項』に](#page-410-0)記載されている情 報をお読みください。

本書は、IBM i5/OS (プロダクト番号 5761-SS1) のバージョン 6、リリース 1、モディフィケーション 0 に適用され ます。また、改訂版で断りがない限り、それ以降のすべてのリリースおよびモディフィケーションにも適用されま す。このバージョンは、すべての RISC モデルで稼働するとは限りません。また CISC モデルでは稼働しません。

IBM 発行のマニュアルに関する情報のページ

http://www.ibm.com/jp/manuals/

こちらから、日本語版および英語版のオンライン・ライブラリーをご利用いただけます。また、マニュアルに関する ご意見やご感想を、上記ページよりお送りください。今後の参考にさせていただきます。

(URL は、変更になる場合があります)

お客様の環境によっては、資料中の円記号がバックスラッシュと表示されたり、バックスラッシュが円記号と表示さ れたりする場合があります。

 原 典: System i Programming i5/OS commands Starting with DMPCMNTRC (Dump Communications Trace) Version 6 Release 1 発 行: 日本アイ・ビー・エム株式会社 担 当: ナショナル・ランゲージ・サポート

第1刷 2008.2

# 目次

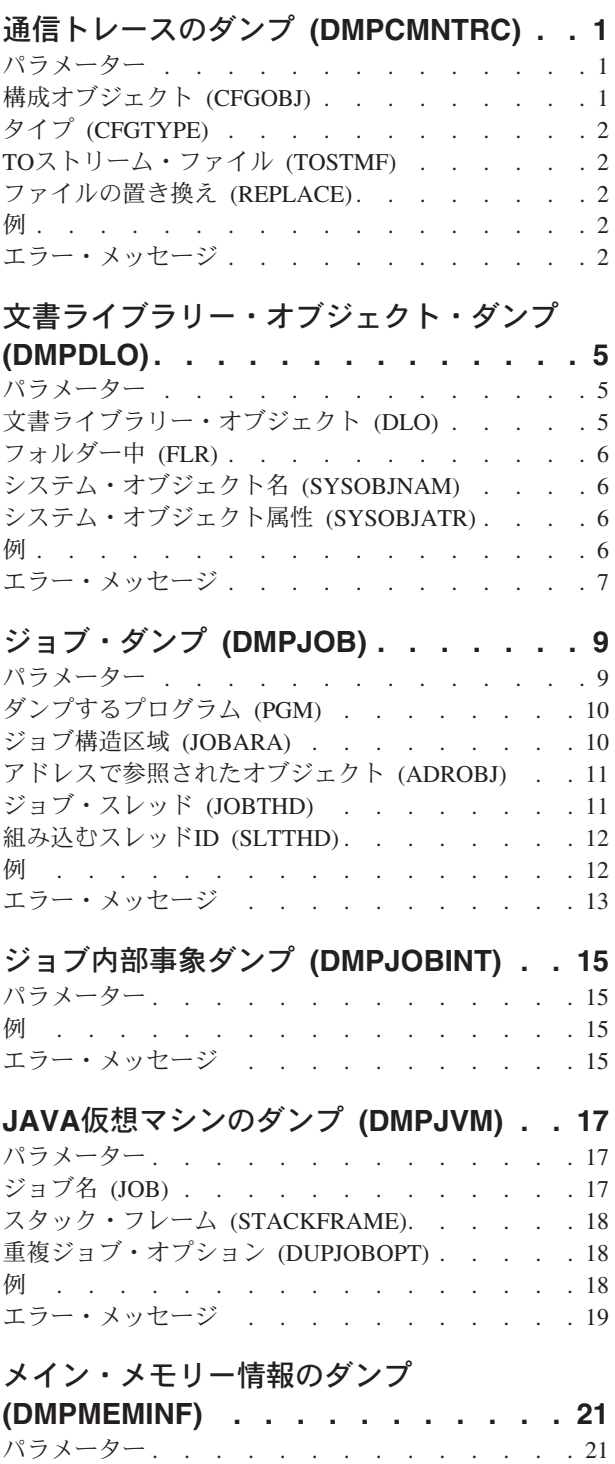

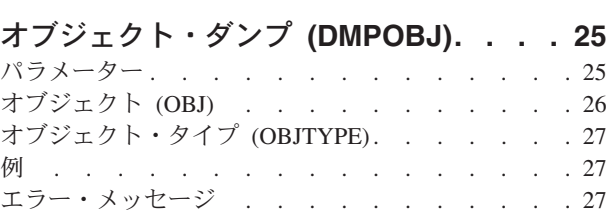

# [システム・オブジェクト・ダンプ](#page-42-0)

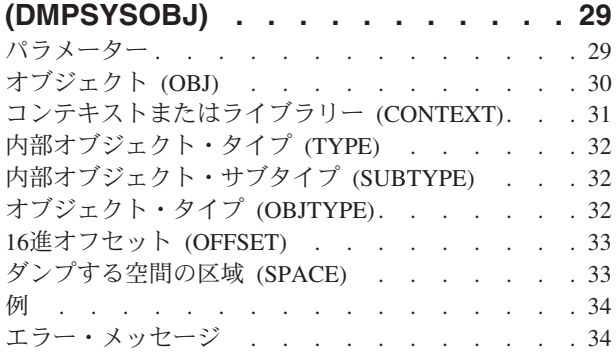

# [テープ・ダンプ](#page-52-0) **(DMPTAP) . . . . . . [39](#page-52-0)**

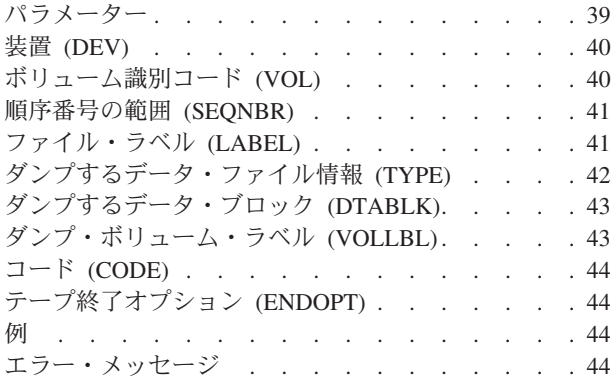

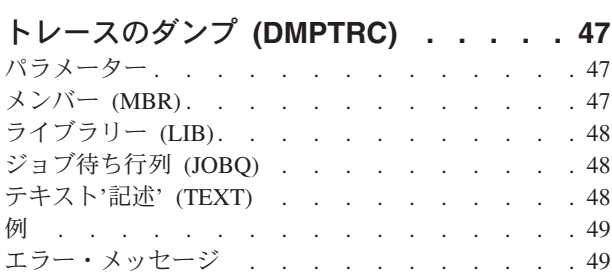

# [ダンプ・ユーザー・プロファイル](#page-64-0)

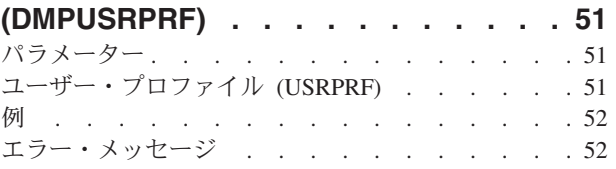

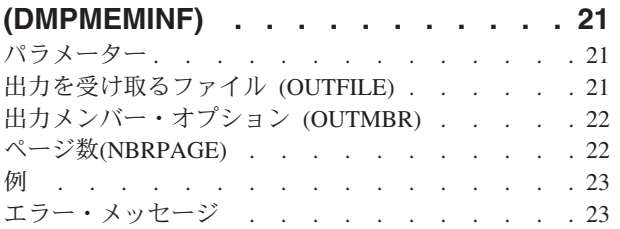

## [ユーザー・トレースのダンプ](#page-66-0)

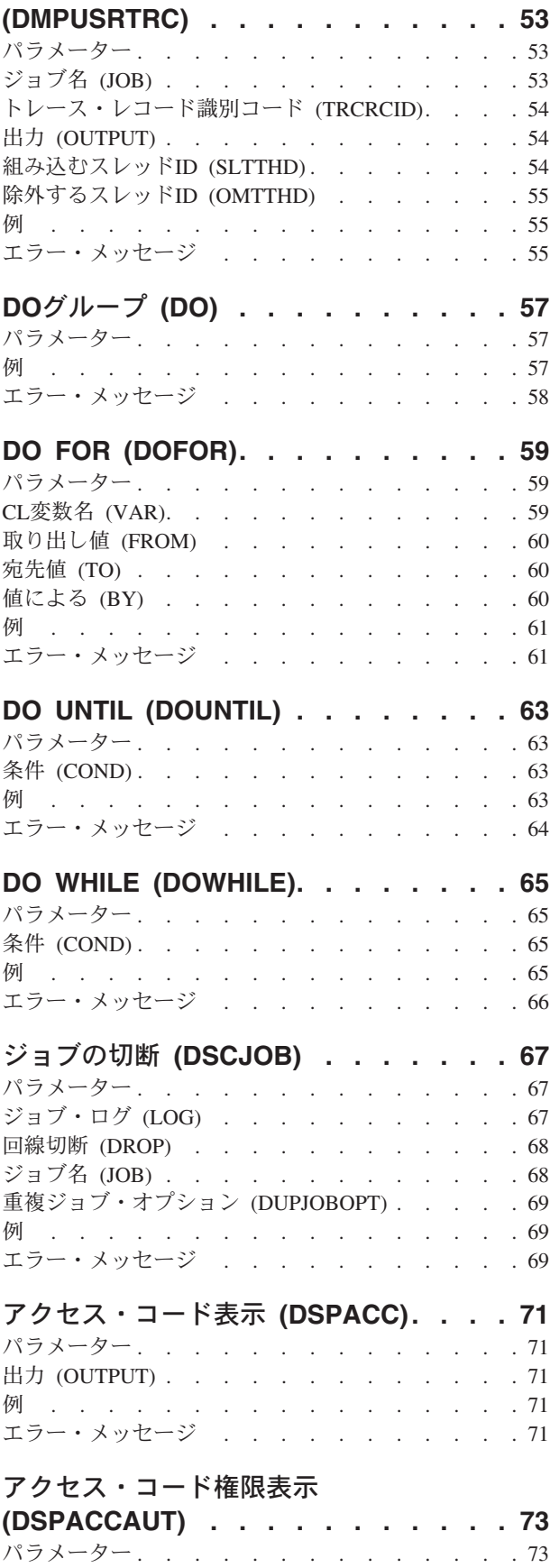

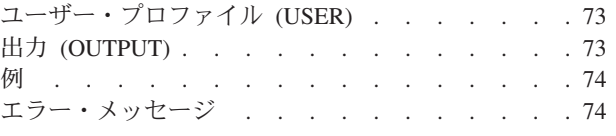

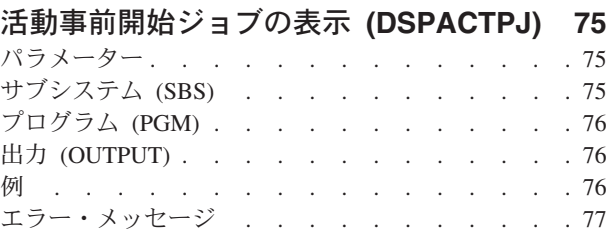

# [活動プロファイル・リスト表示](#page-92-0)

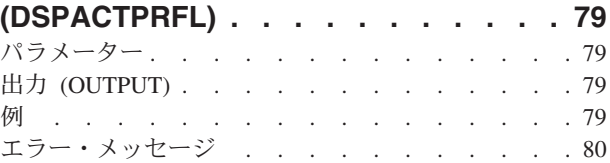

## [活動化スケジュールの表示](#page-94-0)

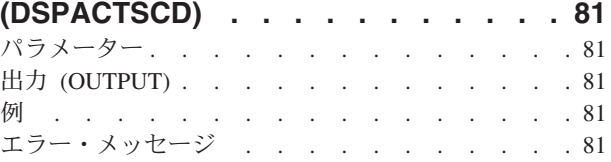

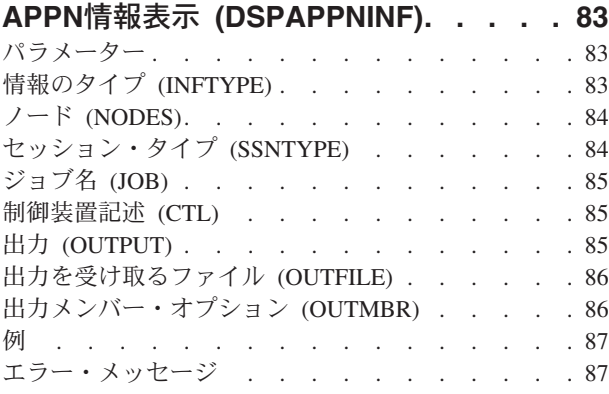

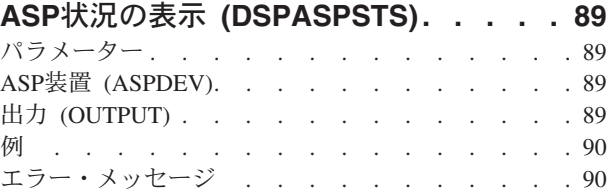

### [監査ジャーナル項目の表示](#page-104-0)

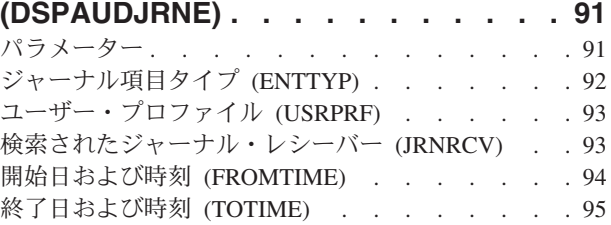

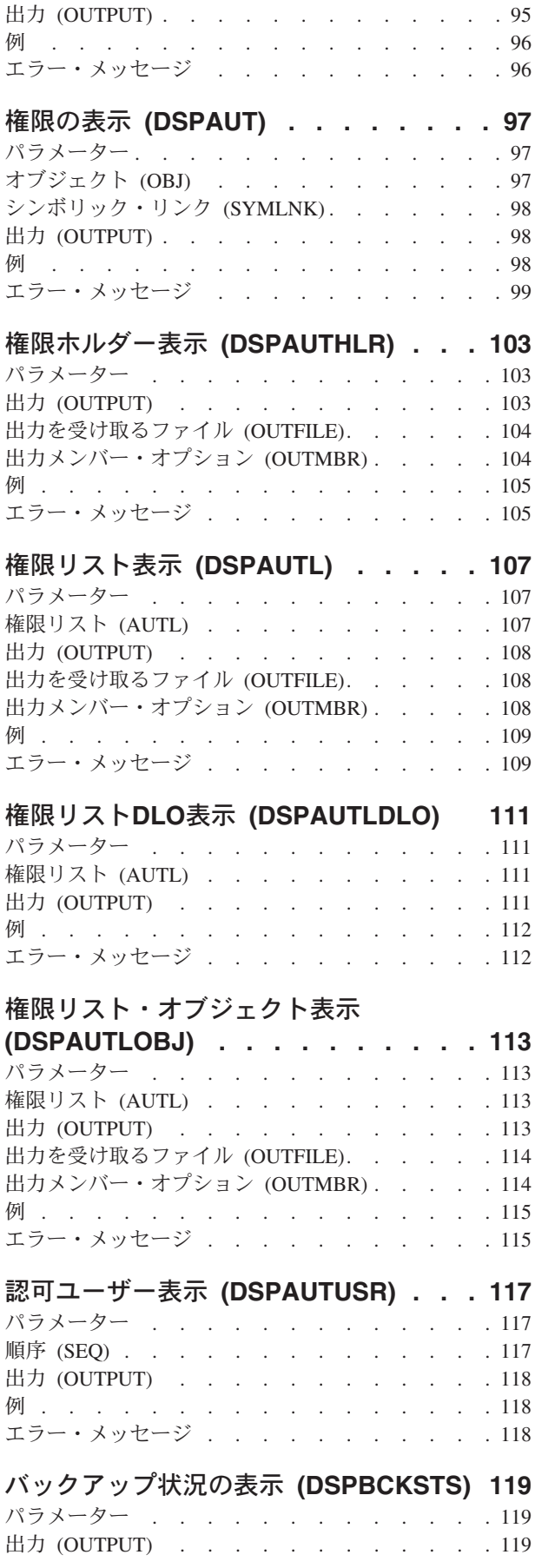

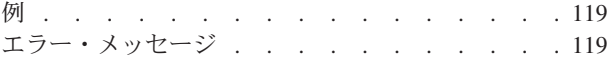

# [バックアップ・オプション表示](#page-134-0)

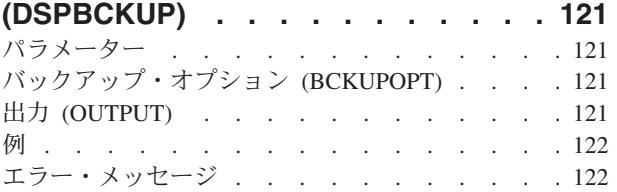

# [バックアップ・リスト表示](#page-136-0)

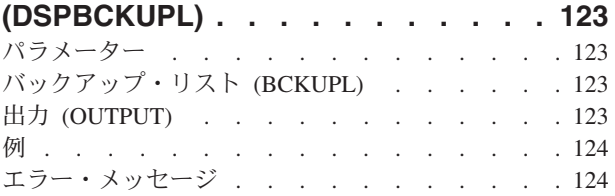

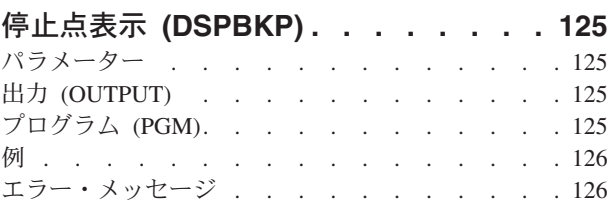

# [バインド・ディレクトリーの表示](#page-140-0)

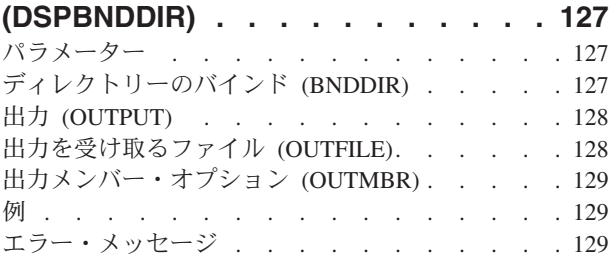

# [コード化フォントの表示](#page-144-0) **(DSPCDEFNT) [131](#page-144-0)**

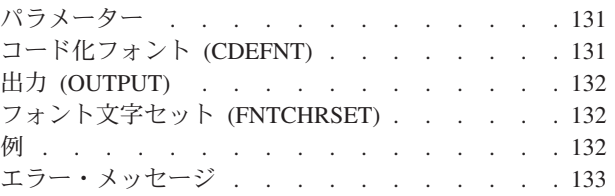

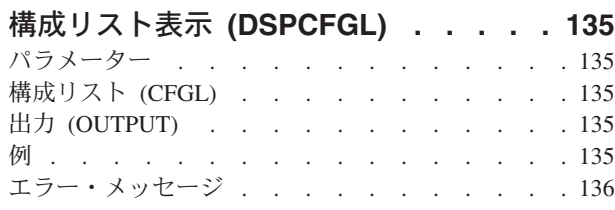

# [鍵ストア・ファイル項目の表示](#page-150-0)

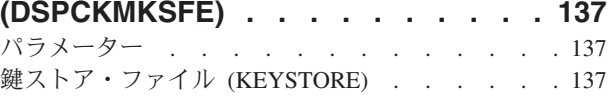

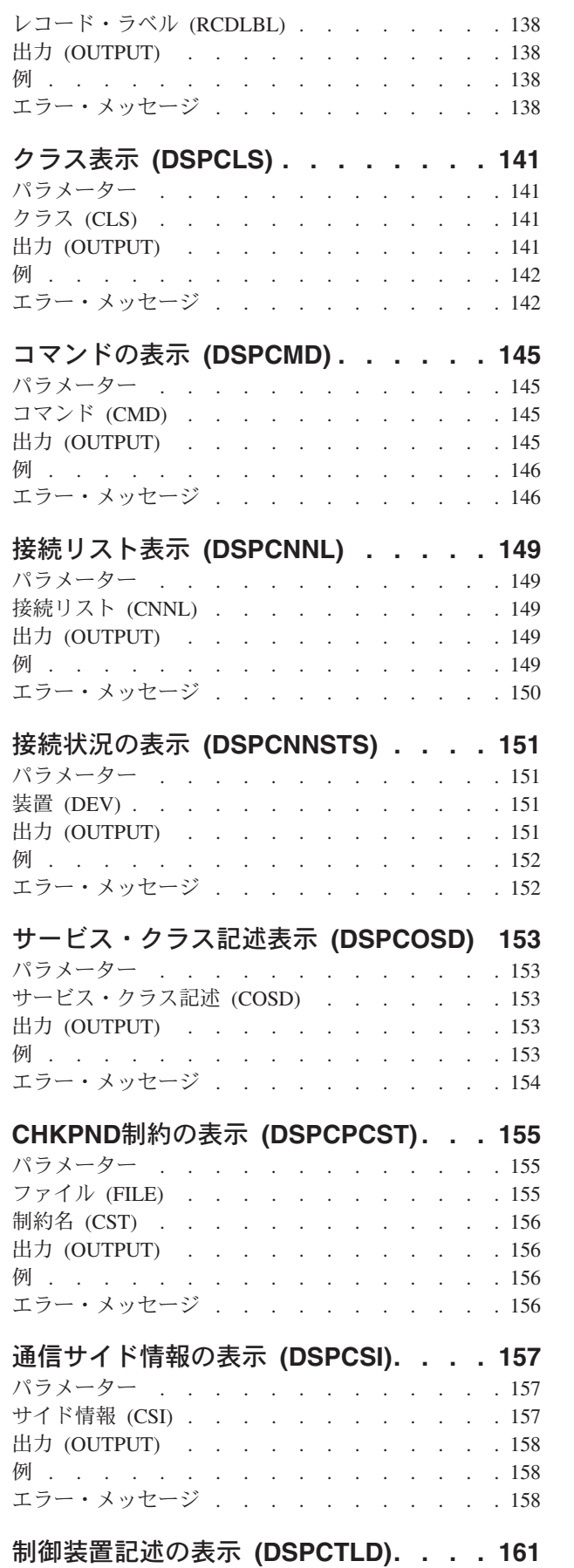

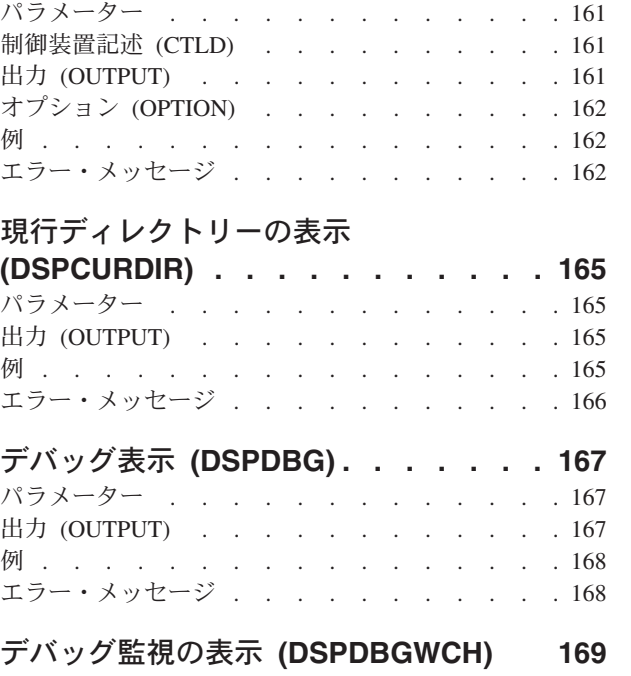

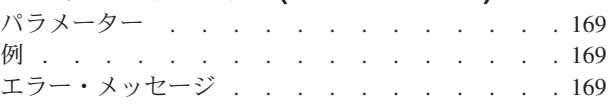

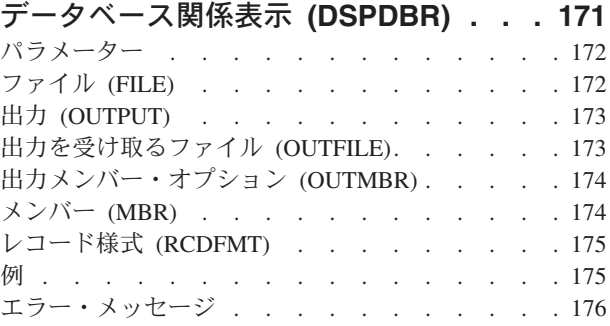

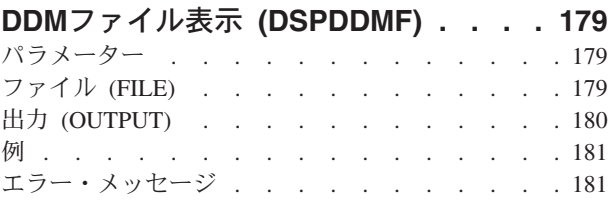

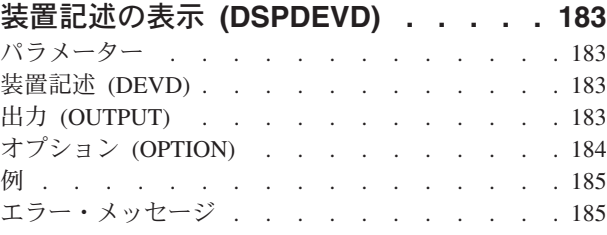

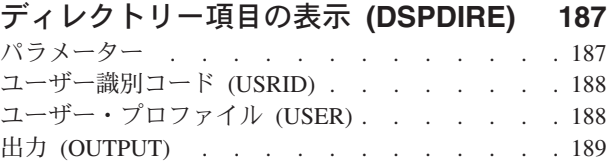

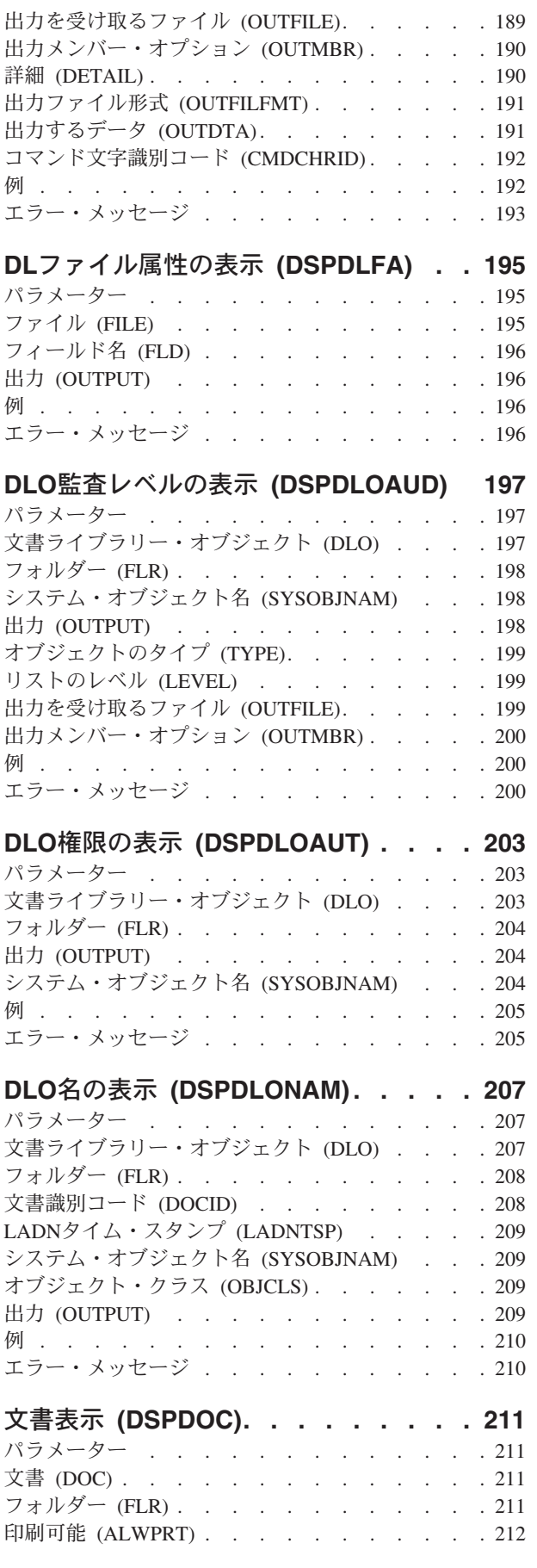

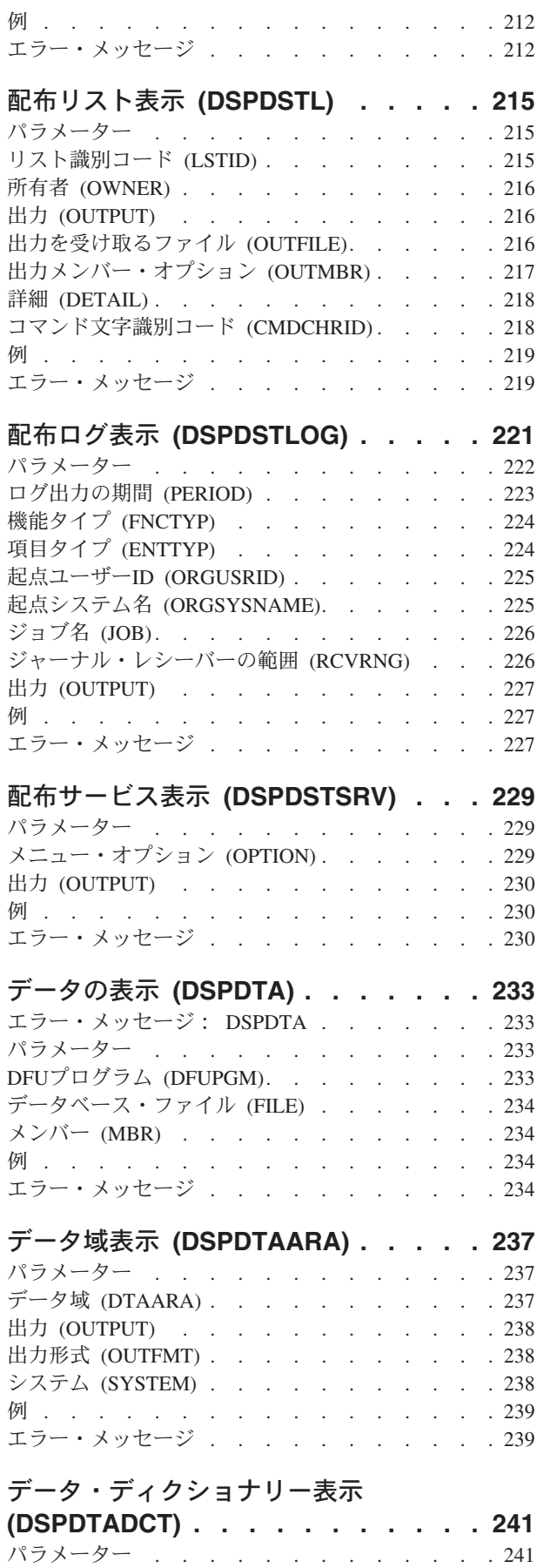

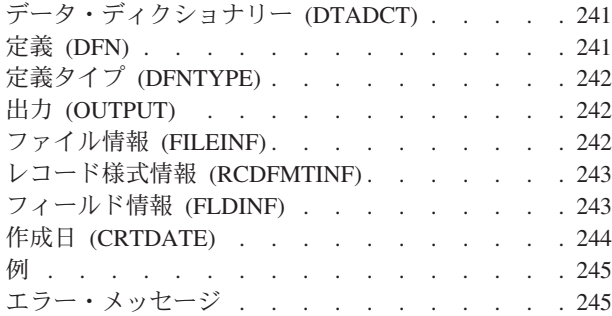

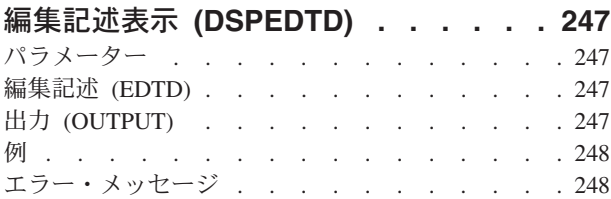

### **EWC**[バーコード項目の表示](#page-262-0)

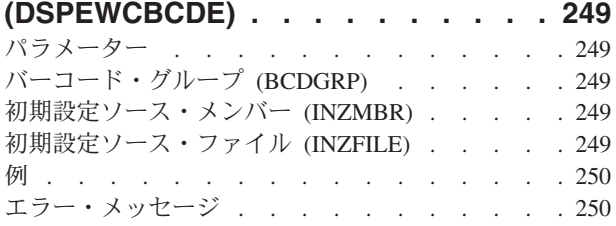

## 無線**CTL**[メンバー表示](#page-264-0) **(DSPEWCM) [251](#page-264-0)**

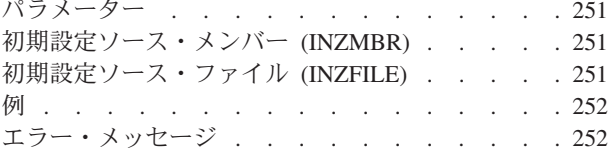

#### **EWC PTC**項目の表示 **[\(DSPEWCPTCE\) 253](#page-266-0)**  $R - 7 - 7 - 12$

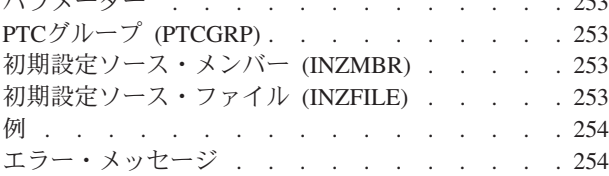

## [無線回線メンバーの表示](#page-268-0) **(DSPEWLM) [255](#page-268-0)** パラメーター [. . . . . . . . . . . . . 255](#page-268-0)

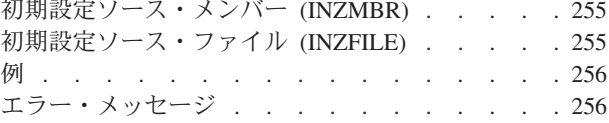

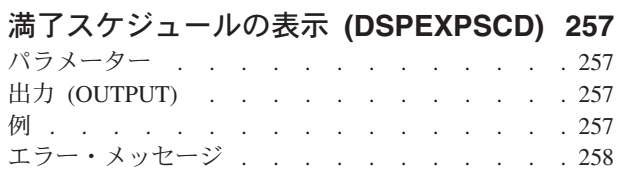

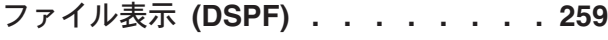

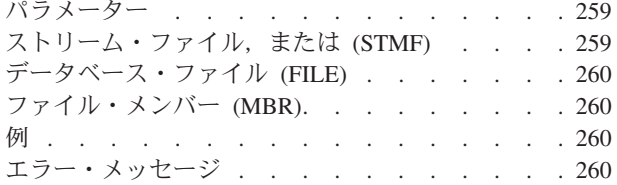

# [機能使用状況の表示](#page-276-0) **(DSPFCNUSG) [263](#page-276-0)**

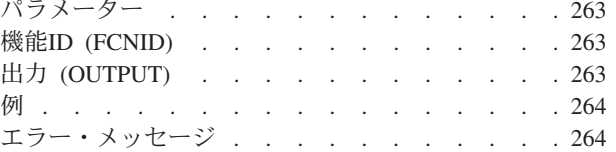

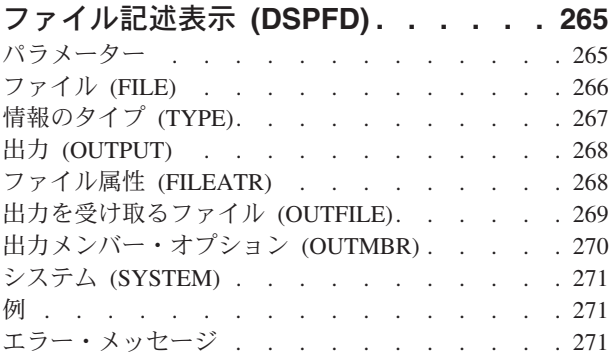

### [ファイル・フィールド記述表示](#page-288-0)

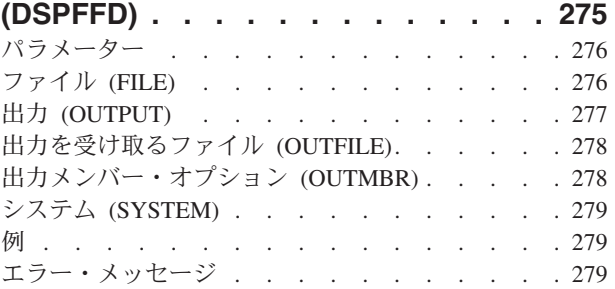

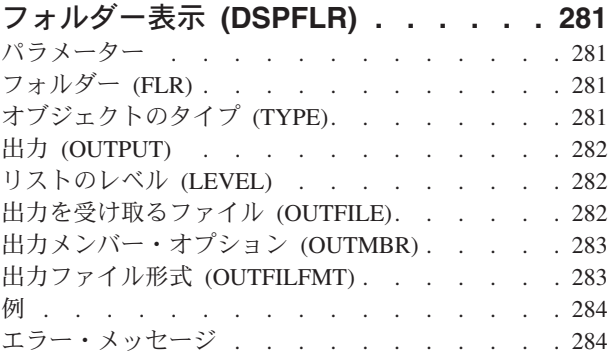

## [ファームウェア状況の表示](#page-298-0)

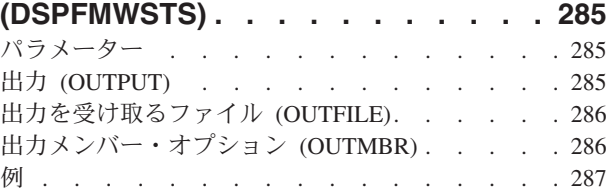

**viii** System i: プログラミング i5/OS コマンド DMPCMNTRC (通信トレース・ダンプ)

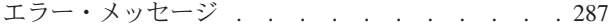

### [フォント資源属性の表示](#page-302-0)

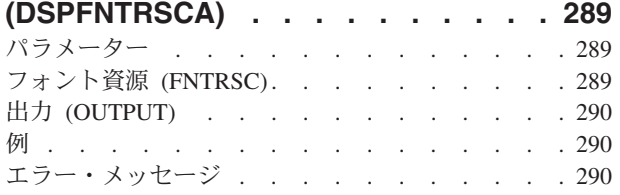

### [フォント・テーブルの表示](#page-304-0)

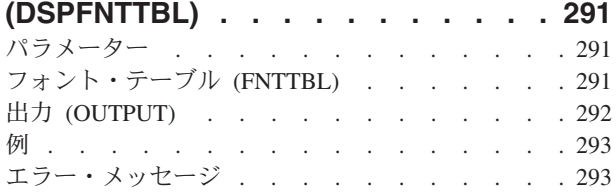

### [ハードウェア資源の表示](#page-308-0)

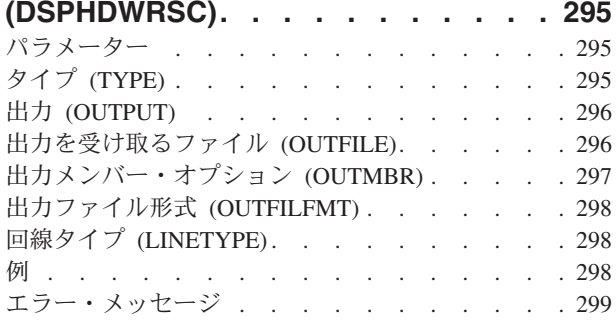

### [階層ファイル・システムの表示](#page-314-0)

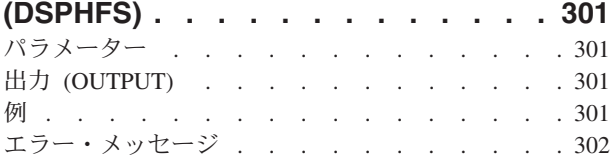

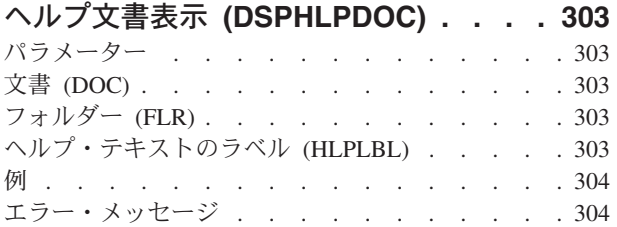

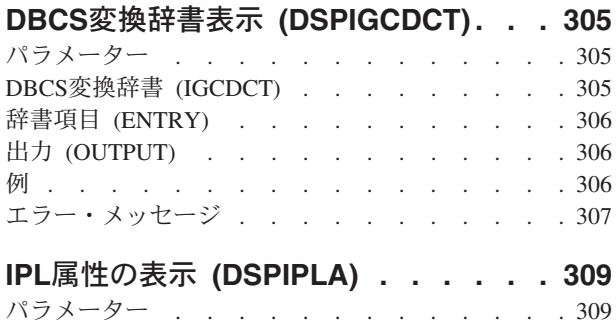

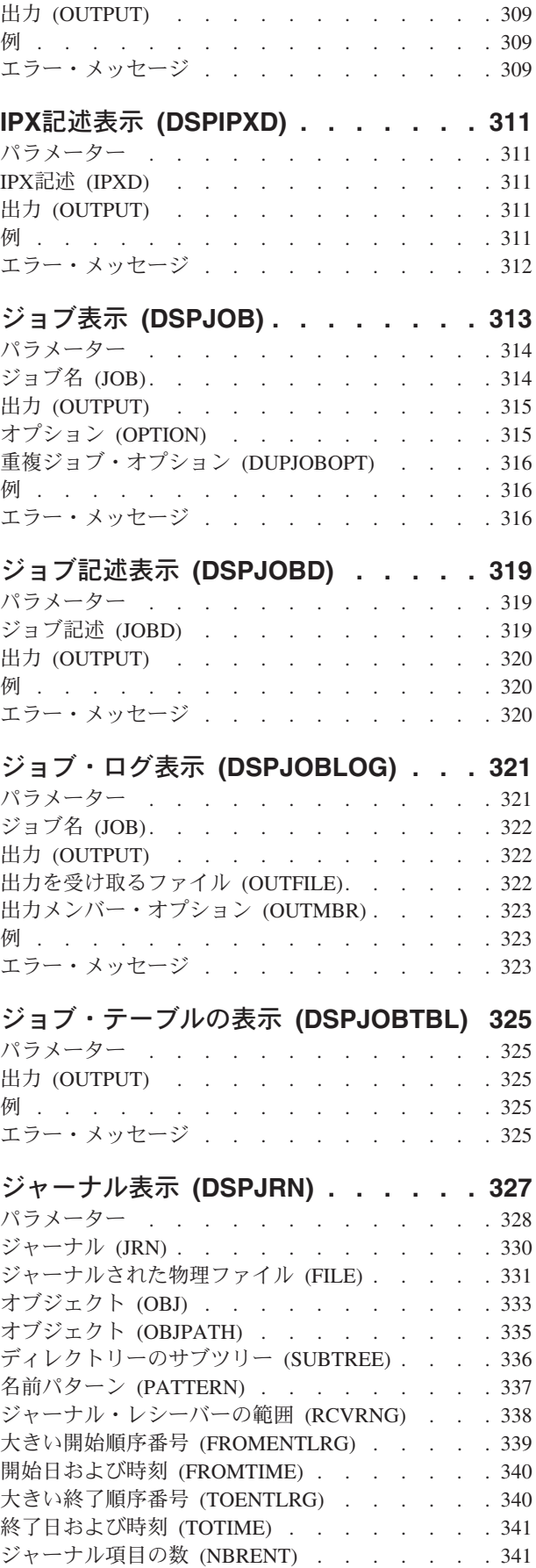

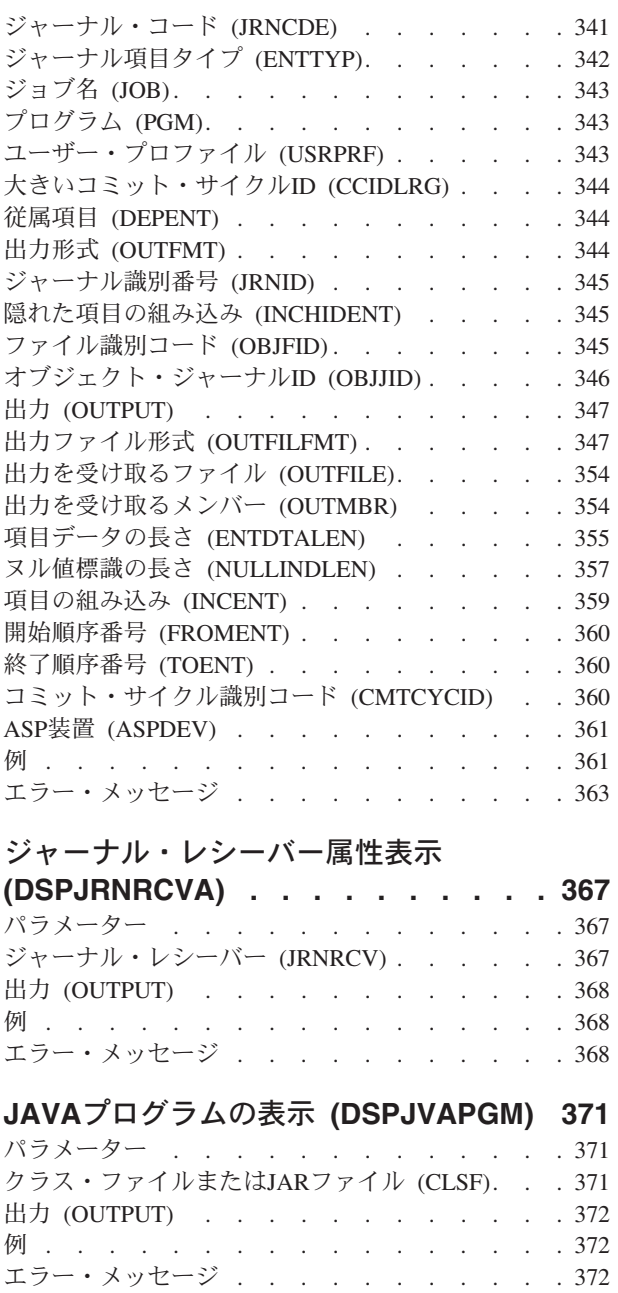

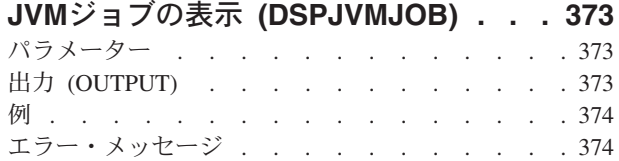

### [キーボード・マップ表示](#page-388-0)

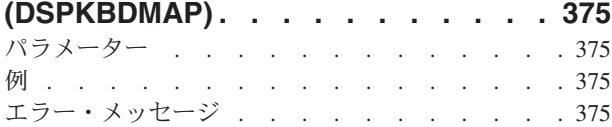

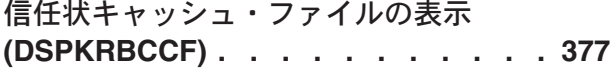

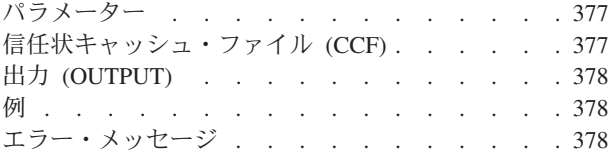

# [キータブ項目の表示](#page-392-0) **(DSPKRBKTE) [379](#page-392-0)**

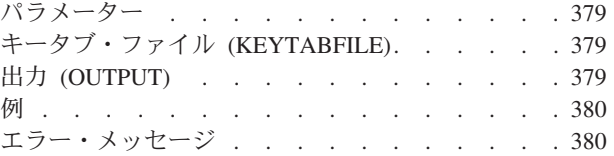

### **LAN** [アダプター・プロファイルの表示](#page-394-0)

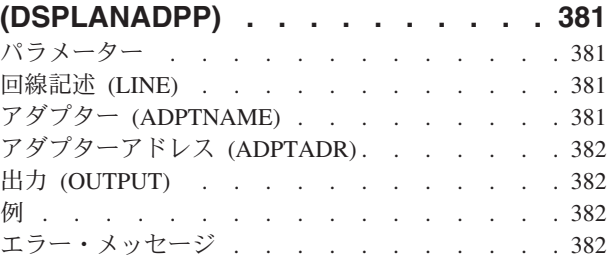

### **LAN**[媒体ライブラリーの表示](#page-398-0)

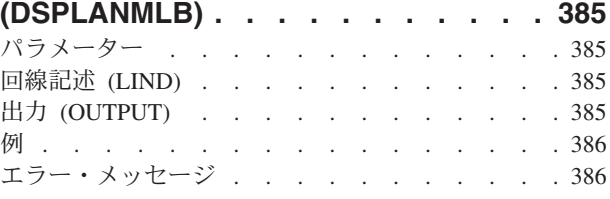

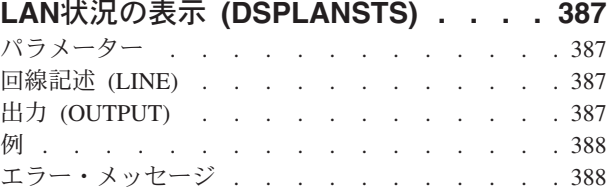

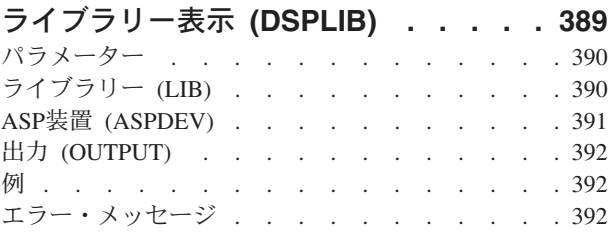

### [ライブラリー記述の表示](#page-408-0) **(DSPLIBD) [395](#page-408-0)** パラメーター [. . . . . . . . . . . . . 395](#page-408-0) ライブラリー (LIB) [. . . . . . . . . . . 395](#page-408-0) 出力 (OUTPUT) [. . . . . . . . . . . . 395](#page-408-0) 例 [. . . . . . . . . . . . . . . . . 396](#page-409-0) エラー・メッセージ [. . . . . . . . . . . 396](#page-409-0)

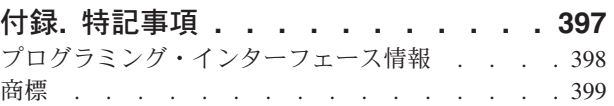

**x** System i: プログラミング i5/OS コマンド DMPCMNTRC (通信トレース・ダンプ)

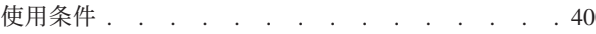

# <span id="page-14-0"></span>通信トレースのダンプ **(DMPCMNTRC)**

実行可能場所**:** すべての環境 (\*ALL) スレッド・セーフ**:** いいえ

パラメーター [例](#page-15-0) [エラー・メッセージ](#page-15-0)

通信トレース・ダンプ(DMPCMNTRC)コマンドは、指定された回線,ネットワーク・インターフェース記 述,またはネットワーク・サーバー記述の不定形式トレース・データをユーザー指定ストリーム・ファイル にコピーします。ストリーム・ファイルのデータは,通信トレース印刷(PRTCMNTRC)コマンドを使用して FROMSTMFパラメーターを指定することによって、現行システムか別のシステムのどちらかで、後で形式 設定することができます。

#### 制約事項**:**

- このコマンドを使用するには,サービス(\*SERVICE)特殊権限を持っているか,あるいはSystem iナビゲ ーターのアプリケーション管理サポートを介してI5/OSのサービス・トレース機能の使用を許可されてい る必要があります。また, QIBM\_SERVICE\_TRACEの機能IDを持つ機能使用法変更(CHGFCNUSG)コマン ドも,トレース操作を実行できるユーザーのリストを変更するために使用できます。
- v このコマンドに対する権限は次のユーザー・プロファイルにあります。
	- QSECOFR
	- QSRV

上

## パラメーター

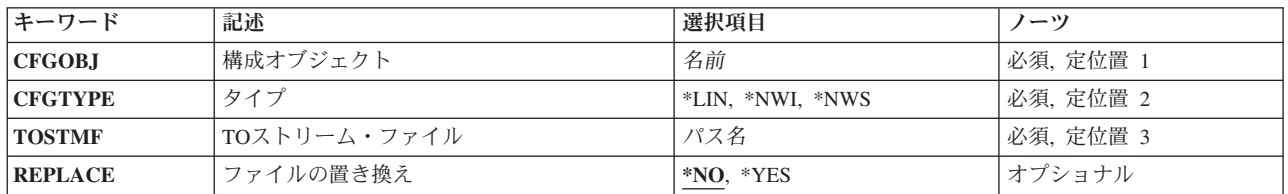

上

# 構成オブジェクト **(CFGOBJ)**

トレースされた構成オブジェクトを指定します。このオブジェクトは,回線記述,ネットワーク・インター フェース記述,またはネットワーク・サーバー記述のいずれかです。

名前 構成オブジェクトの名前を指定してください。

上

# <span id="page-15-0"></span>タイプ **(CFGTYPE)**

- トレースされた構成記述のタイプを指定します。
- **\*LIN** 構成オブジェクトは回線記述です。
- **\*NWI** 構成オブジェクトはネットワーク・インターフェース記述です。
- **\*NWS** この構成オブジェクトはネットワーク・サーバー記述です。

[上](#page-14-0)

# **TO**ストリーム・ファイル **(TOSTMF)**

データをコピーする先のストリーム・ファイルを指定します。パス名のすべてのディレクトリーが存在しな ければなりません。新規ディレクトリーは作成されません。ストリーム・ファイルが存在していない場合に は,それが作成されます。

パス名 使用するストリーム・ファイルのパス名を指定します。

[上](#page-14-0)

## ファイルの置き換え **(REPLACE)**

指定された名前のストリーム・ファイルがすでに存在する場合に,ダンプ操作がレコードを置換するのか, あるいはこのレコードをストリーム・ファイルにコピーするのかを指定します。ストリーム・ファイルが存 在していない場合には,それが作成されます。

- **\*NO** ファイルがすでに存在する場合には,レコードはコピーされず,エラー・メッセージが通知されま す。
- **\*YES** トレース・データ・レコードは,既存のストリーム・ファイルのレコードを置換します。

[上](#page-14-0)

## 例

DMPCMNTRC CFGOBJ(\*QESLINE) CFGTYPE(\*LIN) TOSTMF('/USER/TEST.STMF') REPLACE(\*YES)

このコマンドは,ストリーム・ファイル*/USER/TEST.STMF*に対する回線記述QESLINEの通信トレースをダ ンプします。このストリーム・ファイルがすでに存在している場合は,置き換えられます。

[上](#page-14-0)

# エラー・メッセージ

### **\*ESCAPE** メッセージ

#### **CPF2634**

オブジェクト&1は認可されていない。

#### **CPF39AF**

トレース終了中-しばらくお待ちください。

**2** System i: プログラミング i5/OS コマンド DMPCMNTRC (通信トレース・ダンプ)

### **CPF39A8**

通信トレース保守ツールに対して認可されていない。

### **CPF39A9**

通信トレース機能の実行中にエラーが起こった。

#### **CPF39B0**

通信トレースが存在していない。

### **CPF39B1**

トレース&1タイプ&2が存在していない。

#### **CPF39B3**

トレース&1タイプ&2にデータが入っていない。

#### **CPF39B6**

通信トレース機能は実行できない。

#### **CPF39B8**

トレース&1タイプ&2でSNAデータが見つからない。

#### **CPF3CF2**

&1 APIの実行中にエラーが起こった。

#### **CPF9845**

ファイル&1のオープン中にエラーが起こった。

#### **CPF9846**

ライブラリー&2のファイル&1の処理中にエラーが起こった。

#### **CPF9847**

ライブラリー&2のファイル&1のクローズ中にエラーが起こった。

#### **CPF9872**

ライブラリー&2のプログラムまたはサービス・プログラム&1が終了した。理由コードは&3です。

#### **CPFA0D4**

ファイル・システム・エラーが起こった。エラー番号は&1です。

# <span id="page-18-0"></span>文書ライブラリー・オブジェクト・ダンプ **(DMPDLO)**

実行可能場所**:** すべての環境 (\*ALL) スレッド・セーフ**:** いいえ

パラメーター [例](#page-19-0) [エラー・メッセージ](#page-20-0)

文書ライブラリー・オブジェクト・ダンプ(DMPDLO)コマンドは,主に問題分析に使用されます。このコマ ンドは,フォルダー,文書,または内部文書ライブラリー・システム・オブジェクトの内容および属性を, QPSRVDMPの名前のスプール印刷出力ファイルにコピーします。印刷出力がスプールされないで,印刷装 置が使用可能でない場合には,印刷装置ファイルは一時変更されます。

#### 制約事項**:**

- v このコマンドは,共通の除外(\*EXCLUDE)権限で出荷され,QPGMR, QSYSOPR, QSRV,およびQSRVBAS ユーザー・プロファイルはこのコマンドを使用するための専用権限をもっています。
- 文書またはフォルダーをダンプするためには、それらに対する読み取り(\*R)権限が必要です。
- 内部システム・オブジェクトをダンプするには、全オブジェクト(\*ALLOBJ)特殊権限が必要です。

上

## パラメーター

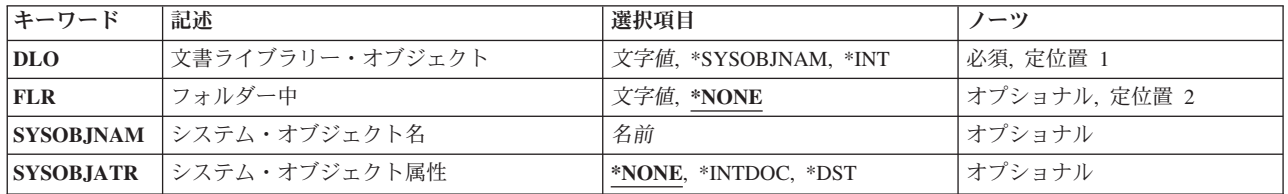

上

# 文書ライブラリー・オブジェクト **(DLO)**

ダンプされる文書ライブラリー・オブジェクトを指定します。

これは必須パラメーターです。

#### **\*SYSOBJNAM**

システム・オブジェクト名 **(SYSOBJNAM)**パラメーターに指定された文書またはフォルダーのシス テム・オブジェクト名を使用して,ダンプするフォルダーまたは文書を識別します。内部または配 布文書,あるいはフォルダーに入っていない文書をダンプするためには,この値を使用しなければ なりません。

- **\*INT** 内部文書ライブラリー・システム・オブジェクトがダンプされます。
- 名前 ダンプされる文書またはフォルダーの名前を指定してください。

上

# <span id="page-19-0"></span>フォルダー中 **(FLR)**

文書またはフォルダーが入っているフォルダーを指定します。文書またはフォルダーがフォルダー内に存在 しない場合には,\*NONEが指定されます。

#### **\*NONE**

オブジェクトはフォルダー内にありません。

名前 ダンプされるフォルダーまたは文書が入っているフォルダーの修飾名を指定します。

[上](#page-18-0)

## システム・オブジェクト名 **(SYSOBJNAM)**

ダンプされる文書のシステム・オブジェクト名を指定します。\*SYSOBJNAM が文書ライブラリー・オブジ ェクト **(DLO)**パラメーターに指定された場合には,システム・オブジェクト名をこのパラメーターに入力 しなければなりません。

#### **\*NONE**

ダンプされるオブジェクトはシステム・オブジェクト名によって識別されません。

名前 ダンプされるフォルダーまたは文書のシステム・オブジェクト名を指定します。

[上](#page-18-0)

### システム・オブジェクト属性 **(SYSOBJATR)**

ダンプされるオブジェクトの属性を指定します。このパラメーターに\*NONE以外の値を入力できるのは, 文書ライブラリー・オブジェクト **(DLO)**パラメーターに\*SYSOBJNAMが指定された場合だけです。

#### **\*NONE**

オブジェクトの属性は指定されません。

#### **\*INTDOC**

ダンプされるオブジェクトは内部文書です。

**\*DST** ダンプされるオブジェクトは配布文書です。

### 例

### 例**1:**文書のダンプ

DMPDLO DLO(KAREN) FLR(PEGGY)

このコマンドは,文書またはKARENという名前のフォルダー(PEGGYという名前のフォルダー内にある) をダンプします。

### 例**2:**システム・オブジェクト名の指定

DMPDLO DLO(\*SYSOBJNAM) SYSOBJNAM(BHZM052634)

このコマンドは、BHZM052634という名前のシステム・オブジェクト名で識別された文書ライブラリーをダ ンプします。

**6** System i: プログラミング i5/OS コマンド DMPCMNTRC (通信トレース・ダンプ)

# <span id="page-20-0"></span>エラー・メッセージ

**\*ESCAPE**メッセージ

**CPF8A43**

フォルダー・パス&1のタイプ&4の&2のダンプまたはダンプの一部が正常に実行されなかった。

[上](#page-18-0)

[上](#page-18-0)

# <span id="page-22-0"></span>ジョブ・ダンプ **(DMPJOB)**

実行可能場所**:** すべての環境 (\*ALL) スレッド・セーフ**:** はい

パラメーター [例](#page-25-0) [エラー・メッセージ](#page-26-0)

ジョブ・ダンプ(DMPJOB)コマンドは,基本データ構造,あるいは現行ジョブまたはサービス・ジョブ開始 (STRSRVJOB)コマンドの結果としてサービスされているジョブの特定の呼び出しをダンプします。 情報 は、印刷用のスプール印刷装置ファイル(OPSRVDMP)にダンプされます。ユーザーがCHGPRTFコマンドま たはOVRPRTFコマンドのいずれか一方にSPOOL(\*NO)を指定した場合には,出力はスプールされません が,直接印刷され,印刷装置が使用可能でない場合は,このコマンドは印刷ジョブを一時変更し,出力をス プールします。 ユーザーが上記2つのコマンドのどちらかにSPOOL(\*NO)を指定した場合には,ユーザーは 印刷装置ファイルとしてOPSRVDMP を指定しなければなりません。ダンプには、指定されたプログラムに ついての定様式情報と,指定したオペレーティング・システム・オブジェクト,システム・オブジェクト, およびこのジョブに関連したスレッドのダンプが含まれます。

#### 制約事項**:**

- v このコマンドは,共通\*EXCLUDE権限で出荷されます。
- v 次のユーザー・プロファイルはコマンドを使用するための専用権限を受けています。
	- QPGMR
	- QSYSOPR
	- QSRV
	- QSRVBAS

上

## パラメーター

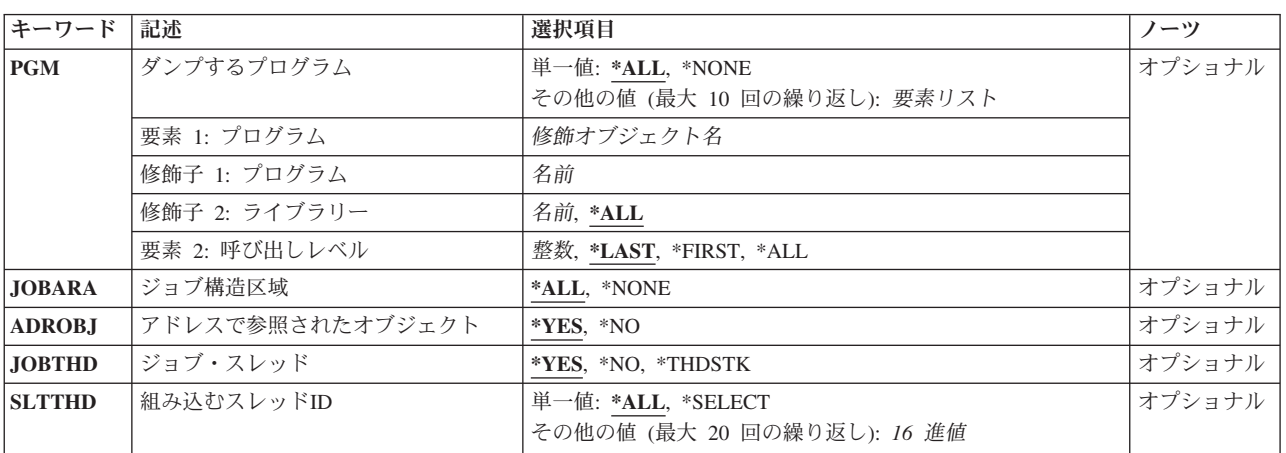

# <span id="page-23-0"></span>ダンプするプログラム **(PGM)**

ダンプするプログラムを指定します。最大10個のプログラムを指定することができます。

#### 単一値

**\*ALL** 呼び出しスタック上のすべてのプログラムがダンプされます。

#### **\*NONE**

プログラムはダンプされません。 呼び出されたプログラムおよび活動化されたプログラムのリス トだけがダンプされます。

### 要素**1:** プログラム

### 修飾子**1:** プログラム

名前 ダンプのために呼び出されるプログラムの名前を指定します。

#### 修飾子**2:** ライブラリー

- **\*ALL** すべてのライブラリーを使用して,ダンプするよう指定されたプログラムを見つけます。 \*ALLを指定する場合には,呼び出しレベル(要素3)を指定することはできません。
- 名前 ダンプするプログラムを見つけるために使用するライブラリーの名前を指定します。

#### 要素**2:** 呼び出しレベル

#### **\*LAST**

指定したプログラム名の最後の(最新の)呼び出しがダンプされます。

### **\*FIRST**

指定したプログラム名の最初の(最も古い)呼び出しがダンプされます。

- **\*ALL** 指定されたプログラム名のすべての呼び出しがダンプされます。
- 整数 スタック内で複数の呼び出しを持つプログラムの呼び出しレベルを指定します。ライブラリー名修 飾子に\*ALLを指定した場合には,呼び出しレベルを指定することはできません。

[上](#page-22-0)

# ジョブ構造区域 **(JOBARA)**

処理のジョブ構造域のダンプを指定します。 ジョブ構造域は次から成っています。

- 作業制御ブロック
- ライブラリー検索リスト
- v ジョブ一時ライブラリー
- ジョブ内部データ域
- スプール制御ブロック
- v データ管理通信待ち行列
- <span id="page-24-0"></span>• サービス (通信) オブジェクト
- 処理定義テンプレート
- 処理ロック・リスト
- v マシン・インターフェース(MI)応答待ち行列
- **\*ALL** ジョブ構造域がダンプされます。

#### **\*NONE**

ジョブ構造域はダンプされません。

[上](#page-22-0)

# アドレスで参照されたオブジェクト **(ADROBJ)**

ダンプされるプログラムのプログラム記憶域からアドレッシングされたオブジェクトもダンプするように指 定します。 ダンプするプログラム **(PGM)**パラメーターに\*NONEを指定した場合には,アドレッシングさ れたオブジェクトはダンプされません。

- **\*YES** アドレスされたオブジェクトをダンプします。
- **\*NO** アドレスされたオブジェクトをダンプしません。

[上](#page-22-0)

# ジョブ・スレッド **(JOBTHD)**

ジョブのスレッドのリストおよび情報をダンプするかどうかを指定します。

スレッド情報は以下から構成されます。

- v DMPJOBを実行中のスレッドの場合:
	- スレッド制御ブロック(TCB)。
- v すべてのスレッドの場合:
	- スレッドID
	- スレッド・ハンドラー
	- スレッド実行状況(16進数値)
	- スレッド待機状況(16進数値)
	- スレッド・スタック
- **\*YES** スレッド・リストおよび情報がダンプされます。
- **\*NO** スレッド・リストおよび情報はダンプされません。

#### **\*THDSTK**

スレッド呼び出しスタックだけがダンプされます。

[上](#page-22-0)

# <span id="page-25-0"></span>組み込むスレッド**ID (SLTTHD)**

情報を組み込みたいジョブ内の最高20までのスレッドのリストを指定します。ジョブ・スレッド **(JOBTHD)**パラメーターに\*NOを指定した場合には,スレッドはダンプされません。

単一値

**\*ALL** すべてのスレッドがダンプされます。

#### **\*SELECT**

組み込みたい最高20までを選択することができるスレッドIDのリストが表示されます。

#### その他の値

スレッド*ID*

情報を組み込みたい最高20までのスレッドのIDを指定してください。

### 例

### 例**1:**プログラムをダンプする

DMPJOB PGM((QGPL/UPDATE \*FIRST) (PAYROLL/MASTER \*ALL)) JOBARA(\*ALL) ADROBJ(\*NO)

このコマンドは,呼び出しスタック中にQGPL/UPDATEの最初のオカレンスとPAYROLL/MASTERのすべて のオカレンスをダンプします。ジョブ構造域がダンプされます。

### 例**2:**ジョブ構造全体をダンプする

DMPJOB

このコマンドは,ジョブ構造全体をダンプします。

### 例**3:**呼び出し側プログラムおよび活動状態プログラムのリストをダンプする

DMPJOB PGM(\*NONE) JOBARA(\*NONE)

このコマンドは,呼び出されたプログラムおよび活動状態のプログラムのリストをダンプします。

#### 例**4:**ジョブ・スレッド・リストおよび情報をダンプする

DMPJOB PGM(\*NONE) JOBARA(\*NONE) JOBTHD(\*YES)

このコマンドは,ジョブ・スレッドとその情報のリストをダンプします。

#### 例**5: 1**つのジョブ・スレッドの情報だけをダンプする

DMPJOB PGM(\*NONE) JOBARA(\*NONE) JOBTHD(\*YES) SLTTHD(00000001)

このコマンドは,スレッドID 00000001とその情報をダンプします。

#### 例**6:**スレッド呼び出しスタックだけをダンプする

DMPJOB PGM(\*NONE) JOBTHD(\*THDSTK)

このコマンドは,ジョブのスレッド呼び出しスタックだけをダンプします。

**12** System i: プログラミング i5/OS コマンド DMPCMNTRC (通信トレース・ダンプ)

# <span id="page-26-0"></span>エラー・メッセージ

### **\*ESCAPE** メッセージ

### **CPF3546**

指定したプログラム・パラメーターが見つからなかった。

#### **CPF3560**

保守中のジョブは実行中でない。

#### **CPF3563**

&2のファイル&1のオーバーフロー値が大きすぎる。

#### **CPF3585**

ライブラリー名\*ALLと呼び出しレベルを一緒に使用することはできない。

#### **CPF3909**

サービス・コマンドが処理されないことになる。

#### **CPF3918**

保守要求が取り消された。

#### **CPF3925**

ファイル&1をオープンすることができない。

#### **CPF3935**

保守の対象となるジョブがダンプ中に終了した。

#### **CPF3950**

ファイル&1に対してエラー・メッセージ&2を受け取った。要求は終了しました。

#### **CPF3951**

ファイル&1をファイル名&2に一時変更することはできない。

#### **CPF3967**

保守の対象となるジョブが実行中でないためダンプは開始されない。

#### **CPF3968**

保守の対象となるジョブの実行が完了しているためダンプは開始されない。

#### **CPF3969**

ファイル&1のクローズ中にエラーが起こった。出力は未完了の場合があります。

# <span id="page-28-0"></span>ジョブ内部事象ダンプ **(DMPJOBINT)**

実行可能場所**:** すべての環境 (\*ALL) スレッド・セーフ**:** いいえ

パラメーター 例 エラー・メッセージ

ジョブ内部イベント·ダンプ(DMPJOBINT)コマンドは、現行ジョブまたはサービス·ジョブ開始 (STRSRVJOB)コマンドの結果として保守されるジョブの,マシン処理に関連したマシン内部データをダン プします。 内部データがダンプされると,ジョブ内部イベント・ダンプ(DMPJOBINT)コマンドを出したユ ーザーへのメッセージでダンプIDが送られます。 内部データ印刷(PRTINTDTA)コマンドを使用してダンプ 出力を印刷することができます。

### 制約事項**:**

• このコマンドを使用するためには, QPGMR, QSYSOPR, QSRV,またはQSRVBASとしてサインオンする か,あるいは全オブジェクト(\*ALLOBJ)特殊権限が必要です。

このコマンドには,パラメーターはありません。

#### 上

上

### パラメーター

なし

### 例

DMPJOBINT

このコマンドは,コマンド入力したジョブに対して,ジョブと関連したマシン内部データをダンプします。 ダンプID付きのメッセージがコマンドを入力したユーザーに送信されます。

上

### エラー・メッセージ

### **\*ESCAPE** メッセージ

#### **CPF3560**

保守中のジョブは実行中でない。

#### **CPF3636**

内部ジョブはダンプされなかった。

#### **CPF3909**

サービス・コマンドが処理されないことになる。

#### **CPF3918**

保守要求が取り消された。

#### **CPF3935**

保守の対象となるジョブがダンプ中に終了した。

#### **CPF3950**

ファイル&1に対してエラー・メッセージ&2を受け取った。要求は終了しました。

#### **CPF3967**

保守の対象となるジョブが実行中でないためダンプは開始されない。

#### **CPF3968**

保守の対象となるジョブの実行が完了しているためダンプは開始されない。

# <span id="page-30-0"></span>**JAVA**仮想マシンのダンプ **(DMPJVM)**

実行可能場所**:** すべての環境 (\*ALL) スレッド・セーフ**:** いいえ

パラメーター [例](#page-31-0) [エラー・メッセージ](#page-32-0)

JAVA仮想マシンのダンプ(DMPJVM)コマンドは、指定されたジョブのためのJAVA仮想マシン(JVM)に関す る情報をダンプします。この情報は,印刷装置ファイルQSYSPRTを使用してダンプされます。このダンプ には、CLASSPATH,ガーベッジ・コレクション、およびJVMと関連したスレッドに関する定様式情報が含 まれます。

#### 制約事項

- v このコマンドはSTRSRVJOBコマンドおよびSTRDBGコマンドを使用します。このコマンドのユーザー は,それらのコマンドに対して許可されていなければなりません。
- · このコマンドは、共通\*EXCLUDE権限付きで出荷されて、OPGMR、OSYSOPR、OSRV、およびOSRVBAS ユーザー・プロファイルにはこのコマンドを使用するための専用権限が付与されています。
- v このコマンドの発行は,JVMジョブのジョブ・ユーザー識別と同じか,あるいはJVMジョブのジョブ・ ユーザー識別に対する使用(\*USE)権限があるユーザー・プロファイルのもとで実行中でなければなりま せん。
- v リモート・サービス操作が別のジョブのために開始されていて,そのジョブがこのコマンドに指定され たものと同じジョブでない場合には,このコマンドは使用できません。

上

### パラメーター

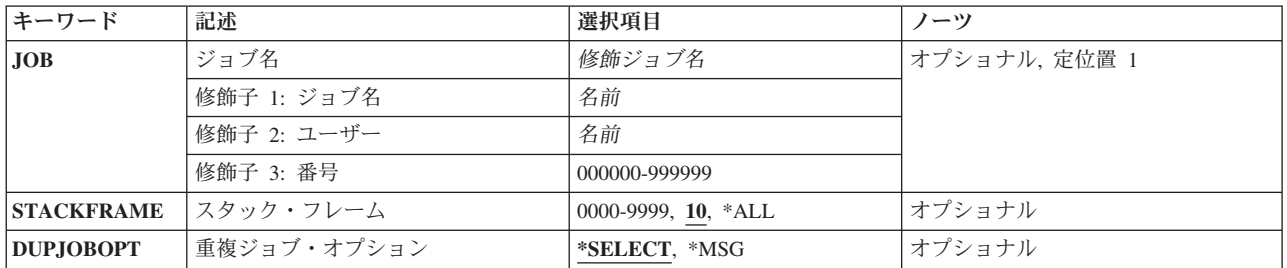

上

# ジョブ名 **(JOB)**

JVMが実行中のジョブの名前を指定します。ジョブ番号が指定されていない場合には,現在システム内にあ るジョブのすべてから単純ジョブ名が検索されます。入力するジョブ名は,現在JVMが実行中のジョブでな ければなりません。

#### <span id="page-31-0"></span>**\*SRVJOB**

現在サービス中のジョブ内のJVMに関する情報がダンプされます。ジョブが現在サービス中でない 場合には,ジョブIDが必要です。

### ジョブ名

JVMジョブの名前を指定してください。

#### ユーザー名

JVMジョブのユーザーの名前を指定してください。

#### ジョブ番号

JVMジョブの番号を指定してください。

[上](#page-30-0)

# スタック・フレーム **(STACKFRAME)**

各スレッドごとに処理するスタック・フレームの最大数を指定します。この値はゼロより大きくしなければ ならず,100より大きくすることはできません。スレッドのスタックで,指定された数より多くのフレーム がある場合には,そのスタックで新しい方のフレームが処理されて,スタック・フレームのすべてが処理さ れたわけではないことを示すために'...'が使用されます。

- **10** スレッドごとに最大10個のスタック・フレームが処理されます。
- **\*ALL** スレッドごとにすべてのスタック・フレームが処理されます。スレッドに100個を超えるスタッ ク・フレームがある場合には,最初の100個のフレームしか処理されません。
- *1-100* スレッドごとに処理されるスタック・フレームの最大数を指定します。

[上](#page-30-0)

# 重複ジョブ・オプション **(DUPJOBOPT)**

このコマンドで重複ジョブが検出されたときに行う処置を指定します。

#### **\*SELECT**

対話式セッション中に重複ジョブが検出されると,選択画面が表示されます。 そうでない場合に は,エスケープ・メッセージが発行されます。

**\*MSG** 重複ジョブが検出されると,エスケープ・メッセージが発行されます。

[上](#page-30-0)

### 例

DMPJVM JOB(099246/FRED/QJVACMDSRV)

このコマンドは、ジョブ名がQJVACMDSRV, ユーザー名がFRED, ジョブ番号が099246のジョブのJAVA仮 想マシンの情報をダンプします。

# <span id="page-32-0"></span>エラー・メッセージ

**\*ESCAPE** メッセージ

### **JVAB601**

DMPJVMが理由コード&1で失敗しました。

### **JVAB602**

ジョブ・パラメーターが必要です。

#### **JVAB603**

印刷ファイルをオープンできません。

### **JVAB60A**

ジョブが見つからない。

#### **CPF1938**

サービス・ジョブが活動状態でない時に,このコマンドを使用することはできない。

#### **CPF3524**

指定した名前のジョブが複数個見つかった。

### **CPF3536**

ジョブが完了しているのでジョブを保守することができない。

### **CPF3938**

すでに別のジョブを保守中である。

### **CPF9824**

ライブラリー&2のコマンド&1は認可されていない。

[上](#page-30-0)

# <span id="page-34-0"></span>メイン・メモリー情報のダンプ **(DMPMEMINF)**

実行可能場所**:** すべての環境 (\*ALL) スレッド・セーフ**:** いいえ

パラメーター [例](#page-36-0) [エラー・メッセージ](#page-36-0)

メイン・メモリー情報のダンプ (DMPMEMINF)コマンドは,主記憶域のページについての情報をファイル にダンプします。

注**:** ダンプしている記憶域プールで,どの主記憶域ページが常駐であるかが変わることを避けるために,こ のコマンドは自身の記憶域プールで実行されるようお勧めします。

#### 制約事項**:**

- v このコマンドは共通\*EXCLUDE権限で出荷されます。
- v 出力ファイルとライブラリーが許可されていなければなりません。 詳細な権限の要件については, System i機密保護解説書(SD88-5027)の付録Dを参照してください。
- このコマンドを使用するには, サービス(\*SERVICE)特殊権限を持っているか, あるいはIBM System i5 ナビゲーターのアプリケーション管理サポートを介してオペレーティング・システムのサービス・ダン プ機能に対する権限を与えられていなければなりません。また, OIBM\_SERVICE\_DUMPの機能IDをもつ 機能使用法変更(CHGFCNUSG)コマンドを使用して,ダンプ操作を実行できるユーザーのリストを変更す ることができます。

上

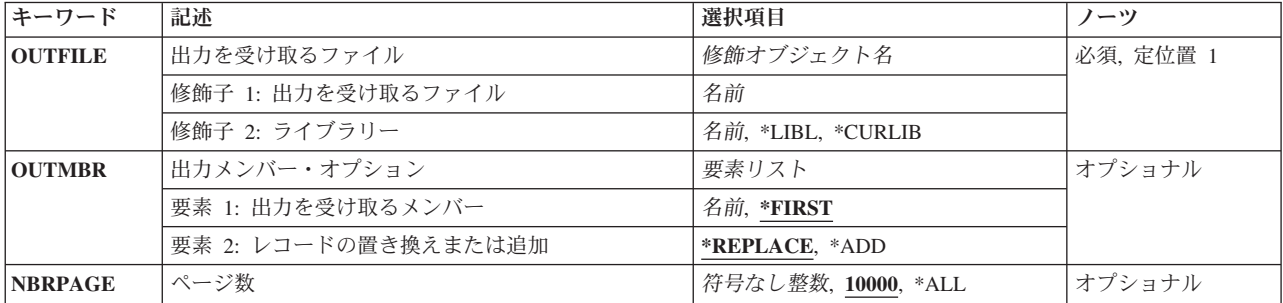

# パラメーター

上

# 出力を受け取るファイル **(OUTFILE)**

コマンドの出力が送られるライブラリーとデータベース・ファイルを指定します。ファイルが存在していな い場合には、このコマンドは、ライブラリーOSYS中のファイルQAPYDMPMEMをモデルとして使用し、指 定したライブラリーの中にデータベース・ファイルを作成します。ファイルが作成される場合には,ファイ ルの共通権限は,ファイルが作成されるライブラリーに指定された作成権限と同じものになります。 ライ ブラリーの作成権限を表示するには,ライブラリー記述表示(DSPLIBD)コマンドを使用してください。

<span id="page-35-0"></span>これは必須パラメーターです。

#### 修飾子**1:** 出力を受け取るファイル

名前 コマンド出力が送られる先のデータベース・ファイルの名前を指定してください。

#### 修飾子**2:** ライブラリー

**\*LIBL** ファイルを見つけるために,ライブラリー・リストが使用されます。 ファイルが見つからない場 合には,現行ライブラリーにファイルが作成されます。 現行ライブラリーが存在していない場合 には,ファイルはQGPLライブラリーに作成されます。

**\*CURLIB**

ファイルを見つけるためにスレッドの現行ライブラリーが使用されます。スレッドの現行ライブラ リーとして指定されているライブラリーがない場合,QGPLライブラリーが使用されます。

名前 出力ファイルを探し出すために使用するライブラリーの名前を指定してください。

[上](#page-34-0)

# 出力メンバー・オプション **(OUTMBR)**

コマンドの出力を受け取るデータベース・ファイル・メンバーの名前を指定します。

#### 要素**1:** 出力を受け取るメンバー

#### **\*FIRST**

ファイル中の最初のメンバーが出力を受け取ります。 OUTMBR(\*FIRST)が指定されていて,メン バーが存在していない場合には,システムが出力を受け取るファイル **(OUTFILE)**パラメーターに 指定されたファイルの名前を使用してメンバーを作成します。メンバーが既に存在している場合, その既存メンバーの終わりに新規レコードを追加するのか,あるいはそのメンバーをクリアして新 規レコードを追加するのかを選択できます。

名前 出力を受け取るファイル・メンバーの名前を指定してください。 存在していない場合には,シス テムが作成します。

#### 要素**2:** レコードの置き換えまたは追加

#### **\*REPLACE**

- システムは,既存のメンバーを消去し,新しいレコードを追加します。
- **\*ADD** システムは,既存のレコードの終わりに新しいレコードを追加します。

### ページ数**(NBRPAGE)**

情報レコードを出力ファイルに書き込むための主記憶域ページ数を指定します。 主記憶域ページの一様分 布処理が行われます。

- **10000** 出力ファイルに書き込む情報に,主記憶域の10,000ページが使用されます。
- **\*ALL** 出力ファイルに書き込む情報に,すべての主記憶域ページが使用されます。

#### 符号なし整数

情報を出力ファイルに書き込むための主記憶域ページ数を指定してください。
注**:** 処理される実際のページ数は,アクセス可能でないページのため,あるいは論理区画(LPAR)の 主記憶域サイズが動的に変わるために,指定された数よりも小さくなることがあります。

[上](#page-34-0)

## 例

## 例**1:**主記憶域のサンプルをダンプ

DMPMEMINF OUTFILE(MYLIB/DMPMEM) OUTMBR(TEST1) NBRPAGE(20000)

このコマンドは,主記憶域の最大20,000ページのサンプルについての情報をライブラリーMYLIBのファイル DMPMEMにダンプします。 このレコードは,メンバーTEST1に書き込まれます。

#### 例**2:** すべての主記憶域ページ情報をダンプ

DMPMEMINF OUTFILE(MYLIB/DMPMEM) OUTMBR(TEST2) NBRPAGE(\*ALL)

このコマンドは,使用可能なすべての主記憶域ページについての情報をライブラリーMYLIBのファイル DMPMEMにダンプします。このレコードは,メンバーTEST2に書き込まれます。

[上](#page-34-0)

## エラー・メッセージ

## **\*ESCAPE**メッセージ

**CPF9860**

出力ファイルの処理中にエラーが起こった。

## **CPF98A2**

&1コマンドまたはAPIは認可されていない。

# <span id="page-38-0"></span>オブジェクト・ダンプ **(DMPOBJ)**

実行可能場所**:** すべての環境 (\*ALL) スレッド・セーフ**:** いいえ

パラメーター [例](#page-40-0) [エラー・メッセージ](#page-40-0)

オブジェクト・ダンプ(DMPOBJ)コマンドは、指定されたオペレーティング・システム・オブジェクトの内 容または属性を,QPSRVDMPという名前のスプール印刷出力ファイルにダンプします。 内容または属性を ダンプできるかどうかは,オブジェクトのタイプによって異なります。ユーザーがCHGPRTFコマンドまた はOVRPRTFコマンドのいずれか一方にSPOOL(\*NO)を指定した場合には,出力はスプールされませんが, 直接印刷され,印刷装置が使用可能でない場合は,このコマンドは印刷ジョブを一時変更し,出力をスプー ルします。 ユーザーが上記2つのコマンドのどちらかにSPOOL(\*NO)を指定した場合には、ユーザーは印刷 装置ファイルとしてQPSRVDMP を指定しなければなりません。ライブラリーに記憶されたライブラリーま たはオブジェクトはダンプできますが,このコマンドには一度に1つしか指定することはできません。

### 制約事項**:**

• このコマンドを使用するためには, QPGMR, QSYSOPR, QSRV,またはQSRVBASとしてサインオンする か,あるいは全オブジェクト(\*ALLOBJ)特殊権限が必要です。

## パラメーター

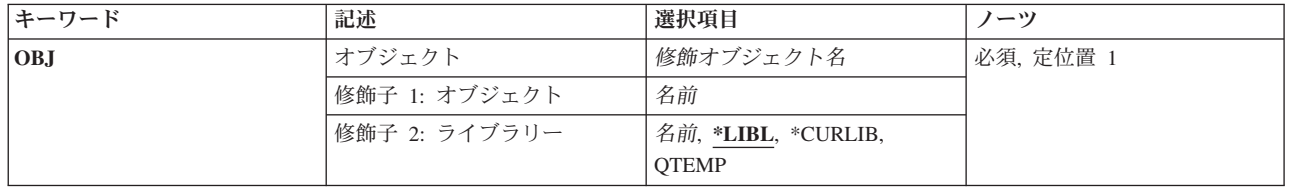

<span id="page-39-0"></span>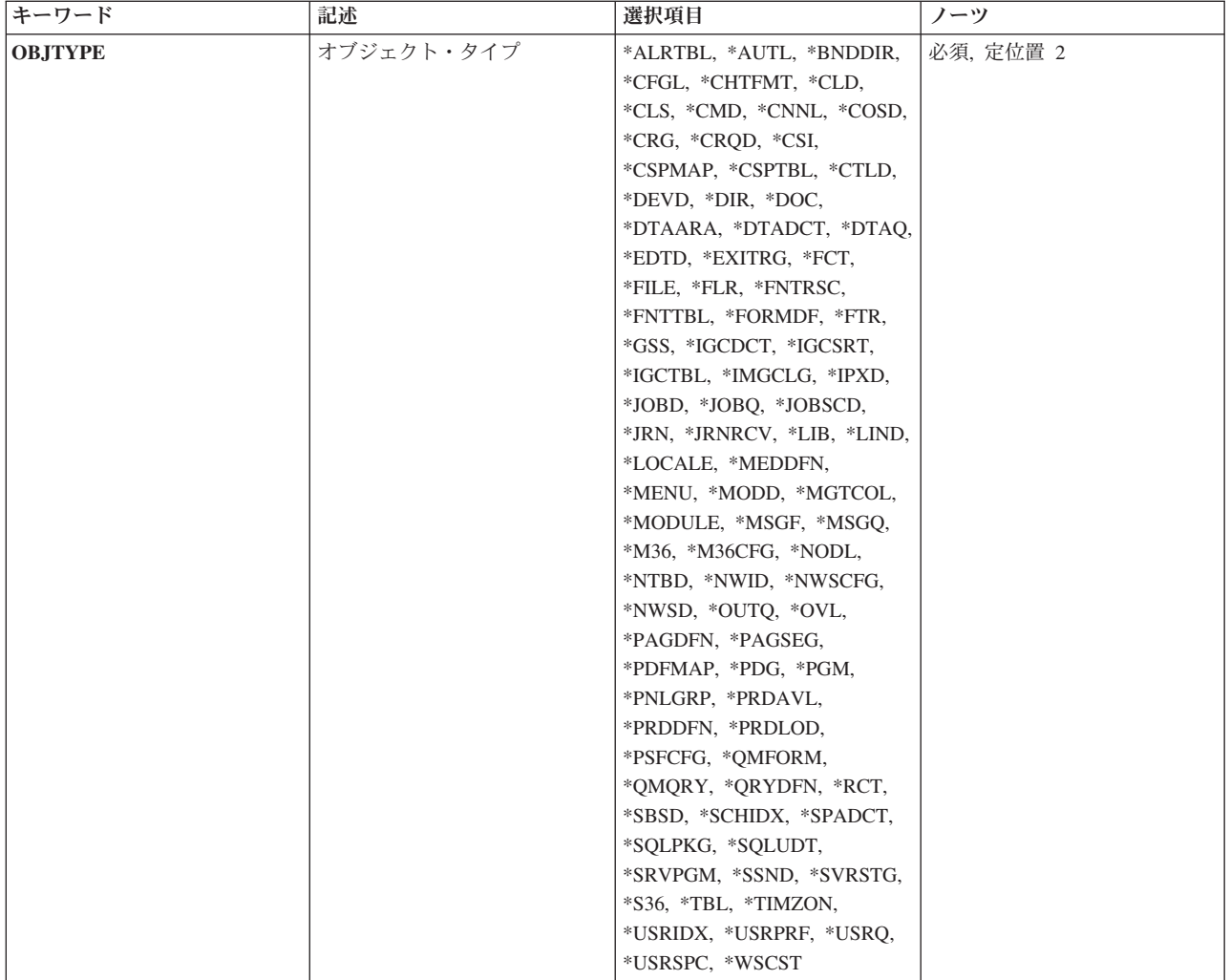

[上](#page-38-0)

## オブジェクト **(OBJ)**

ダンプするオブジェクトを指定します。 ライブラリーに記憶されているオブジェクトだけをダンプするこ とができます。 DMPコマンドを使用して,ディレクトリーに保管されたオブジェクトをダンプすることが できます。

これは必須パラメーターです。

## 修飾子**1:** オブジェクト

名前 ダンプするオブジェクトの名前を指定します。

## 修飾子**2:** ライブラリー

\*LIBL 最初に一致するものが見つかるまで、現行スレッドのライブラリー·リスト内のすべてのライブラ リーが検索されます。

<span id="page-40-0"></span>**\*CURLIB**

オブジェクトを見つけるために,ジョブの現行ライブラリーが使用されます。 ライブラリー・リ ストに現行ライブラリー項目がない場合には,QGPLが使用されます。

名前 オブジェクトが入っているライブラリーの名前を指定してください。

[上](#page-38-0)

## オブジェクト・タイプ **(OBJTYPE)**

ダンプするオペレーティング・システム・オブジェクトのオブジェクト・タイプを指定します。どのような オブジェクト・タイプでも指定することができます。

これは必須パラメーターです。

### オブジェクト・タイプ

ダンプされるオブジェクトのオブジェクト・タイプを指定します。

このコマンドについてプロンプトを出す時にオブジェクト・タイプの完全なリストを表示するに は,このパラメーターのフィールドにカーソルを位置付け,F4(プロンプト)を押します。 オブ ジェクト・タイプの記述については, i5/OS Information Center (http://www.ibm.com/systems/i/ infocenter/)の「プログラミング」カテゴリーに含まれる制御言語(CL) トピック・コレクションの 「オブジェクト・タイプ」を参照してください。

[上](#page-38-0)

## 例

### 例**1:**ファイル内容をダンプする

DMPOBJ OBJ(ORDENT/ORDERIN) OBJTYPE(\*FILE)

このコマンドは,ORDENTライブラリーに保管されているファイルORDERINの内容をダンプします。

## 例**2:**プログラムをダンプする

DMPOBJ OBJ(MYPROG) OBJTYPE(\*PGM)

このコマンドは,ライブラリー・リストで見つかったプログラムMYPROGの最初のコピーをダンプしま す。ダンプはプリンター出力ファイルQPSRVDMPにスプールされます。

## エラー・メッセージ

### **\*ESCAPE** メッセージ

## **CPF3560**

保守中のジョブは実行中でない。

## **CPF3561**

コンテキスト&8 &9 &7が見つからない。

オブジェクト&7が見つかりません。

#### **CPF3673**

ライブラリー&7は認可されていない。

#### **CPF3909**

サービス・コマンドが処理されないことになる。

#### **CPF3918**

保守要求が取り消された。

#### **CPF3925**

ファイル&1をオープンすることができない。

#### **CPF3935**

保守の対象となるジョブがダンプ中に終了した。

#### **CPF3946**

コンテキストに損傷がある。

#### **CPF3947**

ライブラリー&7が使用できない。

#### **CPF3948**

ライブラリー&3は前に削除されている。

#### **CPF3949**

ライブラリー&7に損傷がある。

#### **CPF3950**

ファイル&1に対してエラー・メッセージ&2を受け取った。要求は終了しました。

#### **CPF3951**

ファイル&1をファイル名&2に一時変更することはできない。

#### **CPF3967**

保守の対象となるジョブが実行中でないためダンプは開始されない。

#### **CPF3968**

保守の対象となるジョブの実行が完了しているためダンプは開始されない。

#### **CPF3969**

ファイル&1のクローズ中にエラーが起こった。出力は未完了の場合があります。

# <span id="page-42-0"></span>システム・オブジェクト・ダンプ **(DMPSYSOBJ)**

実行可能場所**:** すべての環境 (\*ALL) スレッド・セーフ**:** いいえ

パラメーター [例](#page-47-0) [エラー・メッセージ](#page-47-0)

システム・オブジェクト・ダンプ(DMPSYSOBJ)コマンドは主に,各種の問題分析タスクに使用します。 こ のコマンドは、マシン・インターフェース(MI)システム・オブジェクトの内容または属性を、OPSRVDMP という名前のスプール印刷装置ファイルにダンプします。どのようなコンテキストに記憶されているどのよ うなMIオブジェクトでも,またコンテキストに記憶されているオブジェクトを介してアドレッシングでき るどのようなMIオブジェクトでも,ダンプすることができます。

## 制約事項**:**

• このコマンドを使用するためには, QPGMR, QSYSOPR, QSRV,またはQSRVBASとしてサインオンする か,あるいは全オブジェクト(\*ALLOBJ)特殊権限が必要です。

上

## パラメーター

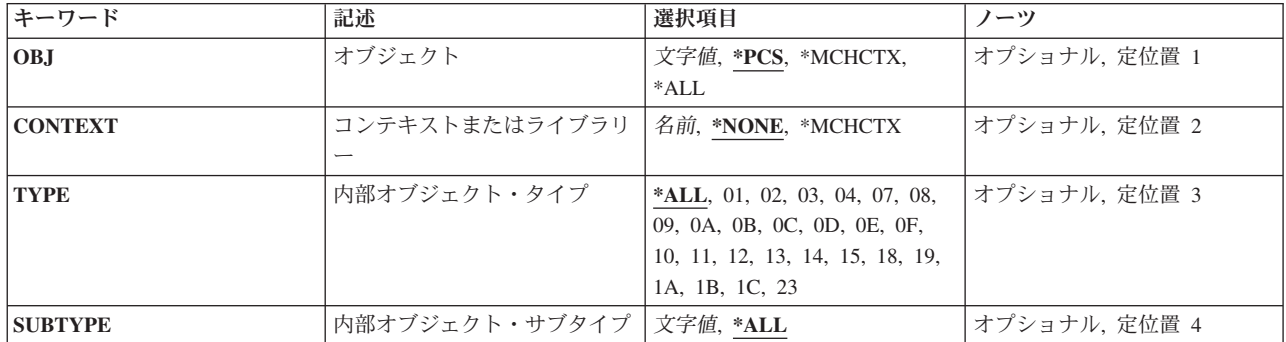

<span id="page-43-0"></span>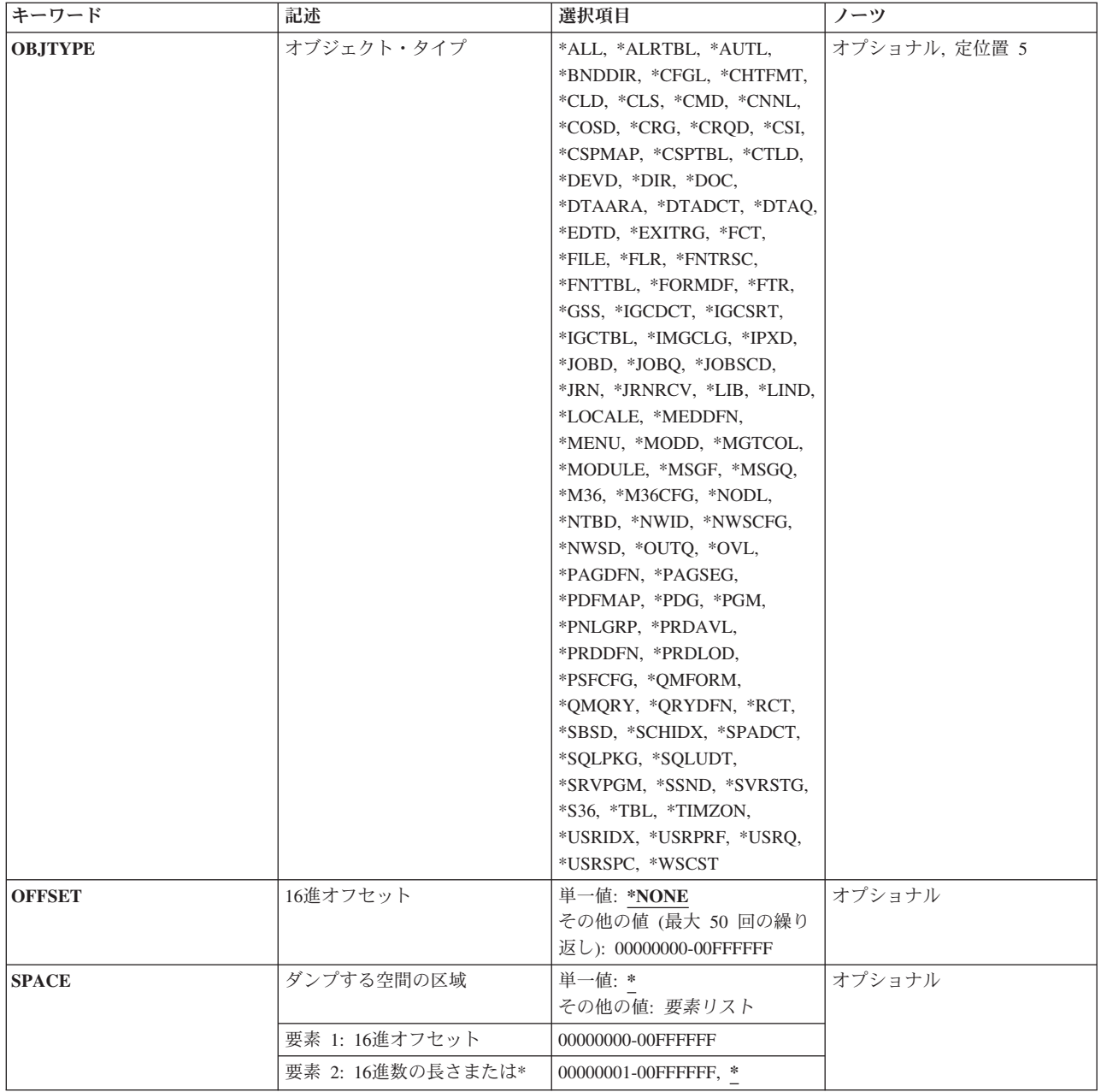

[上](#page-42-0)

## オブジェクト **(OBJ)**

どのシステム・オブジェクトをダンプするかを指定します。特定のオブジェクトの名前、オブジェクトの グループの総称名,ジョブの処理制御スペース,マシン・コンテキスト,またはコンテキスト内のすべての オブジェクトを指定することができます。 ライブラリー名を指定した場合,そのライブラリーがダンプさ れますが、その中のオブジェクトはダンプされません。 ここに、QTEMPが指定されて、オブジェクト・タ イプ **(OBJTYPE)**パラメーター上に\*LIBがあるか,あるいは内部オブジェクト・タイプ **(TYPE)**パラメータ ー上に**04**と内部オブジェクト・サブタイプ **(SUBTYPE)**パラメーター上に**01**がある場合には,このコマンド を入力したジョブ,またはサービス・ジョブ開始(STRSRVJOB)コマンドの結果としてサービスされるジョ

<span id="page-44-0"></span>ブと関連する一時的なジョブ・コンテキストがダンプされます。 いずれの場合にも,コンテキストまたは ライブラリー **(CONTEXT)**パラメーター値は無視されます。

- **\*PCS** 現行ジョブまたはサービス・ジョブ開始(STRSRVJOB)コマンドの結果としてサービスされるジョブ の処理制御スペースがダンプされます。 ここに指定された\*PCSを, **16**進オフセット **(OFFSET)**パ ラメーターおよびダンプする空間の区域 **(SPACE)**パラメーターと一緒に使用して,ジョブ構造中 のオブジェクトをダンプすることができます。 \*PCSを指定した場合は、次のパラメーターは無視 されます。
	- オブジェクト・タイプ(OBJTYPEパラメーター)
	- 内部オブジェクト・サブタイプ(SUBTYPEパラメーター)
	- 内部オブジェクト・タイプ(TYPEパラメーター)
	- v コンテキストまたはライブラリー(CONTEXTパラメーター)

#### **\*MCHCTX**

マシン・コンテキスト中のオブジェクトのリストが入っている)がダンプされま す。 ここに\*MCHCTXを指定すると,このコマンドのその他のパラメーターはすべて無視されま す。

- **\*ALL** OBJTYPEパラメーターまたはTYPEとSUBTYPEパラメーターのいずれかに指定された要件と一致し た場合に,指定されたコンテキストのすべてのシステム・オブジェクトがダンプされます。
- 総称名 ダンプするシステム・オブジェクトのグループを識別するオブジェクト総称名を指定します。 オ ブジェクト名は最高30文字まで可能です。
- 名前 ダンプするオブジェクトの名前を指定します。 最高30文字までの名前を指定することができま す。 同じ名前を持つオブジェクトが複数ある場合には,指定された属性に一致するその名前のオ ブジェクトがすべてダンプされます。

特定のオブジェクトをダンプする場合には、次のパラメーター・グループの1つに値を指定する必 要があります。

- v CONTEXT, TYPE,およびSUBTYPE
- CONTEXTおよびOBJTYPE

[上](#page-42-0)

## コンテキストまたはライブラリー **(CONTEXT)**

ダンプするオブジェクトが配置されたコンテキストまたはライブラリーを指定します。

## **\*NONE**

オブジェクト **(OBJ)**パラメーターに指定されたオブジェクトがコンテキスト中にありません。 \*NONEが有効となるのは,\*PCSまたは\*MCHCTXが指定されたか,あるいはOBJパラメーターで省 略時の値として使用されたか,あるいはQTEMPがOBJ上に指定された場合で,さらに,OBJTYPE パラメーターに\*LIBがあるか,あるいはTYPEパラメーターに**04**およびSUBTYPEパラメーターに**01** があるかのいずれかの場合だけです。

## **\*MCHCTX**

ダンプするオブジェクトはマシン・コンテキスト中にあります。 システム・オブジェクト名を括 弧内に指定する、次のオペレーティング・システムのオブジェクト・タイプは、次のマシンコンテ キストにしか存在しません。すなわち, ライブラリー(コンテキスト), ユーザー・プロファイ ル,装置記述,回線記述,ネットワーク・インターフェース記述,および制御装置記述です。 \*MCHCTXは,これらの5つのオブジェクト・タイプの1つがダンプされた場合にだけ有効です。

<span id="page-45-0"></span>名前 ダンプするオブジェクトが入っているコンテキストの名前を指定します。QGPLまたはQTEMPなど のライブラリーの名前を指定することができます。 OTEMPを指定する場合, ダンプするオブジェ クトはこのコマンドを入力するジョブまたはジョブ保守開始(STRSRVJOB)コマンドの結果として保 守されるジョブに関連した一時的なジョブ・コンテキスト中にあります。

[上](#page-42-0)

## 内部オブジェクト・タイプ **(TYPE)**

ダンプするMIオブジェクトのタイプを指定します。

**\*ALL** 指定された名前(指定がある場合)を持ち,また指定されたコンテキスト中にあるすべてのオブジ ェクト・タイプがダンプされます。

### *16*進値の*MI*システム・オブジェクト・タイプ

ダンプするシステム・オブジェクトのタイプを示す16進値を指定します。 値には両方の文字を指 定しなければなりませんが,アポストロフィで囲む必要はありません。

[上](#page-42-0)

## 内部オブジェクト・サブタイプ **(SUBTYPE)**

指定されたMIオブジェクトのサブタイプをダンプするように指定するか,あるいはすべてのサブタイプを ダンプすることを指定します。 このパラメーターが有効なのは,内部オブジェクト・タイプ **(TYPE)**パラ メーターも指定されている場合だけです。

**\*ALL** 指定されたオブジェクトのすべてのサブタイプがダンプされます。

### *16*進値の*MI*システム・オブジェクト・サブタイプ

ダンプするシステム・オブジェクトの特定のサブタイプを指定します。 サブタイプは00からFFの 範囲です。 しかし,指定されるサブタイプは,指定したコンテキストに実際にあるMIオブジェク ト用のものでなければなりません。 TYPEパラメーターに\*ALLを指定した場合は、特定のサブタ イプを指定することはできません。

[上](#page-42-0)

## オブジェクト・タイプ **(OBJTYPE)**

関連したMIシステム・オブジェクトをダンプするオペレーティング・システム・オブジェクトのオブジェ クト・タイプを指定します。 オブジェクト・タイプを指定する場合には,内部オブジェクト・タイプ **(TYPE)**パラメーターまたは内部オブジェクト・サブタイプ **(SUBTYPE)**パラメーターに値を指定すること はできません。

**\*ALL** オペレーティング・システムすべてのオブジェクト・タイプについて指定したMIオブジェクトをダ ンプします。

## オペレーティング・システム・オブジェクト・タイプ

ダンプするオブジェクトのオペレーティング・システム・オブジェクト・タイプを指定します。 このコマンドについてプロンプトを出す時にオブジェクト・タイプの完全なリストを表示するに は,このパラメーターのフィールドにカーソルを位置付け,F4(プロンプト)を押します。 オブ

<span id="page-46-0"></span>ジェクト・タイプの記述については, i5/OS Information Center (http://www.ibm.com/systems/i/ infocenter/)の「プログラミング」カテゴリーに含まれる制御言語(CL) トピック・コレクションの 「オブジェクト・タイプ」を参照してください。

[上](#page-42-0)

## **16**進オフセット **(OFFSET)**

ダンプする単一のオブジェクトを間接的にアドレスするためのオフセットとして使用する値のリストを指定 します。 この値は正の16進値またはゼロで,ポインターに加えた結果が有効なアドレスになるものでなけ ればなりません。 ゼロのオフセットをシステム・ポインターに加えると,その結果はそのシステム・ポイ ンターがアドレスするオブジェクトに関連したスペースの開始位置を示すポインターになります。

## 単一値

## **\*NONE**

オフセットを指定しない。 コンテキストをとおして見つかったオブジェクトがダンプされます。

## その他の値

### *X'00000000'*から*X'00FFFFFF'*

ダンプするオブジェクトまたはスペースをアドレス指定するために使用するポインターの,オフセ ットのリストを指定する。 最高50個のオフセット値を指定することができます。

[上](#page-42-0)

## ダンプする空間の区域 **(SPACE)**

ダンプするスペースまたは関連したスペースの区域を指定します。 スペースは **16**進オフセット **(OFFSET)**パラメーターで決められた最終ポインターによって示されます。 OFFSETパラメーターに値が指 定されていない場合は,最終ポインターはコンテキスト中の指定されたオブジェクトに対するシステム・ポ インターです。

### 単一値

**\*** 最終ポインターがシステム・ポインターの場合,そのポインターによって示されるオブジェクトが ダンプされます。 最終ポインターがスペース・ポインターの場合,そのポインターによって示さ れる位置から開始するスペース部分がダンプされます。

### 要素**1: 16**進オフセット

## *X'00000000'*から*X'00FFFFFF'*

ダンプする区域の先頭を示す最終ポインターに加える値を指定してください。 指定する値は正の 16進値またはゼロで,最終ポインターに加えた値が有効なアドレスにならなければなりません。

### 要素**2: 16**進数の長さまたは**\***

**\*** 指定されたオフセット値によって示されたスペースの残りの部分がダンプされます。

### *X'00000000'*から*X'00FFFFFF'*

ダンプする区域の長さを示す正の16進値を指定してください。 指定した長さが実際のスペースの 長さより大きい場合には,実際に使用可能なスペースだけがダンプされます。

## <span id="page-47-0"></span>例

## 例**1:**索引をダンプする

DMPSYSOBJ CONTEXT(QTEMP) TYPE(0E)

このコマンドは,印刷用スプール・ファイルに対して一時ジョブ・コンテキストのすべての索引の内容と属 性をダンプします。 MI索引はタイプ・コード0Eによって識別されます。

#### 例**2:**装置記述をダンプする

DMPSYSOBJ OBJ(WS1) CONTEXT(\*MCHCTX) OBJTYPE(\*DEVD)

このコマンドは,マシン・コンテキストに保管されているワークステーションWS1の装置記述をダンプしま す。

#### 例**3:**処理制御スペースをダンプする

DMPSYSOBJ OBJ(\*PCS) SPACE(0 2A0)

このコマンドは,ジョブの処理制御スペースと関連したジョブの処理制御スペースをダンプします。

#### 例**4:**オフセット値を指定する

DMPSYSOBJ OBJ(\*PCS) OFFSET(60 E0 10 10) SPACE(0 20)

このコマンドは, 32バイト長の(SPACE(0 20))処理自動記憶域 (オフセット60 E0)の2番目の呼び出し項目を ダンプします。 3番目の呼び出しレベルがダンプされる場合は,OFFSET(60 E0 10 10 10)が指定されま す。

## エラー・メッセージ

## **\*ESCAPE** メッセージ

#### **CPF3502**

オブジェクトが見つからないので印刷されなかった。

### **CPF3508**

サブタイプ(&5)の値は許されない。

#### **CPF3523**

開始オフセット&8が空間のサイズより大きい。

### **CPF3534**

オブジェクトが認可されていない。

### **CPF3537**

オブジェクト&2に損傷がある。

### **CPF3538**

オブジェクトを割り振ることができない。

オブジェクトがダンプ中に壊された。

#### **CPF3560**

保守中のジョブは実行中でない。

### **CPF3561**

コンテキスト&8 &9 &7が見つからない。

### **CPF3562**

オブジェクト&7が見つかりません。

#### **CPF3563**

&2のファイル&1のオーバーフロー値が大きすぎる。

#### **CPF3566**

オブジェクトが見つからないのでオブジェクトはダンプされない。

#### **CPF3577**

データ・オブジェクト&7が見つからない。

#### **CPF3578**

基本データ・オブジェクト&7が見つからない。

#### **CPF3642**

連鎖ポインター&7のアドレスが許されない。

#### **CPF3643**

連鎖ポインター&7のアドレスが16バイトに位置合わせされていない。

### **CPF3644**

基本オブジェクト&7に関連した空間がない。

#### **CPF3645**

基本オブジェクト&7が認可されていない。

#### **CPF3646**

基本オブジェクト&2に損傷がある。

## **CPF3647**

基本オブジェクト&8または前の基本オブジェクトが壊されている。

## **CPF3648**

基本オブジェクト&2のデータ域が見つからない。

#### **CPF3649**

連鎖ポインター&7が指定した位置に存在していない。

## **CPF3650**

連鎖ポインター&7は命令ポインターである。

#### **CPF3651**

基本オブジェクト&7のオフセットが大きすぎる。

## **CPF3652**

最後の連鎖ポインターのオフセットが大きすぎる。

### **CPF3653**

最後の連鎖ポインターの位置が16バイト境界に位置合わせされていない。

オブジェクト&2に損傷がある。

#### **CPF3655**

最後の基本オブジェクトまたは最終オブジェクトが前に削除されている。

#### **CPF3656**

基本オブジェクト&2のデータ域が見つからない。

#### **CPF3663**

番号&7の基本オブジェクトが見つからなかった。

#### **CPF3664**

オブジェクト&2に関連した空間がない。

### **CPF3665**

オブジェクト&2のダンプが認可されていない。

#### **CPF3666**

オブジェクト&2に損傷がある。

#### **CPF3667**

ダンプしたいオブジェクトが壊されている。

#### **CPF3668**

オブジェクト&2のデータ域が見つからなかった。

#### **CPF3669**

指定した位置に最終ポインターが存在していない。

#### **CPF3670**

最終ポインターが命令ポインターである。

#### **CPF3671**

開始オフセット&8が大きすぎる。

#### **CPF3672**

最終ポインターで指定したオブジェクトが見つからなかった。

#### **CPF3673**

ライブラリー&7は認可されていない。

#### **CPF3909**

サービス・コマンドが処理されないことになる。

#### **CPF3913**

コンテキスト&7は前に削除されている。

#### **CPF3914**

コンテキスト&7のデータ域が見つからない。

#### **CPF3915**

コンテキスト&7に損傷がある。

#### **CPF3916**

コンテキスト&7が使用可能でない。

### **CPF3918**

保守要求が取り消された。

ファイル&1をオープンすることができない。

## **CPF3935**

保守の対象となるジョブがダンプ中に終了した。

### **CPF3941**

CONTEXT(\*MCHCTX)とTYPE(&4)を一緒に使用することはできない。

### **CPF3942**

CONTEXT(\*MCHCTX)とOBJTYPE(&6)を一緒に使用することはできない。

#### **CPF3946**

コンテキストに損傷がある。

#### **CPF3947**

ライブラリー&7が使用できない。

#### **CPF3948**

ライブラリー&3は前に削除されている。

#### **CPF3949**

ライブラリー&7に損傷がある。

### **CPF3950**

ファイル&1に対してエラー・メッセージ&2を受け取った。要求は終了しました。

#### **CPF3951**

ファイル&1をファイル名&2に一時変更することはできない。

#### **CPF3967**

保守の対象となるジョブが実行中でないためダンプは開始されない。

#### **CPF3968**

保守の対象となるジョブの実行が完了しているためダンプは開始されない。

#### **CPF3969**

ファイル&1のクローズ中にエラーが起こった。出力は未完了の場合があります。

# <span id="page-52-0"></span>テープ・ダンプ **(DMPTAP)**

実行可能場所**:** すべての環境 (\*ALL) スレッド・セーフ**:** いいえ

パラメーター [例](#page-57-0) [エラー・メッセージ](#page-57-0)

DMPTAP(テープ・ダンプ)コマンドは、ラベル情報またはデータ・ブロック(あるいはその両方)を, 標準ラベル・テープまたはラベルなしテープからQPTAPDMPという名前のスプール印刷装置ファイルへダ ンプします。このコマンドによってユーザーは,1つまたは複数のデータ・ファイルをテープ・ボリューム からダンプし,情報を印刷装置ファイルに書き出すことができます。

ダンプされるテープ・ボリュームは,指定された装置上になければなりません。 DMPTAPコマンドが入力 されてから要求された情報が印刷されるまでに,必要な数のテープが読み取られます。

保護されたテープ上のデータ・ファイルをダンプすることができるのは機密保護担当者だけですが、保護さ れたテープ上のダンプ・ラベル情報は,どのユーザーもダンプすることができます。

DMPTAPコマンドのパラメーターに省略時の値が使用された場合には,テープのラベル域および最初のフ ァイルからの最少量のデータが印刷されます。 このコマンドでは,ラベルなしテープ上のデータ・ファイ ルのレコード様式を判別するのに役立てたり,ラベル付きデータ・ファイルに関するすべてのラベル情報の 正確な内容を判別することができます。

#### 制約事項**:**

1. TYPE(\*HEX)を使用してテープをダンプできるのは,全オブジェクト特殊権限(\*ALLOBJ)を持つユーザ ーだけです。

上

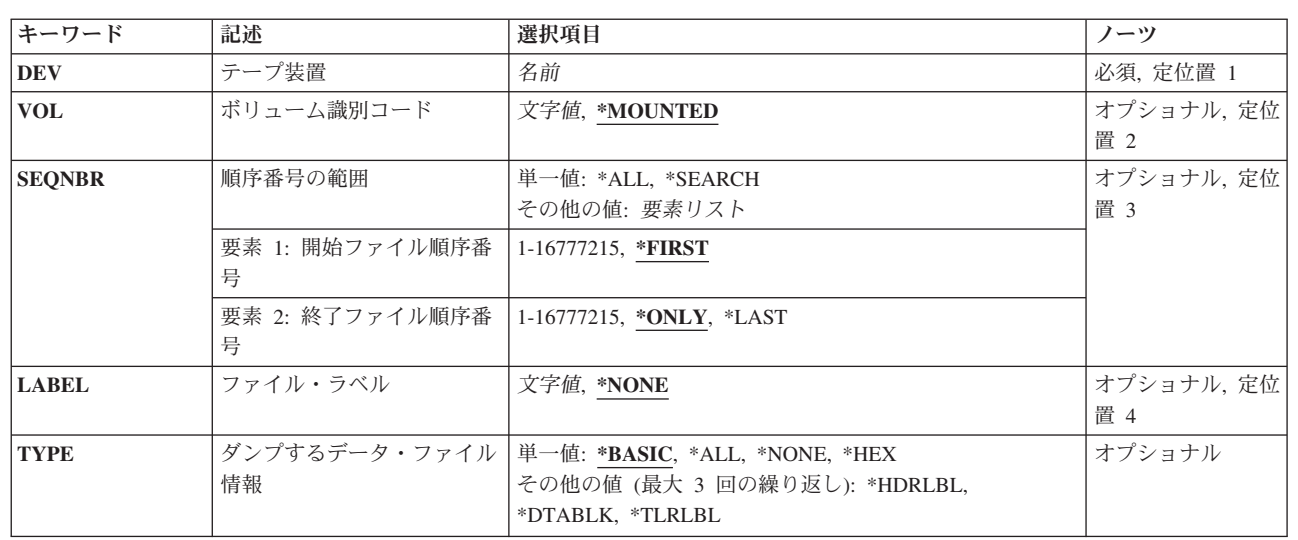

## パラメーター

<span id="page-53-0"></span>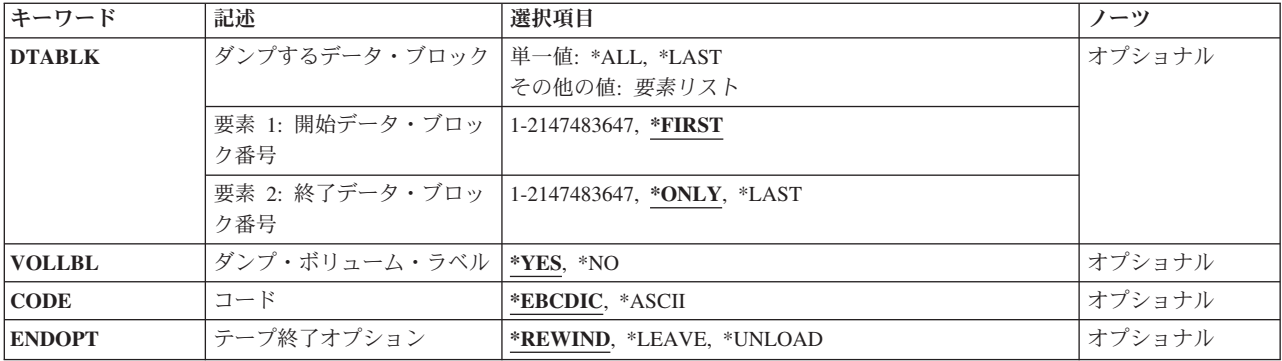

[上](#page-52-0)

## 装置 **(DEV)**

ダンプされるボリュームがあるテープ装置を指定します。ボリュームはラベル付きの場合も,ラベルなしの 場合もあります。テープまたは媒体ライブラリー装置の名前を指定してください。

これは必須パラメーターです。

名前 テープ装置の名前を指定してください。

[上](#page-52-0)

## ボリューム識別コード **(VOL)**

ダンプされるラベル付きテープのボリュームIDを指定するか,あるいは指定したテープ装置のテープ・ボ リュームがダンプされることを指定します。

注**:** 指定した装置が媒体ライブラリー装置または仮想テープ装置である場合には,指定するボリュームは, 取り付けて使用するカートリッジIDまたは仮想テープ・ボリューム名とする必要があります。

## **\*MOUNTED**

指定した装置上のボリュームがダンプされます。ボリュームはラベル付きの場合も,ラベルなしの 場合もあります。ラベルなしボリュームの場合には,VOLパラメーターに\*MOUNTEDを指定し, ファイル・ラベル**(LABEL)**パラメーターに\*NONEを指定しなければなりません。媒体ライブラリー 装置の場合は、使用されるボリュームは、テープ・カテゴリー設定(SETTAPCGY)コマンドによっ てマウントされたカテゴリーの次のカートリッジです。仮想テープ装置の場合,使用されるボリュ ームは現在取り付けられているボリュームであるか,現在取り付けられているボリュームがなけれ ば,イメージ・カタログ内でロード状況になっている次のボリュームが使用されます。

文字値 ダンプされるラベル付きボリュームのIDを指定します。 この値は,ラベル付きボリュームをダン プする場合にだけ指定することができます。 指定した装置上のテープにここで指定したものと異 なるボリュームIDがある場合,あるいはそのテープがラベルなしの場合には、テープ・ダンプ (DMPTAP)コマンドのユーザーにエラー・メッセージが送られ,テープはダンプされません。

## <span id="page-54-0"></span>順序番号の範囲 **(SEQNBR)**

ダンプされるデータ・ファイルの順序番号の範囲を指定します。ダンプされるデータ・ファイルは,ファイ ル・ラベル **(LABEL)**パラメーターを使用してさらに制約される場合があることに注意してください。

単一値

**\*ALL** 指定した装置にあるボリューム上のすべてのデータ・ファイルがダンプされます。

**\*SEARCH**

LABELパラメーターに指定された値と一致するIDを持つデータ・ファイルが検索されます。 \*SEARCHを指定した場合には,ボリュームはラベル付きでなければならず,ファイル・ラベルを LABELパラメーターに指定しなければなりません。ファイルが見つからない場合には,エスケー プ・メッセージが送られます。

## 要素**1:** 開始ファイル順序番号

### **\*FIRST**

ダンプされるデータ・ファイルの範囲は、テープ・ボリューム上の最初のファイルから(順序番号 にかかわりなく)開始されます。

#### *1*から*16777215*

ダンプされるデータ・ファイルの範囲は,指定した順序番号を持つデータ・ファイルから始まりま す。 ファイルの終了順序番号の値より小さいか等しい番号を指定してください。

## 要素**2:** 終了ファイル順序番号

#### **\*ONLY**

1つのデータ・ファイル(開始ファイル順序番号で指定した)だけがダンプされます。

#### **\*LAST**

ダンプされるデータ・ファイルの範囲は、開始順序番号のデータ・ファイルから始まり、リール上 の最後のデータ・ファイルで終わります。

### *1*から*16777215*

ダンプされるデータ・ファイルの範囲は,指定した順序番号のデータ・ファイルまでです。 開始 ファイル順序番号より大きいか等しい番号を指定してください。

[上](#page-52-0)

## ファイル・ラベル **(LABEL)**

ダンプされる特定のデータ・ファイルのIDを指定します。 テープ・データ・ファイルのファイルIDは、フ ァイル中のデータの前および後のラベルに記憶されます。

#### **\*NONE**

指定したSEQNBR範囲にあるボリューム上のすべてのデータ・ファイルがダンプされます。 ラベ ルなしボリュームの場合には,ボリューム識別コード **(VOL)**パラメーターに\*MOUNTEDを指定 し,LABELパラメーターに\*NONEを指定しなければなりません。

*ID* ダンプされるデータ・ファイルのデータ・ファイルIDを指定してください。 システムは,このID を,順序番号の範囲 **(SEQNBR)**パラメーターによって指定された範囲内の各ファイルのラベルにあ るデータ・ファイルID と比較します。 IDがこのデータ・ファイルIDと一致するデータ・ファイル はすべてダンプされ,IDがこのデータ・ファイルIDと一致しないデータ・ファイルはダンプされま せん。

#### <span id="page-55-0"></span>総称*ID*

アスタリスク(\*)が後に続く1つまたは複数の文字を含む総称ファイルIDの文字ストリングを指 定します。 総称ファイルIDと同じ接頭部を持つファイルIDのテープ・ファイルは,すべてダンプ されます。

[上](#page-52-0)

## ダンプするデータ・ファイル情報 **(TYPE)**

ダンプされる情報のタイプを指定します。 ダンプ出力は,データ・ファイル見出しラベル,データ・ファ イル・トレーラー・ラベル,ファイルのデータ部分からのデータ・ブロック,あるいはこれらの3種類のす べての情報から構成されている場合があります。装置にあるテープ・ボリュームがラベルなしの場合には, 値\*BASIC, \*ALL, \*HEX,または\*DTABLK だけしかこのパラメーターに指定することができません。さも ないと,コマンドのユーザーにエラー・メッセージが送られ,ボリュームはダンプされません。

### 単一値

#### **\*BASIC**

- 標準ラベル・ボリュームの場合には、ダンプされる情報には、見出しラベルおよびダンプするデー タ・ブロック **(DTABLK)**パラメーターで指定したデータ・ブロックが含まれます。ラベルなしボリ ュームの場合には,データ・ブロックだけがダンプされます。
- **\*ALL** 標準ラベル・ボリュームの場合には,ダンプは,見出しラベル,トレーラー・ラベル,およびデー タ・ブロックを含みます。ラベルなしボリュームの場合には,値\*ALLを指定すると,データ・ブ ロックだけがダンプされます。

#### **\*NONE**

データ・ファイルはダンプされません。 \*NONEを指定する場合には,ダンプされるテープ・ボリ ュームはラベル付きでなければならず,ダンプ・ボリューム・ラベル **(VOLLBL)**パラメーターに \*YESを指定しなければなりません。そうでない場合には,テープ・ダンプ(DMPTAP)コマンドのユ ーザーにエラー・メッセージが送られます。

**\*HEX** 標準ラベル・ボリュームの場合,データは,ボリュームがラベルなしテープであるかのようにダン プされます。標準ラベル・ファイルの見出しラベル,データ・ブロック,およびトレーラー・ラベ ルは,3つの別々のラベルなしテープ・ファイルとなるように見えます。ラベルなしボリュームの 場合,データは,\*DTABLKが指定された場合と同様にダンプされます。

#### その他の値(最大**3**個指定可能)

#### **\*HDRLBL**

データ・ファイル見出しラベルがダンプされます。ユーザー指定の見出しラベルを含めて、指定し たデータ・ファイルのすべての見出しラベルがダンプされます。ラベルなしボリュームの場合に は,\*HDRLBLは無効です。

#### **\*DTABLK**

ファイル・データから1つまたは複数のデータ・ブロックがダンプされます。 ダンプされるデー タ・ファイル中のブロックは,ダンプするデータ・ブロック **(DTABLK)**パラメーターで指定しま す。

### **\*TLRLBL**

すべてのデータ・ファイル・トレーラー・ラベルがダンプされます。ユーザー指定のトレーラー・ ラベルを含めて,指定したデータ・ファイルのすべてのトレーラー・ラベルがダンプされます。ラ ベルなしボリュームの場合には,\*TLRLBLは無効です。

## <span id="page-56-0"></span>ダンプするデータ・ブロック **(DTABLK)**

ダンプされるデータ・ブロックを指定します。 このパラメーターは,印刷装置にダンプされるテープ・フ ァイル・データの量を制限するために使用されます。 ダンプするデータ・ファイル情報 **(TYPE)**パラメー ターに\*BASICおよび\*ALL のいずれも指定せず,そのTYPEパラメーターに\*DTABLKも含まれていない場 合には,このパラメーターは無視されます。

## 単一値

**\*ALL** このボリューム上にある指定したデータ・ファイルのすべてのデータ・ブロックがダンプされま す。 データ・ファイルが別のボリュームから続いているか, あるいは別のボリュームに続いてい る場合には,データ・ファイルのこのボリュームに記憶されている部分だけがダンプされます。

#### **\*LAST**

データ・ファイルのデータ・ブロックの最後だけがダンプされます。

## 要素**1:** 開始データ・ブロック番号

#### **\*FIRST**

ダンプされるデータ・ブロックはデータ・ファイルの最初のブロックから始まります。

#### *1*から*2147483647*

ダンプされる各ファイルのデータ・ブロックの最初の番号を指定してください。 この番号が終了 データ・ブロック要素に指定された番号より大きい場合には,ダンプを要求したユーザーにエラ ー・メッセージが送られ,テープはダンプされません。 開始データ・ブロック番号がデータ・フ ァイル内のデータ・ブロックの実際の数より大きい場合には,ファイル内の最後のデータ・ブロッ クがダンプされます(エラー・メッセージなし)。

## 要素**2:** 終了データ・ブロック番号

#### **\*ONLY**

開始データ・ブロックとして指定したデータ・ブロックだけがダンプされます。

#### **\*LAST**

ダンプされるデータ・ブロックの範囲は,開始データ・ブロック値によって指定されたデータ・ブ ロックからファイル内の最後のブロックまでです。

## *1*から*2147483647*

ダンプされる各ファイル中の最後のデータ・ブロックの番号を指定してください。この番号が開始 データ・ブロック要素に指定された番号より小さい場合には,ダンプを要求したユーザーにエラ ー・メッセージが送られ,テープはダンプされません。 終了データ・ブロック番号がデータ・フ ァイル内のデータ・ブロックの実際の数より大きい場合には,開始データ・ブロックからファイル の終わりまでのすべてのブロックがダンプされます(エラー・メッセージなし)。

[上](#page-52-0)

# ダンプ・ボリューム・ラベル **(VOLLBL)**

ボリューム・ラベルをダンプするかどうかを指定します。 ラベルなしのボリュームの場合,あるいは標準 ラベル・テープで ダンプするデータ・ファイル情報 **(TYPE)**パラメーターに\*HEXが指定された時には,こ のパラメーターは無視されます。

- <span id="page-57-0"></span>**\*YES** すべてのボリューム・ラベル(ユーザー指定のラベルを含む)がダンプされます。
- **\*NO** ボリューム・ラベルはダンプされません。しかし,ボリューム・リストには,ダンプされるすべて のテープについて,ラベル付きボリュームのボリュームIDその他の基本情報が組み込まれます。

[上](#page-52-0)

## コード **(CODE)**

テープに記録されるデータに使用される文字コードのタイプを指定します。 ラベル付きボリュームの場合 には,データがEBCDICまたはASCII文字コードのいずれで記録されているかをテープ・ラベルで判別する ため,このパラメーターは無視されます。

#### **\*EBCDIC**

テープにはEBCDIC文字コードのデータが入っています。 ダンプ出力には,16進値および各デー タ・バイトに対応するEBCDIC文字が入っています。

### **\*ASCII**

ASCII文字コードが使用されます。

[上](#page-52-0)

## テープ終了オプション **(ENDOPT)**

操作が終了した後にテープが巻き戻されるだけか,あるいは巻き戻されアンロードされるかどうかを指定し ます。

### **\*REWIND**

操作の終了後に,テープは自動的に巻き戻されますが,アンロードされません。

## **\*LEAVE**

テープは,操作の終了後に巻き戻しまたはアンロードされません。 テープ装置の現在の位置に留 まります。

#### **\*UNLOAD**

テープは操作が終了すると自動的に巻き戻されてアンロードされます。

[上](#page-52-0)

## 例

DMPTAP DEV(QTAPE2) SEQNBR(5) TYPE(\*DTABLK) DTABLK(3 7)

このコマンドは,情報を装置QTAPE2にあるテープ・ボリュームからダンプします。順序番号5によって指 定されたデータ・ファイル内のデータ・ブロック3から7が印刷装置ファイルにダンプされます。

[上](#page-52-0)

## エラー・メッセージ

#### **\*ESCAPE** メッセージ

**44** System i: プログラミング i5/OS コマンド DMPCMNTRC (通信トレース・ダンプ)

### **CPF222E**

&1特殊権限が必要である。

#### **CPF6708**

エラーのためにコマンドが終了した。

#### **CPF6718**

装置&1を割り振ることができない。

### **CPF6720**

装置&1で間違ったボリューム&2が見つかった。

#### **CPF6721**

装置&1はテープ装置でない。

#### **CPF6723**

装置&1のボリューム&2にファイルが見つからない。

#### **CPF6724**

ファイル・ラベル&5がボリューム&2に見つからなかった。

#### **CPF6725**

終了ファイル順序番号が開始順序番号より小さい。

#### **CPF6726**

終了データ・ブロックが開始ブロックより小さい。

#### **CPF6727**

装置&1で、ラベルなしのボリュームにダンプ・タイプを使用することはできない。

#### **CPF6728**

LABEL(\*NONE)またはCRTDATE(\*NONE)が必要。

#### **CPF6729**

装置&1のボリューム&2のファイル・データに対する権限がない。

#### **CPF6730**

ファイル順序番号&5をアクセスすることができない。

### **CPF6731**

ファイル・ラベル&5がボリューム&2に見つからなかった。

## **CPF6745**

装置&1は媒体ライブラリー装置でない。

#### **CPF6751**

装置&4でロードの障害が起こった。

## **CPF6760**

装置&1の準備ができていない。

#### **CPF6772**

装置&1のボリュームを処理することができない。

#### **CPF9814**

装置&1が見つかりません。

#### **CPF9825**

装置&1は認可されていない。

ファイル&1のオープン中にエラーが起こった。

### **CPF9846**

ライブラリー&2のファイル&1の処理中にエラーが起こった。

#### **CPF9847**

ライブラリー&2のファイル&1のクローズ中にエラーが起こった。

### **CPF9850**

印刷装置ファイル&1の一時変更は許されない。

# <span id="page-60-0"></span>トレースのダンプ **(DMPTRC)**

実行可能場所**:** すべての環境 (\*ALL) スレッド・セーフ**:** いいえ

パラメーター [例](#page-62-0) [エラー・メッセージ](#page-62-0)

トレース・ダンプ(DMPTRC)コマンドは,垂直マイクロコード(VMC)トレース・テーブルからデータベー ス・ファイルにデータをコピーします。ジョブは対話式で実行するか,あるいはバッチ・ジョブとして投入 することができます。(バッチ・ジョブは投入者のジョブ記述およびユーザー・プロファイル下で実行され ます。)

### 制約事項:

- v このコマンドは共通\*EXCLUDE権限で出荷されます。
- このコマンドを使用するには、\*SERVICE特殊権限をもっているか、あるいはSystem i5ナビゲーターのア プリケーション管理サポートを介してオペレーティング・システムのサービス・トレース機能に対して 許可されていなければなりません。また,QIBM\_SERVICE\_TRACEの機能IDをもつ機能使用法の変更 (CHGFCNUSG) CLコマンドあるいは機能使用法情報の変更(QSYCHFUI) API も,トレース操作に実行で きるユーザーのリストを変更するために使用できます。
- v このコマンドに対する権限は次のユーザー・プロファイルにあります。
	- QSRV
	- QPGMR

上

## パラメーター

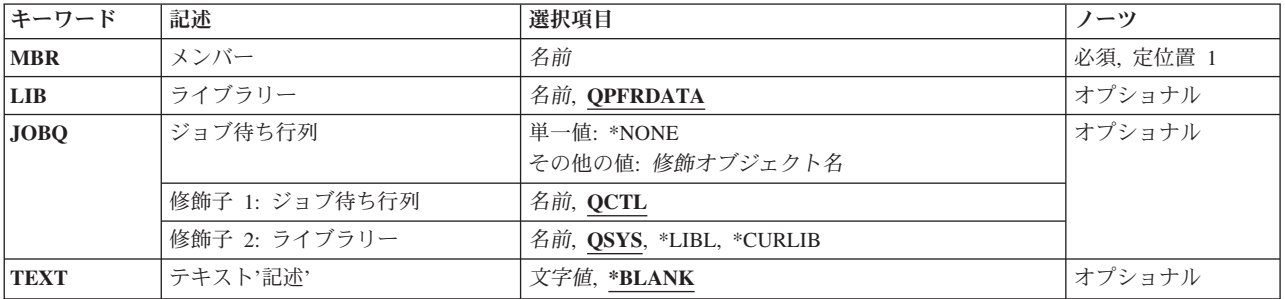

上

## メンバー **(MBR)**

トレース・テーブル・データがダンプされるデータベース・ファイルのメンバーを指定します。

これは必須パラメーターです。

名前 使用するデータベース・ファイル・メンバーの名前を指定してください。

## <span id="page-61-0"></span>ライブラリー **(LIB)**

トレース・データ用のデータベース・ファイルが入っているライブラリーを指定します。 指定したライブ ラリーの中にこのファイルが見つからない場合には,システムは自動的にそのライブラリーの中にファイル を作成します。

## **QPFRDATA**

IBM提供のパフォーマンス・データ・ライブラリーQPFRDATAが使用されます。

名前 使用するライブラリーの名前を指定します。

[上](#page-60-0)

## ジョブ待ち行列 **(JOBQ)**

このトレースのダンプ(DMPTRC)コマンドをバッチ・ジョブとして実行したい場合に,使用するジョブ待ち 行列を指定します。

## 単一値

## **\*NONE**

ジョブは投入されません。DMPTRC要求は対話式に実行されます。

#### 修飾子**1:** ジョブ待ち行列

**QCTL** ジョブ待ち行列QCTLが使用されます。

名前 使用するジョブ待ち行列の名前を指定します。

### 修飾子**2:** ライブラリー

**QSYS** 弊社提供のシステム・ライブラリーQSYSを使用してジョブ待ち行列を見つけます。

**\*LIBL** 最初に一致するものが見つかるまで,現行ジョブのライブラリー・リスト内のすべてのライブラリ ーが検索されます。

## **\*CURLIB**

ジョブの現行ライブラリーが検索されます。ジョブの現行ライブラリーとしてライブラリーが指定 されていない場合には,QGPLライブラリーが使用されます。

名前 検索するライブラリーの名前を指定してください。

[上](#page-60-0)

## テキスト**'**記述**' (TEXT)**

データベース・メンバーを簡単に記述するテキストを指定します。

## **\*BLANK**

テキストは指定されません。

文字値 50文字を超えないテキストを,アポストロフィで囲んで指定してください。

## <span id="page-62-0"></span>例

DMPTRC MBR(TUESAM)

このコマンドによって,既存のVMC追跡データがライブラリーQPFRDATA中のメンバーTUESAMに書き込 まれます。使用されるファイルはQAPMDMPTです。この要求は,ライブラリーQSYS中のジョブ待ち行列 QCTLに投入されます。これは,バッチ・ジョブとして実行されます。

[上](#page-60-0)

[上](#page-60-0)

## エラー・メッセージ

## **\*ESCAPE**メッセージ

## **CPF0A81**

パフォーマンス・トレースをデータベース・ファイルに送信することはできない。

### **CPF0A82**

パフォーマンス・トレースをデータベース・ファイルに送信することはできない。

### **CPF2110**

ライブラリー&1が見つかりません。

### **CPF3307**

ジョブ待ち行列&1が&2に見つからなかった。

## **CPF7207**

&2を開始することができない。戻りコードは&3です。

# <span id="page-64-0"></span>ダンプ・ユーザー・プロファイル **(DMPUSRPRF)**

実行可能場所**:** すべての環境 (\*ALL) スレッド・セーフ**:** いいえ

パラメーター [例](#page-65-0) [エラー・メッセージ](#page-65-0)

ユーザー・プロファイルのダンプ(DMPUSRPRF)コマンドは,主に問題分析に使用されます。このコマンド は,ユーザー・プロファイルの内容および属性をQPSYDMPUという名前のスプールされた印刷出力ファイ ルにコピーします。

注意**:**サービス担当員が,特定のパスワード値でQPWDDEBUGという名前のユーザー・プロファイルを作成 してからこのコマンドでそのプロファイルをダンプするように要求する可能性があります。この特定のプロ ファイルそしてこのプロファイルのみの暗号化されたパスワード値などの内部パスワード情報が、ダンプさ れます。問題分析の完了後に,QPWDDEBUGユーザー・プロファイルはシステムから削除して除去する必 要があります。

### 制約事項**:**

- 1. このコマンドは、共通\*EXCLUDE権限で出荷されます。
- 2. このコマンドを使用するには、サービス(\*SERVICE)特殊権限を持っているか,あるいはSystem iナビゲ ーターのアプリケーション管理サポートを介してオペレーティング・システムのサービス・ダンプ機能 に許可されていなければなりません。また、QIBM SERVICE DUMPの機能IDをもつ機能使用法変更 (CHGFCNUSG)コマンドを使用して,ダンプ操作を実行できるユーザーのリストを変更することができ ます。
- 3. ユーザー・プロファイルに関連した監査値をダンプするには,すべてのオブジェクト(\*ALLOBJ)または 監査(\*AUDIT)特殊権限が必要です。\*ALLOBJまたは\*AUDIT特殊権限がない場合には,監査値はダンプ されません。

## パラメーター

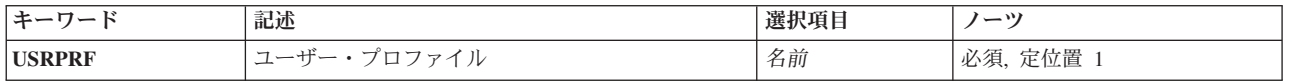

上

# ユーザー・プロファイル **(USRPRF)**

ダンプされるユーザー・プロファイル・オブジェクトを指定します。

これは必須パラメーターです。

## 名前 ダンプされるユーザー・プロファイルの名前を指定してください。

## <span id="page-65-0"></span>例

DMPUSRPRF USRPRF(QSECOFR)

このコマンドは,QSECOFRユーザー・プロファイルをダンプします。

## エラー・メッセージ

## **\*ESCAPE** メッセージ

## **CPF2204**

ユーザー・プロファイル&1が見つからない。

## **CPF8134**

ユーザー・プロファイル&4に損傷がある。

## **CPF9845**

ファイル&1のオープン中にエラーが起こった。

## **CPF9846**

ライブラリー&2のファイル&1の処理中にエラーが起こった。

### **CPF9847**

ライブラリー&2のファイル&1のクローズ中にエラーが起こった。

## **CPF9850**

印刷装置ファイル&1の一時変更は許されない。

## **CPF9851**

&2のファイル&1のオーバーフロー値が小さすぎる。

### **CPF98A2**

&1コマンドまたはAPIは認可されていない。

# <span id="page-66-0"></span>ユーザー・トレースのダンプ **(DMPUSRTRC)**

実行可能場所**:** すべての環境 (\*ALL) スレッド・セーフ**:** いいえ

パラメーター [例](#page-68-0) [エラー・メッセージ](#page-68-0)

ユーザー・トレース・バッファーのダンプ(DMPUSRTRC)コマンドは、指定されたジョブのユーザー・トレ ース・バッファー中のトレース・レコードを形式設定します。形式設定されたトレース・レコードをデータ ベース・ファイルまたは**STDOUT**特殊ファイルに書き出すことができます。

トレース・レコードは、QP0ZUPRINTF, QP0ZDUMP, QP0ZDUMPSTACK,および QP0ZDUMPTARGETSTACK APIを使用してユーザー・トレース・バッファーに書き出されます。問題判別 APIの詳細については,i5/OS Information Center (http://www.ibm.com/systems/i/infocenter/)の「プログラミン グ」カテゴリーに含まれるAPIトピック・コレクション, **UNIX-TYPE API**を参照してください。

上

## パラメーター

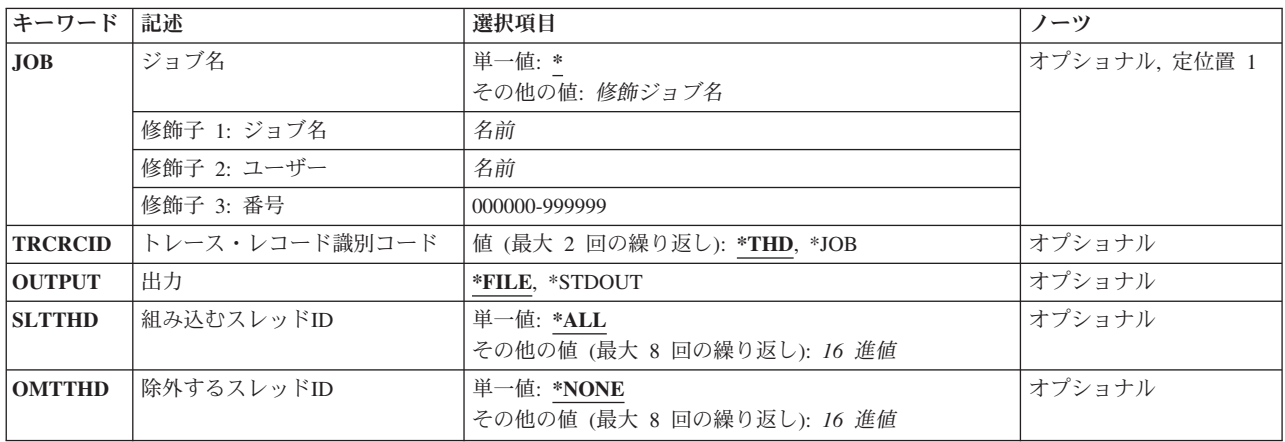

上

## ジョブ名 **(JOB)**

ユーザー・トレース・バッファーがダンプされるジョブを指定します。

考えられる値は、次の通りです。

**\*** コマンドを実行しているジョブのユーザー・トレース・バッファーがダンプされます。

ジョブ名

ユーザー・トレース・バッファーをダンプしているジョブの名前を指定してください。 ユーザー 名またはジョブ番号修飾子が指定されない場合には,単純ジョブ名について現在システムにあるす べてのジョブを検索します。指定した名前に重複したものが見つかった場合には,修飾ジョブ名を 指定しなければなりません。

## <span id="page-67-0"></span>ユーザー名

ユーザー・トレース・バッファーをダンプしているジョブのユーザー名を指定してください。 ジョブ番号

ユーザー・トレース・バッファーをダンプしているジョブの6桁の番号を指定してください。

[上](#page-66-0)

## トレース・レコード識別コード **(TRCRCID)**

形式設定されたトレース・ポイント・レコードで使用されるレコードIDを指定します。 IDを2つまで指定 することができます。

考えられる値は、次の通りです。

- **\*THD** スレッドIDが使用されます。 各IDには16進数の数値が8個入っています。
- **\*JOB** ジョブIDが使用されます。 各IDには,修飾ジョブ名の6桁のジョブ番号部分が入っています。

[上](#page-66-0)

## 出力 **(OUTPUT)**

コマンドからの出力の送り先を指定します。

考えられる値は、次の通りです。

**\*FILE** 出力は,ライブラリーQTEMP中のデータベース・ファイルQAP0ZDMPにあるメンバー QP0ZNNNNNNに書き出されます。ここで'NNNNNN'は,修飾ジョブ名の6桁のジョブ番号部分で す。

## **\*STDOUT**

出力は**STDOUT**特殊ファイルに書き出されます。

[上](#page-66-0)

## 組み込むスレッド**ID (SLTTHD)**

トレース・レコードが含まれるスレッドを8個までリストに指定します。指定されたスレッドIDをもつスレ ッドのトレース・レコードだけが含まれます。

注**:** このパラメーターとOMTTHDパラメーターを一緒に使用することはできません。

考えられる値は、次の通りです。

## **\*ALL** 別の選択値によって除外されない限り,すべてのトレース・レコードが含まれます。

スレッド*ID*

トレース・レコードが含まれる8個までのスレッドのスレッドIDを指定してください。

## <span id="page-68-0"></span>除外するスレッド**ID (OMTTHD)**

トレース・レコードが除外されるスレッドを8個までリストに指定します。指定されたものを除きすべての スレッドのトレース・レコードが含まれます。

注**:** このパラメーターとSLTTHDパラメーターを一緒に使用することはできません。

考えられる値は、次の通りです。

#### **\*NONE**

スレッドIDに基づいて除外されるトレース・レコードはありません。

スレッド*ID*

トレース・レコードが除外される8個までのスレッドのスレッドIDを指定してください。

[上](#page-66-0)

## 例

## 例**1:**現行ユーザー・トレース情報のダンプ

DMPUSRTRC

このコマンドは,現行ジョブのユーザー・トレース情報をフォーマットし,このフォーマット済みトレー ス・レコードをライブラリーQTEMP中のファイルQAP0ZDMPに書き込みます。

## 例**2:**特定ジョブのトレースのダンプ

DMPUSRTRC JOB(004842/ACCT/WS6) OUTPUT(\*STDOUT)

このコマンドは、ジョブWS6のユーザー・トレース情報をフォーマットします。このジョブは、ユーザー· プロファイルACCTと関連付けられていて,ジョブ番号004842をもち,このフォーマット済みトレース・レ コードを*STDOUT*特殊ファイルに書き込みます。

[上](#page-66-0)

## エラー・メッセージ

**\*ESCAPE** メッセージ

## **CPFA98B**

ジョブ&3/&2/&1に関連したユーザー・トレース・バッファーをダンプできなかった。

### **CPFA98C**

ジョブ&3/&2/&1が固有でない。

# <span id="page-70-0"></span>**DO**グループ **(DO)**

#### 実行可能場所**:**

- v バッチ・プログラム (\*BPGM)
- v 対話式プログラム (\*IPGM)
- スレッド・セーフ**:** はい

パラメーター 例 [エラー・メッセージ](#page-71-0)

DO (DO)コマンドによってCLプログラムまたはILE CLプロシージャーの中のコマンドをグループ化するこ とができます。このコマンドは,1つのグループとしてまとめて処理されるコマンドのグループを識別する ために,ENDDOコマンドと一緒に使用されます。通常,DOコマンドはIF コマンドの処理によって決定さ れた結果として処理される1つのグループ・コマンドの開始を指定します。ただし,DOコマンドは,IFコマ ンドと関連付ける必要はありません。 IFコマンドと一緒に使用する場合には,DOコマンドは決定の真の部 分(すなわち, IFコマンドのTHENパラメーターの値),または決定の偽の部分(ELSE コマンド)とする ことができます。 すべてのDOグループはENDDOコマンドによって終了しなければなりません。 DOグル ープは他のDOグループ内でネストすることができますが、ネストのそのレベルを終了するために、各グル ープにENDDOコマンドがなければなりません。

制約事項**:**このコマンドはCLプログラムまたはILE CLプロシージャー内でのみ有効です。

このコマンドには,パラメーターはありません。

上

## パラメーター

なし

#### 上

## 例

### 例**1:**コマンドのグループの無条件処理

DO : (CLコマンドのグループ) ENDDO

DOとENDDOコマンドの間にあるコマンドが,コマンドのグループとして1回だけ処理されます。

### 例**2:**コマンドのグループの条件付き処理

IF &SWITCH DO : (CLコマンドのグループ) ENDDO

論理変数&SWITCHの値が'1'であれば,DOとENDDOコマンドの間にあるコマンドが処理されます。 &SWITCHが'1'でなければ,ENDDOコマンドの次にあるコマンドに制御権がただちに移ります。

# <span id="page-71-0"></span>エラー・メッセージ

なし
# <span id="page-72-0"></span>**DO FOR (DOFOR)**

#### 実行可能場所**:**

v バッチ・プログラム (\*BPGM)

パラメーター [例](#page-74-0) [エラー・メッセージ](#page-74-0)

v 対話式プログラム (\*IPGM)

スレッド・セーフ**:** はい

上処理します。

DO FOR (DOFOR)コマンドは、このコマンドに指定された値に基づいて、CLコマンドのグループを0回以

ループ制御CL変数(VARパラメーター)は、初期値(FROMパラメーター)に設定されて、ループ終了値(TO パラメーター)と比較されます。 ループ増分値(BYパラメーター)が正またはゼロで,制御変数が終了値 以下であると,DOFORと対応するENDDOコマンドとの間にあるコマンドが処理されます。 ループ増分値 が負で,制御変数が終了値以上であると,DOFORと対応するENDDOコマンドとの間にあるコマンドが処理 されます。

制御がENDDOコマンドに達すると、ループ制御変数がループ増分値によって調整され、ループ終了値と比 較されます。 制御変数が終了値より大きい場合(BYが正またはゼロの場合),または終了値より小さい場 合(BYが負の場合)には, ENDDOコマンドの次のコマンドに制御が移ります。 これ以外の場合は, DOFORステートメント(ループの先頭)より後にある最初のコマンドに制御が移ります。

#### 制約事項**:**

- v このコマンドはCLプログラムまたはILE CLプロシージャー内でのみ有効です。
- v ネストされたDO, DOWHILE, DOUNTIL,およびDOFORコマンドのレベルは,最大で25まで可能です。

上

## パラメーター

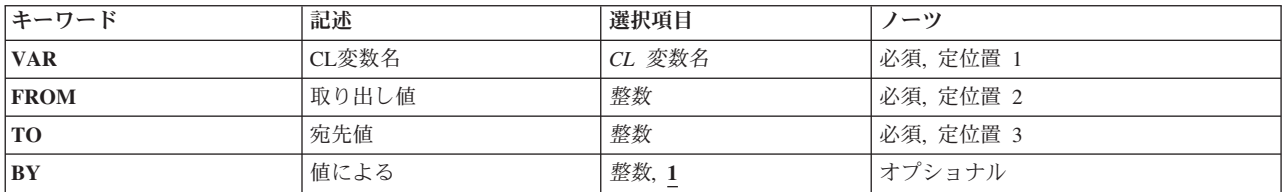

上

## **CL**変数名 **(VAR)**

DOFORループの制御に使用されるCL変数を指定します。この変数は,タイプ\*INTまたは\*UINTの変数でな ければなりません。この名前はアンパーサンド(&)で始まっていなければなりません。

これは必須パラメーターです。

#### <span id="page-73-0"></span>*CL*整変数名

ループ制御として使用する整変数の名前を指定してください。

[上](#page-72-0)

### 取り出し値 **(FROM)**

DOFORループの制御に使用されるCL変数の初期値を指定します。 この値は,整定数,タイプ\*INTまたは \*UINTとして宣言されたCL変数,あるいは結果が整数値になる式として指定する必要があります。 初期値 は,DOFORコマンドと対応するENDDOコマンドとの間にあるCLコマンドのグループの処理に先立って, ループ制御CL変数(VARパラメーター)に1回だけ割り当てられます。

これは必須パラメーターです。

整数 VARパラメーターを初期化するための整数の定数値を指定してください。

#### *CL*整変数名

ループの初期値として使用する整変数の名前を指定してください。

整式 結果が整数値として扱われる式を指定してください。

[上](#page-72-0)

### 宛先値 **(TO)**

DOFORループを制御するために制御変数(VARパラメーター)と比較する最終値を指定します。この値は, 整定数,タイプ\*INTまたは\*UINTとして宣言されたCL変数,あるいは結果が整数値になる式として指定す る必要があります。各ループ反復後,DOFORと対応するENDDOステートメントとの間にあるCLコマンド のグループを処理する前に、ループ制御CL変数(VARパラメーター)がこの最終値と比較されます。

- · BYパラメーター値が負の場合は、ループ制御変数がTO値より小さいと、ループは終了します。
- · BYパラメーター値が整(またはゼロ)の場合は、ループ制御変数がTO値より大きいと、ループは終了し ます。

これは必須パラメーターです。

整数 ループの終了値として使用する定数値を指定してください。

#### *CL*整変数名

ループの終了値として使用する整変数の名前を指定してください。

整式 結果が整数値として扱われる式を指定してください。

[上](#page-72-0)

## 値による **(BY)**

ループの各反復後にループ制御変数(VARパラメーター)に追加する数値を指定します。この値は整定数と して指定する必要がありますが,正,負,またはゼロが可能です。

- **1 CL**変数名 **(VAR)**パラメーターに指定された制御変数を,ループが1回終わるごとに1だけ増やしま す。
- 整数 VARパラメーターに指定された制御変数に追加する定数値を指定してください。
- **60** System i: プログラミング i5/OS コマンド DMPCMNTRC (通信トレース・ダンプ)

## <span id="page-74-0"></span>例

#### 例**1:**回数が決められた**DOFOR**コマンド・グループ

DCL VAR(&INT) TYPE(\*INT) LEN(2) : DOFOR VAR(&INT) FROM(1) TO(10) : (CLコマンドのグループ) **ENDDO** 

DOFORとENDDOの間にあるコマンドのグループが10回処理されます。CL変数&INTは,1という初期値に 設定され,10というループ終了値と比較されます。 ループが1回終わるごとに,&INTは1 (BYパラメータ ーの省略時値)だけ増えます。10回目のループが終わると,&INTの値は11になり,制御権はENDDOステー トメントの次にあるコマンドに移ります。

注: DOFORループ中にCLコマンドのグループ内でCL変数&INTの値が変更されると, ループが10回より多 く処理されたり,10回より少なく処理されたりすることがあります。

#### 例**2: FROM**と**TO**に変数を使用する**DOFOR**

DCL VAR(&INT) TYPE(\*INT) LEN(2) DCL VAR(&START) TYPE(\*INT) LEN(2) DCL VAR(&END) TYPE(\*INT) LEN(2) : CHGVAR VAR(&START) VALUE(100) CHGVAR VAR(&END) VALUE(0) : DOFOR VAR(&INT) FROM(&START) TO(&END) BY(-5) : (CLコマンドのグループ) ENDDO

DOFORとENDDOの間にあるコマンドのグループが21回処理されます。CL変数&INTは,100という初期値 に設定され,0というループ終了値と比較されます。 増分値が負であるため,&INTが0より小さくなるまで ループは処理されます。 ループが1回終わるごとに、&INTは5だけ減り, TO値と比較されます。21回目の ループが終わると,&INTの値は-5になり,制御権はENDDOステートメントの次にあるコマンドに移りま す。

注: DOFORループ中にCLコマンドのグループ内でCL変数&INTまたは&ENDの値が変更されると, ループ が21回より多く処理されたり,21回より少なく処理されたりすることがあります。ループ内のCL変数 &STARTの値が変更されても,&STARTは最初のループの前にループ制御変数(&INT)を設定するために使用 されるだけなので,ループの動作には影響がありません。

[上](#page-72-0)

### エラー・メッセージ

なし

# <span id="page-76-0"></span>**DO UNTIL (DOUNTIL)**

#### 実行可能場所**:**

- v バッチ・プログラム (\*BPGM)
- v 対話式プログラム (\*IPGM)

スレッド・セーフ**:** はい

DO UNTIL (DOUNTIL)コマンドは、CLコマンドのグループを1回以上処理します。グループ内のコマンド がすべて処理された後,論理条件が評価されます。

論理式が偽(論理0)であれば,式が偽に評価され続ける限りにおいて,このDO UNTILグループ内のコマン ドが処理されます。論理式が真(論理1)に評価されると,関連したENDDOコマンドの次のコマンドに制御 権が渡されます。

#### 制約事項**:**

- v このコマンドはCLプログラムまたはILE CLプロシージャー内でのみ有効です。
- v ネストされたDO, DOWHILE, DOUNTIL,およびDOFORコマンドのレベルは,最大で25まで可能です。

上

### パラメーター

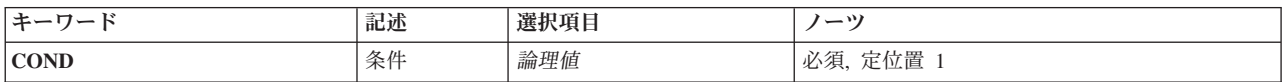

上

# 条件 **(COND)**

プログラム中の条件およびループを再び処理するかどうかを決定するために評価される論理式を指定しま す。論理式については, i5/OS Information Center (http://www.ibm.com/systems/i/infocenter/)の「プログラミン グ」カテゴリーに含まれる制御言語(CL) トピック・コレクションの「論理式」を参照してください。式の 中では変数,固定情報,そして%SUBSTRING, %SWITCH,および%BINARY組み込み関数を使用できること に注意してください。

これは必須パラメーターです。

論理値 CL論理変数または論理式の名前を指定してください。

上

#### 例

例**1: DOUNTIL**コマンド・グループ

パラメーター 例 [エラー・メッセージ](#page-77-0) <span id="page-77-0"></span>DCL VAR(&INT) TYPE(\*INT) LEN(2) VALUE(10) : DOUNTIL COND(&INT \*GT 100) : (CLコマンドのグループ) CHGVAR VAR(&INT) VALUE(&INT + &VAL) ENDDO

ENDDOコマンドの処理時に&INTの値が100より大きくなるまで、DOUNTILとENDDOの間にあるコマンド のグループが処理されます。DOUNTILグループの内容は,グループの始めにおける&INTの値にかかわりな く,少なくとも1回は処理されます。

#### 例**2: DOUNTIL**無限コマンド・グループ

DOUNTIL COND('0') : (CLコマンドのグループ) ENDDO

LEAVEまたはGOTOコマンドのいずれかが検出されるまで、DOUNTILとENDDOの間にあるコマンドのグル ープが処理されます。

[上](#page-76-0)

# エラー・メッセージ

なし

# <span id="page-78-0"></span>**DO WHILE (DOWHILE)**

#### 実行可能場所**:**

- v バッチ・プログラム (\*BPGM)
- v 対話式プログラム (\*IPGM)
- スレッド・セーフ**:** はい

DO WHILE (DOWHILE)コマンドは、論理式を評価し、式の評価にしたがってCLプログラムまたはILE CL プロシージャーのコマンドを条件つきで処理します。論理式が真(論理1)であれば、式が「真」に評価され 続ける限りにおいて、このDO WHILEグループ内のコマンドが処理されます。論理式が偽(論理0)に評価さ れると,関連したENDDOコマンドの次のコマンドに制御権が渡されます。

#### 制約事項**:**

- v このコマンドはCLプログラムまたはILE CLプロシージャー内でのみ有効です。
- v ネストされたDO, DOWHILE, DOUNTIL,およびDOFORコマンドのレベルは,最大で25まで可能です。

上

## パラメーター

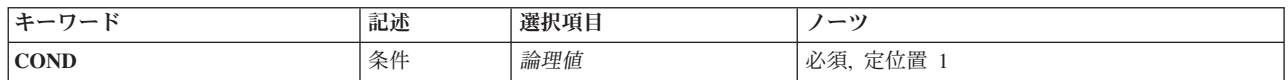

上

# 条件 **(COND)**

プログラム中の条件およびループを再び処理するかどうかを決定するために評価される論理式を指定しま す。論理式については,i5/OS Information Center (http://www.ibm.com/systems/i/infocenter/)の「プログラミン グ」カテゴリーに含まれる制御言語(CL) トピック・コレクションの「論理式」を参照してください。式の 中では変数,固定情報,そして%SUBSTRING,%SWITCH,および%BINARY組み込み関数を使用できること に注意してください。

これは必須パラメーターです。

論理値 CL論理変数または論理式の名前を指定してください。

上

# 例

例**1:**常に処理されない**DOWHILE**コマンド・グループ

パラメーター 例 [エラー・メッセージ](#page-79-0)

```
DCL VAR(&LGL) TYPE(*LGL) VALUE('0') /*偽*/
 :
DOWHILE COND(&LGL)
: (CLコマンドのグループ)
ENDDO
:
```
&LGLの初期値が偽であるため、DOWHILEとENDDOの間にあるコマンドのグループは処理されません。 制御権はENDDOの次にあるコマンドに移ります。

#### 例**2: DOWHILE**無限コマンド・グループ

DCL VAR(&LGL) TYPE(\*LGL) VALUE('1') /\*真\*/ : DOWHILE &LGL : (CLコマンドのグループ) ENDDO :

&LGLの値が偽(論理0)に設定されるまで,DOWHILEとENDDOの間にあるコマンドのグループが処理され ます。 このループは、DOWHILEグループの外側のラベルを指定するLEAVEコマンドまたはGOTOコマン ドが実行されるまで続行されます。

[上](#page-78-0)

## エラー・メッセージ

なし

# <span id="page-80-0"></span>ジョブの切断 **(DSCJOB)**

実行可能場所**:** すべての環境 (\*ALL) スレッド・セーフ**:** いいえ

パラメーター [例](#page-82-0) [エラー・メッセージ](#page-82-0)

ジョブの切断 (DSCJOB)コマンドにより,対話式ユーザーは、ワークステーションですべての対話式ジョブ を切断し,サインオン画面に戻ることができます。

#### 制約事項**:**

- 1. 切断するジョブは対話式ジョブでなければなりません。
- 2. 保留されているジョブは切断できません。
- 3. パススルー・ジョブは、ユーザーがシステム要求機能を使用してパススルー・ターゲット・システムか らソース・システムに戻っていなければ切断できません。
- 4. このコマンドを切断するジョブ内から出すか,このコマンド発行側が切断するジョブのジョブ・ユーザ ー識別と同じユーザー・プロファイルのもとで実行しているか,このコマンド発行側がジョブ制御 (\*JOBCTL)特殊権限をもつユーザー・プロファイルのもとで実行していなければなりません。ジョブ・ ユーザー識別はユーザー・プロファイルの名前であり,これによってジョブは他のジョブに認識されま す。これについては、WORK MANAGEMENTに詳細な説明があります。
- 5. PCオーガナイザーが活動している場合は,ジョブを切断できません。

上

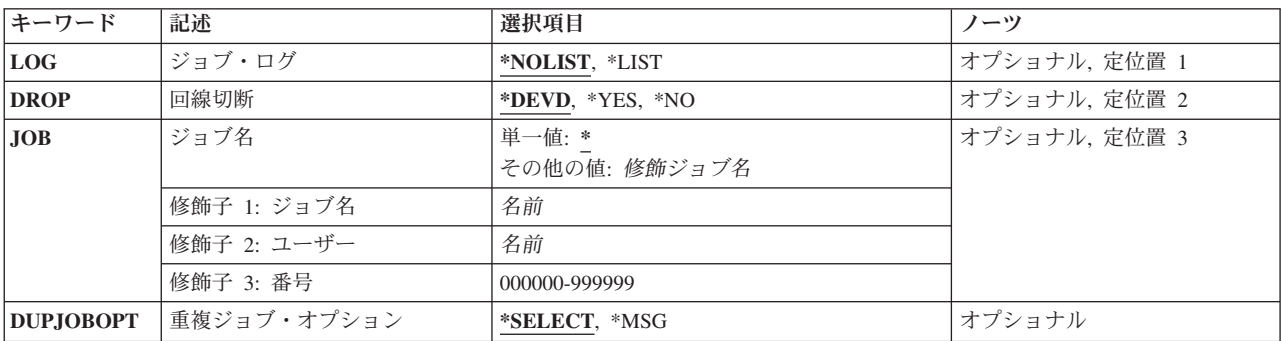

## パラメーター

上

# ジョブ・ログ **(LOG)**

この対話式ジョブのジョブ・ログを削除するか、あるいは印刷のためにジョブのスプール出力に含めるかを 指定します。 この入力は,ジョブに指定されたLOGパラメーターの値より優先します。このパラメーター が意味をもつのは,切り離し時間間隔が超過したために,切り離されたジョブが取り消された場合だけで す。 時間間隔はシステム値QDSCJOBITVによって定義されます。

#### <span id="page-81-0"></span>**\*NOLIST**

ジョブ・ログ内の情報は削除されます。

**\*LIST** ジョブ・ログおよびジョブの残りのスプール出力が印刷のためにスプールされます。

[上](#page-80-0)

# 回線切断 **(DROP)**

同じ回線上にサインオンされた他のワークステーションがない場合に,ワークステーションに接続されてい る交換回線を切り離す(電源を切る)かどうかを指定します。 ワークステーションが非交換回線に接続さ れている場合には,このパラメーターは無視されます。

#### **\*DEVD**

ワークステーションの装置記述のサインオフ時の回線切断 **(DROP)**パラメーターに指定された値が 使用されます。

- **\*YES** ジョブが終了した時に,交換回線上で他にサインオンしているワークステーションがない場合に は,交換回線が切断されます。
- **\*NO** ジョブが終了しても,交換回線は切断されません。

[上](#page-80-0)

# ジョブ名 **(JOB)**

ワークステーションから切り離すジョブの名前を指定します。ワークステーションから切り離されたジョブ は,同じユーザーが同じワークステーションにサインオンすることによって,再接続することができます。

注**:** 活動ジョブまたは対話式ジョブの名前を指定するためには,ジョブ制御(\*JOBCTL)特殊権限が必要で す。

#### 単一値

**\*** このコマンドを出したワークステーションと関連したジョブが切断されます。

#### 修飾子**1:** ジョブ名

名前 ジョブの名前を指定します。追加のジョブ修飾子を指定しない場合には,そのジョブの名前を見つ けるために,システムに現在あるすべてのジョブが検索されます。 指定した名前に重複したもの が見つかった場合には,修飾ジョブ名を指定しなければなりません。

#### 修飾子**2:** ユーザー

名前 そのもとでジョブが開始されるユーザー・プロファイルを識別するユーザー名を指定してくださ い。重複するジョブ名が異なるユーザーに存在している場合にだけ,ユーザーを修飾子として指定 することが必要です。 重複するジョブ名が同じユーザーに存在している場合には,ジョブはジョ ブ番号で修飾しなければなりません。

#### 修飾子**3:** 番号

#### *000000*から*999999*

システム割り当てジョブ番号を指定してください。重複するジョブ名が同じユーザーに存在してい る場合にだけ,ジョブ番号を修飾子として指定することが必要です。

# <span id="page-82-0"></span>重複ジョブ・オプション **(DUPJOBOPT)**

このコマンドで重複ジョブが見つかった時に取られる処置を指定します。

#### **\*SELECT**

対話式セッション中に重複しているジョブが見つかった時には,選択画面が表示されます。 そう でない場合には,メッセージが出されます。

**\*MSG** 重複しているジョブが見つかった時には,メッセージが出されます。

[上](#page-80-0)

### 例

#### 例**1:**すべての対話式ジョブを切断する

DSCJOB

このコマンドは,ワークステーションのユーザーが,ワークステーションと関連したすべての対話式ジョブ を切断できるようにします。交換回線が切断されるのは,それがこのワークステーションのワークステーシ ョン装置記述に指定され,しかもこの回線上の他のワークステーションがいずれも活動していない場合だけ です。 QDSCJOBITVシステム値の切断間隔に達した時にジョブが切断されると、ジョブは終了され、ジョ ブ・ログはジョブのスプール出力に組み込まれません。

#### 例**2:**交換回線を解放しないでジョブを切断する

DSCJOB LOG(\*LIST) DROP(\*NO)

このコマンドは対話式ジョブを切断しますが,交換回線は解放されません。 QDSCJOBITVシステム値のた めにジョブが終了されると,ジョブ・ログはジョブのスプール出力に組み込まれます。

#### 例**3:**ジョブ・ログ内の情報を削除する

DSCJOB LOG(\*NOLIST) DROP(\*DEVD) JOB(123497/DEPT1/DSP04)

このコマンドは、対話式ジョブ123497/DEPT1/DSP04と、そのワークステーション上のその他のジョブ(例 えば、2次ジョブやグループ・ジョブなど)を切断します。 QDSCJOBITVシステム値の切断間隔に達した 時にジョブが切断されると,ジョブは終了され,ジョブ・ログはジョブのスプール出力に組み込まれませ ん。交換回線を切断するかどうかを決定するために,ワークステーション装置記述が調べられます。

[上](#page-80-0)

### エラー・メッセージ

**\*ESCAPE** メッセージ

**CPF1317**

ジョブ&3/&2/&1に対して,サブシステムから応答がない。

**CPF1321**

ジョブ&1ユーザー&2ジョブ番号&3が見つからない。

#### **CPF1332**

重複したジョブ名の終わり。

#### **CPF1333**

この時点に,このジョブにジョブ切り離し(DSCJOB)コマンドを使用することはできない。

#### **CPF1344**

ジョブ&3/&2/&1を制御する権限がない。

#### **CPF1351**

ジョブ&3/&2/&1のサブシステムで機能チェックが起こった。

#### **CPF1353**

現在,このジョブにDSCJOBコマンドを使用することはできない。

#### **CPF1354**

現在,このジョブにDSCJOBコマンドを使用することはできない。

#### **CPF1355**

このジョブにDSCJOBコマンドを使用することはできない。

#### **CPF1358**

DSCJOBは許可されません。

#### **CPF1385**

この時点に,このジョブにジョブ切り離し(DSCJOB)コマンドを使用することはできない。

#### **CPF1386**

DSCJOBは正しくない。

#### **CPF1387**

DSCJOBは正しくない。

#### **CPF1388**

この装置でDSCJOBコマンドを使用することはできない。

#### **CPF1389**

この時点に,このジョブにジョブ切り離し(DSCJOB)コマンドを使用することはできない。

#### **CPF1391**

現在,このジョブにDSCJOBコマンドを使用することはできない。

#### **CPF1656**

テスト要求ジョブにジョブの切り離しを使用することはできない。

# <span id="page-84-0"></span>アクセス・コード表示 **(DSPACC)**

実行可能場所**:** すべての環境 (\*ALL) スレッド・セーフ**:** いいえ

パラメーター 例 エラー・メッセージ

アクセス・コード表示(DSPACC)コマンドは,システムで現在定義されているアクセス・コードを表示しま す。 画面には,アクセス・コード番号およびアクセス・コードと関連した記述テキストの両方が表示され ます。 画面上の項目は,最も低い番号から最も高い番号へ向かう数字順に示されます。

上

## パラメーター

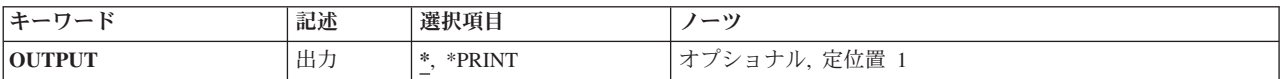

上

# 出力 **(OUTPUT)**

コマンドからの出力を,要求元のワークステーションに表示するか,あるいはジョブのスプール出力で印刷 するかを指定します。

**\*** 出力は,対話式ジョブによって要求された場合には,要求元のワークステーションに表示されま す。 これが対話式ジョブでない場合には,出力はジョブのスプール出力で印刷されます。

#### **\*PRINT**

出力はジョブのスプール出力で印刷されます。

上

### 例

DSPACC

このコマンドは,対話式に入力されると,システム上の現在のアクセス・コードのすべてを表示します。

上

### エラー・メッセージ

#### **\*ESCAPE**メッセージ

#### **CPF9845**

ファイル&1のオープン中にエラーが起こった。

#### **CPF9846**

ライブラリー&2のファイル&1の処理中にエラーが起こった。

#### **CPF9847**

ライブラリー&2のファイル&1のクローズ中にエラーが起こった。

#### **CPF9850**

印刷装置ファイル&1の一時変更は許されない。

#### **CPF9851**

&2のファイル&1のオーバーフロー値が小さすぎる。

# <span id="page-86-0"></span>アクセス・コード権限表示 **(DSPACCAUT)**

実行可能場所**:** すべての環境 (\*ALL) スレッド・セーフ**:** いいえ

パラメーター [例](#page-87-0) [エラー・メッセージ](#page-87-0)

アクセス・コード権限表示(DSPACCAUT)コマンドにより,ユーザーまたはユーザー・グループが権限をも つアクセス・コードを表示することができます。画面には,各ユーザーに認可されているアクセス・コード のほかに,ユーザー・プロファイル名のリストも表示されます。 アクセス・コードはユーザー別に数字順 に示されます。

上

### パラメーター

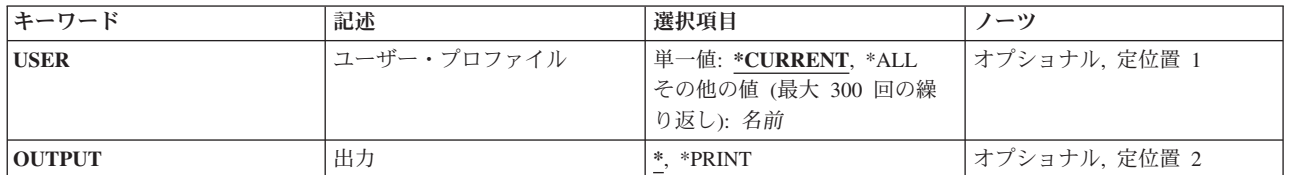

上

## ユーザー・プロファイル **(USER)**

表示する認可済みアクセス・コードと関連したユーザー・プロファイル名を指定します。

#### **\*CURRENT**

アクセス・コードが表示されます。

- **\*ALL** システム配布ディレクトリーのユーザーのすべてのユーザー・プロファイル名およびこれと関連し たアクセス・コード権限が表示されます。 関連したアクセス・コードを持つユーザーだけが表示 されます。
- 名前 表示するアクセス・コードと関連したユーザー・プロファイルの名前を指定してください。

上

## 出力 **(OUTPUT)**

コマンドからの出力を,要求元のワークステーションに表示するか,あるいはジョブのスプール出力で印刷 するかを指定します。

**\*** 出力は,対話式ジョブによって要求された場合には,要求元のワークステーションに表示されま す。 これが対話式ジョブでない場合には,出力はジョブのスプール出力で印刷されます。

#### **\*PRINT**

出力はジョブのスプール出力で印刷されます。

### <span id="page-87-0"></span>例

DSPACCAUT USER(\*CURRENT) OUTPUT(\*PRINT)

このコマンドは,現行ユーザーが認可されているアクセス・コードのすべてを印刷します。

[上](#page-86-0)

# エラー・メッセージ

### **\*ESCAPE**メッセージ

#### **CPF9022**

エラーが起こったので,アクセス・コード権限は表示されなかった。

#### **CPF9845**

ファイル&1のオープン中にエラーが起こった。

#### **CPF9846**

ライブラリー&2のファイル&1の処理中にエラーが起こった。

#### **CPF9847**

ライブラリー&2のファイル&1のクローズ中にエラーが起こった。

#### **CPF9850**

印刷装置ファイル&1の一時変更は許されない。

#### **CPF9851**

&2のファイル&1のオーバーフロー値が小さすぎる。

# <span id="page-88-0"></span>活動事前開始ジョブの表示 **(DSPACTPJ)**

実行可能場所**:** すべての環境 (\*ALL) スレッド・セーフ**:** いいえ

パラメーター [例](#page-89-0) [エラー・メッセージ](#page-90-0)

活動事前開始ジョブの表示 (DSPACTPJ)コマンドは,活動サブシステム中の事前開始ジョブ項目と関連した 活動事前開始ジョブの統計およびパフォーマンス情報を表示します。

画面の情報は,リセット・キーが押された時点,あるいは事前開始ジョブが開始された時点から収集されま す。事前開始ジョブ項目は,サブシステムの開始時または事前開始ジョブの開始 (STRPJ) コマンドの使用 時に開始されます。平均である値は時間間隔を伴う計算に基づいているので,システム・クロックが変更さ れると不正確になります。

#### 制約事項**:**

1. このコマンドを使用するには、以下が必要です。

- v プログラムが入っているライブラリーに対する実行(\*EXECUTE)権限。
- サブシステム記述がASPグループを指定する場合は、ASPグループでの補助記憶域プール(ASP)装置記 述に対する使用(\*USE)権限。

### パラメーター

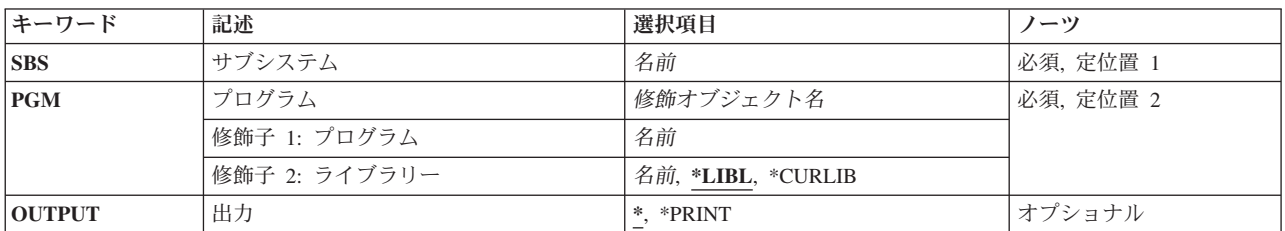

上

# サブシステム **(SBS)**

事前開始ジョブ項目が入っている活動サブシステムの名前を指定します。

これは必須パラメーターです。

名前 活動中の事前開始ジョブ項目が入っている活動サブシステムの名前を指定してください。

上

# <span id="page-89-0"></span>プログラム **(PGM)**

活動事前開始ジョブ項目を識別するプログラムを指定します。

これは必須パラメーターです。

#### 修飾子**1:** プログラム

名前 プログラムの名前を指定してください。

修飾子**2:** ライブラリー

**\*LIBL** 一致が見つかるまで,スレッドのライブラリー・リストの中のすべてのライブラリーが検索されま す。

#### **\*CURLIB**

オブジェクトを見つけるためにスレッドの現行ライブラリーが使用されます。 スレッドの現行ラ イブラリーとしてライブラリーが指定されていない場合には,QGPLライブラリーが使用されま す。

名前 プログラムを見つけるライブラリーを指定してください。

[上](#page-88-0)

### 出力 **(OUTPUT)**

コマンドからの出力を,要求元のワークステーションに表示するか,あるいはジョブのスプール出力で印刷 するかを指定します。

**\*** 出力は,対話式ジョブに表示されるか,あるいは非活動ジョブのジョブのスプール出力で印刷され ます。

#### **\*PRINT**

出力はジョブのスプール出力で印刷されます。

[上](#page-88-0)

#### 例

#### 例**1:**ジョブ情報を表示する

DSPACTPJ SBS(PJSBS) PGM(QGPL/PGM1)

このコマンドは,プログラムPGM1がQGPLライブラリーにあるサブシステムPJSBS内の事前開始ジョブ項目 の情報を表示します。

#### 例**2:**ジョブ情報を印刷する

DSPACTPJ SBS(PJSBS) PGM(QGPL/PGM2) OUTPUT(\*PRINT)

このコマンドは、プログラムPGM2がQGPLライブラリーにある活動サブシステムPJSBS内の事前開始ジョブ 項目の活動事前開始ジョブ情報を印刷します。

# <span id="page-90-0"></span>エラー・メッセージ

**\*ESCAPE** メッセージ

#### **CPF101C**

装置&1は認可されていない。

#### **CPF1317**

ジョブ&3/&2/&1に対して,サブシステムから応答がない。

#### **CPF1351**

ジョブ&3/&2/&1のサブシステムで機能チェックが起こった。

#### **CPF1833**

活動事前開始ジョブ表示コマンドは現在使用できない。

#### **CPF1834**

プログラム&1の事前開始ジョブ項目が&2に存在していない。

#### **CPF9801**

ライブラリー&3にオブジェクト&2が見つからない。

#### **CPF9810**

ライブラリー&1が見つかりません。

#### **CPF9820**

ライブラリー&1の使用は認可されていない。

#### **CPF9871**

処理中に,エラーが起こった。

# <span id="page-92-0"></span>活動プロファイル・リスト表示 **(DSPACTPRFL)**

実行可能場所**:** すべての環境 (\*ALL) スレッド・セーフ**:** いいえ

パラメーター 例 [エラー・メッセージ](#page-93-0)

活動プロファイル・リスト表示(DSPACTPRFL)コマンドは、常に活動状態とみなされ、したがって、プロフ ァイル活動分析(ANZPRFACT)コマンド機能によって使用不可にならないユーザー・プロファイルのリスト を表示します。非活動状態であるとは決してみなされないIBMユーザー・プロファイルはリストされませ ん。この情報は活動プロファイル・リスト変更(CHGACTPRFL)から収集されたものです。この活動プロフ ァイル・リスト表示(DSPACTPRFL)コマンドがCHGACTPRFLコマンドの前に出された場合には、空の報告 書が作成されます。

制約事項**:**このコマンドを実行するためには,全オブジェクト(\*ALLOBJ)特殊権限が必要です。

上

## パラメーター

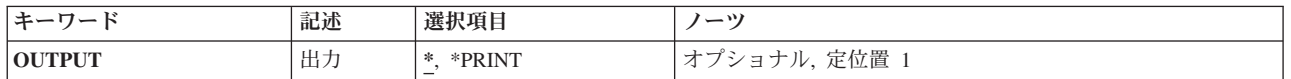

上

## 出力 **(OUTPUT)**

コマンドからの出力を要求元ワークステーションに表示するか,印刷するかを指定します。

**\*** 対話式ジョブによって要求された出力は画面に表示されます。バッチ・ジョブによって要求された 出力は,ジョブのスプール出力で印刷されます。

#### **\*PRINT**

出力はジョブのスプール出力で印刷されます。

上

### 例

DSPACTPRFL OUTPUT(\*PRINT)

このコマンドは,プロファイル活動分析(ANZPRFACT)コマンドによって常に活動状態とみなされるプロフ ァイルのリストを印刷します。

上

# <span id="page-93-0"></span>エラー・メッセージ

**\*ESCAPE** メッセージ

**CPFB304**

ユーザーに必要な特殊権限がない。

[上](#page-92-0)

# <span id="page-94-0"></span>活動化スケジュールの表示 **(DSPACTSCD)**

実行可能場所**:** すべての環境 (\*ALL) スレッド・セーフ**:** いいえ

パラメーター 例 エラー・メッセージ

活動化スケジュール表示(DSPACTSCD)コマンドは,ユーザー・プロファイル,その使用可能と使用不能の 時刻,およびそのプロファイルが活動化される曜日を表示します。この情報は,活動化スケジュール項目変 更(CHGACTSCDE)コマンドから収集されたライブラリーQUSRSYSのファイルQASECACTの中にありま す。

制約事項**:**このコマンドを実行するためには,全オブジェクト(\*ALLOBJ)特殊権限が必要です。

上

# パラメーター

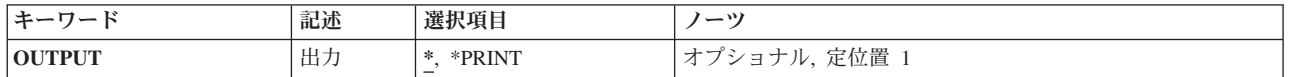

上

# 出力 **(OUTPUT)**

コマンドからの出力を要求元ワークステーションに表示するか,印刷するかを指定します。

**\*** 対話式ジョブによって要求された出力は画面に表示されます。バッチ・ジョブによって要求された 出力は,ジョブのスプール出力で印刷されます。

#### **\*PRINT**

出力はジョブのスプール出力で印刷されます。

上

# 例

DSPACTSCD OUTPUT(\*PRINT)

このコマンドは,ジョブのスプール出力を使用して活動化スケジュールを印刷します。

上

# エラー・メッセージ

**\*ESCAPE** メッセージ

#### **CPFB304**

ユーザーに必要な特殊権限がない。

[上](#page-94-0)

# <span id="page-96-0"></span>**APPN**情報表示 **(DSPAPPNINF)**

実行可能場所**:** すべての環境 (\*ALL) スレッド・セーフ**:** いいえ

パラメーター [例](#page-100-0) [エラー・メッセージ](#page-100-0)

APPN情報表示(DSPAPPNINF)コマンドは,問題分析の援助に使用される拡張分散ネットワーク機能(APPN) ネットワーク情報を提供します。ネットワーク・トポロジーに関する情報、ローカル・ディレクトリー、ま たはセッション情報など,表示するか,印刷するか,または出力ファイルに保管されるネットワーク情報の 基本タイプを1つ指定します。APPN 機能の詳細については, APPN情報は, i5/OS Information Center (http://www.ibm.com/systems/i/infocenter/)のネットワーキング・カテゴリーを参照してください。をご覧くだ さい。

上

# パラメーター

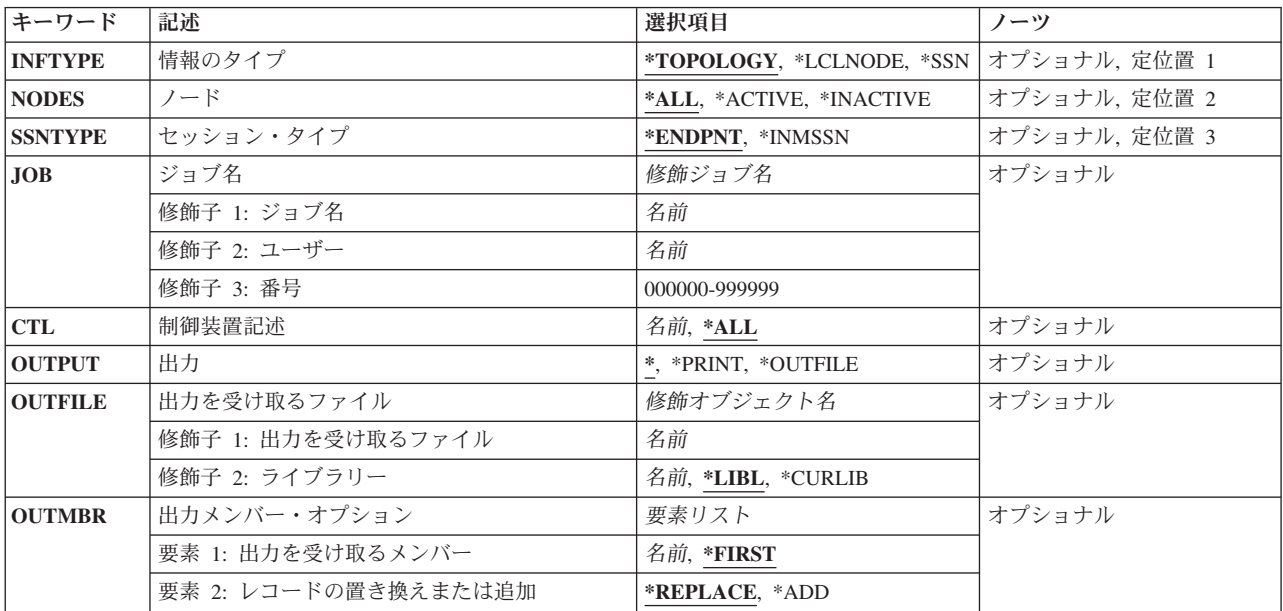

# 情報のタイプ **(INFTYPE)**

与えられた情報のタイプを指定します。

考えられる値は次の通りです。

#### <span id="page-97-0"></span>**\*TOPOLOGY**

トポロジー・データベースの内容が表示または印刷されます。ローカルトポロジー・データベース には,すべてのノードのセットとそれらの特性,および各ノードでは,結合リンクの特性と一緒に リンク宛先ノードのセットが含まれています。

#### **\*LCLNODE**

ローカル・ディレクトリーの内容が表示または印刷されます。ローカル・ディレクトリーには、ロ ーカル・ノード,すべてのリモート制御点の名前,およびそれらのロケーションが入っています。

**\*SSN** 中間セッションまたはセッション終点としてローカル・ノードをもつセッションに関する情報が表 示または印刷されます。

[上](#page-96-0)

# ノード **(NODES)**

要求されたノードのセットを指定します。このパラメーターは、情報のタイププロンプト (INFTYPEパラ メーター)に\*TOPOLOGYが指定された場合にだけ有効です。

考えられる値は次の通りです。

**\*ALL** トポロジー・データベースのすべてのノードが表示または印刷されます。

#### **\*ACTIVE**

活動状態のノードだけが表示または印刷されます。

#### **\*INACTIVE**

非活動状態のノードだけが表示または印刷されます。

### セッション・タイプ **(SSNTYPE)**

表示されるセッション情報のタイプを指定します。このパラメーターが有効なのは,情報のタイププロンプ ト(INFTYPEパラメーター)で\*SSNが指定されている場合だけです。

考えられる値は次の通りです。

#### **\*ENDPNT**

ローカル・ノードがセッション終点であるセッションに関する情報が表示または印刷されます。

**\*INMSSN**

ローカル・ノードを介して経路指定されている中間セッションについての情報が表示または印刷さ れます。

[上](#page-96-0)

# <span id="page-98-0"></span>ジョブ名 **(JOB)**

セッション情報が表示または印刷されるジョブの名前を指定します。出力プロンプト(OUTPUTパラメータ ー)に\*が指定され,ジョブ名が指定されなかった場合には,システムの最後の初期プログラム・ロード (IPL) 以降に実行されたAPPNジョブの名前のリストが表示されます。リストからジョブ名を選択すること ができます。出力プロンプト(OUTPUTパラメーター)に\*PRINTまたは\*OUTFILEが指定され,ジョブ名が 指定されなかった場合には、すべてのAPPNジョブのセッション情報が印刷されるか、あるいは指定した出 力ファイルに保管されます。

このパラメーターが有効なのは、セッション・タイププロンプト (SSNTYPEパラメーター) で\*ENDPNTが 指定された場合だけです。

#### ジョブ名

セッション情報が表示または印刷されるジョブ名を指定します。

[上](#page-96-0)

### 制御装置記述 **(CTL)**

中間セッションが要求された制御装置を指定します。このパラメーターは、セッション・タイププロンプト (SSNTYPEパラメーター)に\*INMSSNが指定された場合にだけ有効です。

考えられる値は次の通りです。

**\*ALL** すべての制御装置の中間セッションが表示または印刷されます。

#### 制御装置記述名

中間セッションが表示または印刷される制御装置の名前を指定してください。

[上](#page-96-0)

# 出力 **(OUTPUT)**

コマンドからの出力を,要求元のワークステーションに表示するか,あるいはジョブのスプール出力で印刷 するかを指定します。

考えられる値は次の通りです。

**\*** 出力は表示されるか(対話式ジョブによって要求された場合),あるいはジョブのスプール出力で 印刷されます(バッチ・ジョブによって要求された場合)。

#### **\*PRINT**

出力はジョブのスプール出力で印刷されます。

#### **\*OUTFILE**

出力は,出力を受け取るファイル **(OUTFILE)**パラメーターで指定されたデータベース・ファイル に送られます。

[上](#page-96-0)

### <span id="page-99-0"></span>出力を受け取るファイル **(OUTFILE)**

コマンドの出力が送られるデータベース・ファイルの名前およびライブラリーを指定します。このファイル が存在しない場合には,このコマンドが指定したライブラリーにデータベース・ファイルを作成します。

注**:** 新しいファイルが作成された場合には,システムは情報のタイププロンプト(INFTYPEパラメーター) に指定した値に従って,ライブラリーQSYSのファイルQAXXXXX(様式名はQLZZZZ) をモデルとして使 用します。下記のテーブルに,そのパラメーターに指定できる値とその値に対応する出力ファイルおよびモ デルをリストします。

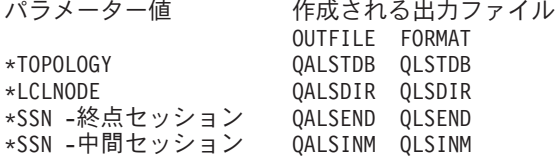

考えられるライブラリーの値は次の通りです。

**\*LIBL** ファイルを見つけるために,ライブラリー・リストが使用されます。ファイルが見つからない場合 には,現行ライブラリーにファイルが作成されます。

#### **\*CURLIB**

ファイルを見つけるために,ジョブの現行ライブラリーが使用されます。現行ライブラリーが指定 されていない場合には,QGPLが使用されます。

ライブラリー名

ファイルが入っているライブラリーの名前を指定してください。

# 出力メンバー・オプション **(OUTMBR)**

出力 **(OUTPUT)**パラメーターに\*OUTFILEが指定された時に,出力を指示するデータベース・ファイル・メ ンバーの名前を指定します。

出力メンバー・オプションの可能な値は次の通りです。

#### **\*FIRST**

要求されたAPPN情報は最初のメンバーに記憶されます。OUTMBR(\*FIRST)が指定され,メンバー が存在していない場合には,システムがOUTFILEパラメーターに指定されたファイルの名前でメン バーを作成します。

#### メンバー名

要求されたAPPN情報を保管するために使用されるメンバーの名前を指定してください。メンバー 名が指定され,そのメンバーが存在していない場合には,システムがそれを作成します。有効な値 の範囲は1 - 10文字です。

任意指定の値は次の通りです。

#### **\*REPLACE**

システムは,既存のメンバーを消去し,新しいレコードを追加します。

\*ADD システムは、既存のレコードの終わりに新しいレコードを追加します。

## <span id="page-100-0"></span>例

#### 例**1:**リストの印刷

DSPAPPNINF INFTYPE(\*TOPOLOGY) NODES(\*ALL) OUTPUT(\*PRINT)

このコマンドは、APPNネットワークに現在存在しているすべてのノード、各ノードに関連したリンク宛先 ノードのセット,および各リンクのリンク特性のリストを印刷します。

#### 例**2: PCID**のリストの表示

DSPAPPNINF INFTYPE(\*SSN) SSNTYPE(\*ENDPNT) JOB(APPNJOB/USERPROF/000001) OUTPUT(\*)

このコマンドは,ジョブ名APPNJOB/USERPROF/000001に関連したプロシージャー相互関連セッション識別 コード(PCID)のリストを表示します。このリストから,ユーザーは,セッションについての追加情報を表示 するオプションを指定できます。

#### 例**3:**ディレクトリーの内容の保管

DSPAPPNINF INFTYPE(\*LCLNODE) OUTPUT(\*OUTFILE) OUTFILE(USERLIB/APPNFILE) OUTMBR(\*FIRST, \*REPLACE)

このコマンドは,ローカル・ディレクトリーの内容をUSERLIB/APPNFILEという名前の出力ファイルの最 初のメンバーに保管します。このメンバーに情報がすでに存在している場合には,新しい情報が既存の情報 に置き換わります。

[上](#page-96-0)

## エラー・メッセージ

なし

# <span id="page-102-0"></span>**ASP**状況の表示 **(DSPASPSTS)**

実行可能場所**:** すべての環境 (\*ALL) スレッド・セーフ**:** いいえ

パラメーター [例](#page-103-0) [エラー・メッセージ](#page-103-0)

ASP状況の表示 (DSPASPSTS)コマンドは,ASP装置をオンラインまたはオフラインに構成変更していると き,そのASP装置の構成変更の進行状況を表示します。

#### 制約事項**:**

v ASP装置記述に対する使用(\*USE)権限が必要です。

上

### パラメーター

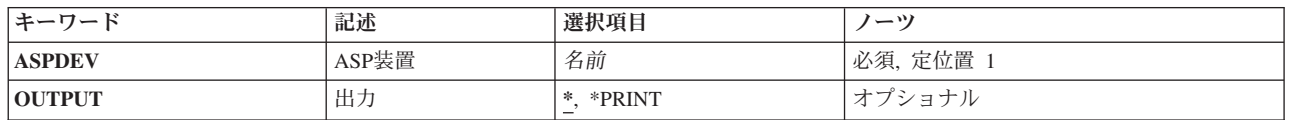

上

## **ASP**装置 **(ASPDEV)**

構成変更の進行状況を表示する補助記憶域プール(ASP)装置の名前を指定してください。 ASPグループ全体 を処理する場合は、1次ASP装置の名前を指定してください。2次ASP装置の名前を指定すると、既にオンラ インであるASPグループにその2次ASP装置が加わるよう構成変更されるときにのみ,詳細な構成変更状況 が提供されます。

これは必須パラメーターです。

名前 構成変更状況を表示したいASPの名前を指定してください。ASPグループを構成変更しているとき は,そのASPグループ内の*1*次ASPの名前を指定してください。

上

## 出力 **(OUTPUT)**

コマンドからの出力を,要求元のワークステーションに表示するか,あるいはジョブのスプール出力と一緒 に印刷するかを指定します。

**\*** 対話式ジョブによって要求された出力は画面に表示されます。バッチ・ジョブによって要求された 出力は,ジョブのスプール出力で印刷されます。

#### **\*PRINT**

出力はジョブのスプール出力で印刷されます。

# <span id="page-103-0"></span>例

#### 例**1: ASP**装置の構成変更状況を表示する

DSPASPSTS ASPDEV(WAREHOUSE)

このコマンドは、WAREHOUSEという名前のASP装置の構成変更の進行状況を表示します。

#### 例**2: ASP**装置の構成変更状況を印刷する

DSPASPSTS ASPDEV(WAREHOUSE) OUTPUT(\*PRINT)

このコマンドは、WAREHOUSEという名前のASP装置の構成変更の進行状況を印刷します。

# エラー・メッセージ

#### **\*ESCAPE** メッセージ

#### **CPF9814**

装置&1が見つかりません。

#### **CPF9825**

装置&1は認可されていない。

#### **CPF9871**

処理中に,エラーが起こった。

#### **CPF9899**

コマンドの処理中にエラーが起こった。

# <span id="page-104-0"></span>監査ジャーナル項目の表示 **(DSPAUDJRNE)**

実行可能場所**:** すべての環境 (\*ALL) スレッド・セーフ**:** いいえ

パラメーター [例](#page-109-0) [エラー・メッセージ](#page-109-0)

監査ジャーナル項目表示(DSPAUDJRNE)コマンドによって,機密保護ジャーナル監査報告書を生成するこ とができます。 この報告書は,コマンドに指定された監査項目タイプおよびユーザー・プロファイルを基 本にしたものです。報告書は特定の時間枠内に制限することができ,切り離されたジャーナル・レシーバー を検索することができます。 報告書は活動表示装置またはスプール・ファイルに送信されます。

報告書を実行できるその監査項目は,生成できる監査項目のサブセットです。 可能なすべての監査項目に ついては,「System i機密保護解説書(SD88-5027)」の第9章を参照してください。

制約事項**:**このコマンドを実行するためには,監査(\*AUDIT)特殊権限が必要です。

上

## パラメーター

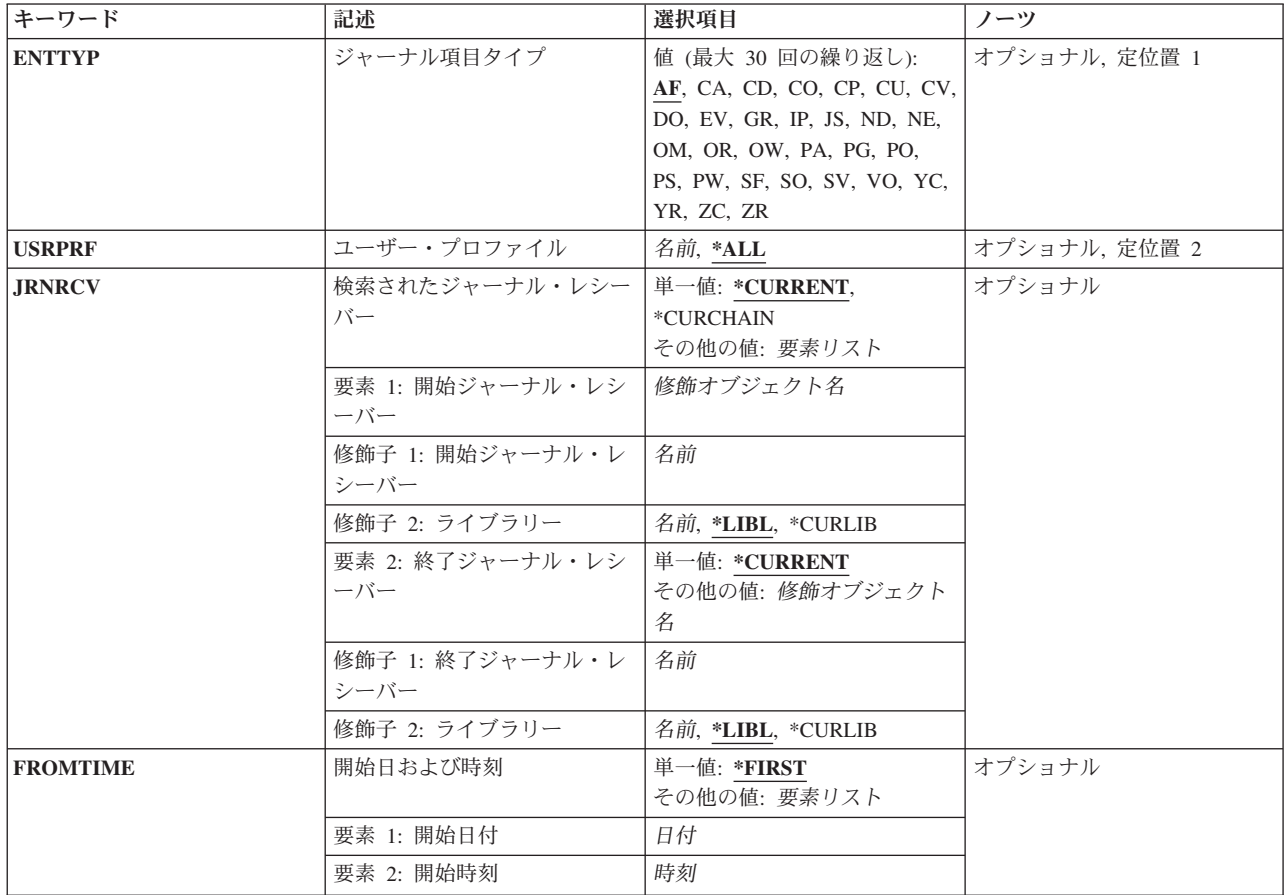

<span id="page-105-0"></span>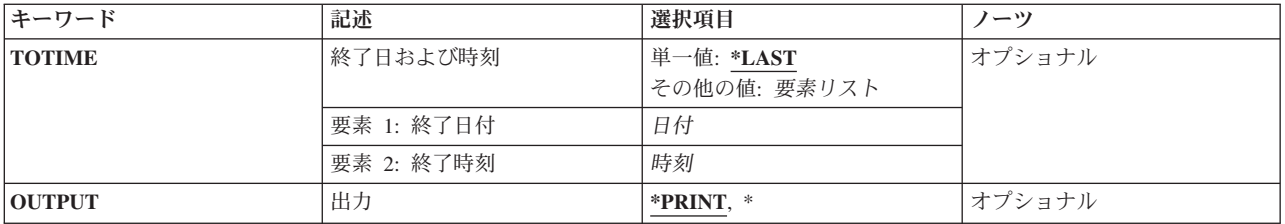

[上](#page-104-0)

# ジャーナル項目タイプ **(ENTTYP)**

報告書に組み込むジャーナル項目タイプ。

- このパラメーターには30個の値を指定することができます。
- **AF** 権限障害項目
- **CA** 権限の変更項目
- **CD** コマンド・ストリング項目
- **CO** オブジェクトの作成項目
- **CP** ユーザー・プロファイルの変更項目
- **CU** クラスター管理操作
- **CV** 接続検査
- **DO** オブジェクトの削除項目
- **EV** 環境変数操作
- **GR** 総称レコード
- **IP** プロセス間通信
- **JS** ジョブに対する処置項目
- **ND** ディレクトリー検索フィルター違反
- **NE** 末端地点フィルター違反
- **OM** オブジェクト移動または名前変更
- **OR** オブジェクト復元項目
- **OW** オブジェクト所有権変更項目
- **PG** オブジェクトの基本グループの変更
- **PO** 印刷出力項目
- **PS** プロファイル・スワップ
- **PW** 正しくないパスワード項目
- **SF** スプール・ファイルでの処置項目
- **SO** サーバー機密保護ユーザー情報処置
- **SV** システム値変更項目
- **VO** 妥当性検査リスト処置
- **92** System i: プログラミング i5/OS コマンド DMPCMNTRC (通信トレース・ダンプ)
- <span id="page-106-0"></span>**YC** DLOオブジェクト変更項目
- **YR** DLOオブジェクト読み取り項目
- **ZC** オブジェクト変更項目
- **ZR** オブジェクト読み取り項目

### ユーザー・プロファイル **(USRPRF)**

ユーザー・プロファイルの処置のために作成されたジャーナル項目が報告書に入れられます。

- **\*ALL** 報告書には,すべてのユーザー・プロファイルの項目が入れられます。
- 名前 ジャーナル項目を報告書に組み込むユーザー・プロファイルの名前を指定します。

[上](#page-104-0)

## 検索されたジャーナル・レシーバー **(JRNRCV)**

ジャーナル項目が検索される開始(最初の)および終了(最後の)ジャーナル・レシーバーの名前。

注**:** この範囲内のレシーバーの最大数(256)を超えた場合には,エラーが起こって,ジャーナル項目は変換さ れません。

#### 単一値

#### **\*CURRENT**

現在接続されているジャーナル・レシーバーのジャーナル項目が検索されます。

#### **\*CURCHAIN**

現在接続されているジャーナル・レシーバーの連鎖内のジャーナル項目が検索されます。 この連 鎖内に中断がある場合には,レシーバー範囲はその連鎖中の最新の中断から,ジャーナル項目の変 換を開始した時に接続されたレシーバーまでとなります。

#### 要素**1:** 開始ジャーナル・レシーバー

#### 修飾子**1:** 開始ジャーナル・レシーバー

名前 項目が検索される最初のジャーナル・レシーバーの名前。

#### 修飾子**2:** ライブラリー

**\*LIBL** ジャーナル・レシーバーを見つけるためにライブラリー・リストが使用されます。

#### **\*CURLIB**

ジャーナル・レシーバーを見つけるために,ジョブの現行ライブラリーが使用されます。 ジョブの現行ライブラリーとしてライブラリーが指定されていない場合には、OGPLが使用 されます。

名前 ジャーナル・レシーバーが入っているライブラリーの名前を指定してください。

#### <span id="page-107-0"></span>要素**2:** 終了ジャーナル・レシーバー

単一値

#### **\*CURRENT**

現在接続されているジャーナル・レシーバーが終了ジャーナル・レシーバーとして使用されます。

修飾子**1:** 終了ジャーナル・レシーバー

名前 項目が検索される最後のジャーナル・レシーバーの名前を指定してください。

#### 修飾子**2:** ライブラリー

**\*LIBL** ジャーナル・レシーバーを見つけるためにライブラリー・リストが使用されます。

#### **\*CURLIB**

ジャーナル・レシーバーを見つけるために,ジョブの現行ライブラリーが使用されます。 ジョブの現行ライブラリーとしてライブラリーが指定されていない場合には、QGPLが使用 されます。

名前 ジャーナル・レシーバーが入っているライブラリーの名前を指定してください。

[上](#page-104-0)

#### 開始日および時刻 **(FROMTIME)**

検索する最初のジャーナル項目の日付および時刻。

#### 単一値

#### **\*FIRST**

検索がジャーナル・レシーバーの最初のレコードで開始されることを指定します。

- 要素**1:** 開始日付
- 日付 開始日。 指定された開始日および時刻以降に発生する最初のジャーナル項目の開始日および時刻 が,検索される項目の範囲の開始点になります。

#### 要素**2:** 開始時刻

時刻 開始時刻。 指定された開始日および時刻以降に発生する最初のジャーナル項目の開始日および時 刻が,検索される項目の範囲の開始点になります。

時刻は,時刻区切り記号つきまたはなしで指定することができます。

- v 時刻区切り記号を使用しない場合には,4桁または6桁のストリング(HHMMまたはHHMMSS)を指 定してください。ここで, HH =時, MM =分, SS =秒です。
- v 時刻区切り記号を使用する場合には,ジョブで指定した時刻区切り記号を時,分,および秒の区 切りに使用して,5桁または8桁のストリングを指定します。このコマンドをコマンド入力行から
入力する場合には,ストリングをアポストロフィで囲まなければなりません。ジョブに指定され た区切り記号以外の時刻区切り記号を使用した場合には,このコマンドは正常に実行されませ  $h_{\alpha}$ 

[上](#page-104-0)

# 終了日および時刻 **(TOTIME)**

検索する最後のジャーナル項目の作成日および時刻。

単一値

### **\*LAST**

検索がジャーナル・レシーバーの最後のレコードで終了することを指定します。

### 要素**1:** 終了日付

日付 終了日。 指定された終了日の指定された終了時刻以前に発生する最初のジャーナル項目の終了日 および時刻が,検索される項目の範囲の終了点になります。

### 要素**2:** 終了時刻

時刻 終了時刻。 指定された終了日の指定された終了時刻以前に発生する最初のジャーナル項目の終了 日および時刻が,検索される項目の範囲の終了点になります。

時刻は,時刻区切り記号つきまたはなしで指定することができます。

- v 時刻区切り記号を使用しない場合には,4桁または6桁のストリング(HHMMまたはHHMMSS)を指 定してください。ここで, HH =時, MM =分, SS =秒です。
- v 時刻区切り記号を使用する場合には,ジョブで指定した時刻区切り記号を時,分,および秒の区 切りに使用して,5桁または8桁のストリングを指定します。このコマンドをコマンド入力行から 入力する場合には,ストリングをアポストロフィで囲まなければなりません。ジョブに指定され た区切り記号以外の時刻区切り記号を使用した場合には,このコマンドは正常に実行されませ  $h<sub>o</sub>$

[上](#page-104-0)

# 出力 **(OUTPUT)**

コマンドからの出力を,要求元ワークステーションに表示するか,あるいはジョブのスプール出力で印刷す るかを指定します。

### **\*PRINT**

出力はジョブのスプール出力で印刷されます。

**\*** 出力は表示されるか(対話式ジョブで要求された場合),あるいはジョブのスプール出力で印刷さ れます(バッチ・ジョブによって要求された場合)。

# 例

DSPAUDJRNE ENTTYP(AF) OUTPUT(\*)

このコマンドは,現行ジャーナル・レシーバーのすべての「権限障害」監査レコードを表示します。

[上](#page-104-0)

# エラー・メッセージ

**\*ESCAPE** メッセージ

## **CPFB304**

ユーザーに必要な特殊権限がない。

# <span id="page-110-0"></span>権限の表示 **(DSPAUT)**

実行可能場所**:** すべての環境 (\*ALL) スレッド・セーフ**:** いいえ

パラメーター [例](#page-111-0) [エラー・メッセージ](#page-112-0)

権限表示(DSPAUT)コマンドは,そのオブジェクトの認可されたユーザーのリスト,およびそのオブジェク トに対するユーザーの権限を表示します。また,オブジェクトが権限リストによって保護されている場合に は,権限リストの名前も表示されます。

指定されたオブジェクトについて,次が表示されます。

- オブジェクトのパス名
- オブジェクトの所有者の名前
- v オブジェクトの1次グループの名前
- オブジェクトを保護する権限リストの名前
- オブジェクトの使用が認可されているすべてのユーザーのリスト
- オブジェクトに対して各ユーザーがもっている権限

オブジェクトに対応した所有者名がない場合には,そのオブジェクトに対する権限は表示されません。

このコマンドを使用するのに必要な権限については、System i機密保護解説書(SD88-5027)の付録Dを参照し てください。

統合ファイル・システム・コマンドの詳細については,i5/OS Information Center (http://www.ibm.com/ systems/i/infocenter/)の「統合ファイル・システム」トピック・コレクションを参照してください。

上

# パラメーター

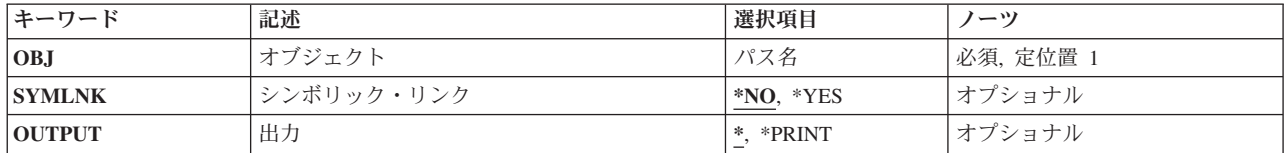

上

# オブジェクト **(OBJ)**

認可ユーザーおよびその権限を表示するオブジェクトを指定します。

パス名を指定するときの詳細については、i5/OS Information Center (http://www.ibm.com/systems/i/infocenter/) の「プログラミング」カテゴリーに含まれる制御言語(CL) トピック・コレクション の「オブジェクトの命 名規則」を参照してください。

<span id="page-111-0"></span>これは必須パラメーターです。

パス名 特定権限が表示されるオブジェクトのパス名を指定します。

オブジェクト・パス名は,単純名かあるいはオブジェクトが入っているディレクトリーの名前で修 飾された名前とすることができます。 パス名の最後の部分にパターンを指定することができま す。アスタリスク(\*)は任意の数の文字が突き合わされ,疑問符(?)は単一文字が突き合わされます。 パス名が修飾されているか,あるいはパターンを含んでいる場合には,パス名をアポストロフィで 囲まなければなりません。

[上](#page-110-0)

# シンボリック・リンク **(SYMLNK)**

パス名の最後の構成要素がシンボリック・リンクの場合には,シンボリック・リンクまたはそのシンボリッ ク・リンクで指示されるオブジェクトを表示するかどうかを指定します。

- **\*NO** シンボリック・リンク・オブジェクトは表示されません。そのシンボリック・リンクによって指示 されるオブジェクトは表示されます。
- **\*YES** オブジェクトがシンボリック・リンクの場合には,シンボリック・リンクが表示されます。そのシ ンボリック・リンクによって指示されるオブジェクトは表示されません。

[上](#page-110-0)

# 出力 **(OUTPUT)**

コマンドからの出力を,要求元のワークステーションに表示するか,あるいはジョブのスプール出力で印刷 するかを指定します。

**\*** 出力は表示されるか(対話式ジョブによって要求された場合),あるいはジョブのスプール出力で 印刷されます(バッチ・ジョブによって要求された場合)。

#### **\*PRINT**

出力はジョブのスプール出力で印刷されます。

[上](#page-110-0)

## 例

### 例**1:**ユーザーおよび権限の表示

DSPAUT OBJ('/QSYS.LIB/ARLIB.LIB/PROG1.PGM')

このコマンドは,このコマンドを入力したユーザーに対してPROG1という名前のオブジェクトに対する許 可ユーザーおよびその権限を表示します(そのユーザーにそのユーザーに対するオブジェクト管理権がある 場合)。 PROG1はARLIBという名前のライブラリー内にあるプログラムです。システムは,出力リストを 表示する装置には\*を想定します。コマンドがバッチ・サブシステムに入力された場合は、出力はジョブの 省略時出力待ち行列に入れられます。コマンドが対話式サブシステムに入力された場合は,出力はこのコマ ンドが入力された装置に表示されます。

### 例**2:**ユーザーのリストの印刷

DSPAUT OBJ('/MYDIR/MYOBJECT') OUTPUT(\*PRINT)

<span id="page-112-0"></span>このコマンドにより,MYDIRディレクトリー内のMYOBJECTの許可ユーザーのリストが印刷されることに なります。

[上](#page-110-0)

# エラー・メッセージ

### **\*ESCAPE** メッセージ

### **CPDA080**

ユーザー・プロファイル名が長すぎる。

### **CPE3101**

回復可能でない入出力エラーが起こった。

### **CPE3408**

引き数に使用されたアドレスが正しくない。

### **CPE3418**

考えられるAPAR条件またはハードウェア障害。

### **CPE3474**

不明なシステム状態。

### **CPFA0AA**

スペースを獲得しようとしている時にエラーが起こった。

### **CPFA0AB**

オブジェクトの操作が失敗しました。オブジェクトは&1です。

## **CPFA0AD**

機能がファイル・システムによってサポートされていない。

### **CPFA0A1**

入力または出力エラーが起こった。

## **CPFA0A2**

この操作に渡された情報が正しくない。

### **CPFA0A3**

パス名分析解決によりループしている。

## **CPFA0A4**

処理するにはオープンされているファイルが多すぎる。

#### **CPFA0A5**

オープンされているファイルが多すぎる。

### **CPFA0A7**

パス名が長すぎる。

### **CPFA0A9**

オブジェクトが見つからない。オブジェクトは&1です。

### **CPFA0B1**

要求された操作は使用できない。アクセスの問題です。

### **CPFA0C0**

バッファー・オーバーフローが起こった。

### **CPFA0C1**

CCSID &1は正しくない。

#### **CPFA08B**

パス名を\*で始めることはできない。

### **CPFA08C**

パス名ディレクトリーにはパターンを使用できない。

### **CPFA08E**

複数の名前がパターンと一致した。

#### **CPFA085**

ユーザー&1のホーム・ディレクトリーが見つからなかった。

### **CPFA086**

パス名で対応する引用符が見つからなかった。

#### **CPFA087**

パス名にヌル文字が入っている。

### **CPFA088**

パス名パターンが正しくない。

### **CPFA09C**

オブジェクトが認可されていない。オブジェクトは&1です。

#### **CPFA09D**

プログラム&1でエラーが起こった。

#### **CPFA09E**

オブジェクトが使用中。オブジェクトは&1です。

#### **CPFA09F**

オブジェクトに損傷がある。オブジェクトは&1です。

#### **CPFA091**

ユーザー名ではパターンは使用できない。

#### **CPFA092**

パス名が変換されなかった。

### **CPFA093**

パターンに一致する名前が見つからなかった。

#### **CPFA094**

パス名が指定されていない。

#### **CPF1F05**

ディレクトリー処理が正しくない。

#### **CPF1F41**

パラメーター・リストのアドレス指定中に重大エラーが起こった。

#### **CPF1F4A**

ディレクトリー項目の数を示す値が正しくない。

#### **CPF1F53**

データ・バッファーの長さを示す値が正しくない。

### **CPF2203**

ユーザー・プロファイル&1が正しくない。

### **CPF22F0**

処理時に予期しないエラーが起こりました。

### **CPF2225**

内部システム・オブジェクトを割り振ることができない。

### **CPF9801**

ライブラリー&3にオブジェクト&2が見つからない。

### **CPF9802**

&3のオブジェクト&2は認可されていない。

### **CPF9803**

ライブラリー&3のオブジェクト&2を割り振りできません。

# <span id="page-116-0"></span>権限ホルダー表示 **(DSPAUTHLR)**

実行可能場所**:** すべての環境 (\*ALL) スレッド・セーフ**:** いいえ

パラメーター [例](#page-118-0) [エラー・メッセージ](#page-118-0)

権限ホルダー表示(DSPAUTHLR)コマンドは,権限ホルダーのリストを表示します。このリストには,権限 ホルダー保護、オブジェクトがあるライブラリー名、オブジェクト・タイプ,オブジェクトの所有者,およ びオブジェクトの1次グループが示されます。

上

# パラメーター

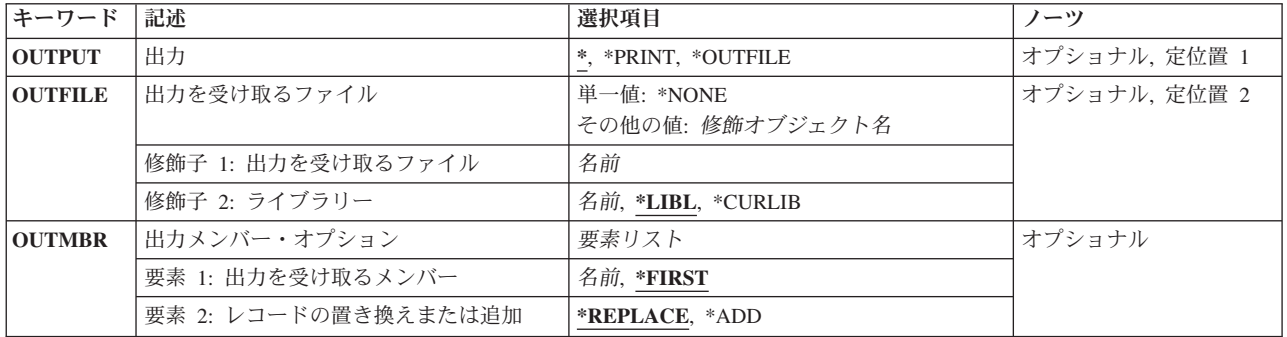

上

# 出力 **(OUTPUT)**

コマンドからの出力を,要求元のワークステーションに表示するか,あるいはジョブのスプール出力で印刷 するかを指定します。

**\*** 出力は表示されるか(対話式ジョブによって要求された場合),あるいはジョブのスプール出力で 印刷されます(バッチ・ジョブによって要求された場合)。

## **\*PRINT**

出力はジョブのスプール出力で印刷されます。

### **\*OUTFILE**

出力は,出力を受け取るファイル **(OUTFILE)**パラメーターで指定されたデータベース・ファイル に送られます。

# <span id="page-117-0"></span>出力を受け取るファイル **(OUTFILE)**

コマンドの出力が送られるデータベース・ファイルを指定します。ファイルが存在しない場合には,このコ マンドによって,指定されたライブラリーにデータベース・ファイルが作成されます。ファイルが作成され る場合には,ファイルの共通権限は,ファイルが作成されるライブラリーに指定された作成権限と同じもの になります。 ライブラリーの作成権限を表示するには,ライブラリー記述表示(DSPLIBD)コマンドを使用 してください。

## 修飾子**1:** 出力を受け取るファイル

名前 コマンド出力が送られる先のデータベース・ファイルの名前を指定してください。

#### 修飾子**2:** ライブラリー

**\*LIBL** ファイルを見つけるために,ライブラリー・リストが使用されます。 ファイルが見つからない場 合には,現行ライブラリーにファイルが作成されます。 現行ライブラリーが存在していない場合 には,ファイルはQGPLライブラリーに作成されます。

#### **\*CURLIB**

ファイルを見つけるためにスレッドの現行ライブラリーが使用されます。スレッドの現行ライブラ リーとして指定されているライブラリーがない場合,QGPLライブラリーが使用されます。

名前 検索するライブラリーの名前を指定してください。

注**:** 新しいファイルが作成される場合には,システム・ライブラリーQSYS中の様式名QSYDSHLRをもつシ ステム・ファイルQADSHLRがモデルとして使用されます。

[上](#page-116-0)

# 出力メンバー・オプション **(OUTMBR)**

コマンドの出力を受け取るデータベース・ファイル・メンバーの名前を指定します。

### 要素**1:** 出力を受け取るメンバー

#### **\*FIRST**

ファイル中の最初のメンバーが出力を受け取ります。 OUTMBR(\*FIRST)が指定されていて,メン バーが存在していない場合には,システムが出力を受け取るファイル **(OUTFILE)**パラメーターに 指定されたファイルの名前を使用してメンバーを作成します。メンバーが既に存在している場合, その既存メンバーの終わりに新規レコードを追加するのか,あるいはそのメンバーをクリアして新 規レコードを追加するのかを選択できます。

名前 出力を受け取るファイル・メンバーの名前を指定してください。 存在していない場合には、シス テムが作成します。

### 要素**2:** レコードの置き換えまたは追加

#### **\*REPLACE**

システムは,既存のメンバーを消去し,新しいレコードを追加します。

**\*ADD** システムは,既存のレコードの終わりに新しいレコードを追加します。

# <span id="page-118-0"></span>例

DSPAUTHLR OUTPUT(\*PRINT)

このコマンドは,権限保有者リストの画面を印刷装置に送ります。

[上](#page-116-0)

# エラー・メッセージ

**\*ESCAPE** メッセージ

## **CPF9860**

出力ファイルの処理中にエラーが起こった。

# <span id="page-120-0"></span>権限リスト表示 **(DSPAUTL)**

実行可能場所**:** すべての環境 (\*ALL) スレッド・セーフ**:** いいえ

パラメーター [例](#page-122-0) [エラー・メッセージ](#page-122-0)

権限リスト表示(DSPAUTL)コマンドは、権限リストを構成するユーザー(およびその権限のレベル)のリ ストを表示します。

権限リストが最初に表示される時に,表示される特定権限は,ユーザー・プロファイルのUSROPTパラメー ターに指定された詳細説明のレベルによって決まります。

権限リストを表示するためにDSPAUTLコマンドが使用される場合には,権限リストの名前,権限リストを 表示装置で表示する必要があるかまたは印刷装置に送る必要があるか,あるいは(オプションで)出力を OUTFILEに送る必要があるかどうかは,ユーザーによって指定されます。

上

# パラメーター

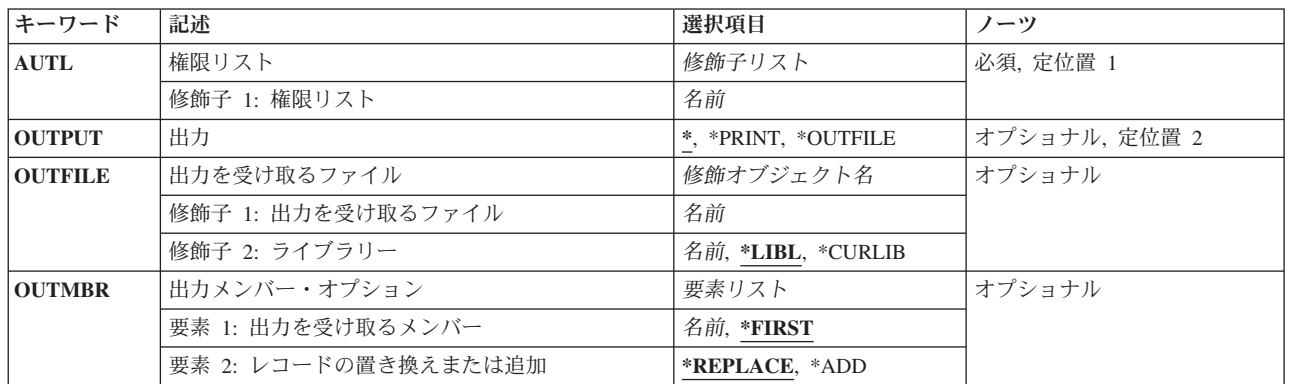

上

# 権限リスト **(AUTL)**

表示する権限リストを指定します。

これは必須パラメーターです。

名前 権限リストの名前を指定してください。

# <span id="page-121-0"></span>出力 **(OUTPUT)**

コマンドからの出力を,要求元のワークステーションに表示するか,あるいはジョブのスプール出力で印刷 するかを指定します。

**\*** 出力は表示されるか(対話式ジョブによって要求された場合),あるいはジョブのスプール出力で 印刷されます(バッチ・ジョブによって要求された場合)。

### **\*PRINT**

出力はジョブのスプール出力で印刷されます。

#### **\*OUTFILE**

出力は,出力を受け取るファイル **(OUTFILE)**パラメーターで指定されたデータベース・ファイル に送られます。

# 出力を受け取るファイル **(OUTFILE)**

コマンドの出力が送られるデータベース・ファイルを指定します。ファイルが存在しない場合には,このコ マンドによって,指定されたライブラリーにデータベース・ファイルが作成されます。ファイルが作成され る場合には,ファイルの共通権限は,ファイルが作成されるライブラリーに指定された作成権限と同じもの になります。 ライブラリーの作成権限を表示するには,ライブラリー記述表示(DSPLIBD)コマンドを使用 してください。

### 修飾子**1:** 出力を受け取るファイル

名前 コマンド出力が送られる先のデータベース・ファイルの名前を指定してください。

### 修飾子**2:** ライブラリー

**\*LIBL** ファイルを見つけるために,ライブラリー・リストが使用されます。 ファイルが見つからない場 合には,現行ライブラリーにファイルが作成されます。 現行ライブラリーが存在していない場合 には,ファイルはQGPLライブラリーに作成されます。

#### **\*CURLIB**

ファイルを見つけるためにスレッドの現行ライブラリーが使用されます。スレッドの現行ライブラ リーとして指定されているライブラリーがない場合,QGPLライブラリーが使用されます。

名前 検索するライブラリーの名前を指定してください。

注**:** 新しいファイルが作成される場合には,システム・ライブラリー(QSYS)中の様式名QSYDSAUTをもつ システム・ファイルQAOBJAUTがモデルとして使用されます。

[上](#page-120-0)

# 出力メンバー・オプション **(OUTMBR)**

コマンドの出力を受け取るデータベース・ファイル・メンバーの名前を指定します。

#### 要素**1:** 出力を受け取るメンバー

**108** System i: プログラミング i5/OS コマンド DMPCMNTRC (通信トレース・ダンプ)

#### <span id="page-122-0"></span>**\*FIRST**

ファイル中の最初のメンバーが出力を受け取ります。 OUTMBR(\*FIRST)が指定されていて,メン バーが存在していない場合には,システムが出力を受け取るファイル **(OUTFILE)**パラメーターに 指定されたファイルの名前を使用してメンバーを作成します。メンバーが既に存在している場合, その既存メンバーの終わりに新規レコードを追加するのか,あるいはそのメンバーをクリアして新 規レコードを追加するのかを選択できます。

名前 出力を受け取るファイル・メンバーの名前を指定してください。 存在していない場合には、シス テムが作成します。

#### 要素**2:** レコードの置き換えまたは追加

### **\*REPLACE**

システムは,既存のメンバーを消去し,新しいレコードを追加します。

\*ADD システムは、既存のレコードの終わりに新しいレコードを追加します。

#### [上](#page-120-0)

## 例

DSPAUTL AUTL(DEPT48X) OUTPUT(\*PRINT)

このコマンドは,権限リストの画面を印刷装置に送ります。

[上](#page-120-0)

# エラー・メッセージ

### **\*ESCAPE** メッセージ

#### **CPF2204**

ユーザー・プロファイル&1が見つからない。

### **CPF2207**

ライブラリー&3のタイプ\*&2のオブジェクト&1の使用を認可されていない。

### **CPF2208**

ライブラリー&3のタイプ\*&2のオブジェクト&1が見つからなかった。

### **CPF2209**

ライブラリー&1が見つかりません。

### **CPF2211**

&3のオブジェクト&1タイプ\*&2を割り振ることができない。

# **CPF2216**

ライブラリー&1の使用は認可されていない。

### **CPF2283**

権限リスト&1が存在していない。

### **CPF9843**

ライブラリー&3のオブジェクト&1タイプ&2をアクセスすることができない。

## **CPF9860**

出力ファイルの処理中にエラーが起こった。

# <span id="page-124-0"></span>権限リスト**DLO**表示 **(DSPAUTLDLO)**

実行可能場所**:** すべての環境 (\*ALL) スレッド・セーフ**:** いいえ

パラメーター [例](#page-125-0) [エラー・メッセージ](#page-125-0)

権限リスト文書ライブラリー・オブジェクト表示(DSPAUTLDLO)コマンドにより,文書およびフォルダー のリストを表示できます。そのセキュリティーは,権限リスト **(AUTL)**パラメーターに指定される権限リス トによって指定されます。

### 制約事項**:**

- 排他(\*EXCLUDE)以外の権限でリストが表示されている場合,またはリストが表示されていないで,共通 権限が\*EXCLUDE以外のものである場合には,文書およびフォルダーを表示する権限が与えられます。
- 専用権限があるために文書またはフォルダーに対して権限が認可されていない場合には、テキスト・フ ィールドでオブジェクトに非認可のマークが付けられます。

上

# パラメーター

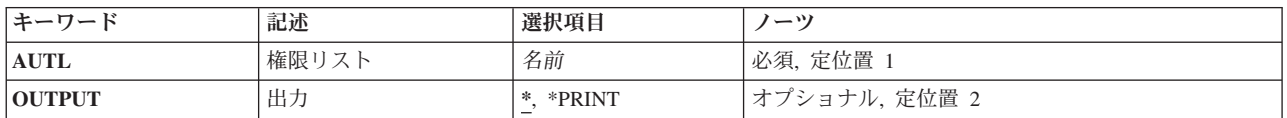

上

# 権限リスト **(AUTL)**

表示する文書およびフォルダーのリストをもつ権限リストの名前を指定します。

上

# 出力 **(OUTPUT)**

コマンドからの出力を,要求元のワークステーションに表示するか,あるいはジョブのスプール出力で印刷 するかを指定します。

**\*** 出力は,対話式ジョブによって要求された場合には,要求元のワークステーションに表示されま す。 これが対話式ジョブでない場合には,出力はジョブのスプール出力で印刷されます。

### **\*PRINT**

出力はジョブのスプール出力で印刷されます。

# <span id="page-125-0"></span>例

DSPAUTLDLO AUTL(PAYROLL) OUTPUT(\*PRINT)

このコマンドは,PAYROLLとい名前の権限リストの画面出力を印刷装置に送ります。

# エラー・メッセージ

### **\*ESCAPE**メッセージ

## **CPF22AF**

権限リスト&1は認可されていない。

### **CPF2283**

権限リスト&1が存在していない。

### **CPF2289**

権限リスト&1を割り振ることができない。

### **CPF9012**

&1の文書交換セッションの開始が正常に行なわれなかった。

### **CPF9032**

文書交換セッションが開始されなかった。

### **CPF9845**

ファイル&1のオープン中にエラーが起こった。

## **CPF9846**

ライブラリー&2のファイル&1の処理中にエラーが起こった。

### **CPF9850**

印刷装置ファイル&1の一時変更は許されない。

### **CPF9851**

&2のファイル&1のオーバーフロー値が小さすぎる。

# <span id="page-126-0"></span>権限リスト・オブジェクト表示 **(DSPAUTLOBJ)**

実行可能場所**:** すべての環境 (\*ALL) スレッド・セーフ**:** いいえ

パラメーター [例](#page-128-0) [エラー・メッセージ](#page-128-0)

権限リスト・オブジェクト表示(DSPAUTLOBJ)コマンドは,権限リスト **(AUTL)**パラメーターに指定された 権限リストによって保護されているオブジェクトのリストを表示します。ユーザーが\*EXCLUDE以外の権 限のあるリストに載っているか、あるいはリストに載っていないが共通権限が\*EXCLUDE以外である場合 には,そのユーザーはそのオブジェクトを表示する権限を認可されます。ユーザーが専用権限のためにオブ ジェクトに認可されていない場合には,そのオブジェクトはテキスト・フィールドで\*NOT AUTHORIZED とマーク付けされます。

上

# パラメーター

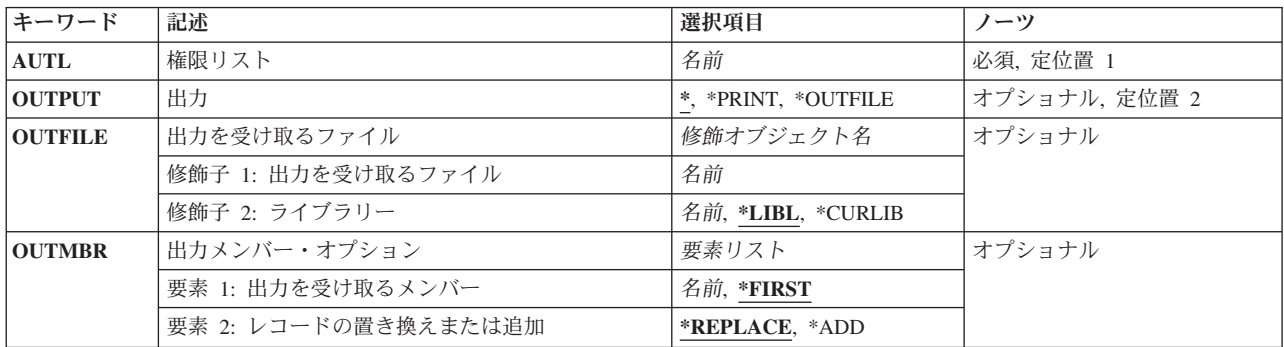

上

# 権限リスト **(AUTL)**

オブジェクトのリストを表示する権限リストを指定します。

これは必須パラメーターです。

名前 権限リストの名前を指定してください。

上

# 出力 **(OUTPUT)**

コマンドからの出力を,要求元のワークステーションに表示するか,あるいはジョブのスプール出力で印刷 するかを指定します。

**\*** 出力は表示されるか(対話式ジョブによって要求された場合),あるいはジョブのスプール出力で 印刷されます(バッチ・ジョブによって要求された場合)。

#### <span id="page-127-0"></span>**\*PRINT**

出力はジョブのスプール出力で印刷されます。

### **\*OUTFILE**

出力は,出力を受け取るファイル **(OUTFILE)**パラメーターで指定されたデータベース・ファイル に送られます。

[上](#page-126-0)

# 出力を受け取るファイル **(OUTFILE)**

コマンドの出力が送られるデータベース・ファイルを指定します。ファイルが存在しない場合には,このコ マンドによって,指定されたライブラリーにデータベース・ファイルが作成されます。ファイルが作成され る場合には,ファイルの共通権限は,ファイルが作成されるライブラリーに指定された作成権限と同じもの になります。 ライブラリーの作成権限を表示するには,ライブラリー記述表示(DSPLIBD)コマンドを使用 してください。

### 修飾子**1:** 出力を受け取るファイル

名前 コマンド出力が送られる先のデータベース・ファイルの名前を指定してください。

#### 修飾子**2:** ライブラリー

**\*LIBL** ファイルを見つけるために,ライブラリー・リストが使用されます。 ファイルが見つからない場 合には,現行ライブラリーにファイルが作成されます。 現行ライブラリーが存在していない場合 には,ファイルはQGPLライブラリーに作成されます。

### **\*CURLIB**

ファイルを見つけるためにスレッドの現行ライブラリーが使用されます。スレッドの現行ライブラ リーとして指定されているライブラリーがない場合,QGPLライブラリーが使用されます。

名前 検索するライブラリーの名前を指定してください。

注**:** 新しいファイルが作成される場合には,システム・ライブラリーQSYS中の様式名QSYDALOをもつシ ステム・ファイルQADALOがモデルとして使用されます。

[上](#page-126-0)

# 出力メンバー・オプション **(OUTMBR)**

コマンドの出力を受け取るデータベース・ファイル・メンバーの名前を指定します。

#### 要素**1:** 出力を受け取るメンバー

#### **\*FIRST**

ファイル中の最初のメンバーが出力を受け取ります。 OUTMBR(\*FIRST)が指定されていて,メン バーが存在していない場合には,システムが出力を受け取るファイル **(OUTFILE)**パラメーターに 指定されたファイルの名前を使用してメンバーを作成します。メンバーが既に存在している場合, その既存メンバーの終わりに新規レコードを追加するのか,あるいはそのメンバーをクリアして新 規レコードを追加するのかを選択できます。

<span id="page-128-0"></span>名前 出力を受け取るファイル・メンバーの名前を指定してください。 存在していない場合には、シス テムが作成します。

### 要素**2:** レコードの置き換えまたは追加

### **\*REPLACE**

システムは,既存のメンバーを消去し,新しいレコードを追加します。

\*ADD システムは、既存のレコードの終わりに新しいレコードを追加します。

[上](#page-126-0)

# 例

DSPAUTLOBJ AUTL(PAYROLL) OUTPUT(\*OUTFILE) OUTFILE(\*LIBL/PAYROLL) OUTMBR(DARL \*REPLACE)

このコマンドは,出力をデータベース・ファイルPAYROLLのメンバー名DARLに入れます。メンバー DARLがすでに存在している場合は,システムがそれを消去して,新規レコードを追加します。

[上](#page-126-0)

# エラー・メッセージ

### **\*ESCAPE** メッセージ

### **CPF22AF**

権限リスト&1は認可されていない。

### **CPF2283**

権限リスト&1が存在していない。

## **CPF2289**

権限リスト&1を割り振ることができない。

### **CPF9860**

出力ファイルの処理中にエラーが起こった。

# <span id="page-130-0"></span>認可ユーザー表示 **(DSPAUTUSR)**

実行可能場所**:** すべての環境 (\*ALL) スレッド・セーフ**:** いいえ

パラメーター [例](#page-131-0) [エラー・メッセージ](#page-131-0)

認可ユーザー表示(DSPAUTUSR)コマンドは,アルファベット順に認可されたシステム・ユーザーの名前を 表示または印刷します。 次の情報が各ユーザーに指定されています。すなわち,それらのユーザーがメン バーであるグループ・プロファイル,最も新しいパスワード変更日付,ユーザー・プロファイルのパスワー ドの有無,パスワード・レベル0または1のパスワードがユーザーにあるかどうか,パスワード・レベル2ま たは3のパスワードがユーザーにあるかどうか,および System i NetServerで使用するパスワードがユーザ ーにあるかどうか,およびローカル・パスワード管理値などです。

注**:** このコマンドが表示するユーザー・プロファイル情報を検索している間は,別のジョブが(例えば,ユ ーザー・プロファイル変更(CHGUSRPRF)コマンドによって)ユーザー・プロファイルを変更することはで きません。

## 制約事項**:**

• システム・ユーザーのリストには,このコマンドのユーザーが少なくとも読み取り(\*READ)権限を持って いるユーザー・プロファイルの名前だけが含まれています。

上

# パラメーター

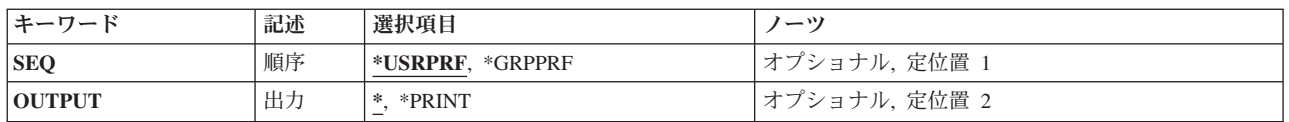

上

# 順序 **(SEQ)**

システム・ユーザーのリストをユーザー・プロファイル名またはグループ・プロファイル名のアルファベッ ト順にするかを指定します。

### **\*USRPRF**

リストはユーザープロファイル名のアルファベット順になります。

### **\*GRPPRF**

リストはグループ・プロファイル名のアルファベット順になります。 各グループのメンバーはユ ーザー・プロファイル名のアルファベット順にリストされます。

# <span id="page-131-0"></span>出力 **(OUTPUT)**

コマンドからの出力を,要求元のワークステーションに表示するか,あるいはジョブのスプール出力で印刷 するかを指定します。

**\*** 出力は表示されるか(対話式ジョブによって要求された場合),あるいはジョブのスプール出力で 印刷されます(バッチ・ジョブによって要求された場合)。

### **\*PRINT**

出力はジョブのスプール出力で印刷されます。

[上](#page-130-0)

# 例

## 例**1:**許可ユーザーおよびグループ・プロファイル名の表示

DSPAUTUSR

このコマンドは,許可ユーザーおよびそのグループ・プロファイル名のリストを表示します。リストはユー ザープロファイル名のアルファベット順になります。 OUTPUT(\*)も想定されます。コマンドがワークステ ーションとして投入されたか,あるいはバッチ入力ストリームの一部として投入されたかに応じて,リスト は画面に表示されるか,印刷されます。

### 例**2:**出力の印刷

DSPAUTUSR SEQ(\*GRPPRF) OUTPUT(\*PRINT)

このコマンドによって,許可システム・ユーザー・プロファイル名およびそのグループ・プロファイル名が 印刷されることになります。出力はグループ・プロファイル名のアルファベット順に印刷されます。

[上](#page-130-0)

# エラー・メッセージ

## **\*ESCAPE** メッセージ

### **CPF2225**

内部システム・オブジェクトを割り振ることができない。

### **CPF2237**

ユーザー・リストの表示は認可されていない。

# <span id="page-132-0"></span>バックアップ状況の表示 **(DSPBCKSTS)**

実行可能場所**:** すべての環境 (\*ALL) スレッド・セーフ**:** いいえ

パラメーター 例 エラー・メッセージ

バックアップ状況表示(DSPBCKSTS)コマンドにより,ユーザーはバックアップに使用されたテープ・セッ トおよび各テープ・セットに保管されたものに関する情報を表示することができます。 バックアップ・オ プションを使用して実行されたバックアップに関する情報のみが表示されます。

上

# パラメーター

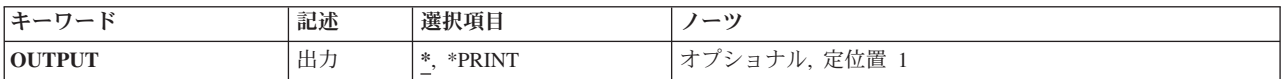

上

# 出力 **(OUTPUT)**

コマンドからの出力を,要求元のワークステーションに表示するか,あるいはジョブのスプール出力で印刷 するかを指定します。

**\*** 出力が表示されるか(対話式ジョブによって要求された場合),あるいはジョブのスプール出力で 印刷されます(バッチ・ジョブによって要求された場合)。

### **\*PRINT**

出力はジョブのスプール出力で印刷されます。

上

# 例

DSPBCKSTS OUTPUT(\*PRINT)

このコマンドは、バックアップ状況を印刷します。

上

# エラー・メッセージ

## **\*ESCAPE**メッセージ

### **CPF1E6C**

バックアップ・オプションは使用中である。

### **CPF1E99**

予期しないエラーが起こった。

### **CPF7D41**

発注援助要求のロギング時にエラーが起こりました。

### **CPF7D42**

データベース操作の実行中にエラーが起こった。

### **CPF9871**

処理中に,エラーが起こった。

# <span id="page-134-0"></span>バックアップ・オプション表示 **(DSPBCKUP)**

実行可能場所**:** すべての環境 (\*ALL) スレッド・セーフ**:** いいえ

パラメーター [例](#page-135-0) [エラー・メッセージ](#page-135-0)

バックアップ・オプション表示(DSPBCKUP)コマンドにより,ユーザーは事前定義バックアップの1つにあ るオプションを表示することができます。バックアップの詳細は, Recovering your system book (SD88-5008)にあります。

上

# パラメーター

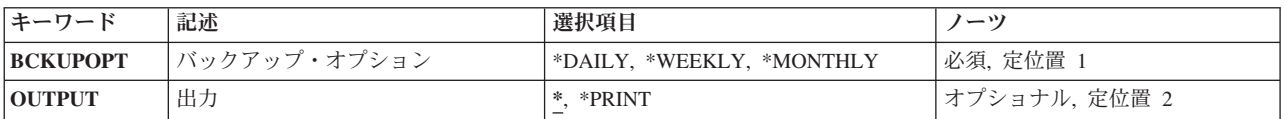

上

# バックアップ・オプション **(BCKUPOPT)**

表示するバックアップ・オプションを指定します。

これは必須パラメーターです。

### **\*DAILY**

日次バックアップ・オプションが表示されます。

### **\*WEEKLY**

週次バックアップ・オプションが表示されます。

### **\*MONTHLY**

月次バックアップ・オプションが表示されます。

上

# 出力 **(OUTPUT)**

コマンドからの出力を,要求元のワークステーションに表示するか,あるいはジョブのスプール出力で印刷 するかを指定します。

**\*** 出力が表示されるか(対話式ジョブによって要求された場合),あるいはジョブのスプール出力で 印刷されます(バッチ・ジョブによって要求された場合)。

#### **\*PRINT**

出力はジョブのスプール出力で印刷されます。

# <span id="page-135-0"></span>例

## 例**1:**バックアップ・オプションの表示

DSPBCKUP BCKUPOPT(\*DAILY)

このコマンドは,日次バックアップ・オプションを表示します。

## 例**2:**バックアップ・オプションの印刷

DSPBCKUP BCKUPOPT(\*MONTHLY) OUTPUT(\*PRINT)

このコマンドは,月次バックアップ・オプションを印刷します。

# エラー・メッセージ

### **\*ESCAPE**メッセージ

### **CPF1E6C**

バックアップ・オプションは使用中である。

### **CPF1E67**

バックアップ・オプションおよびライブラリー・バックアップ・リストに損傷がある。

### **CPF1E99**

予期しないエラーが起こった。

## **CPF7D41**

発注援助要求のロギング時にエラーが起こりました。

### **CPF7D42**

データベース操作の実行中にエラーが起こった。

### **CPF9871**

処理中に,エラーが起こった。

# <span id="page-136-0"></span>バックアップ・リスト表示 **(DSPBCKUPL)**

実行可能場所**:** すべての環境 (\*ALL) スレッド・セーフ**:** いいえ

パラメーター [例](#page-137-0) [エラー・メッセージ](#page-137-0)

バックアップ・リスト表示(DSPBCKUPL)コマンドにより,ユーザーはバックアップするライブラリーおよ びフォルダーを表示することができます。バックアップの詳細は,Recovering your system book (SD88-5008)にあります。

上

# パラメーター

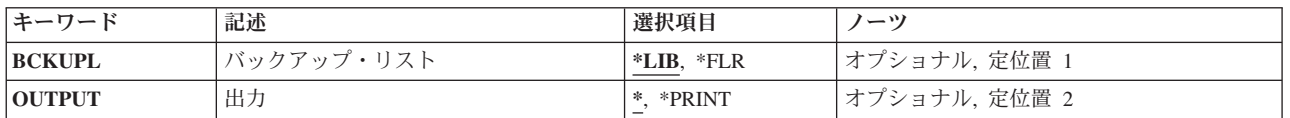

上

# バックアップ・リスト **(BCKUPL)**

表示するバックアップ・リストを指定します。

- **\*LIB** ライブラリー・バックアップ・リストが表示されます。
- **\*FLR** フォルダー・バックアップ・リストが表示されます。

上

# 出力 **(OUTPUT)**

バックアップ・リストが表示されるか印刷されるかを指定します。

**\*** 出力が表示されるか(対話式ジョブによって要求された場合),あるいはジョブのスプール出力で 印刷されます(バッチ・ジョブによって要求された場合)。

### **\*PRINT**

出力はジョブのスプール出力で印刷されます。

# <span id="page-137-0"></span>例

## 例**1:**ライブラリー・バックアップ・リストの表示

DSPBCKUPL BCKUPL(\*LIB)

このコマンドは,ライブラリー・バックアップ・リストを表示します。

### 例**2:**フォルダー・バックアップ・リストの印刷

DSPBCKUPL BCKUPL(\*FLR) OUTPUT(\*PRINT)

このコマンドは,フォルダー・バックアップ・リストを印刷します。

[上](#page-136-0)

# エラー・メッセージ

### **\*ESCAPE**メッセージ

### **CPF1EEA**

ライブラリー・バックアップ・リストが認可されていない。

#### **CPF1EEB**

フォルダー・バックアップ・リストが認可されていない。

### **CPF1E6B**

フォルダー・バックアップ・リストは使用中である。

#### **CPF1E6D**

フォルダー・バックアップ・リストに損傷があったので,新しいリストが作成された。

#### **CPF1E67**

バックアップ・オプションおよびライブラリー・バックアップ・リストに損傷がある。

#### **CPF1E99**

予期しないエラーが起こった。

#### **CPF7D41**

発注援助要求のロギング時にエラーが起こりました。

### **CPF7D42**

データベース操作の実行中にエラーが起こった。

### **CPF9871**

処理中に,エラーが起こった。

# <span id="page-138-0"></span>停止点表示 **(DSPBKP)**

実行可能場所**:** すべての環境 (\*ALL) スレッド・セーフ**:** いいえ

パラメーター [例](#page-139-0) [エラー・メッセージ](#page-139-0)

停止点表示(DSPBKP)コマンドは,デバッグ・モードにある指定されたプログラム中でセットされているす べての停止点を表示します。停止点,および各停止点に関連したプログラム変数の名前が表示されます。

### 制約事項**:**

- v このコマンドを使用できるのは,デバッグ・モードの時だけです。デバッグ・モードを開始するために は,デバッグ開始(STRDBG)コマンドを参照してください。
- v このコマンドを使用して,バインド済みプログラムの停止点を表示することはできません。

上

# パラメーター

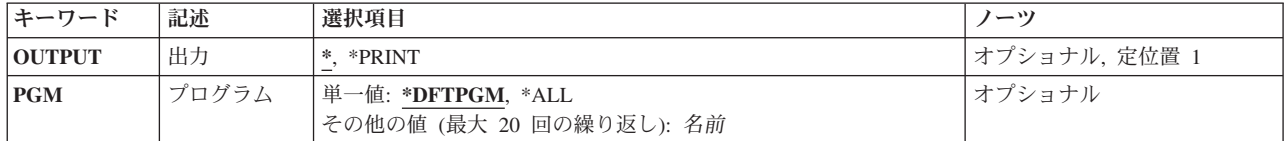

上

# 出力 **(OUTPUT)**

コマンドからの出力を,要求元のワークステーションに表示するか,あるいはジョブのスプール出力で印刷 するかを指定します。

**\*** 出力は表示されるか(対話式ジョブによって要求された場合),あるいはジョブのスプール出力で 印刷されます(バッチ・ジョブによって要求された場合)。

### **\*PRINT**

出力はジョブのスプール出力で印刷されます。

上

# プログラム **(PGM)**

デバッグ・モードのどのプログラムについて,停止点位置および関連のプログラム変数を表示するかを指定 します。

### 単一値

### <span id="page-139-0"></span>**\*DFTPGM**

省略時のプログラムについてのみ,停止点位置が表示されます。

**\*ALL** 現在デバッグ・モードにあるすべてのプログラムについて,停止点位置が表示されます。

### その他の値(最大**20**個指定可能)

名前 停止点の位置が表示されるプログラムの名前を指定してください。指定するプログラムは、すでに デバッグ・モードになっていなければなりません。

[上](#page-138-0)

# 例

DSPBKP

プログラムMYPROGが対話式デバッグ・セッション中の省略時のプログラムであるとすると,このコマン ドは,現在MYPROGで設定されているすべての停止点位置を表示します。各停止点に関連したプログラム 変数の名前も表示されます。

[上](#page-138-0)

# エラー・メッセージ

### **\*ESCAPE** メッセージ

#### **CPF1999**

コマンドでエラーが起こった。

# <span id="page-140-0"></span>バインド・ディレクトリーの表示 **(DSPBNDDIR)**

実行可能場所**:** すべての環境 (\*ALL) スレッド・セーフ**:** いいえ

パラメーター [例](#page-142-0) [エラー・メッセージ](#page-142-0)

バインド・ディレクトリーの表示(DSPBNDDIR)コマンドは,バインド・ディレクトリーの内容を表示しま す。

### 制約事項**:**

- v このバインド・ディレクトリーが入っているライブラリーに対して使用(\*USE)権限が必要です。
- v バインド・ディレクトリーに対するオブジェクト操作(\*OBJOPR)および読み取り(\*READ)権限が必要で す。

上

# パラメーター

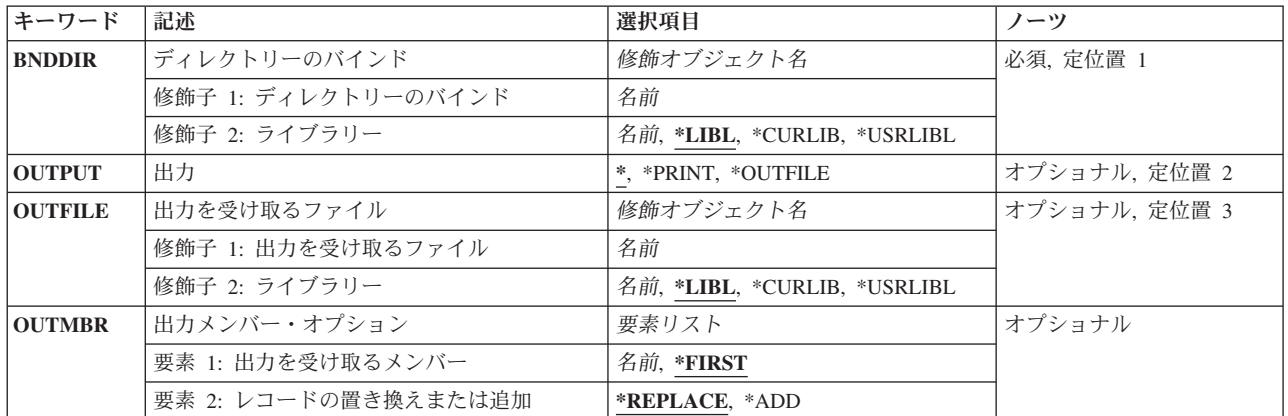

上

# ディレクトリーのバインド **(BNDDIR)**

表示されるバインド・ディレクトリーを指定します。

これは必須パラメーターです。

### 修飾子**1:** ディレクトリーのバインド

名前 表示されるバインド・ディレクトリーの名前を指定してください。

### 修飾子**2:** ライブラリー

\*LIBL 最初に一致するものが見つかるまで, 現行スレッドのライブラリー・リスト内のすべてのライブラ リーが検索されます。

#### <span id="page-141-0"></span>**\*CURLIB**

ジョブの現行ライブラリーが検索されます。ジョブの現行ライブラリーとしてライブラリーが指定 されていない場合には,QGPLライブラリーが使用されます。

### **\*USRLIBL**

ジョブのライブラリー・リストのユーザー部分にあるライブラリーだけが検索されます。

名前 検索するライブラリーの名前を指定してください。

[上](#page-140-0)

# 出力 **(OUTPUT)**

コマンドからの出力を,要求元ワークステーションに表示するか,あるいはジョブのスプール出力で印刷す るかを指定します。

**\*** 対話式ジョブによって要求された出力は画面に表示されます。バッチ・ジョブによって要求された 出力は,ジョブのスプール出力で印刷されます。

#### **\*PRINT**

出力はジョブのスプール出力で印刷されます。

#### **\*OUTFILE**

出力は,OUTFILEパラメーターで指定されたデータベース・ファイルに送られます。

[上](#page-140-0)

# 出力を受け取るファイル **(OUTFILE)**

このコマンドの出力が送られるデータベース・ファイルを指定します。 指定されたファイルが存在してい ない場合には,このコマンドは指定したライブラリーの中にデータベース・ファイルを作成します。このフ ァイルの一般ユーザー権限は,ファイルを作成するライブラリーに指定した作成権限と同じです。 出力フ ァイルのレコード様式は,弊社提供のデータベース・ファイルQABNDBNDおよびレコード様式QBNDSPBD で使用されるものと同じです。

### 修飾子**1:** 出力を受け取るファイル

名前 画面の出力を受け取るデータベース・ファイルの名前を指定してください。

### 修飾子**2:** ライブラリー

\*LIBL 最初に一致するものが見つかるまで, 現行スレッドのライブラリー・リスト内のすべてのライブラ リーが検索されます。

#### **\*CURLIB**

ジョブの現行ライブラリーが検索されます。ジョブの現行ライブラリーとしてライブラリーが指定 されていない場合には,QGPLライブラリーが使用されます。

### **\*USRLIBL**

ジョブのライブラリー・リストのユーザー部分にあるライブラリーだけが検索されます。

名前 検索するライブラリーの名前を指定してください。

# <span id="page-142-0"></span>出力メンバー・オプション **(OUTMBR)**

画面の出力の送信先のデータベース・ファイル・メンバーの名前を指定します。 このメンバーがすでに存 在していて, \*REPLACEが指定されている場合には, システムはこれを消去して, 新しいレコードを追加し ます。 このメンバーが存在しないで,メンバー名が指定されない場合には,システムは出力を受け取るフ ァイル **(OUTFILE)**パラメーターに指定されたファイルの名前でメンバーを作成します。 このメンバー名 は指定されているが,そのメンバーが存在しない場合には,システムがこれを作成します。

### 要素**1:** 出力を受け取るメンバー

### **\*FIRST**

- ファイル内の最初のメンバーが出力を受け取ります。 OUTMBR(\*FIRST)が指定されていて,ファ イル・メンバーが存在していない場合には,システムがOUTFILEパラメーターに指定されたファイ ルの名前を使用してメンバーを作成します。
- 名前 出力を受け取るファイル・メンバーの名前を指定してください。このメンバーが存在していない場 合には,システムがそれを作成します。

### 要素**2:** レコードの置き換えまたは追加

#### **\*REPLACE**

システムは既存のメンバーを消去して新しいレコードを追加します。

**\*ADD** システムは,既存のレコードの終わりに新しいレコードを追加します。

## 例

DSPBNDDIR BNDDIR(STORE)

このコマンドは,STOREという名前のバインド・ディレクトリーを表示します。

# エラー・メッセージ

### **\*ESCAPE**メッセージ

#### **CPF5D01**

ライブラリー&2のバインド・ディレクトリー&1は使用不能である。

### **CPF980F**

ライブラリー&2にバインド・ディレクトリー&1が見つからない。

#### **CPF9801**

ライブラリー&3にオブジェクト&2が見つからない。

### **CPF9802**

&3のオブジェクト&2は認可されていない。

### **CPF9803**

ライブラリー&3のオブジェクト&2を割り振りできません。

#### **CPF9807**

ライブラリー・リストの1つまたは複数のライブラリーが削除された。

### **CPF9808**

ライブラリー・リストの1つまたは複数のライブラリーを割り振ることができない。

#### **CPF9810**

ライブラリー&1が見つかりません。

### **CPF9820**

ライブラリー&1の使用は認可されていない。

#### **CPF9830**

ライブラリー&1を割り当てることができない。
## <span id="page-144-0"></span>コード化フォントの表示 **(DSPCDEFNT)**

実行可能場所**:** すべての環境 (\*ALL) スレッド・セーフ**:** いいえ

パラメーター [例](#page-145-0) [エラー・メッセージ](#page-146-0)

コード化フォントの表示(DSPCDEFNT)コマンドは、指定されたライブラリーからコード化フォントを表示 します。フォント文字セット(FCS)とコード・ページの対が、印刷装置に常駐としてマークされるか、ある いはシステムによってダウンロードされる必要があるかどうかの指示と一緒に表示されます。

フォント文字セット **(FNTCHRSET)**パラメーターによって,中に特定のフォント文字セットが入っている すべてのコード化フォントを見つけることができます。このパラメーターは, FCSが変更されてFCSがど のコード化フォントを参照しているかわからない時に指定します。この情報を表示するためには, CDEFNT(\*FNTCHRSET)およびFNTCHRSET(フォント文字セット)を指定する必要があります。

3130印刷装置に常駐としてフォント文字セットとコード・ページにマークを付けることについては、印刷装 置プログラミング(SD88-5073)を参照してください。

### 制約事項

• このコマンドを使用するためには,印刷サービス機能(PSF)フィーチャーが必要です。

上

### パラメーター

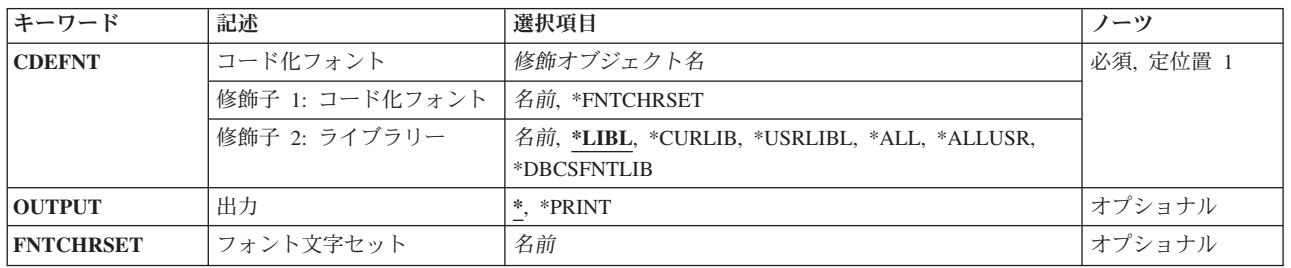

上

### コード化フォント **(CDEFNT)**

表示されるコード化フォントを指定します。

### 修飾子**1:** コード化フォント

### **\*FNTCHRSET**

フォント文字セット **(FNTCHRSET)**パラメーターによって指定されたフォント文字セットが入って いるすべてのコード化フォントが表示されます。

名前 表示するコード化フォントの名前を指定します。

#### <span id="page-145-0"></span>修飾子**2:** ライブラリー

**\*LIBL** 最初に一致するものが見つかるまで,ジョブのライブラリー・リストのすべてのライブラリーを検 索します。

### **\*CURLIB**

ジョブの現行ライブラリーだけを検索します。ジョブの現行ライブラリーとして指定されているラ イブラリーがない場合には,QGPLが使用されます。

#### **\*USRLIBL**

ジョブのライブラリー・リストのユーザー部分にリストされたライブラリーだけを検索します。

#### **\*ALLUSR**

すべてのユーザー・ライブラリーを検索します。

**\*ALL** QSYSを含むシステム上のすべてのライブラリーを検索します。

#### **\*DBCSFNTLIB**

2バイト文字セット(DBCS)のフォント・ライブラリーQFNT61, QFNT62, QFNT63, QFNT64,および QFNT65を検索します。

名前 指定したライブラリーを検索します。

#### [上](#page-144-0)

### 出力 **(OUTPUT)**

コマンドからの出力を要求ワークステーションに表示するか,あるいはジョブのスプール出力で印刷するか を指定します。

**\*** 出力は表示(対話式ジョブで要求された場合)またはジョブのスプール出力で印刷(バッチ・ジョ ブで要求された場合)されます。

#### **\*PRINT**

出力はジョブのスプール出力で印刷されます。

[上](#page-144-0)

### フォント文字セット **(FNTCHRSET)**

コード化フォント・オブジェクトで検索するフォント文字セットを指定します。指定したフォント文字セッ トが入っているすべてのコード化フォントが表示または印刷されます。 コード化フォント **(CDEFNT)**パラ メーターに\*FNTCHRSETを指定した場合には,このパラメーターの値を指定しなければなりません。

名前 検索するフォント文字セットの名前を指定します。

[上](#page-144-0)

### 例

例**1:**コード化フォントの表示 DSPCDEFNT CDEFNT(QFNT61/X0G16B)

<span id="page-146-0"></span>このコマンドは,ライブラリーQFNT61中のコード化フォントX0G16Bを表示します。この表示には,コー ド化フォント内のフォント文字セットとコード・ページの対,およびこれらが常駐としてマーク付けされて いるかどうかが表示されます。

### 例**2:**フォント文字セットを含むコード化フォントの表示

DSPCDEFNT CDEFNT(\*ALL/\*FNTCHRSET) FNTCHRSET(C0G16F60)

このコマンドは、フォント文字セットC0G16F60が入っているすべてのコード化フォントを表示(すべての ライブラリーを検索)します。これはCPU集中検索となる場合があるので,バッチ・モードで実行すること をお勧めします。

エラー・メッセージ

不明

[上](#page-144-0)

## <span id="page-148-0"></span>構成リスト表示 **(DSPCFGL)**

実行可能場所**:** すべての環境 (\*ALL) スレッド・セーフ**:** いいえ

パラメーター 例 [エラー・メッセージ](#page-149-0)

構成リスト表示(DSPCFGL)コマンドにより,構成リストが表示されます。

### パラメーター

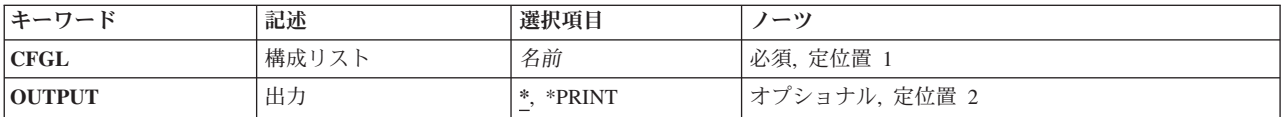

#### 上

上

## 構成リスト **(CFGL)**

表示される構成リストの名前を指定します。

これは必須パラメーターです。

### 上

### 出力 **(OUTPUT)**

コマンドからの出力を,要求元のワークステーションに表示するか,あるいはジョブのスプール出力で印刷 するかを指定します。

**\*** 出力は,対話式ジョブに表示されるか,あるいは非活動ジョブのジョブのスプール出力で印刷され ます。

### **\*PRINT**

出力はジョブのスプール出力で印刷されます。

#### 上

### 例

DSPCFGL CFGL(CONFIG01)

このコマンドは、CONFIG01という名前の構成リストを表示します。

## <span id="page-149-0"></span>エラー・メッセージ

### **\*ESCAPE**メッセージ

### **CPF260F**

構成リスト&1は見つからなかった。

### **CPF2625**

オブジェクト&1を割り振ることができない。

### **CPF2634**

オブジェクト&1は認可されていない。

### **CPF2663**

構成リスト&1は前に削除されている。

## <span id="page-150-0"></span>鍵ストア・ファイル項目の表示 **(DSPCKMKSFE)**

実行可能場所**:** すべての環境 (\*ALL) スレッド・セーフ**:** 条件付き

パラメーター [例](#page-151-0) [エラー・メッセージ](#page-151-0)

鍵ストア・ファイル項目の表示 (DSPCKMKSFE)コマンドは,鍵ストア・ファイルにあるキー・レコードの キー属性を戻します。キー属性には,キー・タイプ,キー・サイズ,保管されたキーの値を暗号化するマス ター・キー,マスター・キーのキー検査値(KVV),およびレコードが追加または最後に変換された日付が含 まれます。

鍵ストアの詳細については, i5/OS Information Center (http://www.ibm.com/systems/i/infocenter/)の「プログラ ミング」カテゴリーに含まれるAPIトピック・コレクションの暗号サービス・セクションの暗号サービス鍵 ストアに関する部分を参照してください。

### 制約事項**:**

- v 鍵ストア・ファイルに対するオブジェクト操作(\*OBJOPR)および読み取り(\*READ)権限が必要です。
- v このコマンドは,対話式ジョブで実行される場合,またOUTPUT(\*)が指定または省略時値として指定さ れる場合は,スレッド・セーフではありません。

上

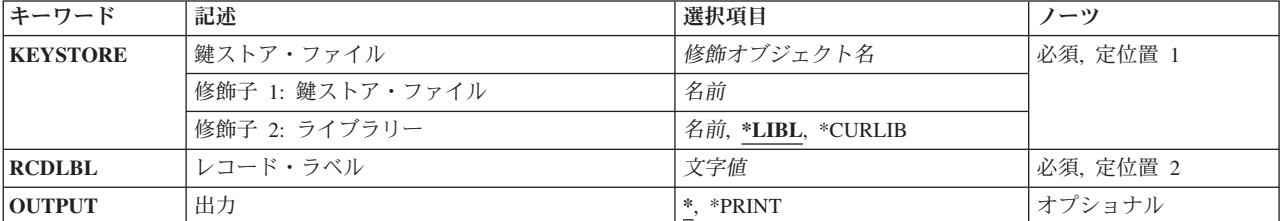

### パラメーター

上

### 鍵ストア・ファイル **(KEYSTORE)**

使用する鍵ストア・ファイルを指定します。

これは必須パラメーターです。

### 修飾子**1:** 鍵ストア・ファイル

名前 鍵ストア・ファイルの名前を指定してください。

修飾子**2:** ライブラリー

<span id="page-151-0"></span>\***LIBL** 最初に一致するものが見つかるまで, 現行スレッドのライブラリー・リスト内のすべてのライブラ リーが検索されます。

#### **\*CURLIB**

スレッドの現行ライブラリーが検索されます。 スレッドの現行ライブラリーとしてライブラリー が指定されていない場合には,QGPLライブラリーが検索されます。

名前 ファイルを検索するライブラリーの名前を指定してください。

[上](#page-150-0)

### レコード・ラベル **(RCDLBL)**

指定された鍵ストア・ファイルでキー・レコードのラベルを指定します。

これは必須パラメーターです。

文字値 キー・レコード・ラベルを指定してください。ラベルは最大32文字とし,任意の英数字を含めるこ とができます。

[上](#page-150-0)

### 出力 **(OUTPUT)**

コマンドからの出力を,要求元のワークステーションに表示するか,あるいはジョブのスプール出力で印刷 するかを指定します。

**\*** 出力は,対話式ジョブに表示されるか,あるいは非対話式ジョブのジョブのスプール出力で印刷さ れます。

#### **\*PRINT**

出力はジョブのスプール出力で印刷されます。

[上](#page-150-0)

### 例

DSPCKMKSFE KEYSTORE(MYLIB/MYKEYSTORE) RCDLBL('Byllesby') OUTPUT(\*PRINT)

このコマンドは,ライブラリーMYLIBの鍵ストア・ファイルMYKEYSTOREにあるByllesbyという名前のキ ー・レコードの属性を印刷します。

[上](#page-150-0)

### エラー・メッセージ

### **\*ESCAPE** メッセージ

**CPF3CF2**

&1 APIの実行中にエラーが起こった。

### **CPF9872**

ライブラリー&2のプログラムまたはサービス・プログラム&1が終了した。理由コードは&3です。

### **CPF9D9F**

ユーザーには鍵ストア・ファイルが認可されていません。

#### **CPF9DA0**

鍵ストア・ファイルのオープン中にエラー。

### **CPF9DA1**

鍵レコードが見つかりません。

#### **CPF9DA5**

鍵ストア・ファイルが見つかりません。

### **CPF9DA6**

鍵ストア・ファイルが使用できません。

#### **CPF9DA7**

ファイルが破壊されているか,あるいは有効な鍵ストア・ファイルではありません。

#### **CPF9DB3**

修飾鍵ストア・ファイル名が無効です。

#### **CPF9DB6**

レコード・ラベルが無効です。

### **CPF9DB8**

鍵ストアからの読み取り中にエラーが起こりました。

## <span id="page-154-0"></span>クラス表示 **(DSPCLS)**

実行可能場所**:** すべての環境 (\*ALL) スレッド・セーフ**:** いいえ

パラメーター [例](#page-155-0) [エラー・メッセージ](#page-155-0)

クラス表示 (DSPCLS)コマンドは,クラスの属性を表示します。

上

### パラメーター

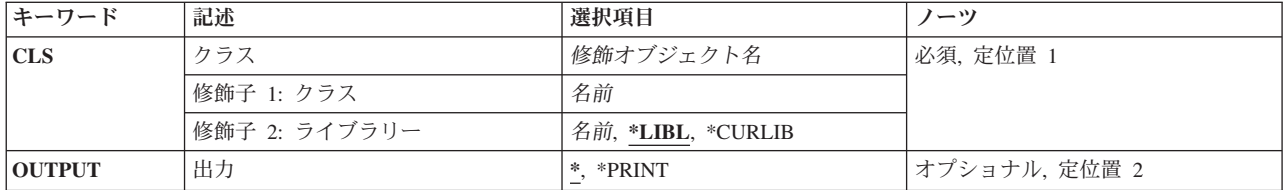

上

## クラス **(CLS)**

属性が表示されるクラスの名前およびライブラリーを指定します。

これは必須パラメーターです。

### 修飾子**1:** クラス

名前 クラスの名前を指定します。

### 修飾子**2:** ライブラリー

**\*LIBL** 一致が見つかるまで,スレッドのライブラリー・リストの中のすべてのライブラリーが検索されま す。

#### **\*CURLIB**

オブジェクトを見つけるためにスレッドの現行ライブラリーが使用されます。 スレッドの現行ラ イブラリーとしてライブラリーが指定されていない場合には,QGPLライブラリーが使用されま す。

名前 クラスが入っているライブラリーを指定してください。

上

### 出力 **(OUTPUT)**

コマンドからの出力を,要求元のワークステーションに表示するか,あるいはジョブのスプール出力で印刷 するかを指定します。

<span id="page-155-0"></span>**\*** 出力は,対話式ジョブに表示されるか,あるいは非活動ジョブのジョブのスプール出力で印刷され ます。

#### **\*PRINT**

出力はジョブのスプール出力で印刷されます。

[上](#page-154-0)

### 例

DSPCLS CLS(CLASS1) OUTPUT(\*PRINT)

このコマンドは,クラスCLASS1の属性を印刷のためにジョブの出力スプーリング待ち行列に送ります。

[上](#page-154-0)

### エラー・メッセージ

#### **\*ESCAPE** メッセージ

#### **CPF1029**

ライブラリー&1に対する権限がない。

#### **CPF1039**

クラス・ライブラリー&1が見つからない。

### **CPF1065**

ライブラリー&2にクラス&1が見つからない。

### **CPF1067**

ライブラリー&1を割り振ることができない。

### **CPF1068**

ライブラリー&2のクラス&1を割り振ることができない。

#### **CPF1098**

ライブラリー&2のクラス&1に対する権限がない。

### **CPF9845**

ファイル&1のオープン中にエラーが起こった。

#### **CPF9846**

ライブラリー&2のファイル&1の処理中にエラーが起こった。

#### **CPF9847**

ライブラリー&2のファイル&1のクローズ中にエラーが起こった。

### **CPF9850**

印刷装置ファイル&1の一時変更は許されない。

### **CPF9851**

&2のファイル&1のオーバーフロー値が小さすぎる。

#### **CPF9871**

処理中に,エラーが起こった。

### **CPF9899**

コマンドの処理中にエラーが起こった。

## <span id="page-158-0"></span>コマンドの表示 **(DSPCMD)**

実行可能場所**:** すべての環境 (\*ALL) スレッド・セーフ**:** いいえ

パラメーター [例](#page-159-0) [エラー・メッセージ](#page-159-0)

コマンド表示(DSPCMD)コマンドは,コマンド作成(CRTCMD)コマンドのパラメーターに指定された値のい くつかを表示します。

上

### パラメーター

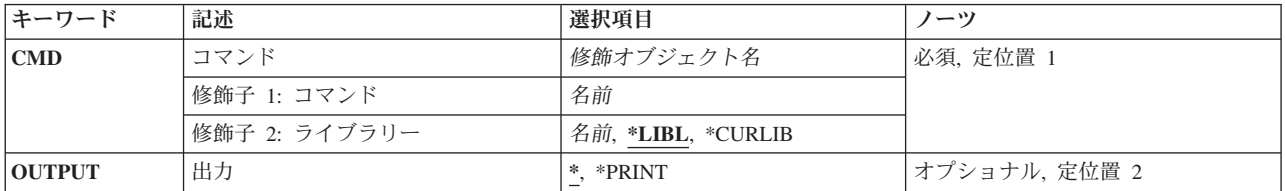

上

## コマンド **(CMD)**

情報を表示するコマンドを指定します。

これは必須パラメーターです。

### 修飾子**1:** コマンド

名前 表示するコマンドの名前を指定してください。

修飾子**2:** ライブラリー

\*LIBL 最初に一致するものが見つかるまで、現行スレッドのライブラリー・リスト内のすべてのライブラ リーが検索されます。

### **\*CURLIB**

コマンドを見つけるためにジョブの現行ライブラリーが使用されます。ジョブの現行ライブラリー としてライブラリーが指定されていない場合には,QGPLが使用されます。

名前 コマンドが入っているライブラリーの名前を指定してください。

上

## 出力 **(OUTPUT)**

コマンドからの出力を,要求元のワークステーションに表示するか,あるいはジョブのスプール出力で印刷 するかを指定します。

<span id="page-159-0"></span>**\*** コマンド属性が表示装置に表示されます。コマンドをバッチ・モードで実行している場合には,属 性は印刷されます。

#### **\*PRINT**

コマンド属性が印刷されます。

[上](#page-158-0)

### 例

DSPCMD CMD(PAYROLL)

このコマンドは,ユーザー定義のコマンドPAYROLLに対する現行のユーザー割り当てのパラメーター値の すべてを表示します。

[上](#page-158-0)

### エラー・メッセージ

### **\*ESCAPE**メッセージ

### **CPF2150**

オブジェクト情報機能に障害。

### **CPF2151**

&1のタイプ\*&3の&2に対する操作が正常に行なわれなかった。

#### **CPF6210**

ライブラリー&2のコマンド&1が見つからない。

### **CPF6250**

ライブラリー&2のコマンド&1を表示または検索することができない。

#### **CPF7D41**

発注援助要求のロギング時にエラーが起こりました。

### **CPF7D42**

データベース操作の実行中にエラーが起こった。

#### **CPF8103**

&9のコマンド&4に損傷がある。

### **CPF8122**

ライブラリー&4に&8の損傷がある。

### **CPF8123**

ライブラリー&4のオブジェクト情報に損傷がある。

### **CPF9802**

&3のオブジェクト&2は認可されていない。

### **CPF9803**

ライブラリー&3のオブジェクト&2を割り振りできません。

### **CPF9805**

ライブラリー&3のオブジェクト&2が壊れている。

### **CPF9807**

ライブラリー・リストの1つまたは複数のライブラリーが削除された。

### **CPF9808**

ライブラリー・リストの1つまたは複数のライブラリーを割り振ることができない。

### **CPF9810**

ライブラリー&1が見つかりません。

### **CPF9820**

ライブラリー&1の使用は認可されていない。

### **CPF9824**

ライブラリー&2のコマンド&1は認可されていない。

### **CPF9871**

処理中に,エラーが起こった。

## <span id="page-162-0"></span>接続リスト表示 **(DSPCNNL)**

実行可能場所**:** すべての環境 (\*ALL) スレッド・セーフ**:** いいえ

パラメーター 例 [エラー・メッセージ](#page-163-0)

接続リスト表示(DSPCNNL)コマンドは,接続リストおよびその項目を表示します。

上

## パラメーター

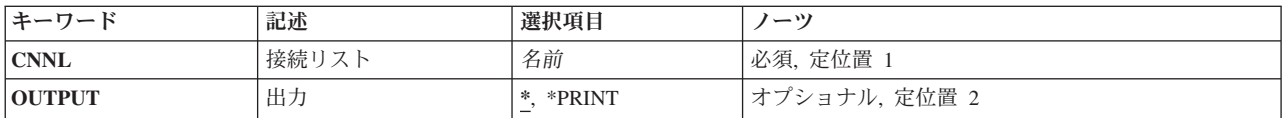

上

### 接続リスト **(CNNL)**

接続リストの名前を指定します。

これは必須パラメーターです。

上

### 出力 **(OUTPUT)**

コマンドからの出力を,要求元のワークステーションに表示するか,あるいはジョブのスプール出力で印刷 するかを指定します。

**\*** 出力は表示されるか(対話式ジョブによって要求された場合),あるいはジョブのスプール出力で 印刷されます(バッチ・ジョブによって要求された場合)。

### **\*PRINT**

出力はジョブのスプール出力で印刷されます。

上

### 例

DSPCNNL CNNL(MYCNNL)

<span id="page-163-0"></span>このコマンドは、MYCNNLという名前の接続リストについての情報を表示します。情報は、このコマンド が投入されたワークステーションに表示されます。コマンドがバッチ・ジョブから入力された場合,画面か らの出力は,ジョブのスプール出力で印刷されます。接続リストと関連したすべての項目が表示されます。

[上](#page-162-0)

### エラー・メッセージ

### **\*ESCAPE**メッセージ

#### **CPF2625**

オブジェクト&1を割り振ることができない。

#### **CPF2634**

オブジェクト&1は認可されていない。

#### **CPF266C**

接続リスト&1が見つからない。

#### **CPF266D**

システム・ライブラリーにプログラム名&1が見つからない。

#### **CPF266E**

接続リスト&1に損傷がある。

## <span id="page-164-0"></span>接続状況の表示 **(DSPCNNSTS)**

実行可能場所**:** すべての環境 (\*ALL) スレッド・セーフ**:** いいえ

パラメーター [例](#page-165-0) [エラー・メッセージ](#page-165-0)

接続状況表示(DSPCNNSTS)コマンドは,ネットワーク装置で使用されている接続型プロトコルおよび指定 されたすべての受け入れ可能インバウンド経路指定データに関する情報を表示します。1つまたは複数の活 動接続があった場合には,各活動接続ごとに接続特性が表示されます。

### 制約事項**:**

- v 装置プロンプト(DEVパラメーター)に指定された装置に対する操作権限が必要です。
- v このコマンドはすべてのネットワーク装置に有効ですが,接続型の状況は,リンク・タイプがX.25の装 置についてのみ提供されます。

上

### パラメーター

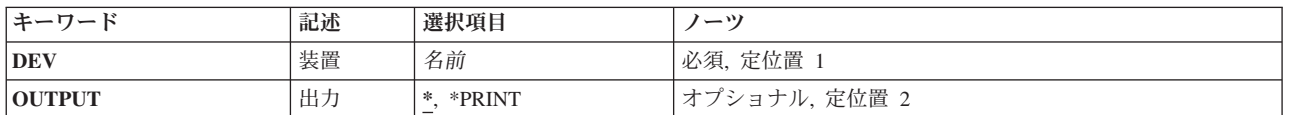

上

### 装置 **(DEV)**

ネットワーク装置の名前を指定します。

上

## 出力 **(OUTPUT)**

コマンドからの出力を,要求元のワークステーションに表示するか,あるいはジョブのスプール出力で印刷 するかを指定します。

**\*** 出力は表示されるか(対話式ジョブによって要求された場合),あるいはジョブのスプール出力で 印刷されます(バッチ・ジョブによって要求された場合)。

### **\*PRINT**

出力はジョブのスプール出力で印刷されます。

### <span id="page-165-0"></span>例

DSPCNNSTS DEVD(PRTR48X) OUTPUT(\*PRINT)

このコマンドは、装置PRTR48Xのための活動接続のすべての状況を印刷します。

## エラー・メッセージ

### **\*ESCAPE**メッセージ

### **CPF2603**

装置記述&1が見つかりません。

### **CPF2634**

オブジェクト&1は認可されていない。

### **CPF7D41**

発注援助要求のロギング時にエラーが起こりました。

### **CPF7D42**

データベース操作の実行中にエラーが起こった。

### **CPF87B0**

装置&1はネットワーク装置でない。

### **CPF87B1**

装置&1は接続状況を表示する正しい状態になっていない。

### **CPF9871**

処理中に,エラーが起こった。

## <span id="page-166-0"></span>サービス・クラス記述表示 **(DSPCOSD)**

実行可能場所**:** すべての環境 (\*ALL) スレッド・セーフ**:** いいえ

パラメーター 例 [エラー・メッセージ](#page-167-0)

サービス・クラス記述表示(DSPCOSD)コマンドにより,サービス・クラス記述が表示されます。

上

### パラメーター

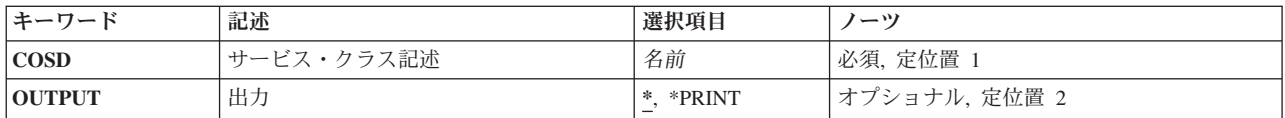

上

### サービス・クラス記述 **(COSD)**

表示されるサービス・クラス記述名を指定します。

これは必須パラメーターです。

上

### 出力 **(OUTPUT)**

コマンドからの出力を,要求元のワークステーションに表示するか,あるいはジョブのスプール出力で印刷 するかを指定します。

**\*** 出力は,対話式ジョブに表示されるか,あるいは非活動ジョブのジョブのスプール出力で印刷され ます。

### **\*PRINT**

出力はジョブのスプール出力で印刷されます。

上

### 例

DSPCOSD COSD(COSD1) OUTPUT(\*PRINT)

<span id="page-167-0"></span>このコマンドは,サービス・クラス記述COSD1を印刷します。情報は,このコマンドが投入されたワーク ステーションに表示されます(ただし\*PRINTが指定されている場合は除きます。この場合には、情報は, ユーザーのジョブと関連したスプール印刷装置ファイルに送られます)。コマンドがバッチ・ジョブから入 力された場合には,画面からの出力は,ジョブのスプール出力で印刷装置で印刷されます。

[上](#page-166-0)

### エラー・メッセージ

**\*ESCAPE**メッセージ

### **CPF2625**

オブジェクト&1を割り振ることができない。

#### **CPF2634**

オブジェクト&1は認可されていない。

### **CPF2670**

サービス・クラス記述&1が見つからない。

#### **CPF2671**

サービス・クラス記述&1は前に削除された。

#### **CPF2675**

サービス・クラス記述&1に損傷がある。

## <span id="page-168-0"></span>**CHKPND**制約の表示 **(DSPCPCST)**

実行可能場所**:** すべての環境 (\*ALL) スレッド・セーフ**:** いいえ

パラメーター [例](#page-169-0) [エラー・メッセージ](#page-169-0)

検査保留制約表示(DSPCPCST)コマンドは、確立された制約の違反の可能性があるレコード(検査保留)を 表示するために使用することができます。

### 制約事項**:**

v 使用不可の参照制約および検査制約だけを表示することができます。

上

### パラメーター

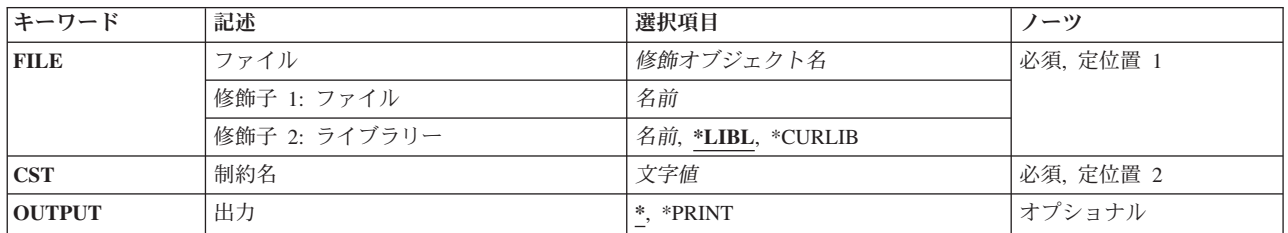

上

### ファイル **(FILE)**

参照制約に参照制約が定義されている従属ファイルを指定するか,あるいは検査制約にファイルを指定しま す。

これは必須パラメーターです。

修飾子**1:** ファイル

名前 物理ファイルの名前を指定してください。

修飾子**2:** ライブラリー

\*LIBL 最初に一致するものが見つかるまで、現行スレッドのライブラリー·リスト内のすべてのライブラ リーが検索されます。

### **\*CURLIB**

ジョブの現行ライブラリーが検索されます。ジョブの現行ライブラリーとしてライブラリーが指定 されていない場合には,QGPLライブラリーが使用されます。

名前 検索するライブラリーの名前を指定してください。

## <span id="page-169-0"></span>制約名 **(CST)**

ファイルに定義されている制約を指定します。

これは必須パラメーターです。

文字値 制約の名前を指定してください。

[上](#page-168-0)

### 出力 **(OUTPUT)**

コマンドからの出力を,要求元ワークステーションに表示するか,あるいはジョブのスプール出力で印刷す るかを指定します。

**\*** 対話式ジョブで要求された出力は画面上に表示されます。バッチ・ジョブで要求された出力はジョ ブのスプール出力で印刷されます。

### **\*PRINT**

出力はジョブのスプール出力で印刷されます。

[上](#page-168-0)

### 例

DSPCPCST FILE(ADMN/PERSONNEL) CST(1994HIRES) OUTPUT(\*PRINT)

このコマンドは、ADMNライブラリー中の従属ファイルPERSONNELで1994HIRESという名前の参照制約で 検査保留となっているレコードのリストを印刷します。

[上](#page-168-0)

## エラー・メッセージ

なし

### **\*ESCAPE**メッセージ

### **CPF32B6**

ファイル&1の制約を表示することができない。

## <span id="page-170-0"></span>通信サイド情報の表示 **(DSPCSI)**

実行可能場所**:** すべての環境 (\*ALL) スレッド・セーフ**:** いいえ

パラメーター [例](#page-171-0) [エラー・メッセージ](#page-171-0)

通信サイド情報表示(DSPCSI)コマンドを使用して、指定したサイド情報オブジェクトを表示または印刷し ます。

上

### パラメーター

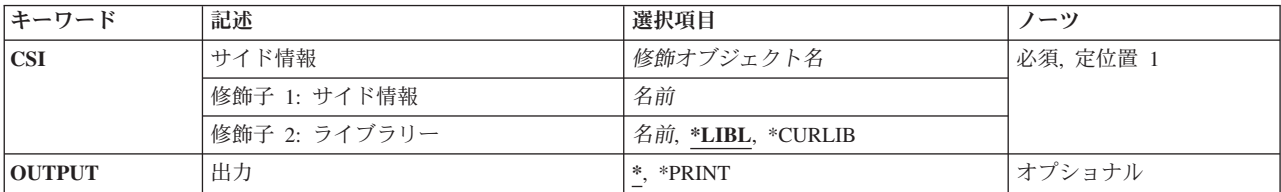

上

### サイド情報 **(CSI)**

表示するサイド情報オブジェクトの名前を指定します。オブジェクト名を指定しなければなりません。

これは必須パラメーターです。

考えられるライブラリーの値は次の通りです。

\*LIBL 最初に一致するものが見つかるまで、現行スレッドのライブラリー・リスト内のすべてのライブラ リーが検索されます。

**\*CURLIB**

サイド情報オブジェクトを見つけるために,現行ライブラリーが使用されます。現行ライブラリー としてライブラリーが指定されていない場合には,QGPLが使用されます。

ライブラリー名

サイド情報オブジェクトが入っているライブラリーの名前を指定してください。

サイド情報名

サイド情報オブジェクトが入っているオブジェクトの名前を指定してください。

### <span id="page-171-0"></span>出力 **(OUTPUT)**

コマンドからの出力を,要求元のワークステーションに表示するか,あるいはジョブのスプール出力で印刷 するかを指定します。

考えられる値は次の通りです。

**\*** 出力は表示されるか(対話式ジョブによって要求された場合),あるいはジョブのスプール出力で 印刷されます(バッチ・ジョブによって要求された場合)。

#### **\*PRINT**

出力はジョブのスプール出力で印刷されます。

[上](#page-170-0)

### 例

### 例**1:**オブジェクトの検出

DSPCSI CSI(SIDEOBJ)

このコマンドはライブラリー・リスト中でSIDEOBJという名前の最初のサイド情報オブジェクトを見つけ, サイド情報を表示します。

#### 例**2:**サイド情報の印刷

DSPCSI CSI(QGPL/SIDEOBJ) OUTPUT(\*PRINT)

このコマンドは,ライブラリーQGPL中のオブジェクトSIDEOBJに含まれるサイド情報をジョブのスプール 出力で印刷します。

[上](#page-170-0)

### エラー・メッセージ

### **\*ESCAPE**メッセージ

#### **CPF9801**

ライブラリー&3にオブジェクト&2が見つからない。

### **CPF9802**

&3のオブジェクト&2は認可されていない。

#### **CPF9803**

ライブラリー&3のオブジェクト&2を割り振りできません。

### **CPF9807**

ライブラリー・リストの1つまたは複数のライブラリーが削除された。

#### **CPF9808**

ライブラリー・リストの1つまたは複数のライブラリーを割り振ることができない。

### **CPF9810**

ライブラリー&1が見つかりません。

### **CPF9820**

ライブラリー&1の使用は認可されていない。

**158** System i: プログラミング i5/OS コマンド DMPCMNTRC (通信トレース・ダンプ)

### **CPF9830**

ライブラリー&1を割り当てることができない。

# <span id="page-174-0"></span>制御装置記述の表示 **(DSPCTLD)**

実行可能場所**:** すべての環境 (\*ALL) スレッド・セーフ**:** いいえ

パラメーター [例](#page-175-0) [エラー・メッセージ](#page-175-0)

制御装置記述の表示(DSPCTLD)により,制御装置記述が表示されます。

パラメーター

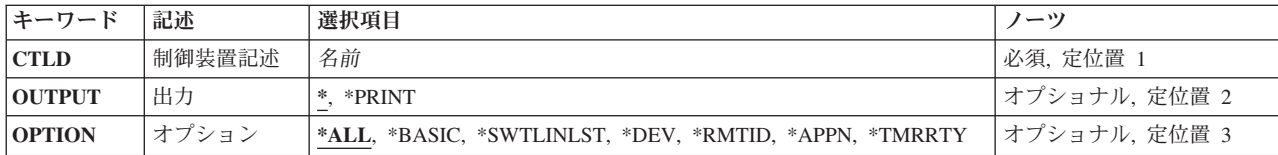

上

上

### 制御装置記述 **(CTLD)**

制御装置記述の名前を指定します。

上

## 出力 **(OUTPUT)**

コマンドからの出力を,要求元のワークステーションに表示するか,あるいはジョブのスプール出力で印刷 するかを指定します。

**\***

出力は表示されるか(対話式ジョブによって要求された場合),あるいはジョブのスプール出力で 印刷されます(バッチ・ジョブによって要求された場合)。

### **\*PRINT**

出力はジョブのスプール出力で印刷されます。

### <span id="page-175-0"></span>オプション **(OPTION)**

このパラメーターによって,この制御装置の情報を選択して表示することができます。 すべての情報 (\*ALL)または特定の情報の表示を選択することができます。

考えられる値は次の通りです。

**\*ALL** 制御装置に関するすべての情報が表示されます。 すべての情報は,この制御装置タイプに適用さ れる\*BASIC情報およびすべての詳細説明から構成されています。

#### **\*BASIC**

制御装置の基本特性だけが表示されます。

#### **\*SWTLINLST**

この制御装置と関連した交換回線のリストだけが表示されます。

**\*DEV** この制御装置と関連した装置のリストだけが表示されます。

#### **\*RMTID**

BSC交換回線のリモートIDと関連した情報だけが表示されます。

#### **\*APPN**

拡張対等通信ネットワーク機能(APPN)に関する情報だけが表示されます。

#### **\*TMRRTY**

制御装置タイマーおよび再試行オプションと関連した情報だけが表示されます。

[上](#page-174-0)

### 例

DSPCTLD CTLD(CONTROL01)

このコマンドは、CONTROL01という名前の制御装置記述についての情報を表示します。情報は、このコマ ンドが投入されたワークステーションに表示されます。コマンドがバッチ・ジョブから入力された場合,画 面からの出力は,ジョブのスプール出力で印刷されます。

[上](#page-174-0)

### エラー・メッセージ

#### **\*ESCAPE**メッセージ

### **CPF2602**

制御装置&1が見つかりません。

### **CPF2625**

オブジェクト&1を割り振ることができない。

### **CPF2627**

制御装置記述は前に削除されている。

### **CPF2634**

オブジェクト&1は認可されていない。

### **CPF268B**

制御装置&2には&1は正しくない。

### **CPF2778**

制御装置記述&1に損傷がある。

# <span id="page-178-0"></span>現行ディレクトリーの表示 **(DSPCURDIR)**

実行可能場所**:** すべての環境 (\*ALL) スレッド・セーフ**:** いいえ

パラメーター 例 [エラー・メッセージ](#page-179-0)

現行ディレクトリーの表示 (DSPCURDIR)コマンドは、現行の作業ディレクトリーの名前を表示するために 使用されます。

### 制約事項:

- v 現行ディレクトリーに対する実行(\*X)権限が必要です。
- パス内の各ディレクトリーに対する読み取り、実行(\*RX)権限が必要です。

上

### パラメーター

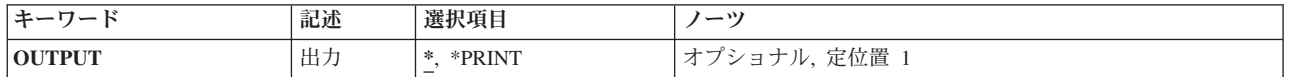

上

### 出力 **(OUTPUT)**

コマンドからの出力を,要求元のワークステーションに表示するか,あるいはジョブのスプール出力で印刷 するかを指定します。

**\*** 出力は,対話式ジョブに表示されるか,あるいは非活動ジョブのジョブのスプール出力で印刷され ます。

### **\*PRINT**

出力はジョブのスプール出力で印刷されます。

上

### 例

### 例**1:**現行ディレクトリーの表示

DSPCURDIR

このコマンドは、現行作業ディレクトリーの名前を表示します。

## <span id="page-179-0"></span>エラー・メッセージ

**\*ESCAPE**メッセージ

### **CPFA085**

ユーザー&1のホーム・ディレクトリーが見つからなかった。

### **CPFA0CF**

現行ディレクトリーの決定中にエラーが起こった。
# <span id="page-180-0"></span>デバッグ表示 **(DSPDBG)**

実行可能場所**:** すべての環境 (\*ALL) スレッド・セーフ**:** いいえ

パラメーター [例](#page-181-0) [エラー・メッセージ](#page-181-0)

デバッグ表示(DSPDBG)コマンドは,デバッグ・モードの現在の状況を表示します。表示される情報は次の 通りです。

- 現在デバッグ中のプログラムを示す呼び出しスタック
- v 呼び出し側の命令の命令番号,またはプログラムが停止した各停止点の命令番号
- プログラム反復レベル

デバッグ・モードになっているがまだ呼び出されていないプログラムも表示されます。

#### 制約事項**:**

- v このコマンドを使用できるのは,デバッグ・モードの時だけです。デバッグ・モードを開始するために は,デバッグ開始(STRDBG)コマンドを参照してください。
- 別のジョブをサービス中で、そのジョブがジョブ待ち行列上にあるか、あるいは保留,延期,または終 了中の場合には,このコマンドを使用することはできません。
- v このコマンドを使用して,スタック上のバインド済みプログラムのプロシージャーを表示することはで きません。それらのプロシージャーを表示するためには、ジョブ表示(DSPJOB)コマンドを使用してくだ さい。
- v このコマンドを使用して,デバッグ中のバインド済みプログラムを表示することはできません。
- \*SRCDBGまたは\*LSTDBGコンパイラー・オプションでコンパイルされ、バインドされていないプログラ ムが、OPMSRC(\*YES)オプションを指定したSTRDBGコマンドで開始されたデバッグ・モードになって いる場合には,そのバインドされていないプログラムを表示するのに,このコマンドを使用できませ  $h<sub>o</sub>$

上

### パラメーター

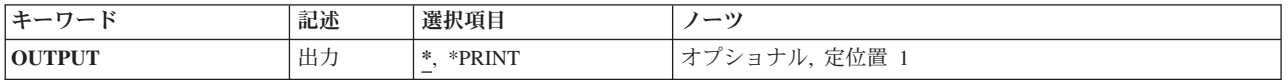

上

### 出力 **(OUTPUT)**

コマンドからの出力を,要求元のワークステーションに表示するか,あるいはジョブのスプール出力で印刷 するかを指定します。

**\*** 出力は表示されるか(対話式ジョブによって要求された場合),あるいはジョブのスプール出力で 印刷されます(バッチ・ジョブによって要求された場合)。

#### <span id="page-181-0"></span>**\*PRINT**

出力はジョブのスプール出力で印刷されます。

### 例

DSPDBG

対話式で入力された場合に,このコマンドは,デバッグ・モードの現在の属性を表示装置で表示します。ま た、デバッグ中のいずれかのプログラムが停止される停止点、現在活動状態のプログラムの反復レベル、お よび呼び出されていないプログラムの名前も表示されます。

[上](#page-180-0)

[上](#page-180-0)

[上](#page-180-0)

# エラー・メッセージ

なし

# デバッグ監視の表示 **(DSPDBGWCH)**

実行可能場所**:**

v 対話式ジョブ (\*INTERACT)

スレッド・セーフ**:** いいえ

デバッグ監視表示(DSPDBGWCH)コマンドは、システム・デバッグ・サポートがシステム上のすべての処理 に設定したデバッグ監視のリストを表示します。これには,システムの専用保守ツール(DST)サポートでセ ットされた監視は含まれません。

このコマンドには,パラメーターはありません。

上

上

パラメーター

エラー・メッセージ

例

# パラメーター

なし

### 例

**DSPDBGWCH** 

このコマンドは,システム・デバッグ・サポートによって設定された現行のデバッグ監視を表示します。

上

### エラー・メッセージ

なし

# <span id="page-184-0"></span>データベース関係表示 **(DSPDBR)**

実行可能場所**:** すべての環境 (\*ALL) スレッド・セーフ**:** いいえ

[パラメーター](#page-185-0) [例](#page-188-0) [エラー・メッセージ](#page-189-0)

データベース関係表示(DSPDBR)コマンドは,データベース・ファイルに関する関連情報を提供します。こ のコマンドは,特定のファイルに従属している物理ファイルおよび論理ファイル,特定のレコード様式を使 用するファイル,または特定のファイル・メンバーに従属しているファイル・メンバーを識別します。 こ の情報は、表示するか、印刷するか、あるいはデータベース出力ファイルに入れることができます。このコ マンドは,装置ファイルには適用されません。

データベース出力ファイルに情報が出力される場合に,使用されるレコード様式の名前がQWHDRDBRとな ります。 レコード様式QWHDRDBRのフィールドは,ライブラリーQSYSのファイルQADSPDBRにある IBM提供様式OWHDRDBRのフィールドと同じです。データベース出力ファイルには、次の情報が入りま す。

- v コマンドで指定された各ファイルごとに,データベース・レコードに次の項目が入ります。
	- 指定されたファイルの名前,そのライブラリー名,および指定されたファイルのファイル・タイプ
	- ファイルに使用されているレコード様式の名前(RCDFMTに名前を指定した場合)
	- ファイル情報の情報検索日付(ファイルに変更が行われた場合には,最新の日付に最も正確な情報が 入っています)
- このレコードには、次の1つも入ります。
	- アクセス・パス共用またはデータ共用によって,指定したファイルに従属するすべてのファイルの名 前(そのファイルが入っているライブラリーの名前および共用タイプも含まれます)
	- 指定されたメンバーに従属しているすべてのファイル・メンバーの名前, そのライブラリー名, およ び共用のタイプ
	- 指定されたレコード様式に従属しているすべてのファイルの名前,およびそのライブラリー名

#### 制約事項**:**

- 指定された各ファイルを表示するには,そのファイルに対するオブジェクト操作(\*OBJOPR)権限が必要で す。また,ライブラリー修飾子によって指定されるライブラリーについては,ユーザーが実行 (\*EXECUTE)権限を持つライブラリーのファイルのみが検索されます。
- v OUTFILEを作成するには,物理ファイル作成(CRTPF)コマンドに対する\*USE権限とライブラリーに対す る追加(\*ADD)権限が必要です。既存のOUTFILEを使用するには,ユーザーはそのファイルに対する \*OBJOPRおよび\*ADD権限が必要です。
- · \*REPLACEが出力ファイル・メンバーに指定され、ファイル・メンバーがすでに存在する場合,オブジ ェクト管理(\*OBJMGT)および削除(\*DLT)権限が必要です。

### <span id="page-185-0"></span>パラメーター

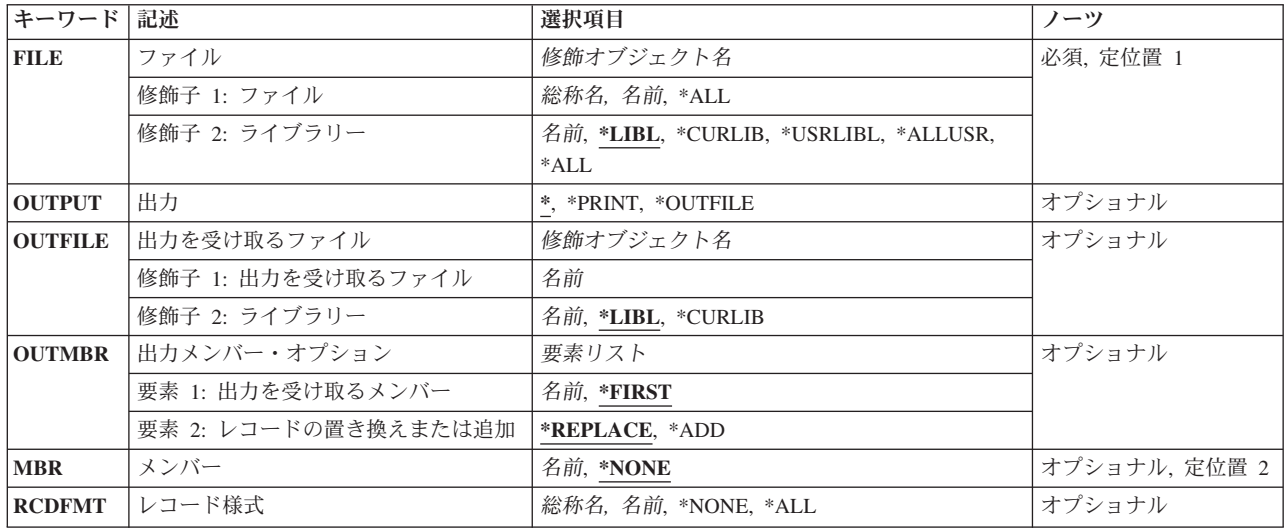

[上](#page-184-0)

### ファイル **(FILE)**

その関連情報が表示,印刷,または出力ファイルに入れられるファイルを指定します。

これは必須パラメーターです。

#### 修飾子**1:** ファイル

- **\*ALL** 1つまたは複数のライブラリー中のすべてのファイルについて情報が提示されます。
- 名前 ファイルのフルネームを指定してください。 このファイルの情報だけが表示されます。
- 総称名 総称ファイル名を指定してください。指定された文字で始まる名前を持つすべてのデータベース・ ファイルの情報が提供されます。

#### 修飾子**2:** ライブラリー

\*LIBL 最初に一致するものが見つかるまで、現行スレッドのライブラリー・リスト内のすべてのライブラ リーが検索されます。

#### **\*CURLIB**

スレッドの現行ライブラリーが検索されます。 スレッドの現行ライブラリーとして指定されてい るライブラリーがない場合, OGPLライブラリーが検索されます。

#### **\*USRLIBL**

現行ライブラリー項目が現行スレッドのライブラリー・リストに存在する場合には、現行ライブラ リーおよびライブラリー・リストのユーザー部分にあるライブラリーが検索されます。 現行ライ ブラリー項目がない場合には,ライブラリー・リストのユーザー部分にあるライブラリーが検索さ れます。

#### **\*ALLUSR**

すべてのユーザー・ライブラリーが検索されます。次のものを除き,英字Qで始まらない名前のす べてのライブラリーが検索されます。

<span id="page-186-0"></span>#CGULIB #DSULIB #SEULIB #COBLIB #RPGLIB #SDALIB

次のQXXXライブラリーは弊社提供のものですが,一般的に,これらにはよく変更されるユーザ ー・データが入ります。 したがって,これらのライブラリーは「ユーザー・ライブラリー」と見 なされ,検索されます。

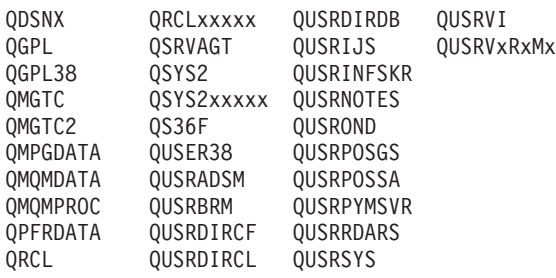

1. 'XXXXX'は1次補助記憶域プール(ASP)の番号です。

- 2. 前のリリースのCLプログラム内でコンパイルされるユーザー・コマンドを入れるために、弊社 がサポートする前の各リリース用にQUSRVXRXMXの形式の別のライブラリー名を作成するこ とができます。 QUSRVXRXMXユーザー・ライブラリーのVXRXMXは弊社が引き続きサポー トしている前のリリースのバージョン,リリース,およびモディフィケーション・レベルで す。
- **\*ALL** システムにあるすべてのライブラリー(QSYSを含む)が検索されます。
- 名前 検索するライブラリーの名前を指定してください。

### 出力 **(OUTPUT)**

コマンドからの出力がどこに送られるかを指定します。

**\*** 出力は表示されるか(対話式ジョブによって要求された場合),あるいはジョブのスプール出力で 印刷されます(バッチ・ジョブによって要求された場合)。

#### **\*PRINT**

出力はジョブのスプール出力で印刷されます。

#### **\*OUTFILE**

出力は,出力を受け取るファイル **(OUTFILE)**パラメーターで指定されたデータベース・ファイル に送られます。

[上](#page-184-0)

### 出力を受け取るファイル **(OUTFILE)**

コマンドの出力が送られるデータベース・ファイルを指定します。ファイルが存在しない場合には,このコ マンドによって,指定されたライブラリーにデータベース・ファイルが作成されます。ファイルが作成され る場合には,ファイルの共通権限は,ファイルが作成されるライブラリーに指定された作成権限と同じもの になります。 ライブラリーの作成権限を表示するには,ライブラリー記述表示(DSPLIBD)コマンドを使用 してください。

#### 修飾子**1:** 出力を受け取るファイル

<span id="page-187-0"></span>名前 コマンド出力が送られる先のデータベース・ファイルの名前を指定してください。

#### 修飾子**2:** ライブラリー

**\*LIBL** ファイルを見つけるために,ライブラリー・リストが使用されます。 ファイルが見つからない場 合には,現行ライブラリーにファイルが作成されます。 現行ライブラリーが存在していない場合 には,ファイルはQGPLライブラリーに作成されます。

#### **\*CURLIB**

ファイルを見つけるためにスレッドの現行ライブラリーが使用されます。スレッドの現行ライブラ リーとして指定されているライブラリーがない場合,QGPLライブラリーが使用されます。

名前 検索するライブラリーの名前を指定してください。

注**:** 出力ファイル形式は,QSYSライブラリーのシステム・ファイルQADSPDBRのQWHDRDBRと同じでな ければなりません。 出力ファイル形式の詳細については,i5/OS Information Center (http://www.ibm.com/ systems/i/infocenter/)の「データベース」カテゴリーを参照してください。

[上](#page-184-0)

### 出力メンバー・オプション **(OUTMBR)**

コマンドの出力を受け取るデータベース・ファイル・メンバーの名前を指定します。

#### 要素**1:** 出力を受け取るメンバー

#### **\*FIRST**

ファイル中の最初のメンバーが出力を受け取ります。 OUTMBR(\*FIRST)が指定されていて,メン バーが存在していない場合には,システムが出力を受け取るファイル **(OUTFILE)**パラメーターに 指定されたファイルの名前を使用してメンバーを作成します。メンバーが既に存在している場合, その既存メンバーの終わりに新規レコードを追加するのか,あるいはそのメンバーをクリアして新 規レコードを追加するのかを選択できます。

- 名前 出力を受け取るファイル・メンバーの名前を指定してください。 存在していない場合には、シス テムが作成します。
- 要素**2:** レコードの置き換えまたは追加

#### **\*REPLACE**

システムは,既存のメンバーを消去し,新しいレコードを追加します。

**\*ADD** システムは,既存のレコードの終わりに新しいレコードを追加します。

[上](#page-184-0)

### メンバー **(MBR)**

その従属メンバー情報が表示,印刷,または出力ファイルに入れられるデータベース・ファイルのメンバー を指定します。

#### **\*NONE**

ファイル・メンバーについての情報が提供されません。

<span id="page-188-0"></span>名前 ファイル・メンバーのフルネームを指定してください。 指定したファイル・メンバーの情報が提 供されます。 メンバー名を指定した場合には,レコード様式 **(RCDFMT)**パラメーターにレコード 様式名を指定することはできません。

[上](#page-184-0)

### レコード様式 **(RCDFMT)**

その従属情報が表示,印刷,またはデータベース・ファイルに入れられるレコード様式を指定します。 こ のパラメーターを指定した場合には,メンバー **(MSG)**パラメーターにメンバー名を指定することはできま せん。

#### **\*NONE**

依存レコード様式情報は提示されません。

- **\*ALL** 指定されたファイル中のすべてのレコード様式についての情報が提示されます。
- 名前 レコード様式のフルネームを指定してください。 この特定のレコード様式についての情報が提示 されます。
- 総称名 総称名を指定してください。指定された文字で始まる名前を持つすべてのレコード様式について情 報が提示されます。

[上](#page-184-0)

#### 例

以下の例では,対話環境があること,およびコマンドのユーザーには関係のあるすべてのライブラリーとオ ブジェクトへのアクセスが許可されていることを前提としています。

#### 例**1:**データベース関係情報の表示

DSPDBR FILE(LIBRARY1/FILE1) RCDFMT(FORMAT1)

このコマンドは,FORMAT1形式を使用し,LIBRARY1のFILE1と関連付けられたすべてのファイルの名前 およびデータベース関係情報のリストを表示します。環境は対話式であるため,出力はこのコマンドを実行 中のワークステーションで表示されます。

#### 例**2:**データベース関係情報の表示

DSPDBR FILE(LIB1/FILE1)

このコマンドは,データ共用のためにLIB1のFILE1に依存するすべてのファイルのデータベース関係情報を 表示します。それは,このコマンドを実行中のワークステーションで表示されます。

#### 例**3:**データベース関係情報の表示

DSPDBR FILE(LIB1/FILE1) MBR(MEMBER1)

このコマンドは,データ共用またはアクセス・パス共用のためにLIB1のFILE1のMEMBER1に依存するすべ てのメンバーのデータベース関係情報を表示します。それらは,このコマンドを実行中のワークステーショ ンで表示されます。

### <span id="page-189-0"></span>エラー・メッセージ

**\*ESCAPE** メッセージ

#### **CPF3010**

&2には&1のデータベース・ファイルは見つからない。

#### **CPF3012**

ライブラリー&2のファイル&1が見つからない。

#### **CPF3014**

&2の&1として指定されたファイルを表示することができない。

#### **CPF3028**

レコード様式&1がファイル&2に見つからない。

#### **CPF3029**

メンバー&1は&3のファイル&2に見つからなかった。

#### **CPF3052**

ファイル&1の記述が使用できない。

#### **CPF3061**

出力ファイル&1のレコード様式&3が見つからない。

#### **CPF3063**

&2の出力ファイル&1は物理ファイルではない。

#### **CPF3064**

ライブラリー&1が見つかりません。

#### **CPF3066**

&2の出力ファイル&1の作成中にエラー。

#### **CPF3067**

&2のファイル&1のオープン中にエラー。

#### **CPF3068**

&2のファイル&1への書き出し中にエラー。

#### **CPF3069**

&2のファイル&1のクローズ中にエラー。

#### **CPF3070**

ファイル&1のメンバー&3の作成中にエラー。

#### **CPF3072**

&2のファイル&1はシステム・ファイルである。

#### **CPF3074**

ライブラリー&1の使用は認可されていない。

#### **CPF3075**

ライブラリー&1が使用できない。

#### **CPF3076**

画面上でエラーが起こった。

#### **CPF3077**

表示を取り消そうとした時にエラーが起こった。

#### **CPF3084**

ファイル&1のメンバー&3の消去中にエラー。

# <span id="page-192-0"></span>**DDM**ファイル表示 **(DSPDDMF)**

実行可能場所**:** すべての環境 (\*ALL) スレッド・セーフ**:** いいえ

パラメーター [例](#page-194-0) [エラー・メッセージ](#page-194-0)

分散データ管理(DDM)ファイル表示(DSPDDMF)コマンドは、指定された分散データ管理(DDM)ファイルに ついて,リモート・ファイル名およびリモート・システムの位置などの情報を表示または印刷するために使 用されます。

上

### パラメーター

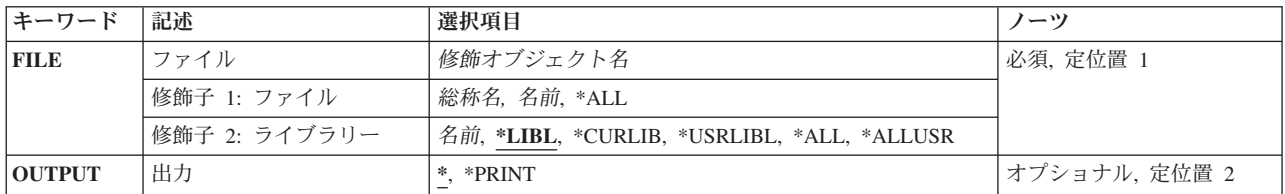

上

### ファイル **(FILE)**

情報が表示されるDDMファイルの名前およびライブラリーを指定します。総称DDM ファイル名を指定す ることができます。

考えられる値は、次の通りです。

**\*ALL** 指定したライブラリー(またはライブラリー修飾子で識別されるライブラリーのうちのユーザーに アクセス権のあるすべてのライブラリー)の中のすべてのファイルが表示されます。

ファイル名

表示したいDDMファイルの名前を指定してください。ライブラリー名として\*LIBLまたは \*USRLIBLを指定した場合には,指定した名前を持つ最初に見つかったファイルだけが表示されま す。

#### 総称\*ファイル名

表示されるDDMファイルの総称名を指定してください。総称名は,1つまたは複数の文字とその後 にアスタリスク(\*)が付いた文字ストリングです。このパラメーターに総称名を指定した場合には, 総称ファイル名と同じ接頭部をもつ名前のすべてのファイルが表示されます。

#### 修飾子**2:** ライブラリー

\*LIBL 最初に一致するものが見つかるまで、現行スレッドのライブラリー·リスト内のすべてのライブラ リーが検索されます。

#### <span id="page-193-0"></span>**\*CURLIB**

スレッドの現行ライブラリーが検索されます。 スレッドの現行ライブラリーとして指定されてい るライブラリーがない場合,QGPLライブラリーが検索されます。

#### **\*USRLIBL**

現行ライブラリー項目が現行スレッドのライブラリー・リストに存在する場合には、現行ライブラ リーおよびライブラリー・リストのユーザー部分にあるライブラリーが検索されます。 現行ライ ブラリー項目がない場合には,ライブラリー・リストのユーザー部分にあるライブラリーが検索さ れます。

#### **\*ALLUSR**

すべてのユーザー・ライブラリーが検索されます。次のものを除き,英字Qで始まらない名前のす べてのライブラリーが検索されます。

#CGULIB #DSULIB #SEULIB #COBLIB #RPGLIB

#DFULIB #SDALIB

次のQXXXライブラリーは弊社提供のものですが,一般的に,これらにはよく変更されるユーザ ー・データが入ります。 したがって,これらのライブラリーは「ユーザー・ライブラリー」と見

なされ,検索されます。

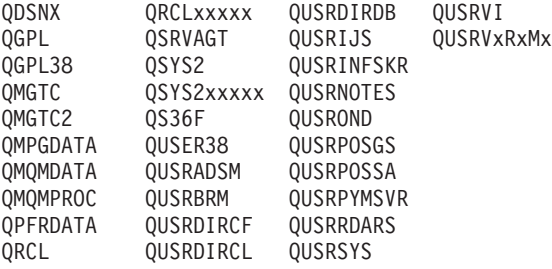

- 1. 'XXXXX'は1次補助記憶域プール(ASP)の番号です。
- 2. 前のリリースのCLプログラム内でコンパイルされるユーザー・コマンドを入れるために、弊社 がサポートする前の各リリース用にQUSRVXRXMXの形式の別のライブラリー名を作成するこ とができます。 QUSRVXRXMXユーザー・ライブラリーのVXRXMXは弊社が引き続きサポー トしている前のリリースのバージョン,リリース,およびモディフィケーション・レベルで す。
- **\*ALL** システムにあるすべてのライブラリー(QSYSを含む)が検索されます。
- 名前 検索するライブラリーの名前を指定してください。

[上](#page-192-0)

### 出力 **(OUTPUT)**

コマンドからの出力を,要求元のワークステーションに表示するか,あるいはジョブのスプール出力で印刷 するかを指定します。

考えられる値は、次の通りです。

**\*** 出力は表示されるか(対話式ジョブによって要求された場合),あるいはジョブのスプール出力で 印刷されます(バッチ・ジョブによって要求された場合)。

#### **\*PRINT**

出力はジョブのスプール出力で印刷されます。

**180** System i: プログラミング i5/OS コマンド DMPCMNTRC (通信トレース・ダンプ)

# <span id="page-194-0"></span>例

DSPDDMF

このコマンドは,「DDMファイルの表示」パネルを表示します。

# エラー・メッセージ

なし

[上](#page-192-0)

[上](#page-192-0)

# <span id="page-196-0"></span>装置記述の表示 **(DSPDEVD)**

実行可能場所**:** すべての環境 (\*ALL) スレッド・セーフ**:** いいえ

パラメーター [例](#page-198-0) [エラー・メッセージ](#page-198-0)

装置記述の表示(DSPDEVD)コマンドにより、装置記述が表示されます。

上

### パラメーター

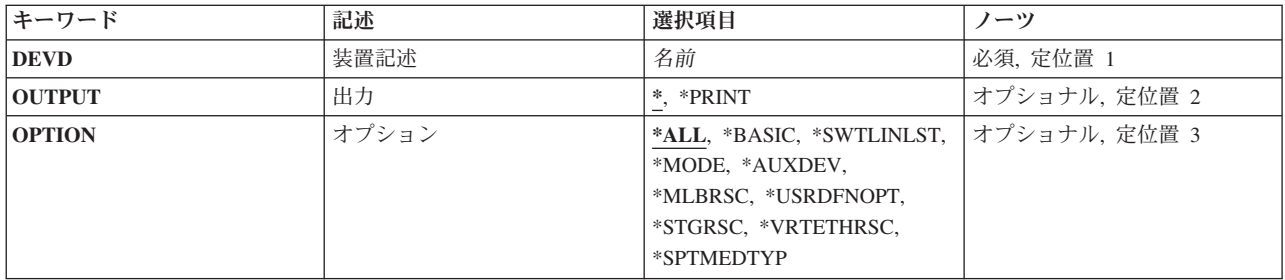

上

# 装置記述 **(DEVD)**

装置記述の名前を指定します。

これは必須パラメーターです。

上

# 出力 **(OUTPUT)**

コマンドからの出力を,要求元のワークステーションに表示するか,あるいはジョブのスプール出力で印刷 するかを指定します。

**\*** 出力は,対話式ジョブに表示されるか,あるいは非活動ジョブのジョブのスプール出力で印刷され ます。

#### **\*PRINT**

出力はジョブのスプール出力で印刷されます。

### <span id="page-197-0"></span>オプション **(OPTION)**

このパラメーターによって,情報を選択して表示することができます。 すべての情報(\*ALL)または特定の 情報の表示を選択することができます。

#### **\*ALL**

装置と関連したすべての情報が表示されます。

#### **\*BASIC**

装置の基本特性だけが表示されます。

#### **\*SWTLINLST**

このローカル・エリア・ネットワーク印刷装置の交換回線についての情報だけが表示されます。

#### **\*MODE**

モード接続機構と関連した情報だけが表示されます。

#### **\*AUXDEV**

補助装置と関連した情報だけが表示されます。

#### **\*MLBRSC**

このテープ媒体ライブラリーに関連付けられた装置資源に関する情報だけが表示されます。

#### *\*USRDFNOPT*

スプール・ファイルを処理するユーザー・アプリケーションまたはユーザー指定プログラムによっ て使用されるユーザー定義オプションのリストが表示されます。

#### **\*STGRSC**

この装置と関連したファイル・サーバー記憶域資源に関する情報だけが表示されます。

#### **\*VRTETHRSC**

この装置と関連した仮想イーサネット資源に関する情報だけが表示されます。

#### **\*SPTMEDTYP**

この装置に関連した,サポート対象のメディア・タイプに関する情報のみが表示されます。

### <span id="page-198-0"></span>例

DSPDEVD DEVD(WRKSTN01)

このコマンドは、WRKSTN01という名前の装置記述についての情報を表示します。情報は、このコマンド が投入されたワークステーションに表示されます。コマンドがバッチ・ジョブから入力された場合,画面か らの出力は,ジョブのスプール出力で印刷されます。

[上](#page-196-0)

### エラー・メッセージ

#### **\*ESCAPE**メッセージ

#### **CPF2603**

装置記述&1が見つかりません。

#### **CPF2625**

オブジェクト&1を割り振ることができない。

#### **CPF2628**

装置記述が前に削除された。

#### **CPF2634**

オブジェクト&1は認可されていない。

#### **CPF268C**

装置&2には&1は正しくない。

#### **CPF2777**

装置記述&1に損傷がある。

# <span id="page-200-0"></span>ディレクトリー項目の表示 **(DSPDIRE)**

実行可能場所**:** すべての環境 (\*ALL) スレッド・セーフ**:** いいえ

パラメーター [例](#page-205-0) [エラー・メッセージ](#page-206-0)

ディレクトリー項目表示(DSPDIRE)コマンドは,一部または全部のシステム配布ディレクトリー項目につい てデータベース・ファイルを表示,印刷,または作成するために使用されます。 次の点に基づいて,デー タベース・ファイル出力は表示,印刷,または作成されます。

- 表示出力の場合には、USRIDまたはUSERパラメーターが複数のディレクトリー項目に適用されると、シ ステムは項目のリストを提供します。これらのパラメーターがディレクトリー項目を固有に識別する と,システムはその項目の明細を提供します。
- · 印刷またはデータベース・ファイル出力の場合には、USRIDパラメーターが全ディレクトリーを指定し ていれば,出力が項目のリストであるかあるいは各項目の全明細であるかをDETAILパラメーターが判断 します。 USRIDまたはUSERパラメーターがユーザーIDまたはプロファイルを指定している場合には, そのユーザーの全明細が出力に送られます。

DSPDIREコマンドはディレクトリーの更新は行ないません。この機能は,ディレクトリー項目処理 (WRKDIRE)コマンド,ディレクトリー項目追加(ADDDIRE)コマンド,ディレクトリー項目除去(RMVDIRE) コマンド,ディレクトリー項目変更(CHGDIRE)コマンド,およびディレクトリー項目名前変更(RNMDIRE) コマンドによる画面サポートのもとで,対話式に提供されます。

上

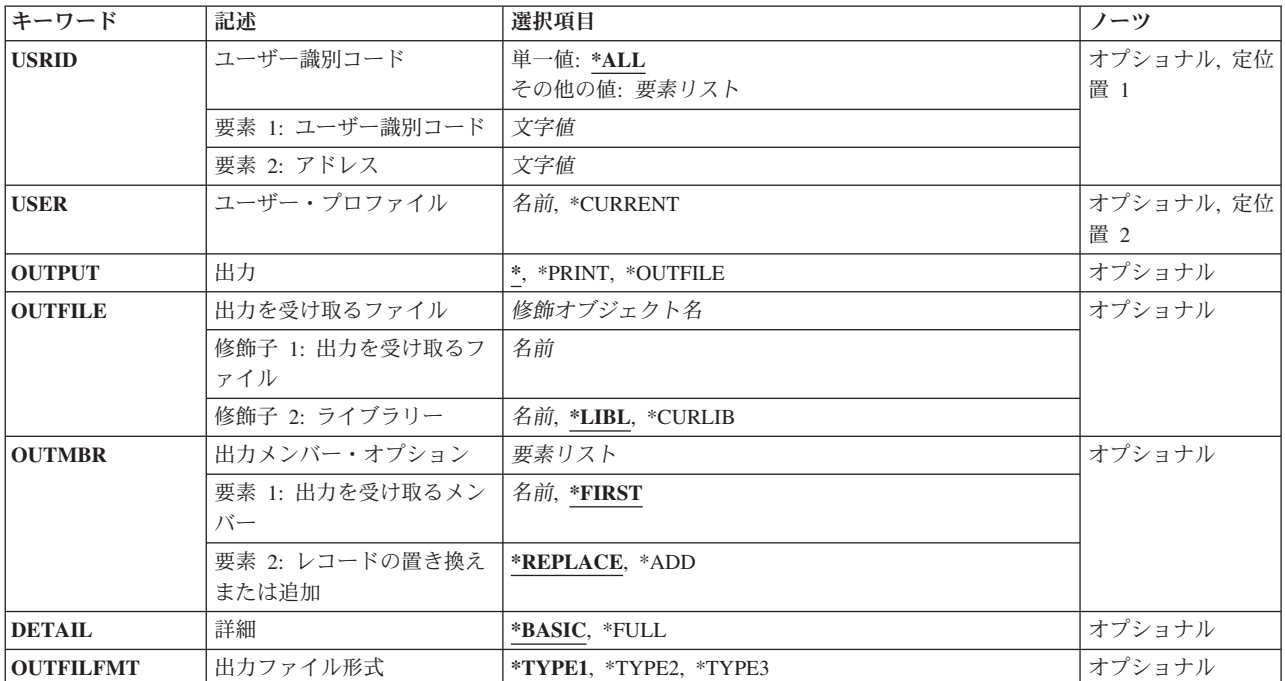

### パラメーター

<span id="page-201-0"></span>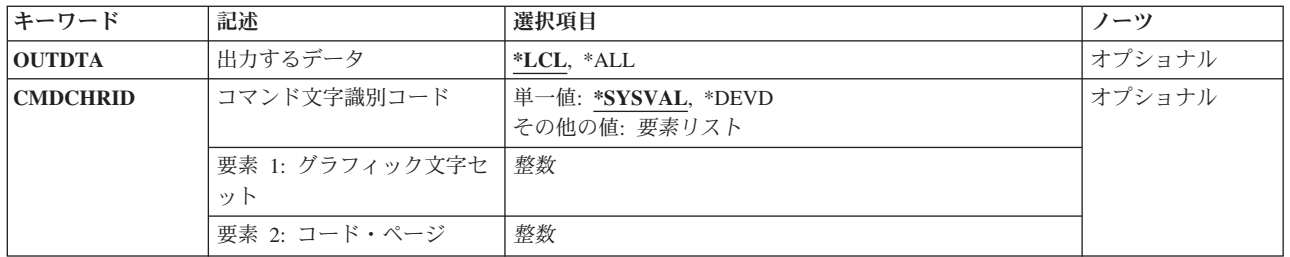

[上](#page-200-0)

## ユーザー識別コード **(USRID)**

ディレクトリー項目が表示,印刷,またはデータベース・ファイルに送られるユーザーのユーザーIDおよ びアドレスを指定します。 USRIDパラメーターを指定した場合には,USERパラメーターを指定すること はできません。

表示出力の場合には,ユーザーIDおよびアドレスが1つの記述しかない項目を指定すれば,その項目のディ レクトリー明細が表示されます。 指定されたユーザーIDおよびアドレスと関連付けられている記述が複数 ある場合には、該当するユーザーIDおよびアドレスのリストが表示され、そのリストから明細を表示する ユーザーIDおよびアドレスを選択することができます。

印刷出力またはデータベース・ファイル出力の場合には、該当するユーザーIDおよびアドレスのすべての 記述を含む全ディレクトリー明細が,印刷されるかまたはデータベース・ファイルに送られます。ユーザー IDおよびアドレスの指定の詳細については,AS/400 SNA配布サービス (SD88-5031)を参照してください。

**\*ALL** システム配布ディレクトリー中のすべての項目が表示されるか,印刷されるか,またはデータベー ス・ファイルに送られます。 項目はユーザーIDおよびアドレスのアルファベット順に提供されま す。出力が印刷リストまたは出力リストに送られる場合には,出力がユーザーID,アドレス, および 記述のリストであるか,または全ディレクトリー明細であるかを,DETAILパラメーターが指定し ます。

指定できるユーザーIDの値は次の通りです。

ユーザー*ID*

既存のディレクトリー項目が表示されるか,印刷されるか,またはデータベース・ファイルに送ら れるユーザーのユーザーIDを指定してください。

指定できるユーザー・アドレスの値は次の通りです。

ユーザー・アドレス

既存のディレクトリー項目が表示されるか,印刷されるか,またはデータベース・ファイルに送ら れるユーザーのユーザー・アドレスを指定してください。

[上](#page-200-0)

### ユーザー・プロファイル **(USER)**

ディレクトリー項目が表示,印刷,またはデータベース・ファイルに書き込まれるユーザー・プロファイル を指定します。 USERパラメーターを指定した場合には,USRIDパラメーターを指定することはできませ ん。

<span id="page-202-0"></span>表示出力の場合には,関連付けられている記述が1つしかない項目をプロファイルが指定すれば,その項目 のディレクトリー明細が表示されます。 指定されたプロファイルと関連付けられている記述が複数ある場 合には,そのプロファイルに該当するユーザーIDおよびアドレスのリストが表示され,そのリストから明 細を表示するユーザーIDおよびアドレスを選択することができます。 ユーザーは、このリストから,詳細 を表示するユーザーIDおよびアドレスを選択することができます。

#### **\*CURRENT**

現行ジョブを実行しているユーザー・プロファイルが使用されます。

#### ユーザー・プロファイル名

対応するディレクトリー項目の明細が出力となるユーザー・プロファイルの名前を指定してくださ い。

[上](#page-200-0)

### 出力 **(OUTPUT)**

コマンドからの出力を要求元のワークステーションに表示するか,ジョブのスプール出力で印刷するか,あ るいは出力ファイルに書き出すかを指定します。

**\*** 対話式ジョブによって要求された出力は画面に表示されます。コマンドがバッチ・ジョブの一部と して実行される場合には,出力はジョブのスプール出力で印刷されます。

#### **\*PRINT**

出力はジョブのスプール出力で印刷されます。

#### **\*OUTFILE**

出力は,OUTFILEパラメーターで指定されたデータベース・ファイルに送られます。

[上](#page-200-0)

### 出力を受け取るファイル **(OUTFILE)**

画面の出力が送られる先のデータベース・ファイルの修飾名を指定します。 そのデータベース・ファイル が存在していない場合には,このコマンドが指定されたライブラリーにそれを作成します。 ライブラリー が指定されなかった場合には,ユーザー・プロファイルに指定されたユーザーの省略時のライブラリーにそ のデータベース・ファイルが作成されます。 省略時のライブラリーが指定されていなければ、データベー ス出力ファイルはQGPLライブラリーに作成されます。

データベース・ファイルが\*LIBLで修飾されていて,システムがそのファイルを見つけることができない場 合には,そのデータベース・ファイルはユーザーの省略時のライブラリー(ユーザー・プロファイルに指定 されている場合)に作成されます。 省略時のライブラリーが指定されていない場合には,ファイルは QGPLライブラリーに作成されます。

有効な出力ファイル・タイプとその名前については,OUTFILFMTパラメーターを参照してください。

データベース・ファイルの名前は,次の1つのライブラリー値によって修飾することができます。

\*LIBL 最初に一致するものが見つかるまで, 現行スレッドのライブラリー・リスト内のすべてのライブラ リーが検索されます。

#### <span id="page-203-0"></span>**\*CURLIB**

ジョブの現行ライブラリーが検索されます。ジョブの現行ライブラリーとしてライブラリーが指定 されていない場合には,QGPLライブラリーが使用されます。

#### ライブラリー名

検索するライブラリーの名前を指定してください。

#### データベース・ファイル名

画面の出力を受け取るデータベース・ファイルの名前を指定してください。データベース・ファイ ルが\*LIBLで修飾されているが、システムがそのファイルを見つけることができない場合には、そ のファイルはユーザーの省略時のライブラリー(指定されている場合)に作成されます。省略時の ライブラリーが指定されていない場合には,ファイルはQGPLライブラリーに作成されます。

[上](#page-200-0)

### 出力メンバー・オプション **(OUTMBR)**

出力が送られる先のデータベース・ファイル・メンバーの名前を指定します。 メンバーがすでに存在して いる場合には,システムがこのパラメーターの2番目の要素を使用して,新しいレコードが追加される前に そのメンバーが消去されるかどうかを判別します。 メンバーが存在せず,メンバー名が指定されていない 場合には,システムはOUTFILEパラメーターで指定された出力ファイルの名前でメンバーを作成します。 出力ファイル・メンバー名が指定されていて,そのメンバーが存在していない場合には,システムがそれを 作成します。

出力を受け取るメンバーに指定できる値は次の通りです。

#### **\*FIRST**

ファイル内の最初のメンバーが出力を受け取ります。 OUTMBR(\*FIRST)が指定されていて,メン バーが存在していない場合には,システムがOUTFILEパラメーターに指定されたファイルの名前を 使用してメンバーを作成します。

#### メンバー名

出力を受け取るファイル・メンバーを指定します。 OUTMBR (メンバー名) を指定し、そのメン バーが存在していない場合には,システムがそれを作成します。

指定できるメンバーに対して実行する操作の値は次の通りです。

#### **\*REPLACE**

システムは既存のメンバーを消去して新しいレコードを追加します。

**\*ADD** システムは,既存のレコードの終わりに新しいレコードを追加します。

[上](#page-200-0)

### 詳細 **(DETAIL)**

印刷またはデータベース・ファイルに送る明細の量を指定します。出力が画面に送られる場合(OUTPUT(\*)) または特定のユーザーIDあるいはプロファイルが指定されている場合には,このパラメーターは使用され ません。

#### **\*BASIC**

出力は,ディレクトリーに入っているすべてのユーザーID,アドレス,および記述のリストです。

#### <span id="page-204-0"></span>**\*FULL**

出力は,ディレクトリーに入っているユーザーについての明細のすべてです。 USRID(\*ALL)が指 定されると,印刷リストはディレクトリーからの各固有のユーザーID およびアドレスごとに1ペー ジが使用され,その項目のすべての明細が示されます。1つのユーザーIDおよびアドレスについて 複数の記述が明細に組み込まれます。 データベース・ファイルの場合には,各固有のユーザーID, アドレス,および記述について1レコードが作成され,各項目のすべての明細が組み込まれます。 1つのユーザーIDおよびアドレスに複数の記述が存在する時には,各記述の出力は完全な1レコード であり、記述フィールドだけが異なります。

入力パラメーターにユーザーIDおよびアドレスまたはユーザー・プロファイル名が指定されると, 印刷リストは1ページ分の出力にそのユーザーIDおよびアドレスの明細に組み込まれたすべての記 述が示されます。出力ファイルは各記述ごとに全明細レコードを含みます。記述フィールドのみが レコード間で異なります。

[上](#page-200-0)

### 出力ファイル形式 **(OUTFILFMT)**

出力ファイルの様式を指定します。

#### **\*TYPE1**

様式は,ライブラリーQSYS中のレコード様式名OSDIREをもつモデル出力ファイルQAOSDIROによ って定義されます。この様式には,リリース2.0より後で追加された新しいディレクトリー・フィー ルドは入っていません。

#### **\*TYPE2**

出力ファイル様式は,ライブラリーQSYS中のモデル出力ファイルQAOSDIRBおよびQAOSDIRFに よって定義されます。

DETAIL(\*BASIC)が指定された場合には、出力ファイルに基本フィールドしか入れられず、モデル 出力ファイルQAOSDIRBがレコード様式名OSDIRBとともに使用されます。DETAIL(\*FULL)が指定 された場合には,出力ファイルにすべての明細フィールドが入れられ,モデル出力ファイル QAOSDIRFがレコード様式名OSDIRFとともに使用されます。

#### **\*TYPE3**

出力ファイルに,すべての明細フィールドおよびX.400発信元/宛先(O/R)名が入れられます。 ライ ブラリーQSYS中のモデル出力ファイルQAOSDIRXがレコード様式名OSDIRXとともに使用されま す。

[上](#page-200-0)

### 出力するデータ **(OUTDTA)**

OUTPUTパラメーターで指定された値への出力として組み込むデータのタイプを指定します。出力が画面に 送られる場合(OUTPUT(\*))または特定のユーザーIDあるいはプロファイルが指定されている場合には,この パラメーターは使用されません。

- **\*LCL** ローカル定義データが含まれます。シャドー処理されたデータは含まれません。
- **\*ALL** ディレクトリー項目のすべてのデータが含まれます。 これには,ローカル定義データとシャドー 処理されたデータが含まれます。

### <span id="page-205-0"></span>コマンド文字識別コード **(CMDCHRID)**

このコマンドでパラメーター値として指定されるデータの文字ID(図形文字セットおよびコード・ペー ジ)を指定します。 この文字ID (CHRID)は,コマンドの指定に使用される表示装置と関係しています。 CHRID処理の詳細については,APPLICATION DISPLAY PROGRAMMING (SC41-5715)を参照してくださ  $\mathcal{U}^{\mathcal{A}}$ 

#### **\*SYSVAL**

システムが, QCHRIDシステム値からのコマンド・パラメーターについて、図形文字セットおよび コード・ページの値を決定します。

#### **\*DEVD**

システムが,コマンドが入力される表示装置記述からのコマンド・パラメーターについて,図形文 字セットおよびコード・ページの値を決定します。 このオプションは、対話式ジョブから指定さ れた時にだけ有効です。 この値が対話式CLプログラムまたはバッチ・ジョブで指定されると,エ ラー・メッセージが送られます。

指定できる文字セットの値は次の通りです。

#### 図形文字セット

コマンド・パラメーターを作成するために使用される図形文字セットの値を指定してください。 有効な値の範囲は1から9999です。

指定できるコード・ページの値は次の通りです。

コード・ページ

コード・ページを指定してください。有効な値の範囲は1から9999です。

[上](#page-200-0)

### 例

#### 例**1:1**つの記述の画面の表示

DSPDIRE USRID(HURST NEWYORK)

このコマンドは,ユーザーIDおよびアドレスHURST NEWYORKについての「ディレクトリー項目詳細の表 示」画面を表示します(このユーザーIDが関連した記述を1つしかもっていない場合)。複数の記述が存在 している場合は,ユーザーIDおよびアドレスについてのすべての項目が含まれた「ディレクトリー項目の 表示」画面が表示されます。

#### 例**2:**ディレクトリー情報の印刷

DSPDIRE USER(JONES) OUTPUT(\*PRINT)

このコマンドは,ユーザー・プロファイルJONESについての完全なディレクトリー詳細を印刷します。 JONESのディレクトリー内に複数の記述がある場合は,印刷出力には各記述が入ります。

#### 例**3:**全明細のデータベース・ファイルへの送信

DSPDIRE OUTPUT(\*OUTFILE) OUTFILE(MYLIB/DIRLIST) OUTMBR(\*FIRST \*REPLACE) DETAIL(\*FULL)

<span id="page-206-0"></span>このコマンドは,ディレクトリー内の項目ごとのレコードをライブラリーMYLIB 内のデータベース・ファ イルDIRLISTに送ります。このレコードにはユーザーごとの完全な詳細が入っています。出力ファイルの様 式は,OUTFILFMT(\*TYPE1)の省略時の値が原因でリリース3.0より前に使用される様式になります。この ファイルが存在していない場合には,作成されます。このファイルが存在している場合は,置き換えられま す。

#### 例**4:**基本情報のデータベース・ファイルへの送信

DSPDIRE OUTPUT(\*OUTFILE) OUTFILE(MYLIB/DIRLIST) DETAIL(\*BASIC) OUTFILFMT(\*TYPE2)

このコマンドは,ディレクトリー内の項目ごとのレコードをライブラリーMYLIB内のDIRLISTという名前 のデータベース・ファイルに送ります。このデータには,基本フィールド(ユーザーID,アドレス,および 記述)しか入っていません。リリース1.0または2.0データ(例2を参照)ライブラリーMYLIB内のDIRLIST という名前のデータベース・ファイルがすでに存在している場合は,エラーが起こります。そうでない場合 は,ファイルがリリース3.0様式で作成されます。

[上](#page-200-0)

### エラー・メッセージ

#### **\*ESCAPE**メッセージ

#### **CPF2204**

ユーザー・プロファイル&1が見つからない。

#### **CPF9006**

ユーザーはシステム配布ディレクトリーに登録されていない。

#### **CPF9009**

システムには&2のファイル&1のジャーナルが必要である。

#### **CPF905C**

変換テーブルを見つけようとした時にエラーが起こった。

#### **CPF9096**

バッチ・ジョブではCMDCHRID(\*DEVD), DOCCHRID(\*DEVD)を使用することはできない。

#### **CPF9820**

ライブラリー&1の使用は認可されていない。

#### **CPF9822**

ライブラリー&2のファイル&1は認可されていない。

#### **CPF9838**

ユーザー・プロファイルの記憶域限界を超えた。

#### **CPF9845**

ファイル&1のオープン中にエラーが起こった。

#### **CPF9846**

ライブラリー&2のファイル&1の処理中にエラーが起こった。

#### **CPF9847**

ライブラリー&2のファイル&1のクローズ中にエラーが起こった。

#### **CPF9850**

印刷装置ファイル&1の一時変更は許されない。

#### **CPF9851**

&2のファイル&1のオーバーフロー値が小さすぎる。

#### **CPF9860**

出力ファイルの処理中にエラーが起こった。

# <span id="page-208-0"></span>**DL**ファイル属性の表示 **(DSPDLFA)**

実行可能場所**:** すべての環境 (\*ALL) スレッド・セーフ**:** いいえ

パラメーター [例](#page-209-0) [エラー・メッセージ](#page-209-0)

データ・リンク・ファイル属性の表示(DSPDLFA)コマンドを使用して,ファイルにあるデータ・リンク欄 についての情報を表示することができます。

上

### パラメーター

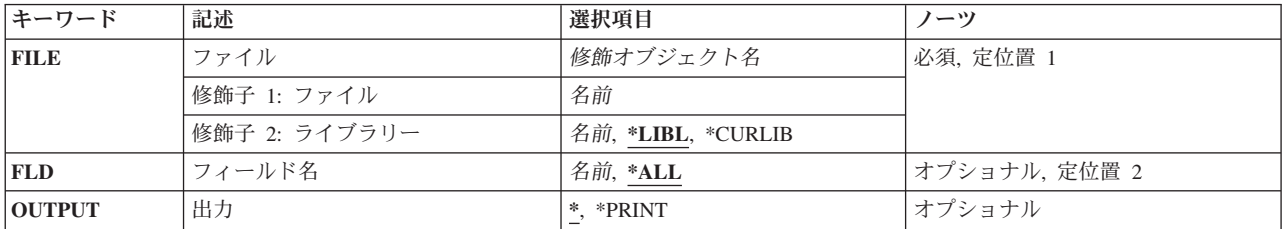

上

### ファイル **(FILE)**

データ・リンク属性を表示する物理ファイルを指定します。

これは必須パラメーターです。

#### 修飾子**1:** ファイル

名前 物理ファイルの名前を指定してください。

#### 修飾子**2:** ライブラリー

**\*LIBL** 現行スレッドのライブラリー・リスト内のすべてのライブラリーが検索されます。これらのライブ ラリーに入っているオブジェクトのうち,指定されたオブジェクト名をもつすべてのオブジェクト が表示されます。

#### **\*CURLIB**

ジョブの現行ライブラリーが検索されます。ジョブの現行ライブラリーとしてライブラリーが指定 されていない場合には,QGPLライブラリーが使用されます。

**\*ALL** システムのすべてのライブラリーが検索されます。

名前 検索するライブラリーの名前を指定してください。

## <span id="page-209-0"></span>フィールド名 **(FLD)**

表示したいデータ・リンク・フィールドを指定します。

- **\*ALL** 指定された物理ファイルにあるすべてのデータ・リンク・フィールドが表示されます。
- 名前 表示される単一フィールドの名前を指定してください。

[上](#page-208-0)

### 出力 **(OUTPUT)**

コマンドからの出力を,要求元のワークステーションに表示するか,あるいはジョブのスプール出力で印刷 するかを指定します。

**\*** 出力は表示されるか(対話式ジョブによって要求された場合),あるいはジョブのスプール出力で 印刷されます(バッチ・ジョブによって要求された場合)。

#### **\*PRINT**

出力はジョブのスプール出力で印刷されます。

[上](#page-208-0)

### 例

DSPDLFA FILE(ADMN/PERSONNEL) FLD(\*ALL) OUTPUT(\*PRINT)

このコマンドは,ADMNライブラリー中のファイルPERSONNELのレコードのリストを印刷します。このフ ァイルで属性FILE LINK CONTROLをもつすべてのデータ・リンク・フィールドの場合,リストにはサー バー接続を確立できるかどうか,データ・リンク・ファイル・マネージャー(DLFM)サーバーとの完了して いない保留中のデータ・リンク・トランザクションがあるかどうかが示されます。

[上](#page-208-0)

### エラー・メッセージ

#### **\*ESCAPE**メッセージ

**CPF32B9**

データ・リンク機能を実行することができません。

# <span id="page-210-0"></span>**DLO**監査レベルの表示 **(DSPDLOAUD)**

実行可能場所**:** すべての環境 (\*ALL) スレッド・セーフ**:** いいえ

パラメーター [例](#page-213-0) [エラー・メッセージ](#page-213-0)

文書ライブラリー・オブジェクト監査の表示(DSPDLOAUD)コマンドによって,文書またはフォルダーの監 査レベルを表示することができます。

#### 制約事項**:**

v 文書またはフォルダーの監査レベルを表示するには,全オブジェクト(\*ALLOBJ)または監査(\*AUDIT)特 殊権限が必要です。

上

### パラメーター

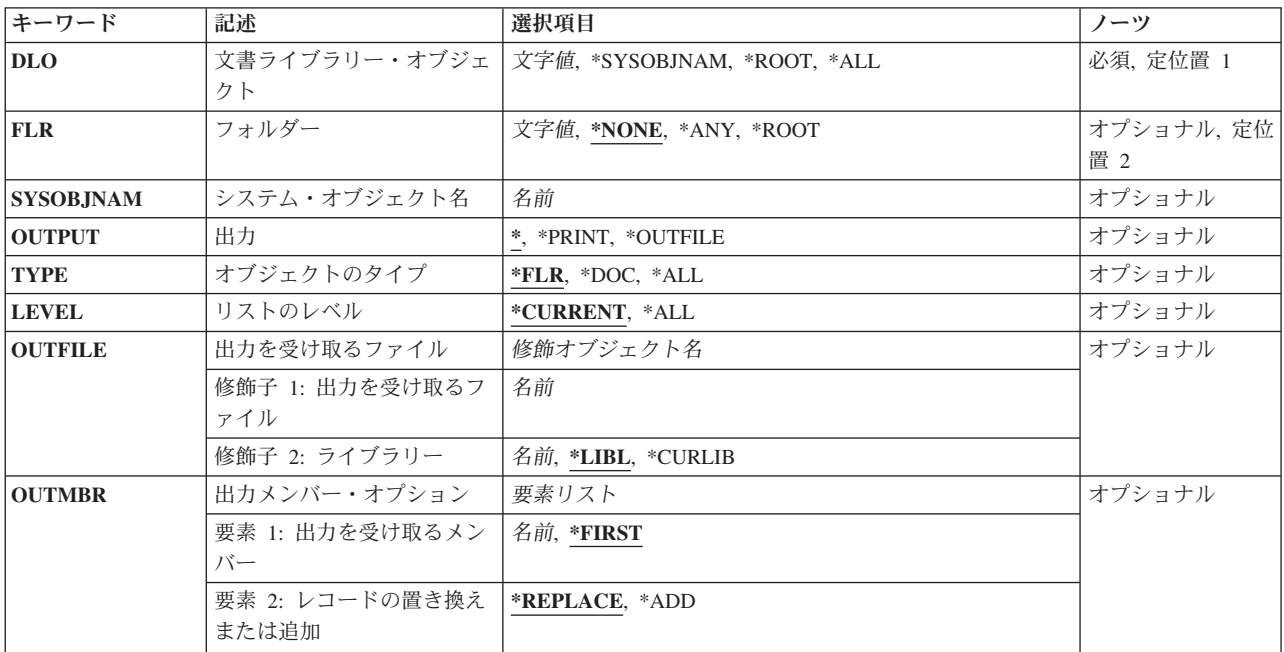

上

## 文書ライブラリー・オブジェクト **(DLO)**

その監査値を表示する文書またはフォルダーの名前を指定します。

**\*ALL** 指定されたフォルダーのすべてのDLOの監査レベルが表示されます。

<span id="page-211-0"></span>**\*ROOT**

\*ROOTレベル・フォルダーの監査ベルが表示されます。 \*ROOTレベル・フォルダーには,新しい すべての第1レベルのフォルダーの省略時の監査レベルが入っています。

#### **\*SYSOBJNAM**

システム・オブジェクト名 **(SYSOBJNAM)**パラメーターに指定されたシステム・オブジェクト名を もつ文書またはフォルダーの監査レベルが表示されます。

名前 文書ライブラリー・オブジェクトを指定し,その監査レベルが表示されます。

[上](#page-210-0)

### フォルダー **(FLR)**

文書ライブラリー・オブジェクトが入っているフォルダーを指定し,その監査レベルが表示されます。

#### **\*NONE**

文書またはフォルダーはフォルダー中に入っていません。

**\*ANY** システム上のすべてのDLOの監査レベルが表示されます。

#### **\*ROOT**

すべての第1レベルのフォルダーの監査レベルが表示されます。

名前 文書ライブラリー・オブジェクトが入っているフォルダーの名前を指定して、その監査レベルが表 示されます。

[上](#page-210-0)

## システム・オブジェクト名 **(SYSOBJNAM)**

システム・オブジェクト名を指定します。 このパラメーターが有効なのは,DLO(\*SYSOBJNAM)が指定さ れた場合だけです。

名前 表示するフォルダーまたは文書のシステム・オブジェクト名を指定してください。10桁の文字を指 定しなければなりません。

[上](#page-210-0)

### 出力 **(OUTPUT)**

コマンドからの出力がどこに送られるかを指定します。

**\*** 出力は表示されるか(対話式ジョブによって要求された場合),あるいはジョブのスプール出力で 印刷されます(バッチ・ジョブによって要求された場合)。

#### **\*PRINT**

出力はジョブのスプール出力で印刷されます。

#### **\*OUTFILE**

出力は,出力を受け取るファイル **(OUTFILE)**パラメーターで指定されたデータベース・ファイル に送られます。

## <span id="page-212-0"></span>オブジェクトのタイプ **(TYPE)**

FLRパラメーターに指定されたフォルダーに入っている文書またはフォルダーを表示するかどうかを指定し ます。このパラメーターが有効なのは,FLR(NAME)が指定されて,その他のすべての場合の省略時の値と して使用される場合です。 DLO(\*ALL) FLR(\*ANY)が指定された場合には,TYPE(\*ALL)が使用されます。 DLO(\*ALL) FLR(\*ROOT)が指定された場合には,TYPE(\*FLR)が使用されます。 DLO( \*ALL) FLR(\*NONE)が指定された場合には,TYPE(\*DOC)が使用されます。 コマンドに単一オブジェクトが指定 された場合には,TYPEパラメーターは無視されます。

- **\*FLR** 指定されたフォルダーに入っているフォルダーが表示されます。
- **\*DOC** 指定されたフォルダーに入っている文書が表示されます。
- **\*ALL** 指定されたフォルダーに入っている文書およびフォルダーが表示されます。

[上](#page-210-0)

### リストのレベル **(LEVEL)**

指定されたフォルダーでネストされたレベルの文書およびフォルダーを表示するかどうかを指定します。

#### **\*CURRENT**

現行レベルの文書およびフォルダーだけが出力に入れられます。

**\*ALL** すべてのレベルの文書およびフォルダーだけが出力に入れられます。

[上](#page-210-0)

### 出力を受け取るファイル **(OUTFILE)**

コマンドの出力が送られるデータベース・ファイルを指定します。ファイルが存在しない場合には,このコ マンドによって,指定されたライブラリーにデータベース・ファイルが作成されます。ファイルが作成され る場合には,ファイルの共通権限は,ファイルが作成されるライブラリーに指定された作成権限と同じもの になります。 ライブラリーの作成権限を表示するには,ライブラリー記述表示(DSPLIBD)コマンドを使用 してください。

#### 修飾子**1:** 出力を受け取るファイル

名前 コマンド出力が送られる先のデータベース・ファイルの名前を指定してください。

#### 修飾子**2:** ライブラリー

**\*LIBL** ファイルを見つけるために,ライブラリー・リストが使用されます。 ファイルが見つからない場 合には,現行ライブラリーにファイルが作成されます。 現行ライブラリーが存在していない場合 には,ファイルはQGPLライブラリーに作成されます。

#### **\*CURLIB**

ファイルを見つけるためにスレッドの現行ライブラリーが使用されます。スレッドの現行ライブラ リーとして指定されているライブラリーがない場合,QGPLライブラリーが使用されます。

名前 検索するライブラリーの名前を指定してください。

### <span id="page-213-0"></span>出力メンバー・オプション **(OUTMBR)**

コマンドの出力を受け取るデータベース・ファイル・メンバーの名前を指定します。

#### 要素**1:** 出力を受け取るメンバー

#### **\*FIRST**

ファイル中の最初のメンバーが出力を受け取ります。 OUTMBR(\*FIRST)が指定されていて,メン バーが存在していない場合には,システムが出力を受け取るファイル **(OUTFILE)**パラメーターに 指定されたファイルの名前を使用してメンバーを作成します。メンバーが既に存在している場合, その既存メンバーの終わりに新規レコードを追加するのか,あるいはそのメンバーをクリアして新 規レコードを追加するのかを選択できます。

名前 出力を受け取るファイル・メンバーの名前を指定してください。 存在していない場合には、シス テムが作成します。

#### 要素**2:** レコードの置き換えまたは追加

#### **\*REPLACE**

システムは,既存のメンバーを消去し,新しいレコードを追加します。

**\*ADD** システムは,既存のレコードの終わりに新しいレコードを追加します。

[上](#page-210-0)

#### 例

例**1:**監査レベルの表示

DSPDLOAUD DLO(MYDOC) FLR(MYFLR)

このコマンドは,フォルダーMYFLR内の文書MYDOCの監査レベルを表示します。

#### 例**2:**監査レベルの印刷

DSPDLOAUD DLO(\*ALL) FLR(\*ROOT) OUTPUT(\*PRINT)

このコマンドは,システム上のすべての第1レベル・フォルダーの監査レベルを印刷します。

#### 例**3:**監査レベルのリスト

DSPDLOAUD DLO(\*ALL) FLR(\*ANY) OUTPUT(\*OUTFILE) OUTFILE(MYLIB/MYFILE)

このコマンドは,システム上のDLOのすべての監査レベルをライブラリーMYLIB内の出力ファイルMYFILE にリストします。

[上](#page-210-0)

### エラー・メッセージ

#### **\*ESCAPE**メッセージ

**CPF89B0**

リストの出力時にエラーが起こった。

#### **CPF89B1**

エラーが起こったので監査レベルが表示されない。

#### **CPF9860**

出力ファイルの処理中にエラーが起こった。
# <span id="page-216-0"></span>**DLO**権限の表示 **(DSPDLOAUT)**

実行可能場所**:** すべての環境 (\*ALL) スレッド・セーフ**:** いいえ

パラメーター [例](#page-218-0) [エラー・メッセージ](#page-218-0)

文書ライブラリー・オブジェクト権限表示(DSPDLOAUT)コマンドにより,オブジェクトが認可されたユー ザーおよびそのユーザーに割り当てられている権限のリストの表示だけを行うことができます。

指定した文書またはフォルダーについて次の情報が表示されます。

- v 文書またはフォルダーの名前。
- v 文書またはフォルダーの所有者。
- 1次グループの名前(ある場合)
- 文書またはフォルダーを保護している権限リスト(存在する場合)の名前。
- v 文書またはフォルダーの個人状況。
- v 文書またはフォルダーに対して認可されている特定のユーザーのリスト。
- v 特定権限をもたず(\*PUBLIC),権限リスト上になく,またそのユーザー・グループが文書またはフォルダ ーに対して何の権限ももっていないユーザーに与えられている権限。

#### 制約事項**:**

- v 文書またはフォルダーに関する権限情報を表示するためには,ユーザーは,その文書またはフォルダー に対して少なくとも使用(\*USE)権限が必要です。
- ユーザーがそのオブジェクトに対して全(\*ALL)権限をもっているか、あるいは全オブジェクト (\*ALLOBJ)特殊権限をもっている場合には,そのユーザーには全権限情報が表示されます。

上

# パラメーター

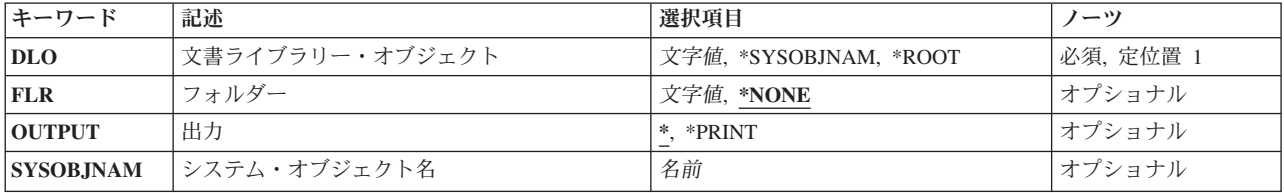

上

# 文書ライブラリー・オブジェクト **(DLO)**

表示する文書またはフォルダーの名前を指定します。

#### <span id="page-217-0"></span>**\*SYSOBJNAM**

システム・オブジェクト名 **(SYSOBJNAM)**パラメーターで指定されたシステム・オブジェクト名が 表示されます。

#### **\*ROOT**

\*ROOTフォルダーの共通権限の値が表示されます。

名前 表示する文書またはフォルダーのユーザー割り当て名を指定してください。 最大12桁を指定する ことができます。

[上](#page-216-0)

# フォルダー **(FLR)**

文書ライブラリー・オブジェクト **(DLO)**パラメーターに指定されたオブジェクトが入っているフォルダー を指定します。

## **\*NONE**

フォルダー名は指定されません。名前がDLOパラメーターに指定されて,オブジェクトがフォルダ ーに入っている場合には,ここで\*NONEを指定することはできません。

名前 オブジェクトが入っているフォルダーの名前を指定してください。 オブジェクトの入っているフ ォルダーがさらに別のフォルダーに入っている場合には,この名前を一連のフォルダー名から構成 することができます。 最大63桁を指定することができます。

[上](#page-216-0)

# 出力 **(OUTPUT)**

コマンドからの出力を,要求元のワークステーションに表示するか,あるいはジョブのスプール出力で印刷 するかを指定します。

**\*** 出力は,対話式ジョブによって要求された場合には,要求元のワークステーションに表示されま す。 これが対話式ジョブでない場合には,出力はジョブのスプール出力で印刷されます。

#### **\*PRINT**

出力はジョブのスプール出力で印刷されます。

[上](#page-216-0)

# システム・オブジェクト名 **(SYSOBJNAM)**

フォルダーまたは文書のシステム・オブジェクト名を指定します。

名前 表示するフォルダーまたは文書のシステム・オブジェクト名を指定してください。10桁の文字を指 定しなければなりません。

## <span id="page-218-0"></span>例

DSPDLOAUT DLO(DOCA) FLR(MYFLR) OUTPUT(\*PRINT)

このコマンドは,このコマンドのユーザーにはフォルダーMYFLR内のDOCAに対する\*ALL権限があると, フォルダーMYFLR内のDOCAについてのすべての許可ユーザーおよびその権限のすべてのリストを印刷し ます。このコマンドは,このコマンドのユーザーに\*USE権限があると,ユーザーの権限だけを印刷しま す。アクセス・コードも表示されます。

[上](#page-216-0)

## エラー・メッセージ

### **\*ESCAPE**メッセージ

### **CPF8A77**

フォルダー&1が見つからない。

### **CPF8A78**

フォルダー&1は使用中である。

#### **CPF8A79**

フォルダー&1は論理的に損傷している。

### **CPF8A80**

フォルダー&1の文書&2は使用中である。

### **CPF8A82**

文書&2がフォルダー&1に見つからない。

#### **CPF8A88**

フォルダー&1の文書&2でこの操作を使用することはできない。

## **CPF8A89**

フォルダー&1の文書&2が論理的に損傷している。

#### **CPF9009**

システムには&2のファイル&1のジャーナルが必要である。

## **CPF9073**

文書ライブラリー・オブジェクト&1の機密保護の表示または変更権限がない。

#### **CPF9079**

ユーザー・プロファイル&1の文書記述のGET要求は正常に行なわれなかった。

## **CPF908A**

要求元&1は登録されていない。

## **CPF908B**

文書ライブラリー・オブジェクトが見つからない。

## **CPF909A**

フォルダー&1の文書&2に損傷がある。

#### **CPF9095**

フォルダー&1に損傷がある。

### **CPF9847**

ライブラリー&2のファイル&1のクローズ中にエラーが起こった。

### **CPF9850**

印刷装置ファイル&1の一時変更は許されない。

## **CPF9851**

&2のファイル&1のオーバーフロー値が小さすぎる。

# <span id="page-220-0"></span>**DLO**名の表示 **(DSPDLONAM)**

実行可能場所**:** すべての環境 (\*ALL) スレッド・セーフ**:** いいえ

パラメーター [例](#page-223-0) [エラー・メッセージ](#page-223-0)

文書ライブラリー・オブジェクト名表示(DSPDLONAM)コマンドは、ファイル済み文書,フォルダー,また は配布文書名の代替書式を表示または印刷するために使用されます。

### 制約事項**:**

- v 名前の各種形式を表示するためには,ユーザーは,ファイル済み文書またはフォルダーに対して使用 (\*USE)権限をもっていなければなりません。
- v 配布文書の名前の各種形式を表示するには,全オブジェクト(\*ALLOBJ)特殊権限が必要です。

上

## パラメーター

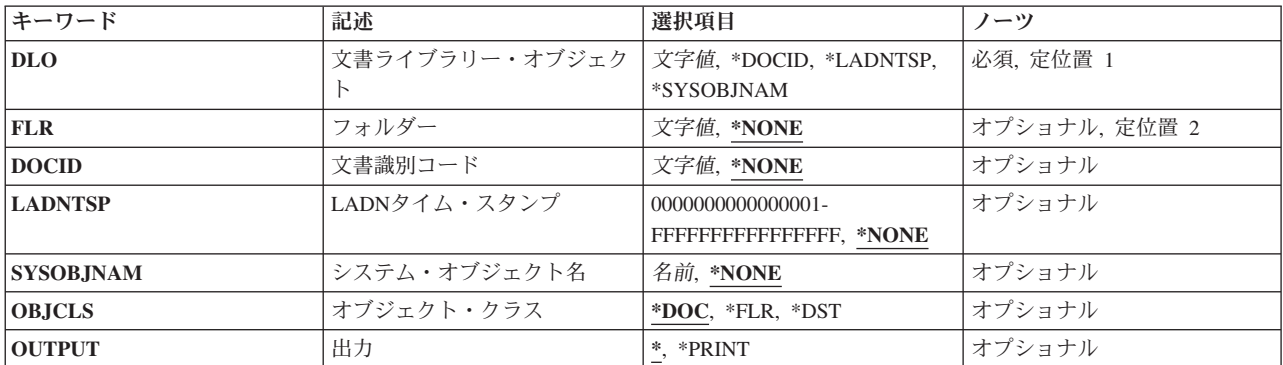

上

# 文書ライブラリー・オブジェクト **(DLO)**

代替名が表示または印刷される文書またはフォルダーを指定します。

これは必須パラメーターです。

#### **\*DOCID**

文書またはフォルダーは,DOCIDパラメーターに指定されたそのライブラリー割り当て文書名を使 用して識別されます。フォルダー **(FLR)**パラメーターは\*NONEでなければなりません。

## **\*LADNTSP**

文書またはフォルダーは,LADNTSPパラメーターに指定されたそのライブラリー割り当て文書名 (LADN)タイム・スタンプを使用して識別されます。FLRパラメーターは\*NONEでなければなりま せん。

#### <span id="page-221-0"></span>**\*SYSOBJNAM**

文書またはフォルダーは,SYSOBJNAMパラメーターに指定されたそのシステム・オブジェクト名 を使用して識別されます。FLRパラメーターは\*NONEでなければなりません。

名前 文書またはフォルダーのユーザー割り当て名を指定してください。指定された文書またはフォルダ ーが入っているフォルダーはFLRパラメーターに指定されます。

これは必須パラメーターです。

[上](#page-220-0)

# フォルダー **(FLR)**

文書ライブラリー・オブジェクト **(DLO)**パラメーターに指定された文書またはフォルダーが入っているフ ォルダー・パスを指定します。DLOパラメーターが\*DOCID, \*LADNTSP,または\*SYSOBJNAM である場合 には,FLRパラメーターは\*NONEでなければなりません。

#### **\*NONE**

文書またはフォルダーがフォルダー内に入っていないか,あるいは**DOCID**, **LADNTSP**,または **SYSOBJNAM**パラメーターを使用して識別されます。

名前 DLOパラメーターに指定された文書またはフォルダーが入っているフォルダーの名前を指定してく ださい。

[上](#page-220-0)

# 文書識別コード **(DOCID)**

文書のライブラリー割り当ての名前を指定します。 これは,文書が作成された時にシステムによって文書 に割り当てられた名前です。 ローカル・システム外にファイルされた文書はライブラリー割り当て文書名 だけをもっています。 ライブラリー割り当て文書名は,文書ライブラリーQUERY(QRYDOCLIB)コマンド を使用して、または文書ファイル(FILDOC)コマンドから戻されたメッセージによって、判別することがで きます。

ライブラリー割り当て文書名の長さは次の形式で24桁です。

YYYYMMDDHHMNSSHSSNSNSNSN

ここで

YYYY =年 MM =月  $DD = \Box$ HH =時 MN =分 SS =秒 HS = 100分の1秒 SNSNSNSN =システム名

#### **\*NONE**

オブジェクトのライブラリー割り当て文書名は指定されません。

名前 文書またはフォルダー・オブジェクトのライブラリー割り当て名を指定します。ライブラリー割り 当て文書名は、文書ライブラリーQUERY(QRYDOCLIB)コマンドを使用して、あるいは文書ファイ ル(FILDOC)またはその他のコマンドから戻されたメッセージによって識別することができます。

# <span id="page-222-0"></span>**LADN**タイム・スタンプ **(LADNTSP)**

文書またはフォルダー・オブジェクトのライブラリー割り当て文書名(LADN)タイム・スタンプを指定しま す。LADNタイム・スタンプが指定されるのは,文書ライブラリー・オブジェクト **(DLO)**パラメーターに \*LADNTSPが指定された場合だけです。

## **\*NONE**

オブジェクトのLADNタイム・スタンプは指定されません。

タイム・スタンプ 文書ライブラリー・オブジェクトのLADNタイム・スタンプを指定します。

[上](#page-220-0)

# システム・オブジェクト名 **(SYSOBJNAM)**

文書またはフォルダー・オブジェクトのシステム・オブジェクト名を指定します。システム・オブジェクト 名が指定されるのは,文書ライブラリー・オブジェクト **(DLO)**パラメーターに\*SYSOBJNAMが指定された 場合だけです。

## **\*NONE**

オブジェクトのシステム・オブジェクト名は指定されません。

名前 文書ライブラリー・オブジェクトのシステム・オブジェクト名を指定します。

# オブジェクト・クラス **(OBJCLS)**

見つけるオブジェクトのクラスを指定します。

- **\*DOC** 指定されるDLOはファイル済み文書です。
- **\*FLR** 指定されるDLOはフォルダーです。
- **\*DST** 指定されるDLOは配布文書です。

[上](#page-220-0)

[上](#page-220-0)

## 出力 **(OUTPUT)**

コマンドからの出力を,要求元のワークステーションに表示するか,あるいはジョブのスプール出力で印刷 するかを指定します。

**\*** 対話式ジョブによって要求された出力は画面に表示されます。バッチ・ジョブによって要求された 出力は,ジョブのスプール出力で印刷されます。

## **\*PRINT**

出力はジョブのスプール出力で印刷されます。

# <span id="page-223-0"></span>例

DSPDLONAM DLO(MYDOC) FLR(MYFLR) OBJCLS(\*DOC)

このコマンドは,文書MYDOCをフォルダーMYFLR内で検索し,文書の名前の形式をすべて表示します。 ジョブをバッチ・モードで実行中の場合は,情報は印刷されて表示されません。

[上](#page-220-0)

# エラー・メッセージ

### **\*ESCAPE**メッセージ

## **CPF8AC0**

&1コマンドが正しく実行されなかった。

### **CPF8AC1**

文書の配布は認可されていない。

## **CPF8A75**

フォルダー&1のアクセスが認可されていない。

## **CPF8A77**

フォルダー&1が見つからない。

## **CPF8A82**

文書&2がフォルダー&1に見つからない。

### **CPF8A83**

フォルダー&1の文書&2のアクセスが認可されていない。

# <span id="page-224-0"></span>文書表示 **(DSPDOC)**

実行可能場所**:** 対話環境 (\*INTERACT \*IPGM \*IREXX \*EXEC) スレッド・セーフ**:** いいえ

パラメーター [例](#page-225-0) [エラー・メッセージ](#page-225-0)

THE DISPLAY DOCUMENT (DSPDOC) COMMAND ALLOWS YOU TO DISPLAY A DOCUMENT WITHIN A SPECIFIC FOLDER.

上

## パラメーター

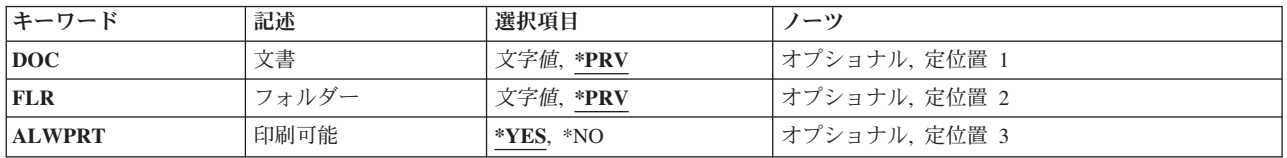

# 文書 **(DOC)**

SPECIFIES THE NAME OF THE DOCUMENT TO BE DISPLAYED.

**\*PRV** THE NAME USED IN THE PREVIOUS SESSION IS USED.

## *DOCUMENT-NAME*

SPECIFY THE NAME OF THE DOCUMENT TO DISPLAY.

上

# フォルダー **(FLR)**

SPECIFIES THE NAME OF THE FOLDER THAT CONTAINS THE DOCUMENT TO BE DISPLAYED.

**\*PRV** THE NAME USED IN THE PREVIOUS SESSION IS USED.

## *FOLDER-NAME*

SPECIFY THE NAME OF THE FOLDER THAT CONTAINS THE DOCUMENT TO BE DISPLAYED.

# <span id="page-225-0"></span>印刷可能 **(ALWPRT)**

SPECIFIES WHETHER THE USER IS ABLE TO PRINT A DOCUMENT WHILE VIEWING IT.

**\*YES** THE USER CAN PRINT A DOCUMENT WHILE VIEWING IT.

**\*NO** THE USER CANNOT PRINT A DOCUMENT WHILE VIEWING IT.

[上](#page-224-0)

## 例

DSPDOC DOC(MYDOC) FLR(MYFLR)

THIS COMMAND DISPLAYS THE DOCUMENT MYDOC IN FOLDER MYFLR.

# エラー・メッセージ

## **\*ESCAPE** メッセージ

## **OFCFFFD**

損傷のあるオブジェクトが見つかった。

## **OFC8EA3**

OFFICEVISION AS/400用エディターは、画面に展開するために使用可能でない。

#### **OFC80B5**

OS/400用OFFICEVISIONエディターがシステムで使用可能でない。

### **OFC800A**

フォルダーは使用中である。

## **OFC800B**

文書&1は使用中である。

#### **OFC800F**

表示装置はテキストをサポートしていない。

### **OFC8006**

フォルダーが見つからない。

#### **OFC8007**

文書&1がフォルダー中に見つからない。

## **OFC8008**

フォルダーについての要求は認められない。

#### **OFC8009**

文書&1についての要求は認められない。

#### **OFC801A**

文書はディスケット,テープ,または保管ファイルに保管されている。

#### **OFC801D**

最大数のテキスト・セッションが活動状態である。

### **OFC801E**

DWエディターまたはテキスト援助機能をロードすることができない。

### **OFC8010**

文書&1を処理することができない。

#### **OFC8011**

文書&1は回復する必要がある。

## **OFC8016**

文書&1のチェックが終了した。

#### **OFC8018**

文書&1が空である。

### **OFC8019**

必要なモジュールがシステム上にない。

#### **OFC802E**

PCエディターの要求が正常に実行されなかった。

#### **OFC8951**

データ名を指定しなければならない。

#### **OFC8952**

タイプは&9または&10でなければならない。

#### **OFC8953**

データ&9が存在していない。

## **OFC8954**

表示端末装置にグラフィックス機能がない。

#### **OFC8955**

イメージを表示するためには,PCテキスト援助機能が必要である。

#### **OFC9811**

フォルダーを再利用する必要がある。

# <span id="page-228-0"></span>配布リスト表示 **(DSPDSTL)**

実行可能場所**:** すべての環境 (\*ALL) スレッド・セーフ**:** いいえ

パラメーター [例](#page-232-0) [エラー・メッセージ](#page-232-0)

配布リスト表示(DSPDSTL)コマンドは,配布ディレクトリーに入っている配布リストの出力ファイルを表 示,印刷,または作成するために使用されます。 このコマンドから配布リストを作成したり削除したりす ることはできません。また,既存のリストを更新することもできません。

上

# パラメーター

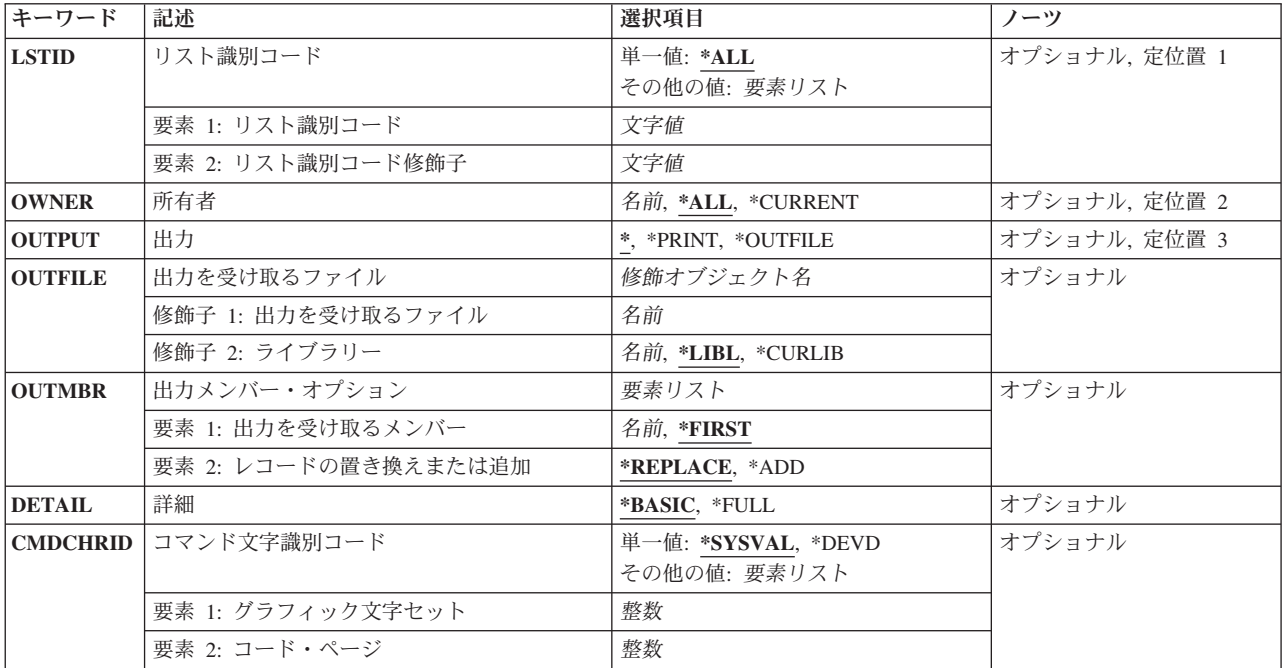

上

## リスト識別コード **(LSTID)**

- 表示,印刷,またはデータベース・ファイルに書き出す配布リストを指定します。
- **\*ALL** システム配布ディレクトリー中のすべての配布リストが出力に組み込まれます。 項目はリストID のアルファベット順に提供されます。出力が印刷リストまたは出力ファイルの場合には、各リスト 中の項目のリストの配布リストのリストが出力であるかどうかをDETAILパラメーターが決定しま す。

指定できるリストIDの値は次の通りです。

#### <span id="page-229-0"></span>リスト*ID*

配布リストのリストID (ID)を指定してください。

指定できるリスト修飾子の値は次の通りです。

#### リスト*ID*修飾子

配布リストのリストID修飾子を指定してください。

注**:** 配布リストIDはIDと修飾子の2つの部分から成り,両者の間は少なくとも1つのスペースで区切 られます。 小文字を指定した場合には,システムが大文字に変換します。

2部分から成るリストIDの命名規則はユーザーIDおよびアドレスの規則と同じです。 規則の完全な 説明については,AS/400 SNA配布サービス (SD88-5031)を参照してください。

[上](#page-228-0)

# 所有者 **(OWNER)**

表示,印刷,またはデータベース・ファイルに書き込む配布リストの所有者を指定します。

**\*ALL** すべてのユーザー・プロファイルが所有する配布リストが出力用に送られます。

## **\*CURRENT**

現行ユーザーが所有する配布リストが出力用に送られます。

ユーザー・プロファイル名

出力用に送る配布リストを所有する所有者のユーザー・プロファイルを指定してください。

[上](#page-228-0)

## 出力 **(OUTPUT)**

コマンドの出力が要求元のワークステーションに表示されるか、ジョブのスプール出力で印刷されるか、あ るいはデータベース・ファイルに書き込まれるかを指定します。

**\*:** 対話式ジョブによって要求された出力は画面に表示されます。コマンドがバッチ・ジョブの一部と して実行される場合には,出力はジョブのスプール出力で印刷されます。

### **\*PRINT:**

出力はジョブのスプール出力で印刷されます。

#### **\*OUTFILE:**

出力は,OUTFILEパラメーターで指定されたデータベース・ファイルに送られます。

[上](#page-228-0)

# 出力を受け取るファイル **(OUTFILE)**

画面の出力を送るデータベース・ファイルの名前を指定します。 出力ファイルが存在していない場合に, このコマンドは,指定されたライブラリーにデータベース・ファイルを作成します。 ライブラリーが指定 されていない場合には,データベース・ファイルはQGPLに作成されます。

<span id="page-230-0"></span>ファイルが作成される場合には,テキストは'DSPDSTLによって作成されるOUTFILE'で,ファイルに対す る共通権限は,ファイルが作成されるライブラリーに指定された作成権限と同じです。 ライブラリーの作 成権限を表示するためには,ライブラリー記述表示(DSPLIBD)コマンドを使用してください。

考えられるライブラリーの値は次の通りです。

**\*LIBL** 最初に一致するものが見つかるまで,現行スレッドのライブラリー・リスト内のすべてのライブラ リーが検索されます。

**\*CURLIB**

データベース・ファイルを見つけるために,ジョブの現行ライブラリーが使用されます。ジョブの 現行ライブラリーとしてライブラリーが指定されていない場合には、OGPLが使用されます。

ライブラリー名

データベース・ファイルが入っているライブラリーの名前を指定してください。

### データベース・ファイル名

画面の出力を受け取るデータベース・ファイルの名前を指定してください。 データベース・ファ イルが\*LIBLで修飾されているが,システムがそのファイルを見つけることができない場合には, そのファイルはユーザーの省略時のライブラリー(指定されている場合)に作成されます。 省略 時のライブラリーが指定されていない場合には,そのファイルはQGPLに作成されます。

注**:** 新しいファイルを作成する場合には,システム・ライブラリーQSYS中の様式名OSDSTLのシステム・ ファイルQAOSDSTOがモデルとして使用されます。

[上](#page-228-0)

# 出力メンバー・オプション **(OUTMBR)**

画面の出力の送信先のデータベース・ファイル・メンバーの名前を指定します。 メンバーがすでに存在し ている場合には,システムはこのパラメーターの2番目の部分を使用して,新しいレコードを追加する前に メンバーを消去するかどうかを判別します。 メンバーが存在せず,メンバー名も指定されていない場合に は,システムは,出力を受け取るファイル **(OUTFILE)**パラメーターに指定されているファイルの名前でメ ンバーを作成します。 出力ファイル・メンバー名が指定されていて,そのメンバーが存在していない場合 には,システムがそれを作成します。

出力を受け取るメンバーに指定できる値は次の通りです。

#### **\*FIRST**

出力ファイルの最初のメンバーが出力を受け取ります。

メンバー名

出力を受け取る出力ファイル・メンバーの名前を指定してください。

レコードの置き換えまたは追加に指定できる値は次の通りです。

#### **\*REPLACE**

出力ファイル・メンバーの中に現在入っているデータが,新しいデータに置き換えられます。 こ のメンバーは,ファイルのオープン時に消去されます。

**\*ADD** メンバーは消去されません。新しいデータがデータベース・ファイル・メンバーに追加されます。

## <span id="page-231-0"></span>詳細 **(DETAIL)**

印刷するかまたはデータベース・ファイルに向ける明細の量を指定します。 出力 **(OUTPUT)**パラメーター に\*が指定されているか,あるいはリスト識別コード **(LSTID)**パラメーターに特定のリストIDが指定され ている時には,このパラメーターは使用されません。LSTIDパラメーターに\*ALLが指定されている場合に は,このパラメーターは,すべての配布リストのリスト,またはすべての配布リストのすべての項目のリス トのいずれを出力として使用するかを決定するために使用されます。

#### **\*BASIC**

リストまたはデータベース・ファイル内の出力は,ディレクトリーに入っているすべての配布リス トのリストだけを含みます。

#### **\*FULL**

リストまたはデータベース・ファイル内の出力は,ディレクトリーに入っているすべての配布リス トのすべての項目を含みます。

[上](#page-228-0)

# コマンド文字識別コード **(CMDCHRID)**

コマンド・パラメーター値として入力するデータの文字ID(図形文字セットおよびコード・ページ)を指 定します。

注**:**

- ユーザーIDおよびアドレス, システム名およびグループ, およびX.400 O/Rパラメーターだけが, このパ ラメーターで指定された図形文字セットID (GCID)に変換されます。 指定したその他のパラメーター値 はすべて,入力されたままの状態で記憶されます。GCIDの値はこれらと一緒に記憶されます。
- v このコマンドを対話式に実行した場合には,表示装置記述から省略時のGCID値が取られます。 このコ マンドをバッチで実行した場合には,省略時のGCID値はQCHRID システム値から取られます。 このパ ラメーターに特定の文字セットおよびコード・ページを指定することによって,これらの値を一時変更 することができます。

#### 単一値

#### **\*SYSVAL**

システムは,QCHRIDシステム値からコマンド・パラメーターの図形文字セットおよびコード・ペ ージ値を判別します。

#### **\*DEVD**

システムは,このコマンドが入力された表示装置記述からの図形文字セットおよびコード・ページ 値を判別します。 このオプションは,対話式ジョブから入力された時にだけ有効です。 このオプ ションがバッチ・ジョブで指定された場合には,エラーが起こります。

## 要素**1:** グラフィック文字セット

## *1*から*32767*

使用する図形文字セットを指定してください。

### 要素**2:** コード・ページ

#### *1*から*32767*

使用するコード・ページを指定してください。

<span id="page-232-0"></span>注**:**

- ユーザーIDおよびアドレス, システム名およびグループ, およびX.400 O/Rパラメーターだけが, このパ ラメーターで指定された図形文字セットID (GCID)に変換されます。 指定したその他のパラメーター値 はすべて,入力されたままの状態で記憶されます。GCIDの値はこれらと一緒に記憶されます。
- v このコマンドを対話式に実行した場合には,表示装置記述から省略時のGCID値が取られます。 このコ マンドをバッチで実行した場合には,省略時のGCID値はQCHRID システム値から取られます。 このパ ラメーターに特定の文字セットおよびコード・ページを指定することによって,これらの値を一時変更 することができます。

[上](#page-228-0)

## 例

例**1:**リストの表示

DSPDSTL LSTID(\*ALL) OUTPUT(\*)

このコマンドは,ディレクトリー内の配布リストすべてのリストを表示します。パラメーターなしで DSPDSTLを指定すると,同じ処置になります。

## 例**2:**リストの印刷

DSPDSTL LSTID(DEPT48K DISTLIST) OUTPUT(\*PRINT)

このコマンドは、配布リストDEPT48K DISTLIST中のすべての項目のリストを印刷します。詳細パラメー ターは特定のリストを印刷するときには使用されません。

## 例**3:**出力のデータベース・ファイルへの送信

DSPDSTL OUTPUT(\*OUTFILE) OUTFILE(ALLLISTS) OUTMBR(\*FIRST \*REPLACE) DETAIL(\*BASIC)

このコマンドは,ディレクトリーに入っている配布リストごとに1レコードをデータベース・ファイル ALLLISTSに書き込みます。このソース・ファイルがライブラリー・リストに見つからない場合には,ライ ブラリーが指定されていないのでQGPLライブラリーに作成されます。

## 例**4:**配布リストリスト所有者の出力のデータベース・ファイルへの送信

DSPDSTL OWNER(ABSMITH) OUTFILE(DISTLIST/ABSMITH) OUTMBR(\*FIRST \*REPLACE) DETAIL(\*BASIC)

このコマンドは,ユーザー・プロファイルABSMITHが所有している配布リストごとに1レコードを,ライブ ラリーDISTLIST内のデータベース・ファイルABSMITHに書き込みます。このソース・ファイルがライブラ リーDISTLIST内に見つからない場合には,作成されます。

[上](#page-228-0)

# エラー・メッセージ

## **\*ESCAPE**メッセージ

**CPF905C**

変換テーブルを見つけようとした時にエラーが起こった。

#### **CPF9052**

リストID &1 &2を見つけることができない。

#### **CPF9096**

バッチ・ジョブではCMDCHRID(\*DEVD), DOCCHRID(\*DEVD)を使用することはできない。

#### **CPF9820**

ライブラリー&1の使用は認可されていない。

#### **CPF9822**

ライブラリー&2のファイル&1は認可されていない。

#### **CPF9838**

ユーザー・プロファイルの記憶域限界を超えた。

#### **CPF9845**

ファイル&1のオープン中にエラーが起こった。

#### **CPF9846**

ライブラリー&2のファイル&1の処理中にエラーが起こった。

#### **CPF9847**

ライブラリー&2のファイル&1のクローズ中にエラーが起こった。

#### **CPF9850**

印刷装置ファイル&1の一時変更は許されない。

#### **CPF9851**

&2のファイル&1のオーバーフロー値が小さすぎる。

#### **CPF9860**

出力ファイルの処理中にエラーが起こった。

# <span id="page-234-0"></span>配布ログ表示 **(DSPDSTLOG)**

実行可能場所**:** すべての環境 (\*ALL) スレッド・セーフ**:** いいえ

[パラメーター](#page-235-0) [例](#page-240-0) [エラー・メッセージ](#page-240-0)

配布ログ表示(DSPDSTLOG)コマンドは,システム・ネットワーク体系配布サービス(SNADS)ログに対する 便利なインターフェースを提供します。 SNADSログ (OSNADSジャーナル)には、システムで実行された SNADS操作を追跡する項目が入っています。これらの操作には、配布の送信,受信,および経路指定,そ して構成変更があります。

このコマンドは,必要な情報を簡単にアクセスできる広範囲の選択基準を提供します。 この選択基準に は,期間,機能タイプ(ルーターや送信/受信プログラムなど),項目タイプ(正常,エラー,および構成 など)やジョブ名があります。 任意の数の選択パラメーターを入力することができ,結果の出力は,入力 されたすべてのパラメーターに基づいて累積されます。

指定した入力パラメーターによって,表示出力と印刷出力の両方を作成することができます。 ユーザーが 表示出力を要求すると,選択基準と一致するすべての項目の要約が表示されます。 要約表示には,機能タ イプ,項目タイプ,ロギングの日付時刻,ジョブ名,および開始ユーザーIDなどの基本情報が入ります。 要約表示から,任意の項目を選択して,そのログ項目の詳細を表示することができます。 詳細表示によっ て、特定のログ項目のより明確な情報を得ることができます。 ユーザーが印刷出力を要求すると、選択し た各ログ項目の詳細な印刷出力を作成することができます。

ユーザーは適切な選択基準を指定して,次のタイプの情報を調べることができます。

- v すべてのテーブルまたは特定のテーブルに対して行われた構成変更,その時刻,および実行した担当者
- v エラー項目,あるいは経路指定または送信(あるいはその両方)が実行された配布と関連した構成変更
- すべての機能または特定機能のエラー項目 (経路指定エラーなど) のリスト
- v 選択された時間間隔中に受信,経路指定,または送信されたすべての配布
- 特定の送信元または受信先ジョブの活動

#### 制約事項**:**

- 1. このコマンドは、共通\*EXCLUDE権限で出荷されます。
- 2. このコマンドを使用して,12 X 80サイズのワークステーション(\*DS2)またはコンソール(\*DS1)で情報 を表示することはできません。

# <span id="page-235-0"></span>パラメーター

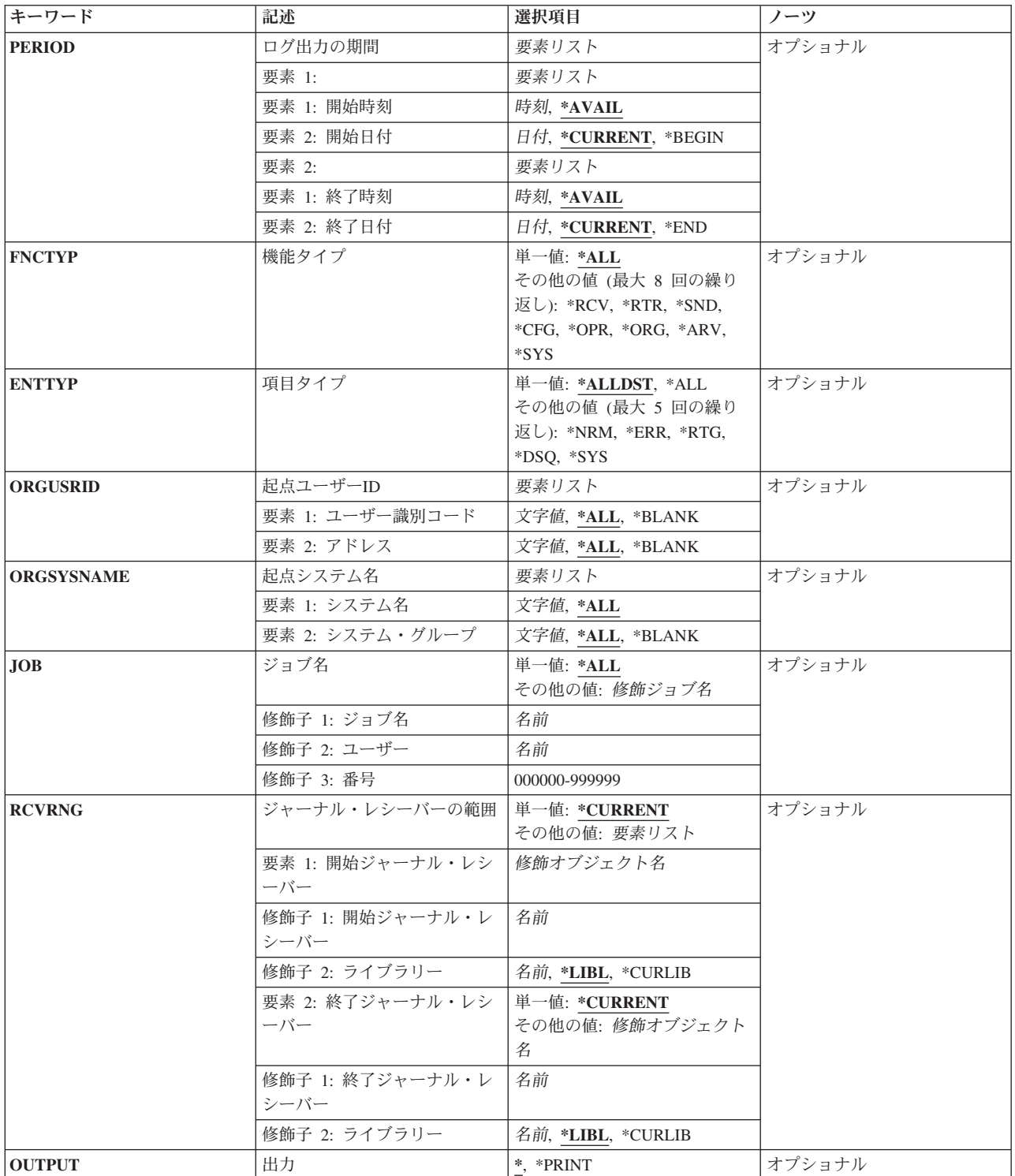

# <span id="page-236-0"></span>ログ出力の期間 **(PERIOD)**

ログ項目が表示される期間を指定します。このパラメーターにはそれぞれ2つの値からなる2つのリストが含 まれており,次の値をコーディングすることができます。

開始時刻:開始時刻の指定には次のいずれかが使用されます。

## **\*AVAIL**

開始日から終了日までのログ項目が表示されます。

#### 開始時刻

指定した開始日における,ログ項目を表示したい開始時刻を指定してください。時刻は,時刻区切 り記号つきまたはなしで指定することができます。

- v 時刻区切り記号を使用しない場合には,4桁または6桁のストリング(HHMMまたはHHMMSS) を指定してください。ここで,HH =時,MM =分,SS =秒です。
- v 時刻区切り記号を使用する場合には,ジョブで指定した時刻区切り記号を時,分,および秒の区 切りに使用して,5桁または8桁のストリングを指定します。 このコマンドをコマンド入力行か ら入力する場合には,ストリングをアポストロフィで囲まなければなりません。 ジョブに指定 された区切り記号以外の時刻区切り記号を使用した場合には,このコマンドは正常に実行されま せん。

開始日付:開始日付の指定には,次のいずれかを使用します。

#### **\*CURRENT**

現在日に使用可能なログ項目,および指定された開始時刻と終了時刻(指定されている場合)の間 に使用できるログ項目が表示されます。

#### **\*BEGIN**

ログの始めからの項目が表示されます。\*BEGINを指定した場合には,開始時刻は無視されます

#### 開始-日付

ログ項目が表示される開始日を指定してください。(システム日付の形式を使用しなければなりませ  $h_{\circ})$ 

終了時刻:終了時刻の指定には次のいずれかが使用されます。

#### **\*AVAIL**

開始日から終了日までのログ項目が表示されます。

#### 終了時刻

指定した終了日における,ログ項目の表示の終了時刻を指定してください。時刻の指定方法の詳細 については,このパラメーターの説明の中の開始時刻の項を参照してください。

終了日付**:**終了日付の指定には,次のいずれかを使用します。

#### **\*CURRENT**

現在日に使用可能なログ項目,および指定された開始時刻と終了時刻(指定されている場合)の間 に使用できるログ項目が表示されます。

- **\*END** ログの終りまでの項目が表示されます。 \*ENDを指定した場合には,終了時刻は無視されます。
- 終了日 表示したいログ項目の終了日を指定してください。(システム日付の形式を使用しなければなりませ  $h_{\circ})$

# <span id="page-237-0"></span>機能タイプ **(FNCTYP)**

QSNADSジャーナルに対する項目が作成された時に実行されていたSNADS機能を指定します。省略時の値 の\*ALLが指定されていない場合には,最大8つの機能を指定することができます。

このパラメーターには複数の値を入力できます。

- 考えられる値は、次の通りです。
- **\*ALL** ログ項目を作成したすべてのSNADS機能が指定されます。
- **\*RCV** SNADS受信機能を指定します。
- **\*RTR** SNADSルーターを指定します。
- **\*SND** SNADS送信側機能を指定します。
- **\*ORG** SNADS発信元機能を指定します。
- **\*ARV** SNADS到着機能を指定します。
- **\*CFG** SNADS構成機能が指定されます。このパラメーターに\*CFGを指定した場合には,ユーザー識別コ ードプロンプト (ORGUSRIDパラメーター) およびシステム・グループプロンプト (ORGSYSNAMEパラメーター)を指定することはできません。
- **\*OPR** SNADS操作機能を指定します。
- **\*SYS** SNADSシステム機能が指定されます。

[上](#page-234-0)

# 項目タイプ **(ENTTYP)**

表示されるログ項目のタイプを指定します。 値\*ALLまたは\*ALLDSTが指定されていない場合には、最大5 つの項目タイプを指定することができます。

このパラメーターには複数の値を入力できます。

考えられる値は、次の通りです。

#### **\*ALLDST**

\*SYSを除くすべてのログ項目タイプが表示されます。

- **\*ALL** すべてのログ項目タイプが表示されます。
- **\*NRM** 正常な(すなわち,エラーのない)ログ項目が表示されます。
- **\*ERR** エラー・ログ項目が表示されます。
- **\*RTG** 経路指定テーブルのログ項目または2次システム名のログ項目が表示されます。
- **\*DSQ** 配布待ち行列のログ項目が表示されます。
- **\*SYS** QSNADSジャーナル項目が表示されます。

## <span id="page-238-0"></span>起点ユーザー**ID (ORGUSRID)**

ログされた配布を開始したユーザーIDおよびアドレスを指定します。 このパラメーターによって、指定し たIDまたはアドレスをもつユーザーによって開始された配布にもとづいてログされた項目だけを表示また は印刷することができます。ユーザーID およびアドレスは,ジョブのコード化文字セットID(CCSID)を使 用して,文字セットおよびコード・ページ'697 500'に変換されます。

指定できるユーザー**ID**の値は次の通りです。

**\*ALL** 開始元のユーザーIDに関係なく,すべてのログ項目が表示されます。

#### **\*BLANK**

開始元のユーザーIDがブランクとなっているログ項目(SNADS状況配布の場合のような)だけが表 示されます。

ユーザー*ID*

表示したいログ項目に対応する開始元ユーザーIDを指定してください。

指定できるアドレスの値は次の通りです。

**\*ALL** 開始元のアドレスに関係なく,すべてのログ項目が表示されます。

#### **\*BLANK**

開始元のアドレスがブランクとなっているログ項目(SNADS状況配布の場合のような)だけが表示 されます。

#### アドレス

表示したいログ項目に対応する開始元のアドレスを指定してください。

## 起点システム名 **(ORGSYSNAME)**

ログされた配布の開始元システムの名前およびグループ名を指定します。 このパラメーターによって、指 定したシステムまたはグループによって開始された配布にもとづいてログされた項目だけを表示または印刷 することができます。

System i5,システム/38,およびシステム/36は,システム・グループを指定しません。これらのシステムから の配布の開始元システム・グループ名は常にブランクとなります。

名前およびグループは, ジョブのコード化文字セットID(CCSID)を使用して, 文字セットおよびコード・ペ ージ'697 500'に変換されます。

指定できるシステム名の値は次の通りです。

**\*ALL** 開始元システムに関係なく,すべてのログ項目が表示されます。

#### システム名

表示したいログ項目に対応する開始元システムの名前を指定してください。

指定できるグループ名の値は次の通りです。

**\*ALL** 開始元のシステム・グループ名に関係なく,すべてのログ項目が表示されます。

#### **\*BLANK**

開始元アドレスがブランクとなっているログ項目だけが表示されます。

<span id="page-239-0"></span>システム・グループ名

表示したいログ項目に対応する開始元のシステム・グループ名を指定してください。

[上](#page-234-0)

# ジョブ名 **(JOB)**

ログ項目を作成したSNADSジョブの名前を指定します。このパラメーターによって,指定したジョブによ ってログされた項目だけを表示または印刷することができます。

考えられる値は、次の通りです。

- **\*ALL** 項目をログしたジョブに関係なく,すべての項目が表示されます。
- ジョブ名(ユーザー名(ジョブ番号)) 項目を作成する特定のSNADSジョブ名を指定します。

## ジャーナル・レシーバーの範囲 **(RCVRNG)**

SNADSログを含むジャーナル・レシーバーを指定します。 これによって,活動状態にないジャーナル・レ シーバーに入っているSNADSログからの項目を表示することができます。

考えられる値は、次の通りです。

#### **\*CURRENT**

現行のSNADSログが表示されます。

開始レシーバー名

開始レシーバー名(ライブラリー名/開始レシーバー名)を指定してください。ジャーナル・レシ ーバーに保管されている,開始レシーバー名から終了レシーバー名までのSNADSログが表示されま す。

考えられるライブラリーの値は次の通りです。

**\*LIBL** ジャーナル・レシーバーを見つけるためにライブラリー・リストが使用されます。

#### **\*CURLIB**

ジャーナル・レシーバーを見つけるために,ジョブの現行ライブラリーが使用されます。 現行ライブラリーとしてライブラリーが指定されていない場合には、QGPLが使用されま す。

#### ライブラリー名

ジャーナル・レシーバーが入っているライブラリーの名前を指定してください。

#### 終了-レシーバー-名

終了レシーバー名(ライブラリー名/終了レシーバー名)を指定してください。ジャーナル・レシ ーバーに保管されている,開始レシーバー名から終了レシーバー名までのSNADSログが表示されま す。

考えられるライブラリーの値は次の通りです。

**\*LIBL** ジャーナル・レシーバーを見つけるためにライブラリー・リストが使用されます。

### <span id="page-240-0"></span>**\*CURLIB**

ジャーナル・レシーバーを見つけるために,ジョブの現行ライブラリーが使用されます。 現行ライブラリーとしてライブラリーが指定されていない場合には、QGPLが使用されま す。

ライブラリー名

ジャーナル・レシーバーが入っているライブラリーの名前を指定してください。

[上](#page-234-0)

# 出力 **(OUTPUT)**

コマンドからの出力を,要求元のワークステーションに表示するか,あるいはジョブのスプール出力で印刷 するかを指定します。

考えられる値は、次の通りです。

**\*** 出力は表示されるか(対話式ジョブによって要求された場合),あるいはジョブのスプール出力で 印刷されます(バッチ・ジョブによって要求された場合)。

#### **\*PRINT**

出力はジョブのスプール出力で印刷されます。

[上](#page-234-0)

## 例

### 例**1:** 配布ログの印刷

DSPDSTLOG OUTPUT(\*PRINT)

このコマンドは、配布ログ情報をジョブの出力スプール待ち行列に送って印刷します。OUTPUT(\*)が指定 されていて,コマンドがワークステーションから入力された場合には,配布ログに関する情報はそのワーク ステーションに表示されます。

#### 例**2: SNADS**配布ログの取得

DSPDSTLOG ENTTYPE(\*SYS)

このコマンドは,対話式ジョブの場合にはSNADS配布ログ項目をワークステーション表示装置に送って表 示し,バッチ・ジョブの場合にはジョブのスプール出力で印刷します。

[上](#page-234-0)

# エラー・メッセージ

### **\*ESCAPE** メッセージ

**CPF9845**

ファイル&1のオープン中にエラーが起こった。

#### **CPF9846**

ライブラリー&2のファイル&1の処理中にエラーが起こった。

#### **CPF9847**

ライブラリー&2のファイル&1のクローズ中にエラーが起こった。

#### **CPF9850**

印刷装置ファイル&1の一時変更は許されない。

### **CPF9851**

&2のファイル&1のオーバーフロー値が小さすぎる。

# <span id="page-242-0"></span>配布サービス表示 **(DSPDSTSRV)**

実行可能場所**:** すべての環境 (\*ALL) スレッド・セーフ**:** いいえ

パラメーター [例](#page-243-0) [エラー・メッセージ](#page-243-0)

配布サービス表示(DSPDSTSRV)コマンドは、ローカル・システム用に定義された配布待ち行列,経路指定 テーブル,または2次システム名テーブルを表示または印刷します。システム・ネットワーク体系サービス (SNADS)ネットワークの詳細は,AS/400 SNA配布サービス (SD88-5031)に入っています。

注**:** このコマンドによって,SNADSネットワークを変更することはできません。 ネットワークに対する変 更は、配布サービス構成(CFGDSTSRV)コマンドを使用して実行することができます。

制約事項:システム名または配布待ち行列についてエラーを報告するメッセージは,内部的なシステム変換 のために,ユーザーが入力したものと異なる文字を表示または印刷する可能性があります。

ワークステーションで使用される言語によって,システム名または配布待ち行列の内部値は,DSPDSTSRV コマンドで表示される文字と異なる場合があります。

## パラメーター

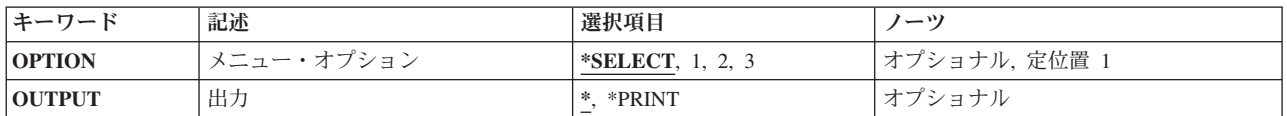

上

# メニュー・オプション **(OPTION)**

初期メニューをバイパスして直接2次画面に進むオプションを,配布サービス表示メニューで指定します。 配布待ち行列,経路指定テーブル,または2次システム名テーブルのリストは,配布サービス表示メニュー を表示しなくても指定することができます。

考えられる値は、次の通りです。

#### **\*SELECT**

メニューはバイパスされません。 配布サービス表示メニューからオプションが選択されます。

- **1** 配布待ち行列機能が選択されます。 この機能は,ユーザーのシステムに隣接するシステムのすべ ての配布待ち行列を識別します。
- **2** 経路指定テーブル機能が選択されました。 この機能は,配布待ち行列を経路指定できるSNADSネ ットワーク内の宛先システムに対して,明示の項目または省略時の項目を記述します。
- **3** 2次システム名テーブルの機能が選択されます。 この機能は,システムを識別するために使用され るすべての名前をリストします。

## <span id="page-243-0"></span>出力 **(OUTPUT)**

コマンドからの出力を,要求元のワークステーションに表示するか,あるいはジョブのスプール出力で印刷 するかを指定します。

考えられる値は、次の通りです。

**\*** 出力は表示されるか(対話式ジョブによって要求された場合),あるいはジョブのスプール出力で 印刷されます(バッチ・ジョブによって要求された場合)。

#### **\*PRINT**

出力はジョブのスプール出力で印刷されます。

## 例

DSPDSTSRV OUTPUT(\*PRINT)

このコマンドは、現行のSNADS構成状況を印刷します。

# エラー・メッセージ

## **\*ESCAPE** メッセージ

## **CPF8802**

配布待ち行列&1が見つからなかった。

### **CPF8805**

システム名/グループの特殊値が許されていないか,あるいは正しく使用されていない。

### **CPF8806**

システム名またはシステム・グループに値&1が正しくない。

#### **CPF8807**

QSNADSジャーナルの使用中にエラーが起こった。

### **CPF8808**

SNADSがこれ以上の待ち行列スペースを割り振ることができない。

#### **CPF8809**

SNADS内部待ち行列でエラーが検出された。

## **CPF8813**

項目が存在していない。

## **CPF8814**

待ち行列&1が見つからない。

## **CPF9845**

ファイル&1のオープン中にエラーが起こった。

## **CPF9846**

ライブラリー&2のファイル&1の処理中にエラーが起こった。

## **CPF9847**

ライブラリー&2のファイル&1のクローズ中にエラーが起こった。

## **CPF9850**

印刷装置ファイル&1の一時変更は許されない。

# <span id="page-246-0"></span>データの表示 **(DSPDTA)**

実行可能場所**:** 対話環境 (\*INTERACT \*IPGM \*IREXX \*EXEC) スレッド・セーフ**:** いいえ

パラメーター [例](#page-247-0) [エラー・メッセージ](#page-247-0)

制御言語(CL)コマンドDSPDTAはデータ・ファイルを表示します。ファイル中のデータを変更することはで きません。

# エラー・メッセージ: **DSPDTA**

**\*ESCAPE**メッセージ

## **IDU0120**

重要なテーブルが存在していない。コマンドは打ち切られました。

## **IDU0141**

重要なテーブルが矛盾している。コマンドは打ち切られました。

#### **IDU0167**

&1.&2に対して権限がありません。

#### **IDU1205**

プログラム&1.&2が見つからなかった。

#### **IDU9001**

&1コマンドでエラーが見つかった。

上

# パラメーター

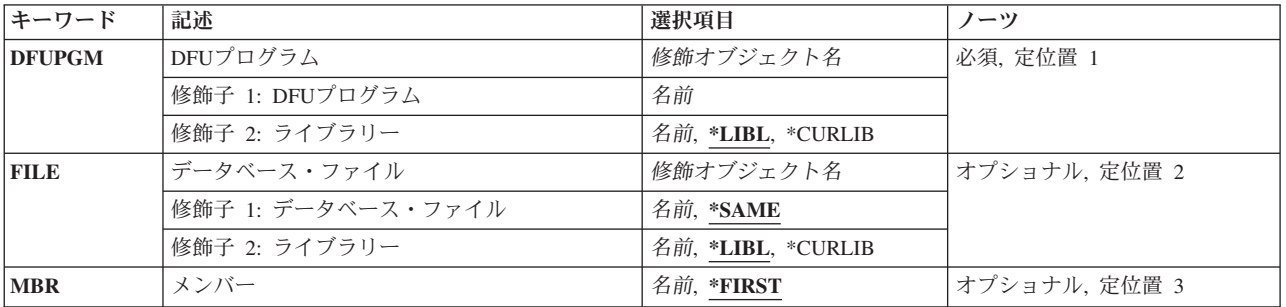

上

# **DFU**プログラム **(DFUPGM)**

データの対話式表示を制御するDFUプログラムの修飾名を指定します。

**\*LIBL** DFUはライブラリー・リストを使用して,指定されたプログラムを検索します。

#### <span id="page-247-0"></span>**\*CURLIB**

現行ライブラリーを使用するためには,\*CURLIBを入力してください。ライブラリー・リストに現 行ライブラリー項目が存在しない場合には,QGPLが使用されます。ライブラリー名を指定しない 場合には,\*LIBLが使用されます。

[上](#page-246-0)

# データベース・ファイル **(FILE)**

表示したいデータベース・ファイルを指定します。

考えられる値は次の通りです。

#### **\*SAME**

DFUはプログラムを定義するために使用されたファイルを使用します。

## ファイル名

DFUに処理させたいデータ・ファイルの修飾名を入力します。

**\*LIBL** DFUはライブラリー・リストを使用して,指定されたプログラムを検索します。

## **\*CURLIB**

現行ライブラリーを使用するためには,\*CURLIBを入力してください。ライブラリー・リストに現 行ライブラリー項目が存在しない場合には、OGPLが使用されます。ライブラリー名を指定しない 場合には,\*LIBLが使用されます。

[上](#page-246-0)

# メンバー **(MBR)**

ファイル中の表示したいメンバーを指定します。

考えられる値は次の通りです。

### **\*FIRST**

DFUはファイルの最初のメンバーを表示します。

## メンバー名

DFUに表示させたいメンバーの名前を入力します。

[上](#page-246-0)

## 例

なし

# エラー・メッセージ

**\*ESCAPE**メッセージ

## **IDU0120**

重要なテーブルが存在していない。コマンドは打ち切られました。

## **IDU0141**

重要なテーブルが矛盾している。コマンドは打ち切られました。

#### **IDU0167**

&1.&2に対して権限がありません。

## **IDU1205**

プログラム&1.&2が見つからなかった。

## **IDU9001**

&1コマンドでエラーが見つかった。

# <span id="page-250-0"></span>データ域表示 **(DSPDTAARA)**

実行可能場所**:** すべての環境 (\*ALL) スレッド・セーフ**:** いいえ

パラメーター [例](#page-252-0) [エラー・メッセージ](#page-252-0)

データ域表示 (DSPDTAARA)コマンドは、指定されたデータ域の属性および値を表示します。 表示される 属性は次の通りです。すなわちデータ域のタイプおよび長さ、データ域があるライブラリー(ローカル・デ ータ域,グループ・データ域,またはプログラム初期設定パラメーター・データ域に関連したライブラリー はありません),およびデータ域を記述するテキストです。

#### 制約事項**:**

1. このコマンドを使用するには,データ域に対する使用(\*USE)権限と,ライブラリーに対する実行 (\*EXECUTE)権限が必要です。 ローカル・データ域,グループ・データ域,またはプログラム初期設定 パラメーター・データ域に必要な特定権限はありません。

上

## パラメーター

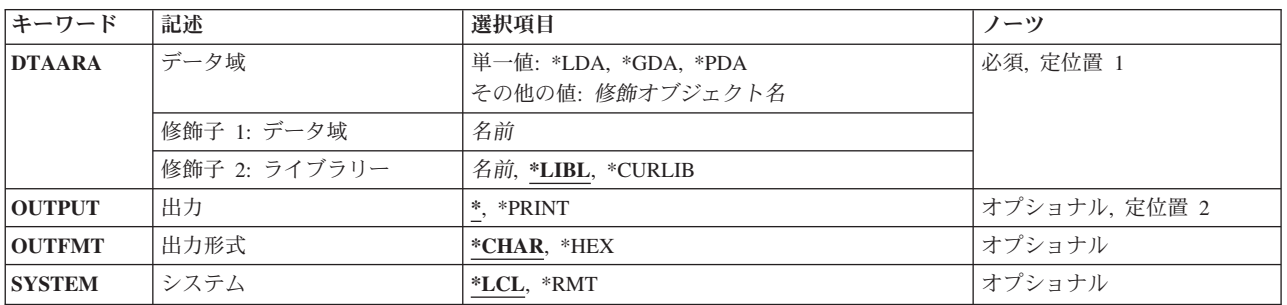

上

# データ域 **(DTAARA)**

属性および値が表示されるデータ域の名前およびライブラリーを指定します。

これは必須パラメーターです。

単一値

- **\*LDA** ローカル・データ域が表示されます。 ローカル・データ域(\*LDA)は,長さ1024バイトの文字デー タ域です。 このデータ域は自動的にユーザーのジョブに関連付けられ,別のジョブからアクセス することはできません。
- **\*GDA** このジョブがグループ・ジョブの場合には,グループ・データ域が表示されます。 このデータ域 は自動的にグループと関連付けられ,そのグループの外部のジョブからアクセスすることはできま せん。 この文字データ域の長さは512バイトです。

<span id="page-251-0"></span>**\*PDA** プログラム初期設定パラメーター・データ域が表示されます。 この値は,事前開始ジョブの場合 にだけ有効です。 このデータ域の長さは2000バイトです。

#### 修飾子**1:** データ域

名前 データ域の名前を指定します。

### 修飾子**2:** ライブラリー

**\*LIBL** 一致が見つかるまで,スレッドのライブラリー・リストの中のすべてのライブラリーが検索されま す。

#### **\*CURLIB**

オブジェクトを見つけるためにスレッドの現行ライブラリーが使用されます。 スレッドの現行ラ イブラリーとしてライブラリーが指定されていない場合には, OGPLライブラリーが使用されま す。

名前 データ域があるライブラリーを指定してください。

#### [上](#page-250-0)

## 出力 **(OUTPUT)**

コマンドからの出力を,要求元のワークステーションに表示するか,あるいはジョブのスプール出力で印刷 するかを指定します。

**\*** 出力は,対話式ジョブに表示されるか,あるいは非活動ジョブのジョブのスプール出力で印刷され ます。

#### **\*PRINT**

出力はジョブのスプール出力で印刷されます。

[上](#page-250-0)

# 出力形式 **(OUTFMT)**

データ域の値が表示される形式を指定します。表示できない文字の16進数値を表示するためには、文字デー タ域の文字表現と16進数表現の両方を表示することができます。

#### **\*CHAR**

出力は文字形式で示されます。

**\*HEX** 出力は,16進数形式と文字形式の両方で示されます。この値は,文字データ域の場合にだけ有効で す。

[上](#page-250-0)

# システム **(SYSTEM)**

提供される情報がローカル・システム(\*LCL)上のデータ域にあるか,リモート・システム(\*RMT)上にある かを指定します。

**\*LCL** 表示されるデータは,ローカル・システムのデータ域に関するものです。

**\*RMT** 表示されるデータは,正常に出されたデータ域作成 (CRTDTAARA)コマンドのRMTDTAARAパラ

**238** System i: プログラミング i5/OS コマンド DMPCMNTRC (通信トレース・ダンプ)
メーターに名前が指定されたリモート・データ域からのものです。このデータを表示するために は,リモート・データ域の名前ではなく,CRTDTAARAコマンドで作成されたデータ域の名前を指 定してください。

[上](#page-250-0)

# 例

## 例**1: 16**進数および文字形式での出力の表示

DSPDTAARA DTAARA(HEXDATA) OUTPUT(\*) OUTFMT(\*HEX)

ユーザーが適切な権限を持っている場合には,データ域HEXDATAの値および属性が表示されます。文字表 記と16進数表記の両方が表示されます。

## 例**2:**文字形式での出力の表示

DSPDTAARA DTAARA(TIME) OUTPUT(\*)

ユーザーが適切な権限を持っている場合には,データ域TIMEの値および属性が表示されます。データ域を 見つけるためにライブラリー・リストが使用されます。

[上](#page-250-0)

# エラー・メッセージ

## **\*ESCAPE** メッセージ

## **CPF1015**

&2にデータ域&1が見つからない。

## **CPF1016**

&2のデータ域&1に対する権限がない。

## **CPF1021**

データ域&2のライブラリー&1が見つからない。

## **CPF1022**

ライブラリー&1データ域&2に対する権限がない。

## **CPF104A**

SYSTEM(\*RMT)をライブラリー&2のデータ域&1で使用することはできない。

### **CPF1046**

ジョブがグループ・ジョブでないので,DTAARA(\*GDA)は正しくない。

### **CPF1048**

ライブラリー&2のデータ域&1のOUTFMT(\*HEX)が正しくない。

#### **CPF1063**

ライブラリー&2のデータ域&1を割り振ることができない。

## **CPF1067**

ライブラリー&1を割り振ることができない。

## **CPF1072**

ジョブが事前開始ジョブでないので,DTAARA(\*PDA)は正しくない。

### **CPF9845**

ファイル&1のオープン中にエラーが起こった。

## **CPF9846**

ライブラリー&2のファイル&1の処理中にエラーが起こった。

#### **CPF9847**

ライブラリー&2のファイル&1のクローズ中にエラーが起こった。

## **CPF9850**

印刷装置ファイル&1の一時変更は許されない。

### **CPF9851**

&2のファイル&1のオーバーフロー値が小さすぎる。

### **CPF9871**

処理中に,エラーが起こった。

### **CPF9899**

コマンドの処理中にエラーが起こった。

# <span id="page-254-0"></span>データ・ディクショナリー表示 **(DSPDTADCT)**

実行可能場所**:** すべての環境 (\*ALL) スレッド・セーフ**:** いいえ

パラメーター [例](#page-258-0) [エラー・メッセージ](#page-258-0)

データ・ディクショナリー表示(DSPDTADCT)コマンドにより,ユーザーはフィールド定義,レコード様式 定義,あるいはデータ・ディクショナリー内のファイル定義の内容を表示または印刷することができます。

上

# パラメーター

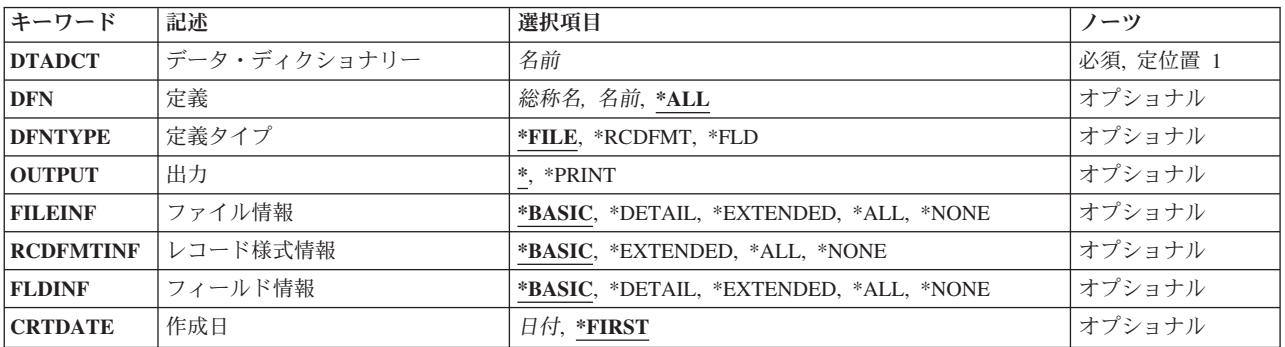

上

# データ・ディクショナリー **(DTADCT)**

表示または印刷する定義が含まれているデータ・ディクショナリーの名前を指定します。

これは必須パラメーターです。

上

# 定義 **(DFN)**

表示または印刷する定義の名前を指定します。

**\*ALL** 定義タイププロンプト(DFNTYPEパラメーター)に指定されたタイプの定義がすべて表示または 印刷されます。

定義名 表示または印刷する定義名を指定します。

総称\*定義名

表示または印刷する定義の総称名を指定します。総称名は,1つまたは複数の文字の後にアスタリ スク(\*)が付いた文字ストリングとして指定されます。総称オブジェクト名が指定された場合には, 総称名と同じ接頭部を持つ名前のすべての定義が表示または印刷されます。

# <span id="page-255-0"></span>定義タイプ **(DFNTYPE)**

処理する定義のタイプを指定します。

- **\*FILE** ファイル定義が表示または印刷されます。この値は,ファイル情報プロンプト(FILEINFパラメー ター)に\*NONEが指定されている場合には無効です。
- **\*FLD** フィールド定義が表示または印刷されます。この値は,フィールド情報プロンプト(FLDINFパラ メーター)に\*NONEが指定されている場合には無効です。

### **\*RCDFMT**

レコード様式定義が表示または印刷されます。この値は,レコード様式情報プロンプト (RCDFMTINFパラメーター)に\*NONEが指定されている場合には無効です。

[上](#page-254-0)

# 出力 **(OUTPUT)**

コマンドからの出力を,要求元のワークステーションに表示するか,あるいはジョブのスプール出力で印刷 するかを指定します。

**\*** 出力は,対話式ジョブに表示されるか,あるいは非活動ジョブのジョブのスプール出力で印刷され ます。

### **\*PRINT**

出力はジョブのスプール出力で印刷されます。

[上](#page-254-0)

# ファイル情報 **(FILEINF)**

ファイル定義情報に表示または印刷する詳細レベルを指定します。

## **\*BASIC**

次の基本情報が表示または印刷されます。

- v 定義名
- 定義タイプ
- v 定義が入っているディクショナリー
- 定義が作成された日付
- v 定義を作成した担当者のユーザーID
- v 最後に変更された日付
- v 最終変更を行なった担当者のユーザーID
- 定義のテキスト
- v このファイル定義によって使用されるレコード様式定義の数

### **\*DETAIL**

基本情報およびキー・フィールド情報が表示または印刷されます。

### <span id="page-256-0"></span>**\*EXTENDED**

詳細情報およびファイル定義に関する詳細注釈が表示または印刷されます。

**\*ALL** 拡張情報およびこの定義を使用するファイルのリストが表示または印刷されます。

### **\*NONE**

定義タイププロンプト(DFNTYPEパラメーター)に\*RCDFMTまたは\*FLDが指定されている場合 には,ファイル定義について表示または印刷される詳細情報はありません。

[上](#page-254-0)

# レコード様式情報 **(RCDFMTINF)**

レコード様式情報の内容を印刷または表示する詳細レベルを指定します。

## **\*BASIC**

次の基本情報が表示または印刷されます。

- v 定義名
- 定義タイプ
- v 定義が入っているディクショナリー
- 定義が作成された日付
- v 定義を作成した担当者のユーザーID
- v 最後に変更された日付
- v 最終変更を行なった担当者のユーザーID
- 定義のテキスト
- v このレコード様式定義によって使用されるフィールド定義の数
- v 様式の長さ

### **\*EXTENDED**

レコード様式定義についての基本情報,および詳細注釈が表示または印刷されます。

**\*ALL** 拡張情報,レコードID,およびこのレコード様式定義を使用するファイル定義およびファイルのリス トが表示または印刷されます。

### **\*NONE**

\*NONEが指定された場合には、定義タイププロンプト (DFNTYPEパラメーター)に\*FILEが指定さ れている場合のファイル定義内のレコード様式定義について表示または印刷される詳細情報はあり ません。定義タイププロンプト (DFNTYPEパラメーター)に\*RCDFMTが指定されている場合に は、\*NONE は無効です。定義タイププロンプト (DFNTYPEパラメーター) に\*FLDが指定されて いる場合には,レコード様式定義について表示または印刷される詳細情報はありません。

[上](#page-254-0)

# フィールド情報 **(FLDINF)**

フィールド記述を印刷または表示する詳細レベルを指定します。

### **\*BASIC**

次の基本情報が表示または印刷されます。

v 定義名

- <span id="page-257-0"></span>• 定義タイプ
- 定義が入っているディクショナリー
- 定義のテキスト
- v データ・タイプ
- フィールド長
- バッファー長
- バッファー位置
- フィールドの使用状態
- v 欄見出し

#### **\*DETAIL**

基本情報および以下が表示または印刷されます。

- 定義が作成された日付
- v 定義を作成した担当者のユーザーID
- v 最後に変更された日付
- v 最終変更を行なった担当者のユーザーID
- v 別名
- v 編集情報

### **\*EXTENDED**

詳細情報およびフィールド定義に関する詳細注釈が表示されます。

**\*ALL** すべての拡張情報およびこの定義を使用する定義とファイルのリストが,表示または印刷されま す。

# **\*NONE**

定義タイププロンプト(DFNTYPEパラメーター)に\*FILEまたは\*RCDFMTを指定した場合には, レコード様式定義中のフィールド定義について, 詳細説明は印刷または表示されません。定義タイ ププロンプト (DFNTYPE パラメーター)に\*FLDを指定した場合には、\*NONEは無効です。

[上](#page-254-0)

# 作成日 **(CRTDATE)**

定義が作成された日付を指定します。

### **\*FIRST**

この名前で作成された最初の定義が表示または印刷されます。同じ日付で同じ名前の複数の定義が 作成されていて、定義プロンプト (DFNパラメーター)にその名前が指定されている場合には、そ の日付の最初の定義だけが表示または印刷されます。総称名または\*ALLが指定されている場合に は、作成日プロンプト (CRTDATEパラメーター)は無視され、定義プロンプト (DFNパラメータ ー)と一致するすべての定義が表示または印刷されます。

日付 表示または印刷するファイル定義の作成日を指定します。

<span id="page-258-0"></span>例

DSPDTADCT DTADCT(MINE) DFN(\*ALL) DFNTYPE(\*FILE) OUTPUT(\*PRINT) FILEINF(\*BASIC) RCDFMTINF(\*BASIC) FLDINF(\*EXTENDED)

このコマンドは,データ・ディクショナリーMINEにすべてのファイル定義を印刷します。ファイル定義の 基本情報が印刷されます。各ファイル定義のフォーマット定義の基本情報と,ファイル定義のRECORDフ ォーマット定義中にあるフィールド定義の拡張情報が印刷されます。

[上](#page-254-0)

# エラー・メッセージ

## **\*ESCAPE**メッセージ

## **CPF2DAA**

印刷装置&1が見つからない。

## **CPF2DAC**

印刷装置&4の使用が認可されていない。

## **CPF2DAD**

印刷装置&4は現在使用することができない。

## **CPF2D76**

名前の涂中に\*を入れることはできない。

## **CPF2E9B**

定義&1が見つからない。

## **CPF2F02**

ディクショナリー&1の使用は認可されていない。

## **CPF2F08**

辞書&1が見つからない。

## **CPF3012**

ライブラリー&2のファイル&1が見つからない。

## **CPF3014**

&2の&1として指定されたファイルを表示することができない。

## **CPF3024**

SYSTEM(&3)の場合にファイル&1を使用することはできない。

### **CPF3064**

ライブラリー&1が見つかりません。

## **CPF3067**

&2のファイル&1のオープン中にエラー。

## **CPF3068**

&2のファイル&1への書き出し中にエラー。

### **CPF3069**

&2のファイル&1のクローズ中にエラー。

## **CPF3074**

ライブラリー&1の使用は認可されていない。

## **CPF3076**

画面上でエラーが起こった。

### **CPF3077**

表示を取り消そうとした時にエラーが起こった。

## **CPF4253**

装置&6の出力待ち行列が認可されていない。

### **CPF9850**

印刷装置ファイル&1の一時変更は許されない。

## **CPF9851**

&2のファイル&1のオーバーフロー値が小さすぎる。

### **CPF9852**

ページ・サイズが&2のファイル&1には小さすぎる。

# <span id="page-260-0"></span>編集記述表示 **(DSPEDTD)**

実行可能場所**:** すべての環境 (\*ALL) スレッド・セーフ**:** いいえ

パラメーター [例](#page-261-0) [エラー・メッセージ](#page-261-0)

編集記述表示(DSPEDTD)コマンドは,指定されたユーザー定義の編集記述に関する情報を表示します。

上

# パラメーター

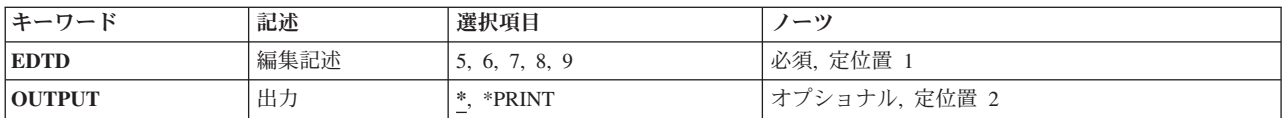

上

# 編集記述 **(EDTD)**

表示するユーザー定義の編集記述を識別する1桁の数字コード(5, 6, 7, 8,または9)を指定します。

これは必須パラメーターです。

上

# 出力 **(OUTPUT)**

コマンドからの出力を,要求元のワークステーションに表示するか,あるいはジョブのスプール出力で印刷 するかを指定します。

考えられる値は次の通りです。

**\*** 出力は表示されるか(対話式ジョブによって要求された場合),あるいはジョブのスプール出力で 印刷されます(バッチ・ジョブによって要求された場合)。

## **\*PRINT**

出力はジョブのスプール出力で印刷されます。

# <span id="page-261-0"></span>例

DSPEDTD EDTD(6)

このコマンドは,印刷装置または画面のどちらかでユーザー定義の編集記述6を表示します。

[上](#page-260-0)

# エラー・メッセージ

# **\*ESCAPE**メッセージ

# **CPF2617**

編集記述が見つからなかった。

# **CPF2624**

&2の編集記述&1は,前に削除されている。

# **CPF2625**

オブジェクト&1を割り振ることができない。

# <span id="page-262-0"></span>**EWC**バーコード項目の表示 **(DSPEWCBCDE)**

実行可能場所**:** 対話環境 (\*INTERACT \*IPGM \*IREXX \*EXEC) スレッド・セーフ**:** いいえ

パラメーター [例](#page-263-0) [エラー・メッセージ](#page-263-0)

拡張無線制御装置バーコード項目表示(DSPEWCBCDE)コマンドは、指定されたバーコード・グループのバ ーコード・パラメーターを表示します。

上

# パラメーター

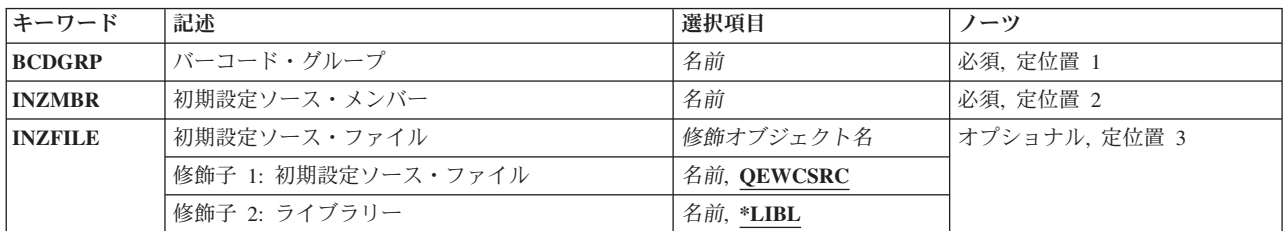

上

上

# バーコード・グループ **(BCDGRP)**

表示するバーコード・グループの名前を指定します。

# 初期設定ソース・メンバー **(INZMBR)**

表示するバーコード項目が入っているソース・ファイル・メンバーの名前を指定します。このソース・ファ イル・メンバーには,拡張無線制御装置構成データが入っています。

上

# 初期設定ソース・ファイル **(INZFILE)**

ソース・ファイル・メンバーが入っているソース物理ファイルの名前を指定します。

- ソース・ファイルの名前は次のライブラリー値の1つによって修飾することができます。
- **\*LIBL** 最初に一致するものが見つかるまで,ジョブのライブラリー・リスト内のすべてのライブラリーが 検索されます。

### <span id="page-263-0"></span>**\*CURLIB**

ジョブの現行ライブラリーが検索されます。ジョブの現行ライブラリーとしてライブラリーが指定 されていない場合には、QGPLライブラリーが使用されます。

# ライブラリー名

検索するライブラリーの名前を指定してください。

考えられる値は、次の通りです。

## **QEWCSRC**

ソース・ファイル名QEWCSRCが使用されます。

ソース・ファイル名 ソース・メンバーが入っているソース物理ファイルの名前を指定してください。

[上](#page-262-0)

# 例

DSPEWCBCDE BCDGRP(BCD01) INZMBR(EWC01) INZFILE(\*LIBL/QEWCSRC)

このコマンドは,ライブラリー・リストのソース・ファイルQEWCSRCのソース・ファイル・メンバー EWC01のバーコード・グループBCD01のバーコード・パラメーターを表示します。

[上](#page-262-0)

# エラー・メッセージ

なし

# <span id="page-264-0"></span>無線**CTL**メンバー表示 **(DSPEWCM)**

実行可能場所**:** 対話環境 (\*INTERACT \*IPGM \*IREXX \*EXEC) スレッド・セーフ**:** いいえ

パラメーター [例](#page-265-0) [エラー・メッセージ](#page-265-0)

拡張無線制御装置メンバー表示(DSPEWCM)コマンドは、指定されたソース・ファイル・メンバーの拡張無 線制御装置パラメーターを表示します。特定のポータブル・トランザクション・コンピューター(PTC)およ びバーコード構成パラメーターは,拡張無線制御装置PTC項目表示(DSPEWCPTCE)および拡張無線制御装置 バーコード項目表示(DSPEWCBCDE)コマンドを使用して表示されます。

上

# パラメーター

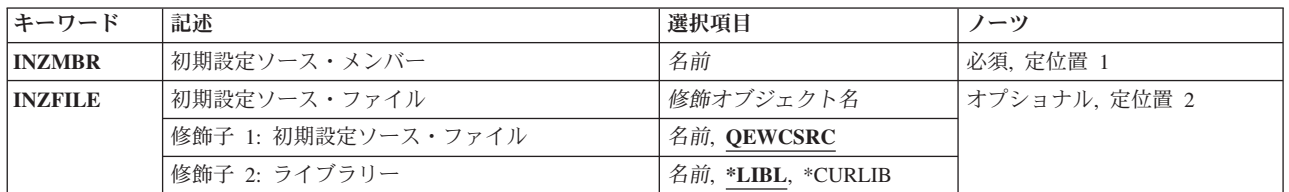

上

# 初期設定ソース・メンバー **(INZMBR)**

表示するソース・ファイル・メンバーの名前を指定します。このメンバーには,無線制御装置構成データが 入っています。

上

# 初期設定ソース・ファイル **(INZFILE)**

ソース・ファイル・メンバーのソース物理ファイルの名前を指定します。ソース物理ファイルが存在しない 場合には,このコマンドは正常に実行されません。

ソース・ファイルの名前は次のライブラリー値の1つによって修飾することができます。

\*LIBL 最初に一致するものが見つかるまで、ジョブのライブラリー·リスト内のすべてのライブラリーが 検索されます。

## **\*CURLIB**

ジョブの現行ライブラリーが検索されます。ジョブの現行ライブラリーとしてライブラリーが指定 されていない場合には,QGPLライブラリーが使用されます。

## ライブラリー名

検索するライブラリーの名前を指定してください。

<span id="page-265-0"></span>考えられる値は、次の通りです。

# **QEWCSRC**

ソース・ファイル名QEWCSRCが使用されます。

ソース・ファイル名

変更するソース・メンバーが入っているソース物理ファイルの名前を指定してください。

[上](#page-264-0)

# 例

DSPEWCM INZMBR(EWC01) INZFILE(QGPL/QEWCSRC)

このコマンドは,ライブラリーQGPLのソース・ファイルQEWCSRCのソース・ファイル・メンバーEWC01 の拡張無線制御装置パラメーターを表示します。

[上](#page-264-0)

# エラー・メッセージ

なし

# <span id="page-266-0"></span>**EWC PTC**項目の表示 **(DSPEWCPTCE)**

実行可能場所**:** 対話環境 (\*INTERACT \*IPGM \*IREXX \*EXEC) スレッド・セーフ**:** いいえ

パラメーター [例](#page-267-0) [エラー・メッセージ](#page-267-0)

拡張無線制御装置PTC項目表示(DSPEWCPTCE)コマンドは、指定されたPTCグループのポータブル・トラン ザクション・コンピューター(PTC) パラメーターを表示します。

上

# パラメーター

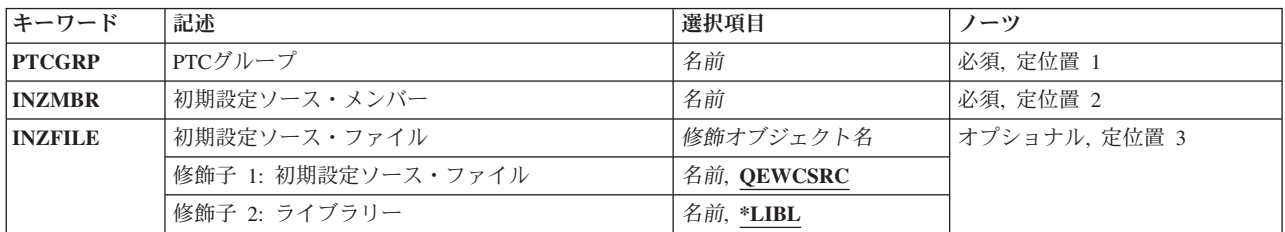

上

上

# **PTC**グループ **(PTCGRP)**

表示するPTCグループの名前を指定します。

初期設定ソース・メンバー **(INZMBR)**

PTC項目が追加されたソース・ファイル・メンバーの名前を指定します。ソース・ファイル・メンバーに は,拡張無線制御装置構成データが入っています。

上

# 初期設定ソース・ファイル **(INZFILE)**

ソース・ファイル・メンバーが入っているソース物理ファイルの名前を指定します。

- ソース・ファイルの名前は次のライブラリー値の1つによって修飾することができます。
- **\*LIBL** 最初に一致するものが見つかるまで,ジョブのライブラリー・リスト内のすべてのライブラリーが 検索されます。

### <span id="page-267-0"></span>**\*CURLIB**

ジョブの現行ライブラリーが検索されます。ジョブの現行ライブラリーとしてライブラリーが指定 されていない場合には、QGPLライブラリーが使用されます。

# ライブラリー名

検索するライブラリーの名前を指定してください。

考えられる値は、次の通りです。

## **QEWCSRC**

ソース・ファイル名QEWCSRCが使用されます。

ソース・ファイル名 ソース・メンバーが入っているソース物理ファイルの名前を指定してください。

[上](#page-266-0)

# 例

DSPEWCPTCE PTCGRP(PTC01) INZMBR(EWC01) INZFILE(\*LIBL/QEWCSRC)

このコマンドは,ライブラリー・リストのソース・ファイルQEWCSRC のソース・ファイル・メンバー EWC01のPTCグループPTC01のPTC パラメーターを表示します。

[上](#page-266-0)

# エラー・メッセージ

なし

# <span id="page-268-0"></span>無線回線メンバーの表示 **(DSPEWLM)**

実行可能場所**:** 対話環境 (\*INTERACT \*IPGM \*IREXX \*EXEC) スレッド・セーフ**:** いいえ

パラメーター [例](#page-269-0) [エラー・メッセージ](#page-269-0)

拡張無線回線メンバー表示(DSPEWLM)コマンドは、指定されたソース・ファイル・メンバーの拡張無線回 線パラメーターを表示します。

上

# パラメーター

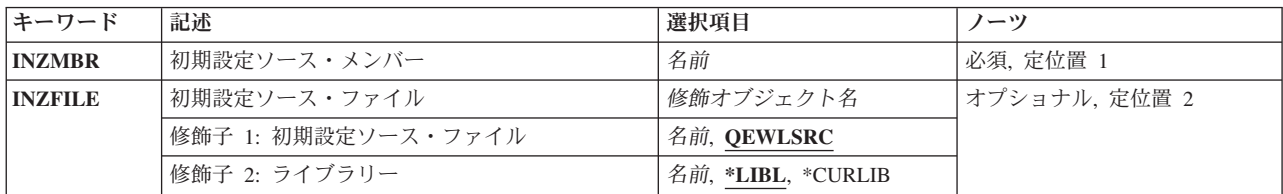

上

# 初期設定ソース・メンバー **(INZMBR)**

変更するソース・ファイル・メンバーの名前を指定します。このメンバーには,拡張無線制御装置構成デー タが入っています。

上

# 初期設定ソース・ファイル **(INZFILE)**

表示するソース・ファイル・メンバーが入っているソース物理ファイルの名前を指定します。ソース物理フ ァイルが存在しない場合には,このコマンドは正常に実行されません。

- ソース・ファイルの名前は次のライブラリー値の1つによって修飾することができます。
- **\*LIBL** 最初に一致するものが見つかるまで,ジョブのライブラリー・リスト内のすべてのライブラリーが 検索されます。

## **\*CURLIB**

ジョブの現行ライブラリーが検索されます。ジョブの現行ライブラリーとしてライブラリーが指定 されていない場合には、QGPLライブラリーが使用されます。

## ライブラリー名

検索するライブラリーの名前を指定してください。

考えられる値は、次の通りです。

## <span id="page-269-0"></span>**QEWLSRC**

ソース・ファイル名QEWLSRCが使用されます。

ソース・ファイル名

表示するソース・メンバーが入っている既存のソース物理ファイルの名前を指定してください。

[上](#page-268-0)

# 例

DSPEWLM INZMBR(EWL01)

このコマンドは,ライブラリー・リストのソース・ファイルQEWLSRCのソース・ファイル・メンバー EWL01の拡張無線回線パラメーターを表示します。

[上](#page-268-0)

# エラー・メッセージ

なし

# <span id="page-270-0"></span>満了スケジュールの表示 **(DSPEXPSCD)**

実行可能場所**:** すべての環境 (\*ALL) スレッド・セーフ**:** いいえ

パラメーター 例 [エラー・メッセージ](#page-271-0)

満了スケジュール表示(DSPEXPSCD)コマンドは、ユーザー・プロファイルのリスト,それらの満了日,お よび取られる満了日処置(プロファイルの使用不能化または削除)を表示します。満了日処置が削除の場合 には、所有オブジェクト・オプション(\*NODLT, \*DLT, \*CHGOWN)および基本グループ・オプション (\*NOCHG, \*CHGPGP)が表示されます。所有オブジェクト・オプションが\*CHOWNの場合には,新しい所 有者が表示されます。基本グループ・オプションが\*CHGPGPの場合には,新しい基本グループおよび新し い基本グループ権限が表示されます。この情報は,満了スケジュール項目表示(CHGEXPSCDE)コマンドか ら収集されたものです。CHGEXPSCDEコマンドの前に満了スケジュール表示(DSPEXPSCD)コマンドを実行 した場合には,空の報告書が作成されます。

制約事項**:**このコマンドを実行するためには,全オブジェクト(\*ALLOBJ)特殊権限が必要です。

上

# パラメーター

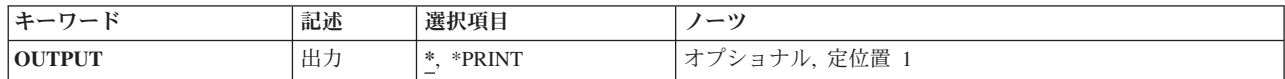

上

# 出力 **(OUTPUT)**

コマンドからの出力を要求元ワークステーションに表示するか,印刷するかを指定します。

**\*** 対話式ジョブによって要求された出力は画面に表示されます。バッチ・ジョブによって要求された 出力は,ジョブのスプール出力で印刷されます。

## **\*PRINT**

出力はジョブのスプール出力で印刷されます。

上

# 例

DSPEXPSCD OUTPUT(\*)

このコマンドは,すべての満了スケジュール項目を表示します。

# <span id="page-271-0"></span>エラー・メッセージ

**\*ESCAPE** メッセージ

**CPFB304**

ユーザーに必要な特殊権限がない。

# <span id="page-272-0"></span>ファイル表示 **(DSPF)**

実行可能場所**:** 対話環境 (\*INTERACT \*IPGM \*IREXX \*EXEC) スレッド・セーフ**:** いいえ

パラメーター [例](#page-273-0) [エラー・メッセージ](#page-273-0)

ファイル表示(DSPF)コマンドにより,ストリーム・ファイルまたはデータベース・ファイルを表示できま す。

上

# パラメーター

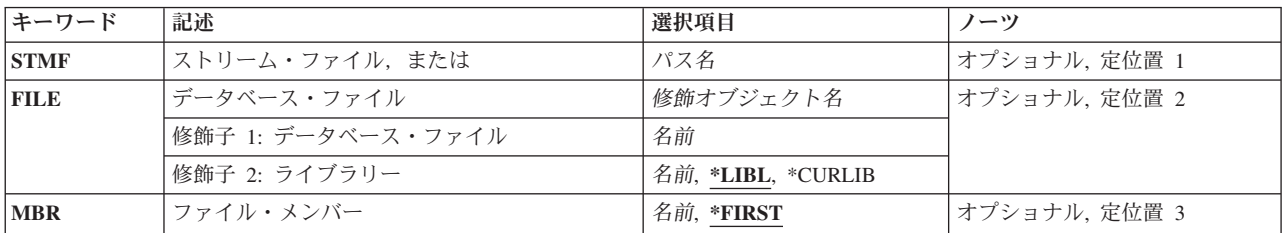

上

# ストリーム・ファイル,または **(STMF)**

表示するファイルの名前を指定します。

## ストリーム・ファイル名

表示するオブジェクトの名前と一致するオブジェクトのパス名またはパターンを指定します。

オブジェクト・パス名は,単純名かあるいはオブジェクトが入っているディレクトリーの名前で修 飾された名前とすることができます。パス名の最後の部分にパターンを指定することができます。 アスタリスク(\*)は任意の数の文字に対応します。指定した文字と一致するすべてのファイルまたは サブディレクトリーのリストが表示されます。パス名が修飾されているか、あるいはパターンを含 んでいる場合には,パス名をアポストロフィで囲まなければなりません。指定したファイル名がデ ィレクトリーである場合には,ファイルおよびサブディレクトリーのリストが表示されます。この リストから,ディレクトリー中のファイルを編集または表示することができます。

パス名を指定するときの詳細については,i5/OS Information Center (http://www.ibm.com/systems/i/infocenter/) の「プログラミング」カテゴリーに含まれる制御言語(CL) トピック・コレクション の「オブジェクトの命 名規則」を参照してください。

# <span id="page-273-0"></span>データベース・ファイル **(FILE)**

表示するデータベース・ファイルの名前を指定します。

考えられるライブラリーの値は次の通りです。

\*LIBL 最初に一致するものが見つかるまで、現行スレッドのライブラリー・リスト内のすべてのライブラ リーが検索されます。

### **\*CURLIB**

スレッドの現行ライブラリーが検索されます。 スレッドの現行ライブラリーとして指定されてい るライブラリーがない場合, OGPLライブラリーが検索されます。

名前 検索するライブラリーの名前を指定してください。

[上](#page-272-0)

# ファイル・メンバー **(MBR)**

表示するデータベース・ファイル・メンバーの名前を指定します。

考えられる値は、次の通りです。

## **\*FIRST**

データベース・ファイル中の最初のメンバーが表示されます。

メンバー名

表示するメンバーの名前を指定してください。

# 例

# 例**1:** ストリーム・ファイルの表示

DSPF STMF('/MYDIR/MYFILE.TXT')

このコマンドは,ルート・ディレクトリーの下のディレクトリー*MYDIR*に入っている*MYFILE.TXT*を表示し ます。

## 例**2:** データベース・ファイル・メンバーの表示

DSPF FILE(MYLIB/MYFILE) MBR(MYMBR1)

このコマンドは,ライブラリーMYLIBに入っているファイルMYFILEのメンバーMYMBR1を表示します。

[上](#page-272-0)

# エラー・メッセージ

## **\*ESCAPE** メッセージ

### **CPFB601**

表示装置ファイルQDZRUEDTが脱落しているか、あるいは損傷があります。

## **CPFB604**

行コマンドの処理時にエラー。

### **CPFB605**

ファイルのオープン時に予期しないエラー。

## **CPFB609**

ワークスペースを割り振ることができません。

### **CPFB610**

コマンドが正しくない。

## **CPFB611**

&3の&1個のオカレンスが変更された。&2は変更されていません。

### **CPFB612**

検索または置き換えストリングが指定されていません。

### **CPFB613**

印刷装置ファイルのオープン中のエラー。

## **CPFB614**

ファイル名が指定されていません

## **CPFB615**

ターゲット行が指定されていない。

### **CPFB617**

CCSIDが正しくない。

## **CPFB618**

CCSID &1およびジョブのCCSID間の変換はサポートされていない。

### **CPFB619**

ファイルは空です。

#### **CPFB620**

 $&2$ 

### **CPFB621**

ファイルの表示または編集,あるいはその両方ができない。

# <span id="page-276-0"></span>機能使用状況の表示 **(DSPFCNUSG)**

実行可能場所**:** すべての環境 (\*ALL) スレッド・セーフ**:** はい

パラメーター [例](#page-277-0) [エラー・メッセージ](#page-277-0)

機能使用状況表示(DSPFCNUSG)コマンドは,機能IDのリストを表示します。これは,特定機能に関する詳 細使用情報についての特定の使用情報をもつユーザー・プロファイルのリストを含む)を表示するた めにも使用することもできます。

出力を印刷する場合は,各機能IDに関する詳細使用情報が出力に含まれます。

制約事項:特定機能についての使用情報を表示するには,機密保護管理者(\*SECADM)特殊権限が必要で す。

機能使用状況表示コマンドからの出力を印刷するには,機密保護管理者(\*SECADM)特殊権限が必要です。

上

# パラメーター

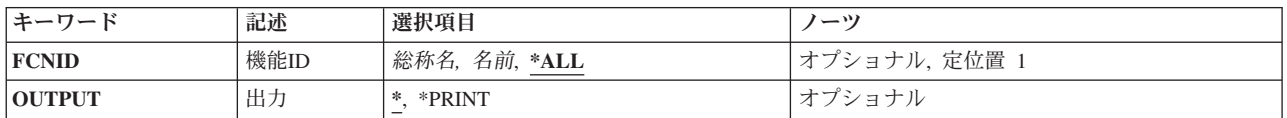

上

# 機能**ID (FCNID)**

使用情報を表示する機能IDの名前を指定してください。

- **\*ALL** すべての機能IDが表示されます。
- 総称名 表示する機能IDの総称名を指定してください。 総称名は,1つ以上の文字とその後にアスタリスク (\*)が付いた文字ストリングです。 総称名を指定すると,総称名と同じ接頭部の付いた名前をもつ すべての機能IDが表示されます。
- 名前 表示する機能IDの名前を指定してください。

上

# 出力 **(OUTPUT)**

コマンドからの出力を,要求元のワークステーションに表示するか,あるいはジョブのスプール出力で印刷 するかを指定します。

**\*** 出力は,対話式ジョブに表示されるか,あるいは非活動ジョブのジョブのスプール出力で印刷され ます。

### <span id="page-277-0"></span>**\*PRINT**

出力はジョブのスプール出力で印刷されます。

# 例

DSPFCNUSG FCNID(QIBM\_SERVICE\_TRACE) OUTPUT(\*PRINT)

このコマンドは、QIBM\_SERVICE\_TRACE機能の使用の画面を印刷装置に送ります。

[上](#page-276-0)

[上](#page-276-0)

# エラー・メッセージ

**\*ESCAPE** メッセージ

## **CPF228A**

機能&1が登録されていない。

# **CPF229B**

この操作は機能&1では使用できない。

## **CPF3CDA**

登録機能リポジトリーを使用することができない。

## **CPFA0AA**

スペースを獲得しようとしている時にエラーが起こった。

# <span id="page-278-0"></span>ファイル記述表示 **(DSPFD)**

実行可能場所**:** すべての環境 (\*ALL) スレッド・セーフ**:** いいえ

パラメーター [例](#page-284-0) [エラー・メッセージ](#page-284-0)

ファイル記述表示(DSPFD)コマンドは,1つまたは複数のデータベースまたは装置ファイル(あるいはその 両方)のファイル記述から検索した1つまたは複数の種類の情報を表示します。 指定された名前を持ってい るファイルで,指定のライブラリー修飾子で指定されたライブラリー中にあるユーザーがアクセス権を持っ ている各ファイルの情報が提供されます。この情報は表示,印刷,またはデータベース出力ファイル (OUTFILE) に出力することができます。 DSPFDコマンドによって使用されるファイルの詳細については, i5/OS Information Center (http://www.ibm.com/systems/i/infocenter/)の「データベース」カテゴリーを参照して ください。

## 制約事項**:**

- 1. ユーザーが指定したファイルに対するオブジェクト操作権を持っていないと、これらのファイルを表示 することはできません。
- 2. ライブラリー修飾子によって識別されたライブラリーについては、ユーザーが読み取り権限を持ってい るライブラリー中の指定のファイルだけが検索されます。
- 3. TYPE(\*ALL), TYPE(\*MBR),またはTYPE(\*MBRLIST)を指定し,このファイルが物理ファイルである場合 には、ユーザーは、そのメンバーについての情報を受け取るために、ファイルに対するデータ権限(読 み取り,書き出し,更新,または削除)を少なくとも1つ持っていなければなりません。

上

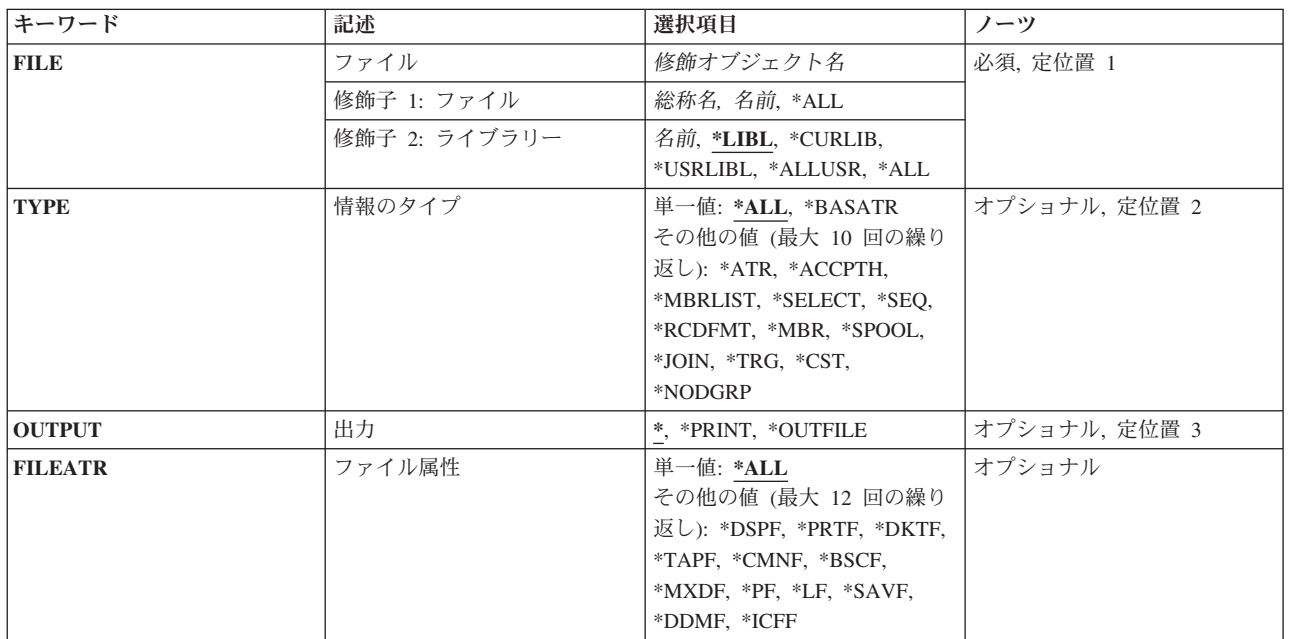

# パラメーター

<span id="page-279-0"></span>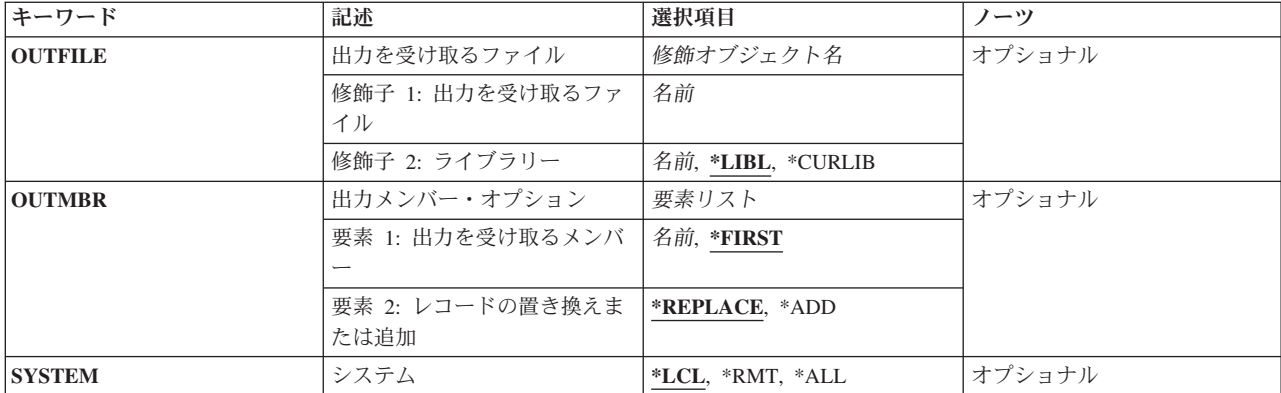

[上](#page-278-0)

# ファイル **(FILE)**

ファイルの名前およびライブラリーを指定します。

これは必須パラメーターです。

ファイル名として指定できる値は次の通りです。

ファイル名

ファイルのフルネームを指定してください。 このファイルの情報だけが表示されます。

### 総称\*ファイル名

総称名を指定してください。指定された文字で始まる名前のすべてのファイルの情報が提供されま す。

**\*ALL** 1つまたは複数のライブラリー中のすべてのファイルについて情報が提示されます。

# 修飾子**2:** ライブラリー

\*LIBL 最初に一致するものが見つかるまで, 現行スレッドのライブラリー・リスト内のすべてのライブラ リーが検索されます。

## **\*USRLIBL**

現行ライブラリー項目が現行スレッドのライブラリー・リストに存在する場合には、現行ライブラ リーおよびライブラリー・リストのユーザー部分にあるライブラリーが検索されます。 現行ライ ブラリー項目がない場合には,ライブラリー・リストのユーザー部分にあるライブラリーが検索さ れます。

### **\*CURLIB**

スレッドの現行ライブラリーが検索されます。 スレッドの現行ライブラリーとして指定されてい るライブラリーがない場合,QGPLライブラリーが検索されます。

**\*ALL** システムにあるすべてのライブラリー(QSYSを含む)が検索されます。

**\*ALLUSR**

すべてのユーザー・ライブラリーが検索されます。次のものを除き,英字Qで始まらない名前のす べてのライブラリーが検索されます。

#CGULIB #DSULIB #SEULIB #COBLIB #DFULIB #SDALIB

<span id="page-280-0"></span>次のQXXXライブラリーは弊社提供のものですが,一般的に,これらにはよく変更されるユーザ ー・データが入ります。 したがって,これらのライブラリーは「ユーザー・ライブラリー」と見 なされ,検索されます。

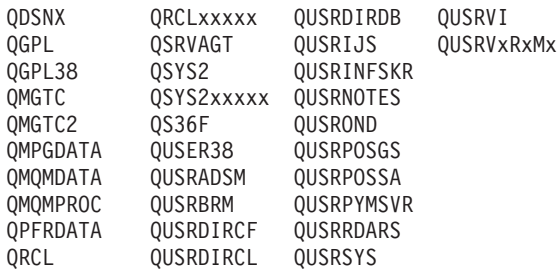

1. 'XXXXX'は1次補助記憶域プール(ASP)の番号です。

- 2. 前のリリースのCLプログラム内でコンパイルされるユーザー・コマンドを入れるために,弊社 がサポートする前の各リリース用にQUSRVXRXMXの形式の別のライブラリー名を作成するこ とができます。 QUSRVXRXMXユーザー・ライブラリーのVXRXMXは弊社が引き続きサポー トしている前のリリースのバージョン,リリース,およびモディフィケーション・レベルで す。
- 名前 検索するライブラリーの名前を指定してください。

[上](#page-278-0)

# 情報のタイプ **(TYPE)**

提供されるファイル情報のタイプを指定します。 \*ALLは,情報が表示または印刷される場合にだけ有効で す。 \*BASATRは,情報がデータベース出力ファイルに記憶される場合にだけ有効です。 他のパラメータ ーについては,情報が表示または印刷される場合に1つまたは複数の値を指定することができます。 情報が データベース出力ファイルに記憶される場合には,1つしか値を指定することができません。

考えられる値は次の通りです。

**\*ALL** 指定されたファイルに適用できるすべてのタイプの情報が表示または印刷されます。

注**:** OUTFILEパラメーターにファイル名が指定された場合には,\*ALLを指定することはできませ  $h_{\alpha}$ 

### **\*BASATR**

すべてのファイルに共通のファイル・レベルの属性情報が表示されます。

**\*ATR** 指定されたファイルについての意味のある属性情報が提示されます。

#### **\*ACCPTH**

物理ファイルおよび論理ファイルのアクセス・パスが提示されます。 キー付アクセス・パスの場 合には,複合キー記述も示されます。

### **\*MBRLIST**

指定されたファイルのすべてのファイル・メンバーのアルファベット順リストおよび簡単な説明が 提供されます。

### **\*SELECT**

論理ファイルの選択/除外属性が提示されます。

**\*SEQ** 物理ファイルおよび論理ファイルの照合順序が提示されます。

<span id="page-281-0"></span>**\*RCDFMT**

指定されたファイルのレコード様式名およびレコード様式レベル情報が提供されます。

**\*MBR** 物理ファイルおよび論理ファイルの中のファイル・メンバーに関する情報が提供されます。

**\*SPOOL**

指定されたディスケットまたは印刷装置ファイルのスプーリング属性が提示されます。

- **\*JOIN** 結合論理ファイルについて,結合元ファイル,結合先ファイル,および結合に含まれているフィー ルドが提示されます。
- **\*TRG** トリガー・プログラムの数,各トリガー・プログラム名とライブラリー,およびトリガーをもつ各 ファイルのトリガー事象,トリガー時刻,およびトリガー更新条件が提供されます。正しい出力フ ァイル様式はシステム・ファイルQAFDTRGからのQWHFDTRGです。
- **\*CST** 物理ファイルの場合にだけ,ファイルと関連した制約関係についての情報が提供されます。正しい 出力ファイル様式はシステム・ファイルQAFDCSTからのQWHFDCSTです。

**\*NODGRP**

分散物理ファイルの場合にだけ,ファイルの作成時にノード・グループ(\*NODGRP) からコピーさ れたデータ区分およびリレーショナル・データベース情報が提供されます。 正しい出力ファイル 様式はシステム・ファイルQAFDNGPからのQWHFDNGPです。

[上](#page-278-0)

# 出力 **(OUTPUT)**

コマンドからの出力がどこに送られるかを指定します。

**\*** 出力は表示されるか(対話式ジョブによって要求された場合),あるいはジョブのスプール出力で 印刷されます(バッチ・ジョブによって要求された場合)。

### **\*PRINT**

出力はジョブのスプール出力で印刷されます。

### **\*OUTFILE**

出力は,出力を受け取るファイル **(OUTFILE)**パラメーターで指定されたデータベース・ファイル に送られます。

[上](#page-278-0)

# ファイル属性 **(FILEATR)**

属性が表示されるファイルのタイプを指定します。 リモート・ファイルの場合には,指定できるパラメー ターは\*PF, \*LF,または\*ALLだけです。

考えられる値は次の通りです。

**\*ALL** すべてのファイルの属性が提示されます。 ただし,出力プロンプト(OUTPUTパラメーター)に \*OUTFILEを指定し,情報のタイププロンプト(TYPEパラメーター)に\*ATRを指定した場合に は,このパラメーターを指定することはできません。

**\*DSPF** 表示装置ファイルの属性が提示されます。

#### **\*PRTF**

印刷装置ファイルの属性が提示されます。

**268** System i: プログラミング i5/OS コマンド DMPCMNTRC (通信トレース・ダンプ)

### <span id="page-282-0"></span>**\*DKTF**

ディスケット・ファイルの属性が提示されます。

#### **\*TAPF**

テープ・ファイルの属性が提示されます。

#### **\*CMNF**

通信ファイルの属性が提示されます。

### **\*BSCF**

BSCファイルの属性が提示されます。

#### **\*MXDF**

混合ファイルの属性が提示されます。

- **\*PF** 物理ファイルの属性が提示されます。
- **\*LF** 論理ファイルの属性が提示されます。
- **\*ICFF** ICFファイルの属性が提示されます。

### **\*SAVF**

保管ファイルの属性が提示されます。

### **\*DDMF**

分散データ管理機能(DDM)ファイルの属性が提供されます。

[上](#page-278-0)

# 出力を受け取るファイル **(OUTFILE)**

コマンドの出力が送られるデータベース・ファイルを指定します。ファイルが存在しない場合には,このコ マンドによって,指定されたライブラリーにデータベース・ファイルが作成されます。ファイルが作成され る場合には,ファイルの共通権限は,ファイルが作成されるライブラリーに指定された作成権限と同じもの になります。 ライブラリーの作成権限を表示するには,ライブラリー記述表示(DSPLIBD)コマンドを使用 してください。

## 修飾子**1:** 出力を受け取るファイル

名前 コマンド出力が送られる先のデータベース・ファイルの名前を指定してください。

### 修飾子**2:** ライブラリー

**\*LIBL** ファイルを見つけるために,ライブラリー・リストが使用されます。 ファイルが見つからない場 合には,現行ライブラリーにファイルが作成されます。 現行ライブラリーが存在していない場合 には,ファイルはQGPLライブラリーに作成されます。

**\*CURLIB**

ファイルを見つけるためにスレッドの現行ライブラリーが使用されます。スレッドの現行ライブラ リーとして指定されているライブラリーがない場合,QGPLライブラリーが使用されます。

名前 検索するライブラリーの名前を指定してください。

注**:** 新しいファイルが作成される場合には,システムは,情報のタイププロンプト(TYPEパラメーター) およびファイル属性プロンプト(FILATRパラメーター)で指定された値に基づいて、次の様式名の1つを持 <span id="page-283-0"></span>つQSYS中の次の出力ファイルの1つをモデルとして使用します。OUTFILE形式の詳細については,i5/OS Information Center (http://www.ibm.com/systems/i/infocenter/)の「データベース」カテゴリーを参照してくだ さい。

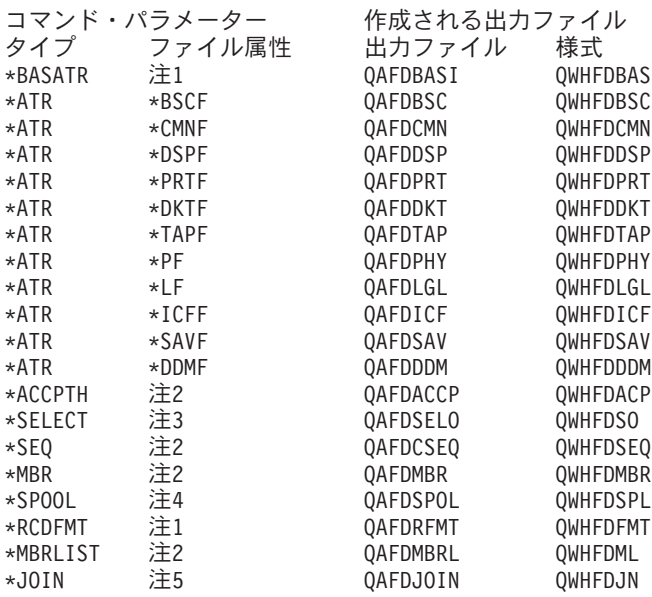

注**:** FILEATRパラメーターを指定しなければならないのは,TYPE(\*ATR)を使用する時だけです。 該当要 求と一致するファイル・タイプを要求する限り,省略時の値FILEATR(\*ALL)は他のTYPE値のどれででも有 効です。

- v FILEATRパラメーターには1つまたは複数の項目を指定することができます。
- v 物理および論理ファイルの場合のみ。
- v 論理ファイルの場合のみ。
- v 装置ファイルの場合のみ。
- v 結合論理ファイルの場合のみ。

# 出力メンバー・オプション **(OUTMBR)**

コマンドの出力を受け取るデータベース・ファイル・メンバーの名前を指定します。

## 要素**1:** 出力を受け取るメンバー

**\*FIRST**

ファイル中の最初のメンバーが出力を受け取ります。 OUTMBR(\*FIRST)が指定されていて,メン バーが存在していない場合には,システムが出力を受け取るファイル **(OUTFILE)**パラメーターに 指定されたファイルの名前を使用してメンバーを作成します。メンバーが既に存在している場合, その既存メンバーの終わりに新規レコードを追加するのか,あるいはそのメンバーをクリアして新 規レコードを追加するのかを選択できます。

名前 出力を受け取るファイル・メンバーの名前を指定してください。 存在していない場合には、シス テムが作成します。

## 要素**2:** レコードの置き換えまたは追加

### <span id="page-284-0"></span>**\*REPLACE**

システムは,既存のメンバーを消去し,新しいレコードを追加します。 **\*ADD** システムは,既存のレコードの終わりに新しいレコードを追加します。

# システム **(SYSTEM)**

戻される情報がローカル・システムのファイルについてのものであるか,あるいはリモート・システムのフ ァイルについてのものであるかを指定します。

考えられる値は次の通りです。

**\*LCL** ローカル・ファイルについての情報だけが戻されます。

**\*RMT** リモート・ファイルについての情報だけが戻されます。

**\*ALL** ローカルおよびリモート・ファイルの両方についての情報が戻されます。

[上](#page-278-0)

# 例

## 例**1:**ファイルの定義の表示

DSPFD FILE(\*ALL/FILE1)

このコマンドは,ローカル・システムのユーザーに許可されたすべてのライブラリー内で定義された通りに FILE1の定義を表示します。情報は,このコマンドを実行中のワークステーションで表示されます。

## 例**2:**ローカル**DDM**ファイルの属性の表示

DSPFD FILE(LIBRARY1/FILE1)

このコマンドは,LIBRARY1に定義された通りにFILE1の定義を表示します。 FILE1が分散データ管理機能 (DDM)ファイルである場合には,ローカルDDMファイルの属性のみがこのコマンドを実行中のワークステ ーションで表示されます。

## 例**3:**すべてのファイルの定義の表示

DSPFD FILE(\*ALL/\*ALL) TYPE(\*ALL) SYSTEM(\*ALL)

このコマンドは,ローカル・システムとすべてのリモート・システムの両方でユーザーに許可されたすべて のライブラリー内のすべてのファイルの定義を表示します。 DDMファイルの場合に,画面には最初にロー カルDDMファイルに関する情報と,使用可能であれば,そのCRTDDMFコマンドのRMTFILEパラメーター に名前が指定されたリモート・ファイルに関する情報が表示されます。情報は,このコマンドを実行中のワ ークステーションで表示されます。

[上](#page-278-0)

# エラー・メッセージ

**\*ESCAPE** メッセージ

## **CPF3011**

ライブラリー&2のファイル&1のTYPEが見つからない。

#### **CPF3012**

ライブラリー&2のファイル&1が見つからない。

### **CPF3014**

&2の&1として指定されたファイルを表示することができない。

### **CPF3020**

&2の&1のファイルにFILEATRが指定されていない。

#### **CPF3021**

SYSTEM(\*RMT)でファイル&1を使用することはできない。

#### **CPF3022**

&2のファイル&1にSYSTEM(\*RMT)を使用することはできない。

#### **CPF3030**

&2のファイル&1のメンバー&4に&3個のレコードが追加された。

### **CPF3061**

出力ファイル&1のレコード様式&3が見つからない。

#### **CPF3064**

ライブラリー&1が見つかりません。

#### **CPF3067**

&2のファイル&1のオープン中にエラー。

### **CPF3068**

&2のファイル&1への書き出し中にエラー。

### **CPF3069**

&2のファイル&1のクローズ中にエラー。

#### **CPF3070**

ファイル&1のメンバー&3の作成中にエラー。

### **CPF3072**

&2のファイル&1はシステム・ファイルである。

### **CPF3074**

ライブラリー&1の使用は認可されていない。

### **CPF3075**

ライブラリー&1が使用できない。

### **CPF3076**

画面上でエラーが起こった。

#### **CPF3077**

表示を取り消そうとした時にエラーが起こった。

### **CPF3084**

ファイル&1のメンバー&3の消去中にエラー。

#### **CPF326B**

ライブラリー&2のファイル&1に損傷がある。

## **CPF9851**

&2のファイル&1のオーバーフロー値が小さすぎる。

# **CPF9852**

ページ・サイズが&2のファイル&1には小さすぎる。

## **CPF9899**

コマンドの処理中にエラーが起こった。
# <span id="page-288-0"></span>ファイル・フィールド記述表示 **(DSPFFD)**

実行可能場所**:** すべての環境 (\*ALL) スレッド・セーフ**:** いいえ

[パラメーター](#page-289-0) [例](#page-292-0) [エラー・メッセージ](#page-292-0)

ファイル・フィールド記述表示(DSPFFD)コマンドは,特定のライブラリーまたはユーザーがアクセス権限 を持つすべてのライブラリー中の1つまたは複数のファイルのフィールド・レベル情報を表示、印刷、また はデータベース・ファイルに出力します。

情報をデータベース・ファイルに出力すると,そのデータベース・ファイルはQWHDRFFDという名前のレ コード様式を持ちます。 レコード様式QWHDRFFDのフィールドは,ライブラリーQSYSのファイル OADSPFFDにあるIBM提供様式OWHDRFFDのフィールドと同じです。データベース・ファイルには、次の 情報が入ります。

- v コマンドで指定された各ファイルごとに,データベース・レコードに次の項目が入ります。
	- ファイルの名前, ファイルが入っているライブラリーの名前, ファイル・タイプ, およびファイル・ メンバー
	- ファイル作成日およびファイル中のレコード様式の数
	- ファイルによって使用されるレコード様式の名前,様式レベルID,様式テキスト記述,様式レコード 長,および様式中のフィールドの数
	- 情報検索の日付および時刻
- このレコードには, レコード様式中の各フィールドについて, 次の情報も(適用される場合)入りま す。
	- フィールド名および外部フィールド名
	- フィールドのタイプおよび長さ
	- 他のフィールドを参照しているフィールドについては,参照ファイル,レコード様式,およびフィー ルドの名前(参照フィールドの属性が変更された場合には,属性タイプが入ります)
	- フィールドと関連した編集コード,編集語,および欄見出し
	- そのフィールドに対して妥当性検査を実行するかどうかを示すシグナル
	- 妥当性検査メッセージID,メッセージ・ファイル,およびライブラリー
	- フィールドの使用状況

#### 制約事項**:**

- v OUTFILEを作成するには,物理ファイル作成(CRTPF)コマンドに対する\*USE権限とライブラリーに対す る追加(\*ADD)権限が必要です。既存のOUTFILEを使用するには,そのファイルに対するオブジェクト操 作(\*OBJOPR)および追加\*ADD権限が必要です。
- \*REPLACEが出力ファイル・メンバーに指定され,ファイル・メンバーがすでに存在する場合,オブジ ェクト管理(\*OBJMGT)および削除(\*DLT)権限が必要です。
- v FILEパラメーターに指定したファイルには\*OBJOPR権限が必要です。また,ライブラリー修飾子によっ て指定されたライブラリーについては、実行(\*EXECUTE)権限を持っているライブラリーだけが検索され ます。

## <span id="page-289-0"></span>パラメーター

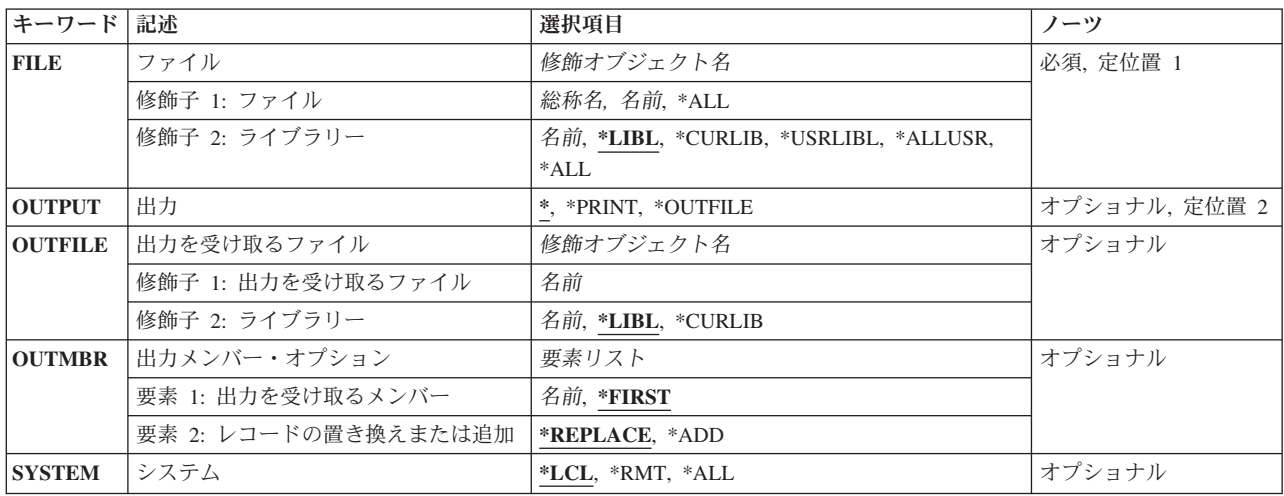

[上](#page-288-0)

## ファイル **(FILE)**

フィールド情報が戻されるファイルを指定します。

これは必須パラメーターです。

### 修飾子**1:** ファイル

- **\*ALL** 1つまたは複数のライブラリーの中のすべてのファイルの情報が表示されます。
- 名前 ファイルのフルネームを指定してください。 指定したファイルの情報だけが戻されます。
- 総称名 総称名を指定してください。指定された文字で始まる名前のすべてのファイルの情報が提供されま す。

修飾子**2:** ライブラリー

**\*LIBL** 最初に一致するものが見つかるまで,現行スレッドのライブラリー・リスト内のすべてのライブラ リーが検索されます。

#### **\*CURLIB**

スレッドの現行ライブラリーが検索されます。 スレッドの現行ライブラリーとして指定されてい るライブラリーがない場合,QGPLライブラリーが検索されます。

**\*USRLIBL**

現行ライブラリー項目が現行スレッドのライブラリー・リストに存在する場合には、現行ライブラ リーおよびライブラリー・リストのユーザー部分にあるライブラリーが検索されます。 現行ライ ブラリー項目がない場合には,ライブラリー・リストのユーザー部分にあるライブラリーが検索さ れます。

#### <span id="page-290-0"></span>**\*ALLUSR**

すべてのユーザー・ライブラリーが検索されます。次のものを除き,英字Qで始まらない名前のす べてのライブラリーが検索されます。

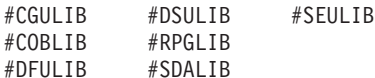

次のQXXXライブラリーは弊社提供のものですが,一般的に,これらにはよく変更されるユーザ ー・データが入ります。 したがって,これらのライブラリーは「ユーザー・ライブラリー」と見 なされ,検索されます。

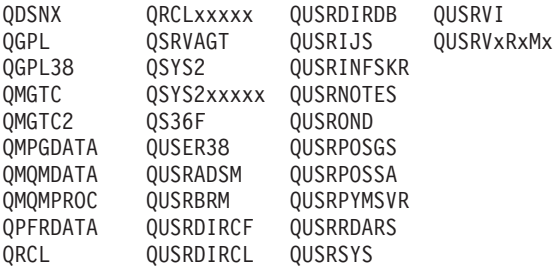

- 1. 'XXXXX'は1次補助記憶域プール(ASP)の番号です。
- 2. 前のリリースのCLプログラム内でコンパイルされるユーザー・コマンドを入れるために、弊社 がサポートする前の各リリース用にQUSRVXRXMXの形式の別のライブラリー名を作成するこ とができます。 QUSRVXRXMXユーザー・ライブラリーのVXRXMXは弊社が引き続きサポー トしている前のリリースのバージョン,リリース,およびモディフィケーション・レベルで す。
- **\*ALL** システムにあるすべてのライブラリー(QSYSを含む)が検索されます。
- 名前 検索するライブラリーの名前を指定してください。

[上](#page-288-0)

## 出力 **(OUTPUT)**

コマンドからの出力がどこに送られるかを指定します。

**\*** 出力は表示されるか(対話式ジョブによって要求された場合),あるいはジョブのスプール出力で 印刷されます(バッチ・ジョブによって要求された場合)。

### **\*PRINT**

出力はジョブのスプール出力で印刷されます。

#### **\*OUTFILE**

出力は,出力を受け取るファイル **(OUTFILE)**パラメーターで指定されたデータベース・ファイル に送られます。

## <span id="page-291-0"></span>出力を受け取るファイル **(OUTFILE)**

コマンドの出力が送られるデータベース・ファイルを指定します。ファイルが存在しない場合には,このコ マンドによって,指定されたライブラリーにデータベース・ファイルが作成されます。ファイルが作成され る場合には,ファイルの共通権限は,ファイルが作成されるライブラリーに指定された作成権限と同じもの になります。 ライブラリーの作成権限を表示するには,ライブラリー記述表示(DSPLIBD)コマンドを使用 してください。

### 修飾子**1:** 出力を受け取るファイル

名前 コマンド出力が送られる先のデータベース・ファイルの名前を指定してください。

#### 修飾子**2:** ライブラリー

**\*LIBL** ファイルを見つけるために,ライブラリー・リストが使用されます。 ファイルが見つからない場 合には,現行ライブラリーにファイルが作成されます。 現行ライブラリーが存在していない場合 には,ファイルはQGPLライブラリーに作成されます。

#### **\*CURLIB**

ファイルを見つけるためにスレッドの現行ライブラリーが使用されます。スレッドの現行ライブラ リーとして指定されているライブラリーがない場合,QGPLライブラリーが使用されます。

名前 検索するライブラリーの名前を指定してください。

注**:** 出力ファイル形式は,システム・ファイルQADSPFFDのQWHDRFFDと同じでなければなりません。 出力ファイル形式の詳細については,i5/OS Information Center (http://www.ibm.com/systems/i/infocenter/)の 「データベース」カテゴリーを参照してください。

[上](#page-288-0)

## 出力メンバー・オプション **(OUTMBR)**

コマンドの出力を受け取るデータベース・ファイル・メンバーの名前を指定します。

### 要素**1:** 出力を受け取るメンバー

#### **\*FIRST**

ファイル中の最初のメンバーが出力を受け取ります。 OUTMBR(\*FIRST)が指定されていて,メン バーが存在していない場合には,システムが出力を受け取るファイル **(OUTFILE)**パラメーターに 指定されたファイルの名前を使用してメンバーを作成します。メンバーが既に存在している場合, その既存メンバーの終わりに新規レコードを追加するのか,あるいはそのメンバーをクリアして新 規レコードを追加するのかを選択できます。

名前 出力を受け取るファイル・メンバーの名前を指定してください。 存在していない場合には,シス テムが作成します。

#### 要素**2:** レコードの置き換えまたは追加

#### **\*REPLACE**

システムは,既存のメンバーを消去し,新しいレコードを追加します。

\*ADD システムは、既存のレコードの終わりに新しいレコードを追加します。

## <span id="page-292-0"></span>システム **(SYSTEM)**

戻される情報がローカル・システムのファイルについてのものであるか,あるいはリモート・システムのフ ァイルについてのものであるかを指定します。

**\*LCL** ローカル・ファイルについての情報だけが戻されます。

**\*RMT** リモート・ファイルについての情報だけが戻されます。

**\*ALL** ローカルおよびリモート・ファイルの両方についての情報が戻されます。

[上](#page-288-0)

## 例

#### 例**1:**ローカル・システム上のファイルに関する情報の表示

DSPFFD FILE(LIB1/FILE2)

このコマンドは,ローカル・システム上のLIB1のファイルFILE2に関するフィールド・レベル情報を表示し ます。情報は,このコマンドが入力されたワークステーションで表示されます。

#### 例**2:**ローカルおよびリモート・システム上のファイルに関する情報の表示

DSPFFD FILE(\*ALL/\*ALL) SYSTEM(\*ALL)

このコマンドは,ローカル・システムおよびすべてのリモート・システム上の,ユーザーに許可されたすべ てのライブラリーのすべてのファイルのフィールド・レベル情報を表示します。分散データ管理機能ファイ ルの場合には,画面にはCRTDDMFコマンドのRMTFILEパラメーターに名前が指定されたリモート・ファ イルに関する情報のみが表示されます。情報は,このコマンドが入力されたワークステーションで表示され ます。

#### 例**3:**データベース・ファイルへの出力の送信

DSPFFD FILE(QGPL/FLDREF) OUTPUT(\*OUTFILE) OUTFILE(QGPL/FLDREFX)

このコマンドは,ローカル・システム上のQGPLライブラリーのファイルFLDREFに関するフィールド・レ ベル情報を、汎用ライブラリーOGPLのFLDREFXという名前のデータベース・ファイルに書き込みます。 次に,QGPLライブラリーのこのFLDREFXファイルをプログラムによって処理することができます。

[上](#page-288-0)

## エラー・メッセージ

#### **\*ESCAPE** メッセージ

#### **CPF3012**

ライブラリー&2のファイル&1が見つからない。

#### **CPF3014**

&2の&1として指定されたファイルを表示することができない。

#### **CPF3024**

SYSTEM(&3)の場合にファイル&1を使用することはできない。

#### **CPF3052**

ファイル&1の記述が使用できない。

#### **CPF3061**

出力ファイル&1のレコード様式&3が見つからない。

#### **CPF3063**

&2の出力ファイル&1は物理ファイルではない。

#### **CPF3064**

ライブラリー&1が見つかりません。

#### **CPF3066**

&2の出力ファイル&1の作成中にエラー。

#### **CPF3067**

&2のファイル&1のオープン中にエラー。

#### **CPF3068**

&2のファイル&1への書き出し中にエラー。

#### **CPF3069**

&2のファイル&1のクローズ中にエラー。

#### **CPF3070**

ファイル&1のメンバー&3の作成中にエラー。

#### **CPF3072**

&2のファイル&1はシステム・ファイルである。

#### **CPF3074**

ライブラリー&1の使用は認可されていない。

#### **CPF3075**

ライブラリー&1が使用できない。

#### **CPF3076**

画面上でエラーが起こった。

#### **CPF3077**

表示を取り消そうとした時にエラーが起こった。

#### **CPF3084**

ファイル&1のメンバー&3の消去中にエラー。

#### **CPF326B**

ライブラリー&2のファイル&1に損傷がある。

#### **CPF9851**

&2のファイル&1のオーバーフロー値が小さすぎる。

#### **CPF9852**

ページ・サイズが&2のファイル&1には小さすぎる。

#### **CPF9899**

コマンドの処理中にエラーが起こった。

# <span id="page-294-0"></span>フォルダー表示 **(DSPFLR)**

実行可能場所**:** すべての環境 (\*ALL) スレッド・セーフ**:** いいえ

パラメーター [例](#page-297-0) [エラー・メッセージ](#page-297-0)

THE DISPLAY FOLDER (DSPFLR) COMMAND ALLOWS YOU TO DISPLAY OR PRINT A LIST OF FOLDERS AND DOCUMENTS, OR TO CREATE AN OUTPUT FILE THAT CONTAINS THE LIST OF FOLDERS OR DOCUMENTS.

上

## パラメーター

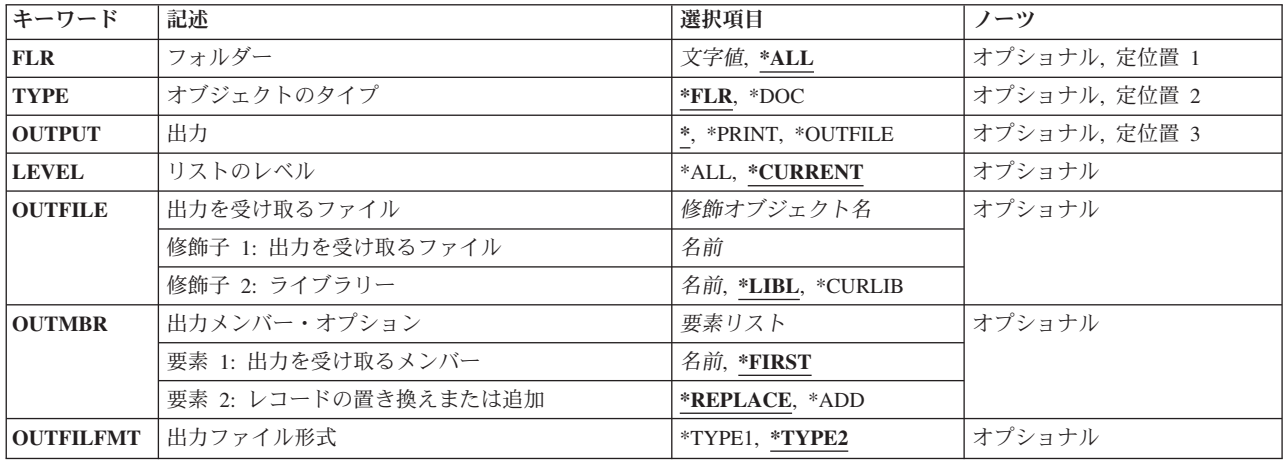

上

# フォルダー **(FLR)**

SPECIFIES THE NAMES OF FOLDERS OR MEMBERS ON THE LIST.

**\*ALL** ALL FOLDERS THAT THE USER HAS AUTHORITY TO SEE ARE LISTED.

#### *FOLDER-NAME*

SPECIFY THE NAME OF THE FOLDER WHOSE CONTENTS IS LISTED.

上

# オブジェクトのタイプ **(TYPE)**

SPECIFIES WHETHER FOLDERS OR DOCUMENTS ARE LISTED.

**\*FLR** THE LIST CONTAINS FOLDERS THAT THE USER HAS AUTHORITY TO SEE.

**\*DOC** THE LIST CONTAINS DOCUMENTS THAT THE USER HAS AUTHORITY TO SEE.

## <span id="page-295-0"></span>出力 **(OUTPUT)**

SPECIFIES WHETHER THE OUTPUT FROM THE COMMAND IS DISPLAYED AT THE REQUESTING WORK STATION OR PRINTED WITH THE JOB'S SPOOLED OUTPUT.

**\*** THE OUTPUT IS DISPLAYED.

### **\*PRINT**

THE OUTPUT IS PRINTED WITH THE JOB'S SPOOLED OUTPUT.

### **\*OUTFILE**

THE OUTPUT IS DIRECTED TO THE DATABASE FILE SPECIFIED FOR THE **FILE TO RECEIVE OUTPUT (OUTFILE)** PARAMETER.

[上](#page-294-0)

## リストのレベル **(LEVEL)**

SPECIFIES WHETHER THE LIST INCLUDES FOLDERS NESTED WITHIN THE FOLDERS LISTED OR ONLY THE FOLDERS AT THE CURRENT LEVEL. THIS PARAMETER IS NOT ALLOWED WHEN (\*) IS SPECIFIED ON THE 出力 PROMPT (OUTPUT PARAMETER).

**\*ALL** THE LIST INCLUDES FOLDERS NESTED WITHIN THE FOLDERS AT THE SPECIFIED LEVEL.

### **\*CURRENT**

ONLY FOLDERS AT THE SPECIFIED LEVEL ARE LISTED.

[上](#page-294-0)

## 出力を受け取るファイル **(OUTFILE)**

SPECIFIES THE NAME AND LIBRARY OF THE DATABASE FILE THAT RECEIVES THE OUTPUT OF THE COMMAND. IF THE FILE DOES NOT EXIST, THIS COMMAND CREATES A DATABASE FILE IN THE SPECIFIED LIBRARY.

THE POSSIBLE LIBRARY VALUES ARE:

**\*LIBL** ALL LIBRARIES IN THE LIBRARY LIST FOR THE CURRENT THREAD ARE SEARCHED UNTIL THE FIRST MATCH IS FOUND.

### **\*CURLIB**

THE CURRENT LIBRARY FOR THE JOB IS USED TO LOCATE THE FILE. IF NO LIBRARY IS SPECIFIED AS THE CURRENT LIBRARY FOR THE JOB, QGPL IS USED.

### *LIBRARY-NAME*

SPECIFY THE NAME OF THE LIBRARY WHERE THE FILE IS LOCATED.

<span id="page-296-0"></span>注**:** IF YOU SPECIFY \*FLR ON THE オブジェクトのタイプ PROMPT (TYPE PARAMETER) AND A NEW FILE IS CREATED, SYSTEM FILE QADSPFLR IN SYSTEM LIBRARY QSYS WITH A FORMAT NAME OF FLRDTL IS USED AS A MODEL.

IF YOU SPECIFY \*DOC ON THE オブジェクトのタイプ PROMPT (TYPE PARAMETER) AND A NEW FILE IS CREATED, SYSTEM FILE QADSPDOC IN SYSTEM LIBRARY QSYS WITH A FORMAT NAME OF DOCDTL IS USED AS A MODEL.

[上](#page-294-0)

# 出力メンバー・オプション **(OUTMBR)**

SPECIFIES THE NAME OF THE DATABASE FILE MEMBER THAT RECEIVES THE OUTPUT OF THE COMMAND.

## THE POSSIBLE **MEMBER TO RECEIVE OUTPUT** VALUES ARE:

### **\*FIRST**

THE FIRST MEMBER IN THE FILE RECEIVES THE OUTPUT. IF THE FILE MEMBER DOES NOT EXIST, THE SYSTEM CREATES A MEMBER WITH THE NAME OF THE FILE SPECIFIED IN THE 出力を受け取るファイル PROMPT (OUTFILE PARAMETER).

### *MEMBER-NAME*

SPECIFY THE NAME OF THE FILE MEMBER THAT RECEIVES THE OUTPUT. IF THE FILE MEMBER DOES NOT EXIST, THE SYSTEM CREATES THE MEMBER.

### THE POSSIBLE **REPLACE OR ADD RECORDS** VALUES ARE:

### **\*REPLACE**

THE OUTPUT DATA REPLACES ANY EXISTING RECORDS IN THE SPECIFIED MEMBER.

**\*ADD** THE OUTPUT DATA IS ADDED TO THE END OF THE EXISTING RECORDS IN THE SPECIFIED MEMBER.

[上](#page-294-0)

## 出力ファイル形式 **(OUTFILFMT)**

SPECIFIES THE FORMAT OF THE DATABASE FILE TO WHICH THE OUTPUT OF THE DISPLAY IS DIRECTED.

## **\*TYPE1**

OUTPUT IS DIRECTED TO THE FILE FORMAT USED FOR RELEASE V2R2 AND ALL RELEASES PRIOR TO V2R2. THE FORMAT USED IS DEFINED BY MODEL OUTPUT FILE QADSPSDC (DOCUMENT FORMAT) AND QADSPSFR (FOLDER FORMAT) IN LIBRARY QSYS WITH RECORD NAMED DOCDTLS AND FLRDTLS RESPECTIVELY.

### **\*TYPE2**

OUTPUT IS DIRECTED TO THE FILE FORMAT USED FOR RELEASE V2R3 AND ALL RELEASES THEREAFTER. THE FORMAT USED IS DEFINED BY MODEL OUTPUT FILE QADSPDOC (DOCUMENT FORMAT) AND QADSPFLR (FOLDER FORMAT) IN LIBRARY QSYS WITH RECORD FORMAT NAMED DOCDTL AND FLRDTL RESPECTIVELY.

## <span id="page-297-0"></span>例

### **EXAMPLE 1: DISPLAYING OR PRINTING OUTPUT**

DSPFLR FLR(GENERAL) TYPE(\*FLR) OUTPUT(\*)

THIS COMMAND SHOWS A LIST OF FOLDERS FOR THE FOLDER, GENERAL, AT THE REQUESTING WORK STATION (IF REQUESTED BY AN INTERACTIVE JOB) OR THE OUTPUT IS PRINTED WITH THE JOB'S SPOOLED OUTPUT (IF REQUESTED BY A BATCH JOB).

### **EXAMPLE 2: DIRECTING OUTPUT TO A DATABASE FILE**

DSPFLR FLR(\*ALL) TYPE(\*FLR) OUTPUT(\*OUTFILE) LEVEL(\*ALL) OUTFILE(MYLIB/MYFILE) OUTMBR(MYMBR \*REPLACE)

THIS COMMAND SHOWS ALL THE FOLDERS THAT THE USER HAS AUTHORITY TO VIEW. THE OUTPUT IS DIRECTED TO MYMBR, IN MYFILE LOCATED IN MYLIB. IF MEMBER MYMBR ALREADY EXISTS, MYMBR IS CLEARED AND THEN THE NEW RECORDS ARE ADDED.

[上](#page-294-0)

# エラー・メッセージ

なし

# <span id="page-298-0"></span>ファームウェア状況の表示 **(DSPFMWSTS)**

実行可能場所**:** すべての環境 (\*ALL) スレッド・セーフ**:** いいえ

パラメーター [例](#page-300-0) [エラー・メッセージ](#page-300-0)

ファームウェア状況の表示(DSPFMWSTS)コマンドは、現行サーバー・ファームウェアの情報を表示しま す。

### 制約事項**:**

v このコマンドは除外(\*EXCLUDE)共通権限を伴って出荷され,QPGMR, QSYSOPR, QSRV,および QSRVBASユーザー・プロファイルは,このコマンドを使用するための専用権限を伴って出荷されます。

上

## パラメーター

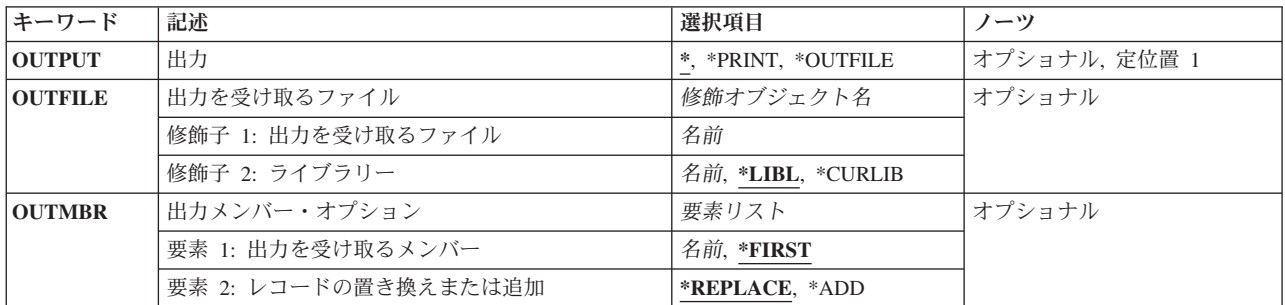

上

## 出力 **(OUTPUT)**

コマンドからの出力を,要求元のワークステーションに表示するか,あるいはジョブのスプール出力で印刷 するかを指定します。

**\*** 出力は表示されるか(対話式ジョブで要求された場合),あるいはジョブのスプール出力で印刷さ れます(バッチ・ジョブで要求された場合)。

#### **\*PRINT**

出力はジョブのスプール出力で印刷されます。スプール出力ファイルの名前はQSYSPRTです。

#### **\*OUTFILE**

出力は,出力を受け取るファイル **(OUTFILE)**パラメーターで指定されたデータベース・ファイル に送られます。

## <span id="page-299-0"></span>出力を受け取るファイル **(OUTFILE)**

コマンドの出力が送られるデータベース・ファイルを指定します。そのファイルが存在していない場合に は,このコマンドは指定したライブラリー内にデータベース・ファイルを作成します。ファイルが作成され る場合には,ファイルの共通権限は,ファイルが作成されるライブラリーに指定された作成権限と同じもの になります。 ライブラリーの作成権限を表示するためには,ライブラリー記述の表示(DSPLIBD)コマンド を使用してください。ファイルのメンバーは,出力メンバー・オプション **(OUTMBR)**パラメーターに指定 されている名前で作成されます。新しいファイルが作成される場合には,様式名QPZFMWのシステム・フ ァイルQADSPFMWをモデルとして使用します。 レコード様式QPZFMW内のフィールドは,ライブラリー QSYSのファイルQADSPFMW内にあるIBM提供の様式QPZFM Wにおけるフィールドと同じです。

### 修飾子**1:** 出力を受け取るファイル

名前 コマンド出力が送られる先のデータベース・ファイルの名前を指定してください。

#### 修飾子**2:** ライブラリー

**\*LIBL** ファイルを見つけるために,ライブラリー・リストが使用されます。 ファイルが見つからない場 合には,現行ライブラリーにファイルが作成されます。 現行ライブラリーが存在していない場合 には,ファイルはQGPLライブラリーに作成されます。

#### **\*CURLIB**

ファイルを見つけるためにスレッドの現行ライブラリーが使用されます。スレッドの現行ライブラ リーとして指定されているライブラリーがない場合,QGPLライブラリーが使用されます。

名前 検索するライブラリーの名前を指定してください。

## 出力メンバー・オプション **(OUTMBR)**

コマンドの出力を受け取るデータベース・ファイル・メンバーの名前を指定します。

#### 要素**1:** 出力を受け取るメンバー

#### **\*FIRST**

ファイル中の最初のメンバーが出力を受け取ります。 OUTMBR(\*FIRST)が指定されていて,メン バーが存在していない場合には,システムが出力を受け取るファイル **(OUTFILE)**パラメーターに 指定されたファイルの名前を使用してメンバーを作成します。メンバーが既に存在している場合, その既存メンバーの終わりに新規レコードを追加するのか,あるいはそのメンバーをクリアして新 規レコードを追加するのかを選択できます。

名前 出力を受け取るファイル・メンバーの名前を指定してください。 存在していない場合には,シス テムが作成します。

### 要素**2:** レコードの置き換えまたは追加

#### **\*REPLACE**

システムは,既存のメンバーを消去し,新しいレコードを追加します。

\*ADD システムは、既存のレコードの終わりに新しいレコードを追加します。

## <span id="page-300-0"></span>例

DSPFMWSTS OUTPUT(\*PRINT)

このコマンドは,現行サーバー・ファームウェアの情報の印刷出力を作成します。

## エラー・メッセージ

### **\*ESCAPE**メッセージ

### **CPF3580**

表示するサーバー・ファームウェアの状況がありません。

## **CPF3925**

ファイル&1をオープンすることができない。

#### **CPF3950**

ファイル&1に対してエラー・メッセージ&2を受け取った。要求は終了しました。

### **CPF9860**

出力ファイルの処理中にエラーが起こった。

#### **CPF9899**

コマンドの処理中にエラーが起こった。

# <span id="page-302-0"></span>フォント資源属性の表示 **(DSPFNTRSCA)**

実行可能場所**:** すべての環境 (\*ALL) スレッド・セーフ**:** いいえ

パラメーター [例](#page-303-0) [エラー・メッセージ](#page-303-0)

フォント資源属性表示(DSPFNTRSCA)コマンドは、指定されたフォント資源について次のものを表示しま す。

- オブジェクトの属性
- フォント文字セットの画素密度
- フォント資源の記述テキスト

上

## パラメーター

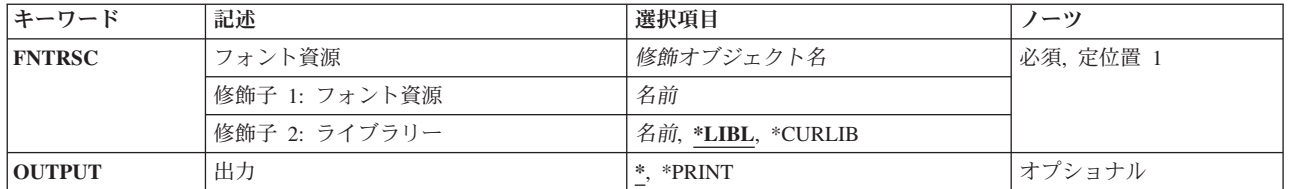

上

## フォント資源 **(FNTRSC)**

属性が表示されるフォント資源を指定します。

これは必須パラメーターです。

### 修飾子**1:** フォント資源

- 名前 属性が表示されるフォント資源の名前を指定してください。
- 修飾子**2:** ライブラリー
- \*LIBL 最初に一致するものが見つかるまで、現行スレッドのライブラリー・リスト内のすべてのライブラ リーが検索されます。

**\*CURLIB**

フォント資源を見つけるためにジョブの現行ライブラリーが使用されます。ジョブの現行ライブラ リーとしてライブラリーが指定されていない場合には,QGPLライブラリーが使用されます。

名前 フォント資源が入っているライブラリーの名前を指定してください。

## <span id="page-303-0"></span>出力 **(OUTPUT)**

コマンドからの出力を,要求元のワークステーションに表示するか,あるいはジョブのスプール出力で印刷 するかを指定します。

**\*** 対話式ジョブによって要求された出力は画面に表示されます。バッチ・ジョブによって要求された 出力は,ジョブのスプール出力で印刷されます。

### **\*PRINT**

出力はジョブのスプール出力で印刷されます。

## 例

DSPFNTRSCA FNTRSC(SHALIMAR/X0A0557C)

このコマンドは,ライブラリーSHALIMARのフォント資源X0A0557Cと関連した属性を表示します。

[上](#page-302-0)

## エラー・メッセージ

### **\*ESCAPE**メッセージ

### **CPF2150**

オブジェクト情報機能に障害。

#### **CPF2151**

&1のタイプ\*&3の&2に対する操作が正常に行なわれなかった。

#### **CPF9802**

&3のオブジェクト&2は認可されていない。

#### **CPF9804**

ライブラリー&3のオブジェクト&2が損傷している。

#### **CPF9805**

ライブラリー&3のオブジェクト&2が壊れている。

# <span id="page-304-0"></span>フォント・テーブルの表示 **(DSPFNTTBL)**

実行可能場所**:** すべての環境 (\*ALL) スレッド・セーフ**:** いいえ

パラメーター [例](#page-306-0) [エラー・メッセージ](#page-306-0)

フォント・テーブルの表示(DSPFNTTBL)コマンドは,フォント・テーブルを表示します。フォント・マッ ピング・テーブルの詳細については,印刷装置プログラミング(SD88-5073)を参照してください。

### 制約事項

v このコマンドを使用するためには,印刷サービス機能(PSF)フィーチャーが必要です。

上

## パラメーター

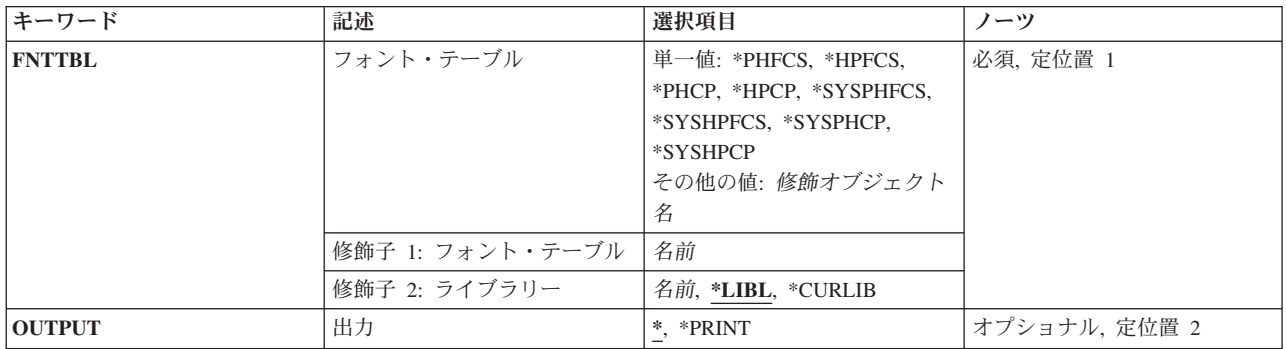

上

## フォント・テーブル **(FNTTBL)**

表示するフォント・テーブルを指定します。

単一値

#### **\*PHFCS**

印刷装置常駐からホスト常駐フォント文字セットへのテーブルが表示されます。

#### **\*PHCP**

印刷装置常駐からホスト常駐コード・ページへのマッピング・テーブルが表示されます。

#### **\*HPFCS**

ホスト常駐から印刷装置常駐フォント文字セットへのテーブルが表示されます。

### **\*HPCP**

ホスト常駐から印刷装置常駐コード・ページへのマッピング・テーブルが表示されます。

#### <span id="page-305-0"></span>**\*SYSPHFCS**

システム印刷装置常駐からホスト常駐フォント文字セットへのテーブルが表示されます。システ ム・フォント文字セット・テーブルの詳細については、印刷装置プログラミング(SD88-5073)を参照 してください。

#### **\*SYSPHCP**

システム印刷装置常駐からホスト常駐コード・ページへのマッピング・テーブルが表示されます。 システム・コード・ページ・マッピング・テーブルの詳細については,印刷装置プログラミング (SD88-5073)を参照してください。

#### **\*SYSHPFCS**

システム・ホスト常駐から印刷装置常駐フォント文字セットへのテーブルが表示されます。システ ム・フォント文字セット・テーブルの詳細については,印刷装置プログラミング(SD88-5073)を参照 してください。

#### **\*SYSHPCP**

システム・ホスト常駐から印刷装置常駐へのコード・ページ・マッピング・テーブルが表示されま す。システム・コード・ページ・マッピング・テーブルの詳細については,印刷装置プログラミン グ(SD88-5073)を参照してください。

修飾子**1:** フォント・テーブル

名前 表示される印刷装置常駐から印刷装置常駐へのフォント置き換えテーブルの名前を指定します。 印刷装置常駐から印刷装置常駐へのフォント置き換えテーブルを表示する場合には,フォント・テ ーブルの名前を指定しなければなりません。

#### 修飾子**2:** ライブラリー

**\*LIBL** 最初に一致するものが見つかるまで,ジョブのライブラリー・リストのすべてのライブラリーを検 索します。

#### **\*CURLIB**

フォント・テーブルを見つけるために,現行ライブラリーが使用されます。ジョブの現行ライブラ リーとしてライブラリーが指定されていない場合には,QGPLライブラリーが使用されます。

名前 フォント・テーブルが入っているライブラリーの名前を指定してください。

[上](#page-304-0)

## 出力 **(OUTPUT)**

コマンドからの出力を要求ワークステーションに表示するか,あるいはジョブのスプール出力で印刷するか を指定します。

**\*** 出力は表示(対話式ジョブで要求された場合)またはジョブのスプール出力で印刷(バッチ・ジョ ブで要求された場合)されます。

#### **\*PRINT**

出力はジョブのスプール出力で印刷されます。

## <span id="page-306-0"></span>例

DSPFNTTBL FNTTBL(\*PHFCS) OUTPUT(\*)

このコマンドは,印刷装置常駐からホスト常駐へのフォント文字セット・テーブルを表示します。このテー ブルはQPHFCSと名前が付けられ,ライブラリーQUSRSYS中になければなりません。

[上](#page-304-0)

## エラー・メッセージ

**\*ESCAPE** メッセージ

### **CPF9801**

ライブラリー&3にオブジェクト&2が見つからない。

## **CPF9802**

&3のオブジェクト&2は認可されていない。

### **CPF9803**

ライブラリー&3のオブジェクト&2を割り振りできません。

### **CPF9805**

ライブラリー&3のオブジェクト&2が壊れている。

#### **CPF9810**

ライブラリー&1が見つかりません。

### **CPF9811**

ライブラリー&2でプログラム&1が見つからない。

### **CPF9820**

ライブラリー&1の使用は認可されていない。

#### **CPF9830**

ライブラリー&1を割り当てることができない。

# <span id="page-308-0"></span>ハードウェア資源の表示 **(DSPHDWRSC)**

実行可能場所**:** すべての環境 (\*ALL) スレッド・セーフ**:** いいえ

パラメーター [例](#page-311-0) [エラー・メッセージ](#page-312-0)

各種タイプのシステム資源管理(SRM)情報を表示したり、印刷したり、あるいは出力ファイルに保管するた めには,ハードウェア資源表示(DSPHDWRSC)コマンドを使用します。

制約事項:このコマンドを実行する前に,LANアダプター処理(WRKLANADPT)コマンドを実行しなければ なりません。そうでない場合には,表示する情報はありません。

上

## キーワード |記述 インター |選択項目 インター インター プーツ プランド **TYPE** *マイプ* → ★AHW, \*CMN, \*CRP, \*CSA, \*LAN, \*LWS, \*PRC, \*STG │必須, 定位置 1 **[OUTPUT](#page-309-0)** |出力 | \*, \*PRINT, \*OUTFILE | オプショナル, 定位 置 2 **[OUTFILE](#page-309-0)** 出力を受け取るファイル 修飾オブジェクト名 スコンピュータ オプショナル, 定位 **修飾子 1: 出力を受け取るフ 名前** 2000年 - 2000年 - 2000年 - 2000年 - 2000年 - 2000年 - 2000年 - 2000年 - 2000年 - 2000年 - 2000年 - 2000年 - 2000年 - 2000年 - 2000年 - 2000年 - 2000年 - 2000年 - 2000年 - 2000年 - 2000年 - 2000年 - 2000年 - 2000年 - 2000年 -ァイル 名前 修飾子 2: ライブラリー 名前, **\*LIBL**, \*CURLIB **[OUTMBR](#page-310-0)** 日出力メンバー・オプション 要素リスト インタング マンチ オプショナル, 定位 | 要素 1: 出力を受け取るメン 名前, \*FIRST | インタンス | インタンス | 名前, \*FIRST | インタンス | 全国 4 バー 名前, **\*FIRST** 要素 2: レコードの置き換え または追加 **\*REPLACE**, \*ADD **[OUTFILFMT](#page-311-0)** |出力ファイル形式 |\*TYPE1, \*TYPE2 |オプショナル, 定位 置 5 **[LINETYPE](#page-311-0)** 回線タイプ **\*ALL**, \*DDI, \*TRN オプショナル, 定位 置 6

## パラメーター

上

## タイプ **(TYPE)**

表示したり,印刷したり,または出力ファイルに書き出す情報のタイプを指定します。

考えられる値は、次の通りです。

- **\*AHW** すべてのハードウェア資源レコードの結合された内容を表示,印刷,または出力ファイルに向けま す。これには,すべての\*CMN, \*CRP, \*CSA, \*LWS, \*PRC,および\*STG レコードが含まれます。
- **\*CMN** 通信資源情報を表示したり,印刷したり,あるいは出力ファイルに書き出します。この情報は,資 源名,資源タイプ,製造番号,位置,状況,アドレス,構成記述,および資源記述から成ります。
- <span id="page-309-0"></span>**\*CRP** 暗号資源情報を表示,印刷,または出力ファイルに書き出します。この情報は,資源名,資源タイ プ,製造番号,位置,状況,アドレス,構成記述,および資源記述から成ります。
- **\*CSA** 結合されたアダプター資源についての情報を表示または印刷し,あるいは出力ファイルに送りま す。この情報は,資源の名前,型式,状況,位置,資源の記述,およびアダプターが接続されてい るシステムから構成されます。
- **\*LAN** トークンリングまたは分散データ・インターフェース・アダプター資源情報を表示または印刷する か,あるいは出力ファイルに向けます。この情報は,LAN制御装置アダプター・アドレス,アダプ ター名,回線タイプ,およびアダプター記述から構成されています。
- **\*LWS** ローカル・ワークステーション資源情報を表示したり,印刷したり,あるいは出力ファイルに書き 出します。この情報は,資源名,資源タイプ,製造番号,位置,状況,アドレス,構成記述,およ び資源記述から成ります。
- **\*PRC** プロセッサー資源情報を表示したり,印刷したり,あるいは出力ファイルに書き出します。この情 報は,資源名,資源タイプ,製造番号,位置,状況,および資源記述から構成されています。
- **\*STG** 記憶装置資源情報を表示したり,印刷したり,あるいは出力ファイルに書き出します。この情報 は,資源名,資源タイプ,製造番号,位置,状況,アドレス,構成記述,および資源記述から成り ます。

これは必須パラメーターです。

## 出力 **(OUTPUT)**

コマンドからの出力を,要求元のワークステーションに表示するか,あるいはジョブのスプール出力で印刷 するかを指定します。

考えられる値は、次の通りです。

**\*** 対話式ジョブによって要求された出力が画面に表示されます。バッチ・ジョブによって要求された 出力はジョブのスプール出力で印刷されます。

#### **\*PRINT**

出力はジョブのスプール出力で印刷されます。

#### **\*OUTFILE**

要求したデータが,出力データベース・ファイルに記憶されます。

[上](#page-308-0)

## 出力を受け取るファイル **(OUTFILE)**

要求したシステム資源管理(SRM)データを記憶するために使用される出力ファイルの名前およびライブラリ ーを指定します。1つの出力ファイルにつき、次の資源情報タイプの1つだけを記憶することができます: \*CMN, \*CRP, \*CSA, \*LWS, \*PRC, \*STG, または\*LAN 。出力ファイルが存在していない場合に,このコ マンドは,指定されたライブラリーにデータベース・ファイルを作成します。新しいファイルを作成した場 合には、システムは、タイププロンプト(TYPEパラメーター)に指定されている値に応じて、次の1つの形 式名をもつ次のファイル名の1つを,モデルとして使用します。

<span id="page-310-0"></span>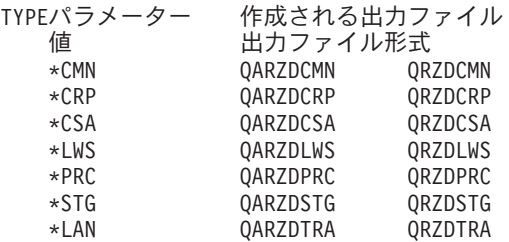

このパラメーターを使用できるのは,出力プロンプト(OUTPUTパラメーター)に\*OUTFILEが指定されて いる場合だけです。

考えられる値は、次の通りです。

\*LIBL 最初に一致するものが見つかるまで, 現行スレッドのライブラリー・リスト内のすべてのライブラ リーが検索されます。

#### **\*CURLIB**

出力ファイルを見つけるために,ジョブの現行ライブラリーが使用されます。ジョブの現行ライブ ラリーとしてライブラリーが指定されていない場合には,QGPLが使用されます。

#### ライブラリー名

出力ファイルが入っているライブラリーの名前を指定してください。

ファイル名

要求した情報を記憶するファイル名を指定してください。

[上](#page-308-0)

## 出力メンバー・オプション **(OUTMBR)**

出力 **(OUTPUT)**パラメーターに\*OUTFILEが指定された時に,出力を指示するデータベース・ファイル・メ ンバーの名前を指定します。

考えられる値は、次の通りです。

#### **\*FIRST**

要求したSRMデータは最初のメンバーに記憶されます。

メンバー名

要求したSRMデータを記憶するために使用するメンバー名を指定してください。有効な値は1 - 10 文字の範囲です。

使用できる任意指定の値は次の通りです。

#### **\*REPLACE**

メンバーが存在している場合には,旧い情報が消去されて,新しい情報が追加されます。

**\*ADD** メンバーが存在している場合には,既存の情報の終りに新しい情報が追加されます。

## <span id="page-311-0"></span>出力ファイル形式 **(OUTFILFMT)**

出力ファイルの形式設定に使用される物理ファイルのモデルを指定します。

注**:** TYPE(\*LAN)が指定されていた場合には,このパラメーターは使用されません。

考えられる値は、次の通りです。

#### **\*TYPE1**

出力ファイルの形式は,物理ファイル・モデルQARZDCMN, QARZDCRP, QARZDCSA, QARZDLWS, QARZDPRC,およびQARZDSTGの形式と同じです。

#### **\*TYPE2**

出力ファイルの形式は,物理ファイル・モデルQARZALLFおよびその関連レコード様式モデル QRZALLの形式と同じです。この値は,V3R6M0より前のリリースのDSPLCLHDWコマンドによっ て使用される物理ファイルQARZHWOFと機能的には等価です。

[上](#page-308-0)

## 回線タイプ **(LINETYPE)**

情報を表示,印刷,または出力ファイルに出力するためのローカル・エリア・ネットワーク(LAN)タイプ。

TYPE(\*LAN)が指定された場合には,このパラメーターは必須パラメーターです。

考えられる値は、次の通りです。

- **\*ALL** 分散データ・インターフェースおよびトークンリング・ネットワーク・アダプターの両方の資源情 報が表示,印刷,または出力ファイルに出力されます。
- **\*DDI** すべての分散データ・インターフェース・アダプター資源情報が表示,印刷,または出力ファイル に出力されます。
- **\*TRN** すべてのトークンリング・ネットワーク・アダプター資源情報が表示,印刷,または出力ファイル に出力されます。

[上](#page-308-0)

## 例

DSPHDWRSC TYPE(\*STG) OUTPUT(\*OUTFILE) OUTFILE(STG) OUTFILFMT(\*TYPE2)

このコマンドは、記憶域資源のSRM情報を出力ファイルSTGに入れますが、これは物理ファイル・モデル QARZALLFと同じようにフォーマット設定されます。出力ファイルSTGがライブラリー・リストにある と,その最初のメンバーのレコードは新しいレコードで置き換えられます。出力ファイルSTGがライブラリ ー・リストにない場合には,最初のメンバーSTGで現行ライブラリー中に作成されます。このメンバーに

は,新しいレコードが入ります。

## <span id="page-312-0"></span>エラー・メッセージ

**\*ESCAPE** メッセージ

### **CPF8B75**

ネットワーク・アダプター・ファイルにアダプター項目がない。

#### **CPF9812**

ライブラリー&2にファイル&1が見つからない。

### **CPF9815**

ライブラリー&3のファイル&2のメンバー&5が見つからない。

### **CPF9845**

ファイル&1のオープン中にエラーが起こった。

#### **CPF9846**

ライブラリー&2のファイル&1の処理中にエラーが起こった。

#### **CPF9847**

ライブラリー&2のファイル&1のクローズ中にエラーが起こった。

#### **CPF9860**

出力ファイルの処理中にエラーが起こった。

# <span id="page-314-0"></span>階層ファイル・システムの表示 **(DSPHFS)**

実行可能場所**:** すべての環境 (\*ALL) スレッド・セーフ**:** いいえ

パラメーター 例 [エラー・メッセージ](#page-315-0)

階層ファイル・システム表示(DSPHFS)コマンドは、登録済みファイル・システムのリストを表示します。 このリストの情報には,ファイル・システムの名前とレベル,および登録時にファイル・システムによって 提供される50文字の記述があります。

上

## パラメーター

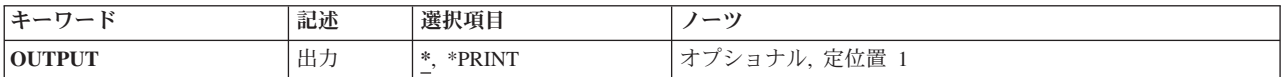

上

## 出力 **(OUTPUT)**

コマンドからの出力を,要求元のワークステーションに表示するか,あるいはジョブのスプール出力で印刷 するかを指定します。

考えられる値は次の通りです。

**\*** 出力は表示されます。

### **\*PRINT**

出力はジョブのスプール出力で印刷されます。

上

## 例

#### 例**1:**履歴ファイル・システム情報の表示

DSPHFS OUTPUT(\*)

このコマンドは,出力を画面に送信します。

### 例**2:**履歴ファイル・システム情報の印刷

DSPHFS OUTPUT(\*PRINT)

このコマンドは,出力を印刷装置ファイルに送信します。

# <span id="page-315-0"></span>エラー・メッセージ

**\*ESCAPE**メッセージ

## **CPF1F66**

必要な記憶域がユーザー・プロファイル&1の最大限度を超えている。

## **CPF1F81**

API特有のエラーが起こった。

# <span id="page-316-0"></span>ヘルプ文書表示 **(DSPHLPDOC)**

実行可能場所**:** 対話環境 (\*INTERACT \*IPGM \*IREXX \*EXEC) スレッド・セーフ**:** いいえ

パラメーター [例](#page-317-0) [エラー・メッセージ](#page-317-0)

THE DISPLAY HELP DOCUMENT (DSPHLPDOC) COMMAND DISPLAYS HELP INFORMATION AS A DOCUMENT IN ITS FINAL FORM. THE DOCUMENT IS CREATED USING THE WORD PROCESSING FUNCTION OF THE OFFICEVISION/400 PRODUCT.

上

## パラメーター

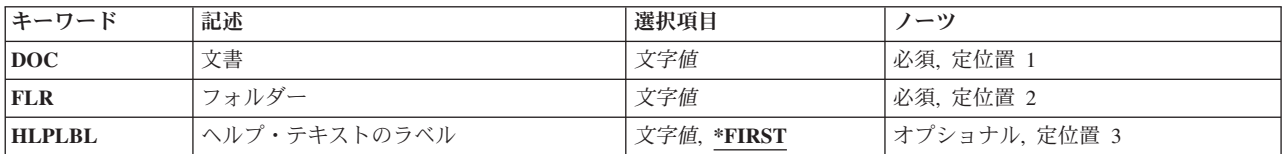

上

## 文書 **(DOC)**

SPECIFIES THE NAME OF THE HELP DOCUMENT YOU WANT DISPLAYED. THE HELP DOCUMENT MUST BE A RESOLVED DOCUMENT.

THIS IS A REQUIRED PARAMETER.

フォルダー **(FLR)**

SPECIFIES THE NAME OF THE FOLDER THAT CONTAINS THE HELP DOCUMENT TO BE DISPLAYED.

THIS IS A REQUIRED PARAMETER.

上

# ヘルプ・テキストのラベル **(HLPLBL)**

SPECIFIES WHERE TO START DISPLAYING THE DOCUMENT. THE USER CAN USE THE PAGE OR ROLL KEYS OR OTHER POSITIONING REQUESTS TO LOOK FOR THE INFORMATION.

### <span id="page-317-0"></span>**\*FIRST**

THE DOCUMENT IS DISPLAYED AT THE START OF THE FIRST PAGE.

#### *HELP-LABEL-NAME*

SPECIFY THE NAME OF THE LABEL USED AS THE STARTING POINT FOR DISPLAYING THE DOCUMENT.

[上](#page-316-0)

## 例

DSPHLPDOC DOC(KDOC) FLR(NFLR) HLPLBL(\*FIRST)

THIS COMMAND USES THE DOCUMENT KDOC IN FOLDER NFLR AS THE HELP DOCUMENT.

[上](#page-316-0)

# エラー・メッセージ

## **\*ESCAPE** メッセージ

## **OFC87B2**

ヘルプ文書をオープンすることができなかった。

### **OFC9040**

ヘルプ・テキスト・ラベルが見つからない。

#### **OFC9041**

文書が最終形式でない。

# <span id="page-318-0"></span>**DBCS**変換辞書表示 **(DSPIGCDCT)**

実行可能場所**:** すべての環境 (\*ALL) スレッド・セーフ**:** いいえ

パラメーター [例](#page-319-0) [エラー・メッセージ](#page-320-0)

DBCS変換辞書表示(DSPIGCDCT)コマンドによって,指定された2バイト文字セット(DBCS)変換辞書の英 数字項目およびこれらに関連したDBCSの語句が表示または印刷されます。システムはDBCS変換の実行時 に,DBCS変換辞書を参照します。

注**:** 中国語および韓国語の2バイト文字セットの場合には,DBCS変換機能の使用はお奨めできません。

上

## パラメーター

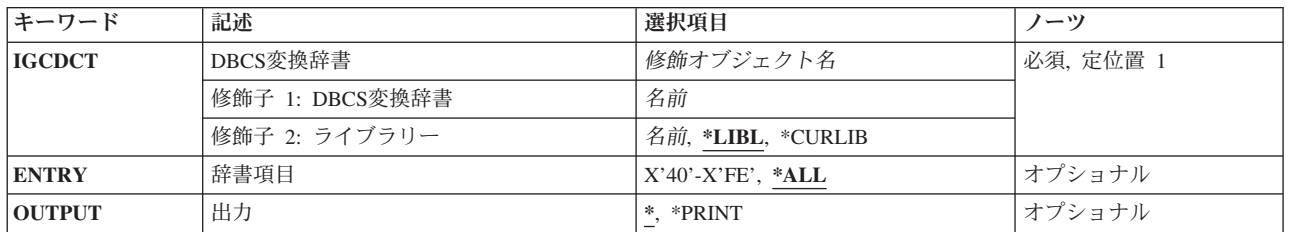

上

## **DBCS**変換辞書 **(IGCDCT)**

表示または印刷される2バイト文字セット(DBCS)変換辞書および辞書が保管されているライブラリーを指 定します。ライブラリー名を指定しない場合には,ライブラリー・リストの検索時に最初に見つかった辞書 が表示されます。

考えられるライブラリーの値は次の通りです。

\*LIBL 最初に一致するものが見つかるまで, 現行スレッドのライブラリー・リスト内のすべてのライブラ リーが検索されます。

#### **\*CURLIB**

辞書を見つけるために,ジョブの現行ライブラリーが使用されます。ジョブの現行ライブラリーと してライブラリーが指定されていない場合には、QGPLが使用されます。

ライブラリー名

辞書が入っているライブラリーを指定してください。

## <span id="page-319-0"></span>辞書項目 **(ENTRY)**

関連した2バイト文字セット(DBCS)の語句と一緒に表示または印刷される英数字項目を指定します。

**\*ALL** システムは,すべての辞書項目および関連したDBCS語を表示または印刷します。

#### 総称*\**ストリング

1つまたは複数の文字の文字ストリングとそれに続くアスタリスク(\*)を指定してください。システ ムは,指定されたストリングおよび関連したDBCS語で始まるすべての辞書項目を表示または印刷 します。アスタリスクを付けない場合には,システムは特定の項目を表示または印刷します。

ストリングは,12文字より長くすることはできません。

#### 特定ストリング

文字ストリングを指定してください。システムは,指定された英数字項目およびそれに関連した DBCSの語句を表示または印刷します。ストリングは,12文字より長くすることはできません。

[上](#page-318-0)

## 出力 **(OUTPUT)**

コマンドからの出力を,要求元のワークステーションに表示するか,あるいはジョブのスプール出力で印刷 するかを指定します。

**\*** 出力は表示されるか(対話式ジョブによって要求された場合),あるいはジョブのスプール出力で 印刷されます(バッチ・ジョブによって要求された場合)。

### **\*PRINT**

出力はジョブのスプール出力で印刷されます。

## 例

#### 例**1:**項目の表示

DSPIGCDCT IGCDCT(DBCSLIB/QUSRIGCDCT) OUTPUT(\*)

このコマンドは,ライブラリーDBCSLIBに保管されているQUSRIGCDCTという名前のDBCS変換辞書のす べての項目をワークステーションに表示します。

#### 例**2:**項目の印刷

DSPIGCDCT IGCDCT(DBCSLIB/QUSRIGCDCT) ENTRY('?') OUTPUT(\*PRINT)

このコマンドは,ライブラリーDBCSLIB中に保管されているQUSRIGCDCTという名前のDBCS変換辞書か ら項目?およびその関連ワードを印刷します。

# <span id="page-320-0"></span>エラー・メッセージ

**\*ESCAPE**メッセージ

### **CPF8138**

&9のDBCS変換辞書&4に&8の損傷がある。

### **CPF8433**

&2のファイル&1の用紙の長さが5行より小さい。

### **CPF8451**

入力値&1が正しくない。

## **CPF8455**

ワークステーションがDBCS装置でない。

#### **CPF9801**

ライブラリー&3にオブジェクト&2が見つからない。

### **CPF9802**

&3のオブジェクト&2は認可されていない。

### **CPF9803**

ライブラリー&3のオブジェクト&2を割り振りできません。

### **CPF9810**

ライブラリー&1が見つかりません。

#### **CPF9820**

ライブラリー&1の使用は認可されていない。

### **CPF9845**

ファイル&1のオープン中にエラーが起こった。

### **CPF9846**

ライブラリー&2のファイル&1の処理中にエラーが起こった。

### **CPF9847**

ライブラリー&2のファイル&1のクローズ中にエラーが起こった。

#### **CPF9850**

印刷装置ファイル&1の一時変更は許されない。

# <span id="page-322-0"></span>**IPL**属性の表示 **(DSPIPLA)**

実行可能場所**:** すべての環境 (\*ALL) スレッド・セーフ**:** いいえ

パラメーター 例 エラー・メッセージ

IPL属性の表示 (DSPIPLA)コマンドによって,次回の初期プログラム・ロード(IPL)時に使用される属性の設 定値を表示することができます。

上

## パラメーター

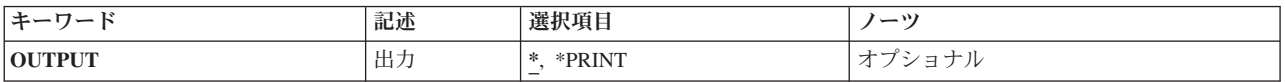

上

## 出力 **(OUTPUT)**

コマンドからの出力を,要求元のワークステーションに表示するか,あるいはジョブのスプール出力で印刷 するかを指定します。

**\*** 出力は,対話式ジョブに表示されるか,あるいは非活動ジョブのジョブのスプール出力で印刷され ます。

### **\*PRINT**

出力はジョブのスプール出力で印刷されます。

上

## 例

DSPIPLA OUTPUT(\*)

このコマンドは、IPL属性情報を表示します。

上

## エラー・メッセージ

## **\*ESCAPE** メッセージ

### **CPF9871**

処理中に,エラーが起こった。
## <span id="page-324-0"></span>**IPX**記述表示 **(DSPIPXD)**

実行可能場所**:** すべての環境 (\*ALL) スレッド・セーフ**:** いいえ

パラメーター 例 [エラー・メッセージ](#page-325-0)

IPX記述表示(DSPIPXD)コマンドはIPX記述を表示します。

#### 上

## パラメーター

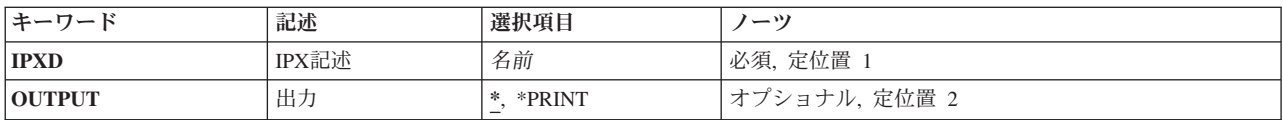

上

## **IPX**記述 **(IPXD)**

表示されるIPX記述の名前を指定します。

これは必須パラメーターです。

上

## 出力 **(OUTPUT)**

コマンドからの出力が要求元のワークステーションに表示されるか,あるいはジョブのスプール出力で印刷 されるかを指定します。

**\*** 対話式ジョブによって要求された出力は画面に表示されます。バッチ・ジョブによって要求された 出力は,ジョブのスプール出力で印刷されます。

#### **\*PRINT**

出力はジョブのスプール出力で印刷されます。

上

### 例

DSPIPXD IPXD(IPXDESC)

このコマンドは、IPXDESCという名前のIPX記述についての情報を表示します。情報は、コマンドが入力さ れたワークステーションに表示されます。コマンドがバッチ・ジョブから投入された場合,コマンドからの 出力は,ジョブのスプール出力で印刷されます。

# <span id="page-325-0"></span>エラー・メッセージ

**\*ESCAPE**メッセージ

### **CPD8FCF**

IPX記述&1が見つからない。

#### **CPF26C5**

IPX記述&1は前に削除された。

# <span id="page-326-0"></span>ジョブ表示 **(DSPJOB)**

実行可能場所**:** すべての環境 (\*ALL) スレッド・セーフ**:** いいえ

[パラメーター](#page-327-0) [例](#page-329-0) [エラー・メッセージ](#page-329-0)

ジョブ表示 (DSPJOB)コマンドは、指定されたジョブについて次のいずれかの情報を表示します。

- ジョブ状況属性
- ジョブ定義属性
- ジョブ実行属性
- スプール・ファイル情報
- ジョブ・ログ情報
- 呼び出しスタック情報
- ジョブ・ロック情報
- ライブラリー・リスト情報
- オープン・ファイル情報
- ファイル一時変更情報
- コミットメント制御状況
- v 通信状況
- 活動化グループ情報
- v 相互除外情報
- スレッド情報
- 媒体ライブラリー属性情報

ジョブがジョブ待ち行列上にあっても,出力待ち行列にあっても,あるいはシステムで活動状態であって も、情報を表示することができます。 しかし、ジョブは、すべての入力が完全に読み込まれるまで、シス テムにあるとは見なされないことに注意してください。すべての入力が読み込まれて,はじめて項目がジョ ブ待ち行列に置かれます。

#### 制約事項**:**

1. コマンド発行側は、表示しているジョブのジョブ・ユーザー識別と同じユーザー・プロファイルのもと で実行しなければなりません。あるいはコマンド発行側は,ジョブ制御(\*JOBCTL)特殊権限を持つユー ザー・プロファイルのもとで実行しなければなりません。

ジョブ・ユーザー識別はユーザー・プロファイルの名前であり,これによってジョブは他のジョブに認 識されます。ジョブ・ユーザー識別の詳細は, i5/OS Information Center (http://www.ibm.com/systems/i/ infocenter/)の「実行管理機能」トピック・コレクションを参照してください。

- 2. このコマンドの実行時にジョブが保留中である場合には,ジョブに関する活動化グループ情報を表示で きません。
- 3. OPTION(\*FILOVR)またはOPTION(\*ALL)が指定されている場合には,このコマンドは複数のスレッドを 使用できるジョブでは失敗します。

## <span id="page-327-0"></span>パラメーター

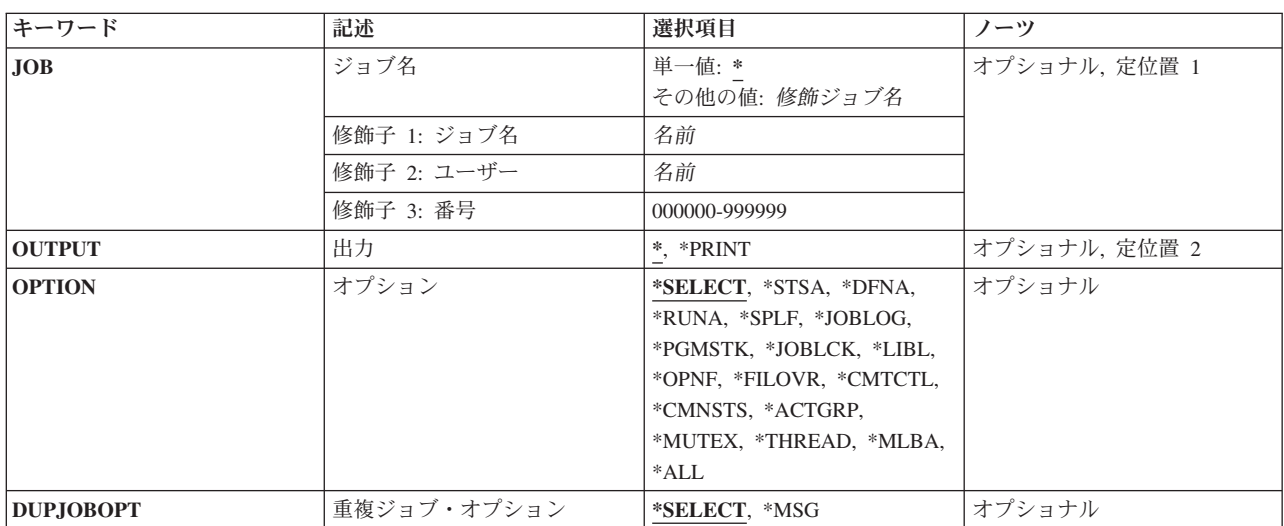

[上](#page-326-0)

## ジョブ名 **(JOB)**

情報が表示されるジョブの名前を指定します。

単一値

**\*** 情報が表示されるジョブは,この表示コマンドが実行されたジョブです。

#### 修飾子**1:** ジョブ名

名前 表示されるジョブの名前を指定してください。ジョブ修飾子を指定しない場合には、現在システ ムにあるすべてのジョブから単純ジョブ名が検索されます。 指定された名前と重複するものが見 つかった場合には,すべての重複を示す修飾ジョブ名の入ったメッセージのリストが表示されま す。

#### 修飾子**2:** ユーザー

名前 ジョブの実行に使用されるユーザー・プロファイルを識別する名前を指定してください。

#### 修飾子**3:** 番号

#### *000000*から*999999*

システムによって割り当てられたジョブ番号を指定してください。

### <span id="page-328-0"></span>出力 **(OUTPUT)**

コマンドからの出力を,要求元のワークステーションに表示するか,あるいはジョブのスプール出力で印刷 するかを指定します。

**\*** 出力は,対話式ジョブに表示されるか,あるいは非活動ジョブのジョブのスプール出力で印刷され ます。

#### **\*PRINT**

出力はジョブのスプール出力で印刷されます。

[上](#page-326-0)

## オプション **(OPTION)**

表示される情報を指定します。

#### **\*SELECT**

メニューが表示され,すべてのオプションおよび機能キーを使用することができます。

**\*STSA** ジョブの識別特性および状況が表示されます。

#### **\*DFNA**

ジョブに関連するジョブ記述中の定義属性が表示されます。

#### **\*RUNA**

ジョブの実行属性が表示されます。

**\*SPLF** ジョブによって所有されるスプール・ファイルが表示されます。このコマンドを出したスレッドの ライブラリー名スペースの出力待ち行列上にあるスプール出力ファイルのみが表示されます。

#### **\*JOBLOG**

ジョブによって処理されたコマンドおよびそのコマンドの実行から戻されたメッセージが表示され ます。

#### **\*PGMSTK**

呼び出しスタック中のすべてのプログラムのすべての情報が表示されます。

#### **\*JOBLCK**

保留ロックおよび待機中のロックを含め,ジョブによって保留されたすべての外部オブジェクト・ ロックが表示されます。

**\*LIBL** ジョブ名 **(JOB)**パラメーターに指定されたジョブが,コマンドの実行されたジョブである場合に は、スレッドのライブラリー・リストが表示されます。 その他のジョブの場合には、初期スレッ ドのライブラリー・リストが表示されます。

#### **\*OPNF**

ジョブでオープン状態のファイル,およびシステム・ファイルとユーザー・ファイルの状況が表示 されます。

#### **\*FILOVR**

ジョブの活動中の呼び出しレベルにおけるファイル一時変更が表示されます。

#### **\*CMTCTL**

ジョブのコミットメント制御状況が表示されます。

#### **\*CMNSTS**

ジョブの通信状況が表示されます。

#### <span id="page-329-0"></span>**\*ACTGRP**

ジョブと対応する活動化グループが表示されます。

#### **\*MUTEX**

ジョブの初期スレッドと関連した相互除外情報が表示されます。

#### **\*THREAD**

ジョブのスレッドについての情報が表示されます。

#### **\*MLBA**

ジョブの媒体ライブラリー属性に関する情報が表示されます。

**\*ALL** すべてのオプションが表示されます。

[上](#page-326-0)

## 重複ジョブ・オプション **(DUPJOBOPT)**

このコマンドで重複ジョブが見つかった時に取られる処置を指定します。

#### **\*SELECT**

対話式セッション中に重複しているジョブが見つかった時には,選択画面が表示されます。 そう でない場合には,メッセージが出されます。

**\*MSG** 重複しているジョブが見つかった時には,メッセージが出されます。

[上](#page-326-0)

### 例

#### 例**1:**スプール出力の印刷

DSPJOB JOB(SMITH/PAYROLL) OUTPUT(\*PRINT)

このコマンドは,SMITHという名前のユーザーによって投入されたPAYROLLという名前のジョブに関する 情報を,印刷のためにジョブの出力スプーリング待ち行列に送ります。

#### 例**2:**ジョブのスプール出力の表示

DSPJOB OPTION(\*SPLF)

このコマンドは、現行ジョブのスプール出力を表示します。

#### 例**3:**ジョブのすべての情報の表示

DSPJOB OPTION(\*ALL)

このコマンドは、現行ジョブに関するすべての情報を表示します。

[上](#page-326-0)

## エラー・メッセージ

#### **\*ESCAPE** メッセージ

#### **CPF0941**

ジョブ&3/&2/&1はもはやシステムにない。

#### **CPF1069**

重複名の終わり。

#### **CPF1070**

ジョブ&3/&2/&1が見つからない。

#### **CPF1071**

ジョブ&3/&2/&1に対する権限がない。

#### **CPF2443**

ジョブが終了したため,ジョブ・ログは表示またはリストされなかった。

#### **CPF3330**

必要な資源が使用できない。

#### **CPF3336**

ジョブ&5/&4/&3はすでにシステムにはない。

#### **CPF9845**

ファイル&1のオープン中にエラーが起こった。

#### **CPF9846**

ライブラリー&2のファイル&1の処理中にエラーが起こった。

#### **CPF9847**

ライブラリー&2のファイル&1のクローズ中にエラーが起こった。

#### **CPF9850**

印刷装置ファイル&1の一時変更は許されない。

#### **CPF9851**

&2のファイル&1のオーバーフロー値が小さすぎる。

#### **CPF9871**

処理中に,エラーが起こった。

# <span id="page-332-0"></span>ジョブ記述表示 **(DSPJOBD)**

実行可能場所**:** すべての環境 (\*ALL) スレッド・セーフ**:** いいえ

パラメーター [例](#page-333-0) [エラー・メッセージ](#page-333-0)

ジョブ記述表示 (DSPJOBD)コマンドは、指定されたジョブ記述の内容を表示します。

#### 制約事項**:**

- 1. このコマンドを使用するには、以下が必要です。
	- v ジョブ記述に対するオブジェクト操作(\*OBJOPR)および読み取り(\*READ)権限と,そのジョブ記述が 入っているライブラリーに対する実行(\*EXECUTE)権限。

上

### パラメーター

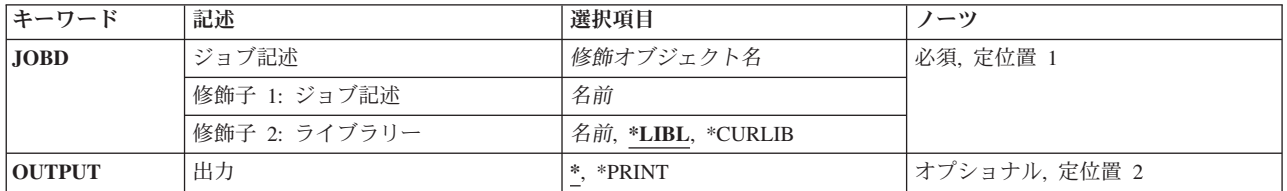

上

## ジョブ記述 **(JOBD)**

表示するジョブ記述の名前およびライブラリーを指定します。

これは必須パラメーターです。

#### 修飾子**1:** ジョブ記述

名前 表示するジョブ記述の名前を指定します。

#### 修飾子**2:** ライブラリー

**\*LIBL** 一致が見つかるまで,スレッドのライブラリー・リストの中のすべてのライブラリーが検索されま す。

**\*CURLIB**

オブジェクトを見つけるためにスレッドの現行ライブラリーが使用されます。 スレッドの現行ラ イブラリーとしてライブラリーが指定されていない場合には,QGPLライブラリーが使用されま す。

名前 ジョブ記述が入っているライブラリーを指定します。

## <span id="page-333-0"></span>出力 **(OUTPUT)**

コマンドからの出力を,要求元のワークステーションに表示するか,あるいはジョブのスプール出力で印刷 するかを指定します。

**\*** 出力は表示されるか(対話式ジョブによって要求された場合),あるいはジョブのスプール出力で 印刷されます(バッチ・ジョブによって要求された場合)。

#### **\*PRINT**

出力はジョブのスプール出力で印刷されます。

[上](#page-332-0)

### 例

DSPJOBD JOBD(MYLIB/SPECIAL)

このコマンドは,ライブラリーMYLIBに保管されているSPECIALという名前のジョブ記述を表示します。

#### [上](#page-332-0)

### エラー・メッセージ

### **\*ESCAPE** メッセージ

#### **CPF1618**

ライブラリー&2のジョブ記述&1に損傷がある。

#### **CPF1623**

ジョブ記述&1は表示されなかった。

#### **CPF9845**

ファイル&1のオープン中にエラーが起こった。

#### **CPF9846**

ライブラリー&2のファイル&1の処理中にエラーが起こった。

#### **CPF9847**

ライブラリー&2のファイル&1のクローズ中にエラーが起こった。

#### **CPF9850**

印刷装置ファイル&1の一時変更は許されない。

#### **CPF9851**

&2のファイル&1のオーバーフロー値が小さすぎる。

#### **CPF9871**

処理中に,エラーが起こった。

# <span id="page-334-0"></span>ジョブ・ログ表示 **(DSPJOBLOG)**

実行可能場所**:** すべての環境 (\*ALL) スレッド・セーフ**:** いいえ

パラメーター [例](#page-336-0) [エラー・メッセージ](#page-336-0)

ジョブ・ログ表示(DSPJOBLOG)コマンドは、ジョブ・ログが書き出されていない時に、まだ活動状態のジ ョブに対して、コマンドおよび関連したメッセージを示します。また、このコマンドは、処理を開始して いなかったジョブ待ち行列上のジョブに対するコマンドも示します。

このコマンドは、ジョブの進行をモニターするために使用されます。

注**:** この機能には,ジョブ表示(DSPJOB)およびジョブ処理(WRKJOB)コマンドを通じてアクセスすることも できます。

#### 制約事項**:**

- 1. ジョブ・ログを表示するには,ユーザーがジョブ制御(\*JOBCTL)特殊権限を持っているか,あるいはジ ョブがDSPJOBLOGコマンドを実行しているユーザーと同じユーザー名を持っていることが必要です。
- 2. 全オブジェクト(\*ALLOBJ)特殊権限を持っているジョブのジョブ・ログを表示するには、ユーザーが \*ALLOBJ特殊権限を持っているか,あるいはSystem iナビゲーターのアプリケーション管理サポートに よりi5/OSの「全オブジェクト・ジョブ・ログ」機能が許可されていなければなりません。 QIBM\_ACCESS\_ALLOBJ\_JOBLOGの機能IDを持つ機能使用法情報の変更(CHGFCNUSG)コマンドも, \*ALLOBJ特殊権限を持つジョブのジョブ・ログを表示できるユーザーのリストを変更するために使用す ることができます。

上

## パラメーター

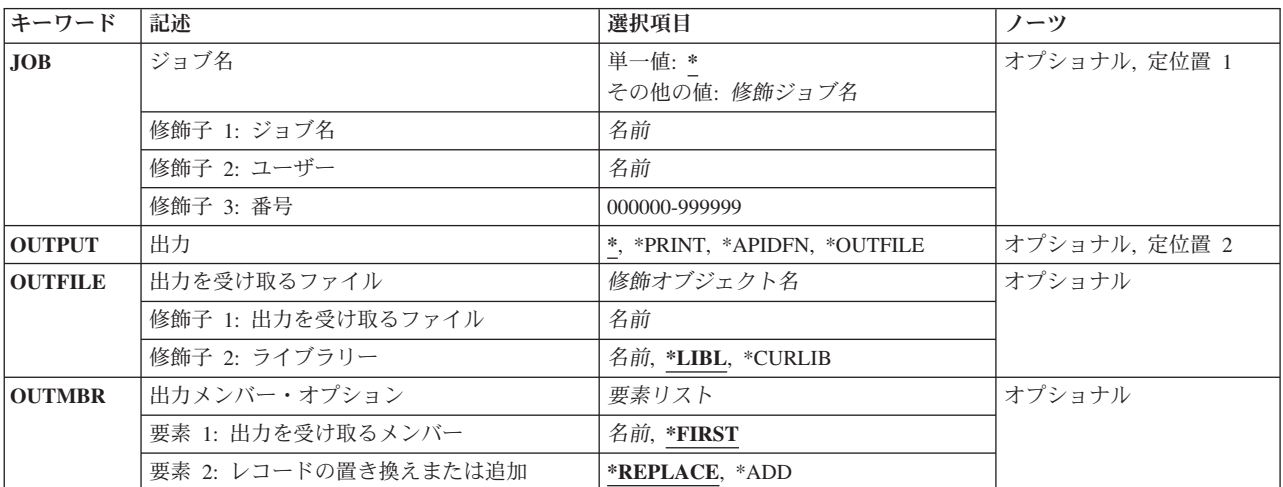

## <span id="page-335-0"></span>ジョブ名 **(JOB)**

ジョブ・ログが示されるジョブの名前を指定します。

#### 単一値

**\*** ジョブ・ログが示されるジョブは,このコマンドが出されたジョブです。

#### その他の値

#### 修飾ジョブ名

ジョブ・ログが示されるジョブを指定します。ジョブの修飾名を指定しない場合は,システムに現 在あるすべてのジョブで単純ジョブ名が検索されます。指定された名前の重複が見つかった場合 は,すべての重複名の修飾ジョブ名を含むメッセージのリストが示されます。

[上](#page-334-0)

## 出力 **(OUTPUT)**

コマンドからの出力を要求元ワークステーションに表示するか、ジョブのスプール出力で印刷するか、ある いはデータベース・ファイルへ送るかを指定します。

**\*** 出力は表示されるか(対話式ジョブで要求された場合),あるいはジョブのスプール出力で印刷さ れます(バッチ・ジョブで要求された場合)。

#### **\*PRINT**

出力はジョブのスプール出力で印刷されます。

#### **\*OUTFILE**

出力は,OUTFILEパラメーターに指定されたデータベース・ファイルに送られます。このオプショ ンを使用できるのは,JOBパラメーターが特殊値のアスタリスク(\*)を指定している場合だけです。 このオプションだけを使用すると,1次出力ファイルを作成することができます。

#### **\*APIDFN**

出力は,前にQMHCTLJL APIを実行することによって準備されたデータベース・ファイルに送られ ます。 \*APIDFNは、JOB(\*)も指定した場合にだけ指定することができます。 OUTFILEおよび OUTMBRパラメーターは使用されません。

この値を使用すると,1次と2次の両方の出力ファイルを作成することができます。 APIに指定した メッセージ・フィルターは,メッセージをデータベースに書き出す前にメッセージに適用されま す。出力ファイルのデータベース形式(QMHPFT)は、弊社提供データベース・ファイル QAMHJLPRに指定された形式と同じです。

[上](#page-334-0)

### 出力を受け取るファイル **(OUTFILE)**

コマンドの出力が送られるデータベース・ファイルを指定します。ファイルが存在しない場合には,このコ マンドによって,指定されたライブラリーにデータベース・ファイルが作成されます。ファイルが作成され る場合には,ファイルの共通権限は,ファイルが作成されるライブラリーに指定された作成権限と同じもの になります。 ライブラリーの作成権限を表示するには,ライブラリー記述表示(DSPLIBD)コマンドを使用 してください。

<span id="page-336-0"></span>修飾子**1:** 出力を受け取るファイル

名前 コマンド出力が送られる先のデータベース・ファイルの名前を指定してください。

#### 修飾子**2:** ライブラリー

**\*LIBL** ファイルを見つけるために,ライブラリー・リストが使用されます。 ファイルが見つからない場 合には,現行ライブラリーにファイルが作成されます。 現行ライブラリーが存在していない場合 には,ファイルはQGPLライブラリーに作成されます。

**\*CURLIB**

ファイルを見つけるためにスレッドの現行ライブラリーが使用されます。スレッドの現行ライブラ リーとして指定されているライブラリーがない場合,QGPLライブラリーが使用されます。

名前 検索するライブラリーの名前を指定してください。

[上](#page-334-0)

# 出力メンバー・オプション **(OUTMBR)**

コマンドの出力を受け取るデータベース・ファイル・メンバーの名前を指定します。

#### 要素**1:** 出力を受け取るメンバー

#### **\*FIRST**

ファイル中の最初のメンバーが出力を受け取ります。 OUTMBR(\*FIRST)が指定されていて,メン バーが存在していない場合には,システムが出力を受け取るファイル **(OUTFILE)**パラメーターに 指定されたファイルの名前を使用してメンバーを作成します。メンバーが既に存在している場合, その既存メンバーの終わりに新規レコードを追加するのか,あるいはそのメンバーをクリアして新 規レコードを追加するのかを選択できます。

名前 出力を受け取るファイル・メンバーの名前を指定してください。 存在していない場合には、シス テムが作成します。

#### 要素**2:** レコードの置き換えまたは追加

#### **\*REPLACE**

システムは,既存のメンバーを消去し,新しいレコードを追加します。

\*ADD システムは、既存のレコードの終わりに新しいレコードを追加します。

[上](#page-334-0)

#### 例

DSPJOBLOG JOB(ANDERSON/PAYROLL) OUTPUT(\*PRINT)

このコマンドは,ユーザーANDERSONのためのジョブPAYROLLのジョブ・ログを作成します。

[上](#page-334-0)

## エラー・メッセージ

**\*ESCAPE**メッセージ

#### **CPF0941**

ジョブ&3/&2/&1はもはやシステムにない。

#### **CPF1069**

重複名の終わり。

#### **CPF1070**

ジョブ&3/&2/&1が見つからない。

#### **CPF24DB**

\*APIDFNオプションの場合には,最初にQMHCTLJL APIを実行しなければならない。

#### **CPF24D7**

ジョブ・ログ作成用にライブラリー&2のファイル&1を使用することができない。

#### **CPF24D8**

ジョブ・ログ作成用にライブラリー&2のDDMファイル&1を使用することはできません。

#### **CPF24E0**

ジョブ・ログをライブラリー&2中のファイル&1に書き出している時に障害が起こった。

#### **CPF2441**

ジョブ・ログの表示は許可されていません。

#### **CPF2443**

ジョブが終了したため,ジョブ・ログは表示またはリストされなかった。

#### **CPF2523**

ジョブ・ログ情報がない。

#### **CPF2532**

ジョブ・メッセージ待ち行列に損傷がある。ジョブ・ログは終了しました。

#### **CPF9822**

ライブラリー&2のファイル&1は認可されていない。

#### **CPF9845**

ファイル&1のオープン中にエラーが起こった。

#### **CPF9846**

ライブラリー&2のファイル&1の処理中にエラーが起こった。

#### **CPF9847**

ライブラリー&2のファイル&1のクローズ中にエラーが起こった。

# <span id="page-338-0"></span>ジョブ・テーブルの表示 **(DSPJOBTBL)**

実行可能場所**:** すべての環境 (\*ALL) スレッド・セーフ**:** いいえ

パラメーター 例 エラー・メッセージ

ジョブ・テーブルの表示 (DSPJOBTBL)コマンドは,このシステム上のすべてのジョブをトレースするため にオペレーティング・システムによって使用される内部システム・オブジェクトであるジョブ・テーブルに 関する情報を表示します。この情報には,テーブルのサイズおよびテーブル内の種々のタイプの項目数が含 まれます。これらのテーブルの項目数は,各種のオペレーティング・システムIPLステップ,コマンド,お よびジョブを処理するアプリケーション・プログラム・インターフェース(API)のパフォーマンスに影響す ることがあります。

上

## パラメーター

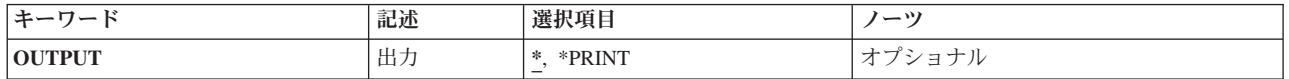

上

## 出力 **(OUTPUT)**

コマンドからの出力を,要求元のワークステーションに表示するか,あるいはジョブのスプール出力で印刷 するかを指定します。

**\*** 出力は,対話式ジョブに表示されるか,あるいは非活動ジョブのジョブのスプール出力で印刷され ます。

#### **\*PRINT**

出力はジョブのスプール出力で印刷されます。

上

### 例

DSPJOBTBL OUTPUT(\*)

このコマンドは,ジョブ・テーブルに関する情報を表示します。

上

# エラー・メッセージ

**\*ESCAPE** メッセージ

© Copyright IBM Corp. 1998, 2008 **325**

#### **CPF9871**

処理中に,エラーが起こった。

# <span id="page-340-0"></span>ジャーナル表示 **(DSPJRN)**

実行可能場所**:** すべての環境 (\*ALL) スレッド・セーフ**:** いいえ

[パラメーター](#page-341-0) [例](#page-374-0) [エラー・メッセージ](#page-376-0)

ジャーナル表示(DSPJRN)コマンドにより,ジャーナル項目(1つまたは複数のレシーバーの中に入ってい る)を外部表示に適した形式に変換することができます。 このコマンドの出力は,ジョブのスプール印刷 装置出力で表示または印刷するか,あるいはデータベース出力ファイルに送ることができます。データベー ス出力ファイルが存在している場合には,指示されたファイル・メンバー中の現行データにレコードが置き 換わるか,追加されます。 データベース・ファイルが存在していない場合には,システムは指定されたデ ータベース・ファイルおよびメンバーを作成します。システムによって作成されたデータベース・ファイル は標準形式になっています。 出力ファイルの指定された最大レコード長より長い項目がある場合には,警 告メッセージが送信され,レコードは切り捨てられます。

ジャーナル・レシーバー中の選択された項目の内容を出力用に変換することができます。また,表示される 項目を選択的に限定することもできます。 選択基準または限定基準を満たすジャーナル項目がない場合に は,そのことを知らせるエスケープ・メッセージが送られます。

変換された項目の順序番号の中にギャップが存在する場合があります。これは,一部のジャーナル項目が内 部的なシステム情報を表すために起こります。これらの内部項目は、INCHIDENT(\*YES)を指定することに よって表示することができます。

指定されるレシーバーの連鎖の中でジャーナル順序番号がリセットされるジャーナル項目を表示することは 可能です。

#### 制約事項**:**

- v データベース出力ファイルとして指定されたファイルを同じジャーナルに対してジャーナル処理するこ とはできません。 データベース出力ファイルのレコード様式の詳細については, i5/OS Information Center (http://www.ibm.com/systems/i/infocenter/)の「データベース」カテゴリーを参照してください。
- v 順序番号が指定されたレシーバーの範囲内でリセットされる場合には,FROMENTLRGまたはFROMENT が指定されていれば,最初に現れた方が使用されます。 TOENTLRGまたはTOENTが指定されている場 合には,FROMENTLRGまたはFROMENTが指定されていれば,FROMENTLRGまたはFROMENT項目の 後で最初に現れた方が使用されます。そうでない場合には,最初に現れたものが使用されます。
- v 指定されたレシーバー範囲内の1つまたは複数のジャーナル・レシーバーが,このデータを省略している レシーバー・サイズ・オプション(RCVSIZOPT)または固定長データ・オプション(FIXLENDTA)が有効な ジャーナルに接続されている場合には,選択基準の指定にJOB, PGM, およびUSRPRFパラメーターを使 用することはできません。
- v FILE, OBJ, OBJPATH, OBJFID, SUBTREE, PATTERN, OBJJID, JRNCDE, ENTTYP, JOB, PGM, USRPRF, CCIDLRG, CMTCYCID, およびDEPENTパラメーターを使用して,ジャーナル項目の範囲内の 使用可能なすべての項目のサブセットを指定することができます。
	- これらのパラメーターを使用して値を指定しない場合には,使用可能なすべてのジャーナル項目は出 力用に変換されます。
- <span id="page-341-0"></span>– これらのパラメーターの複数を指定する場合には,JRNCDEパラメーターで\*IGNFILSLTまたは \*IGNOBJSLTが指定されている場合を除き,ジャーナル項目はそれらのパラメーターで指定されてい るすべての値を満たさなければなりません。
- JRNCDEパラメーターでジャーナル・コードが指定されていて,\*IGNFILSLTがそのジャーナル・コー ドの2番目の要素である場合には,それらがFILEパラメーターで指定されているものを除くすべての選 択基準を満たしていれば,指定されたジャーナル・コードを持つジャーナル項目が選択されます。
- JRNCDEパラメーターでジャーナル・コードが指定されていて,\*IGNOBJSLTがそのジャーナル・コー ドの2番目の要素である場合には,それらがOBJ, OBJPATH, OBJFID, SUBTREE,PATTERNおよび OBJJIDパラメーターで指定されているものを除くすべての選択基準を満たしていれば、指定されたジ ャーナル・コードを持つジャーナル項目が選択されます。
- オブジェクトの最大数(32767オブジェクト)を超えるオブジェクトが識別されている場合には、エラーが 起こって項目は受け入れられません。 \*ALLFILEが指定されているか,オブジェクトが指定されていな い場合には,この制約事項は無視されます。
- v ジャーナル・キャッシュが使用されている場合には,キャッシュ内の項目を表示することはできませ ん。

[上](#page-340-0)

## パラメーター

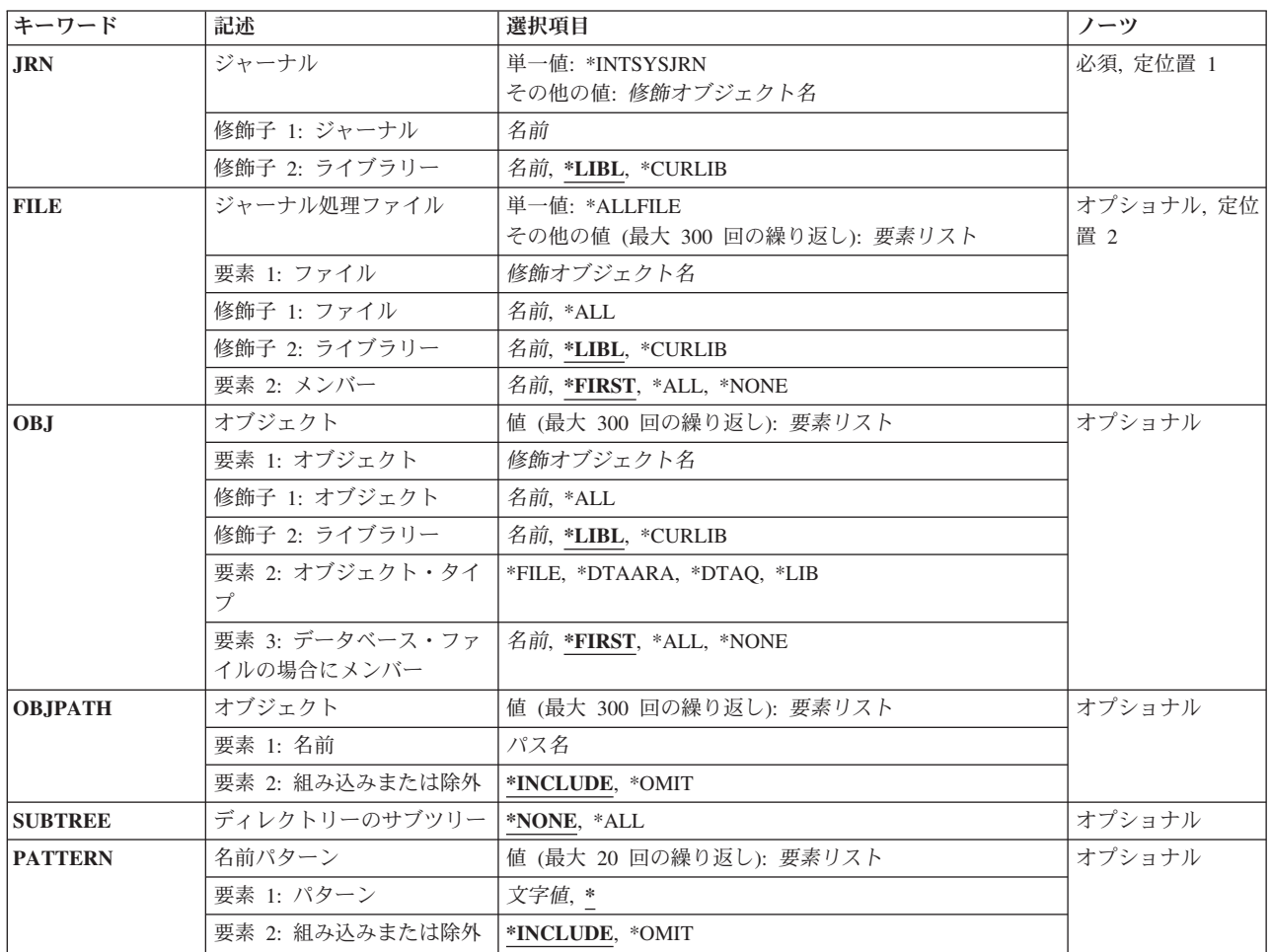

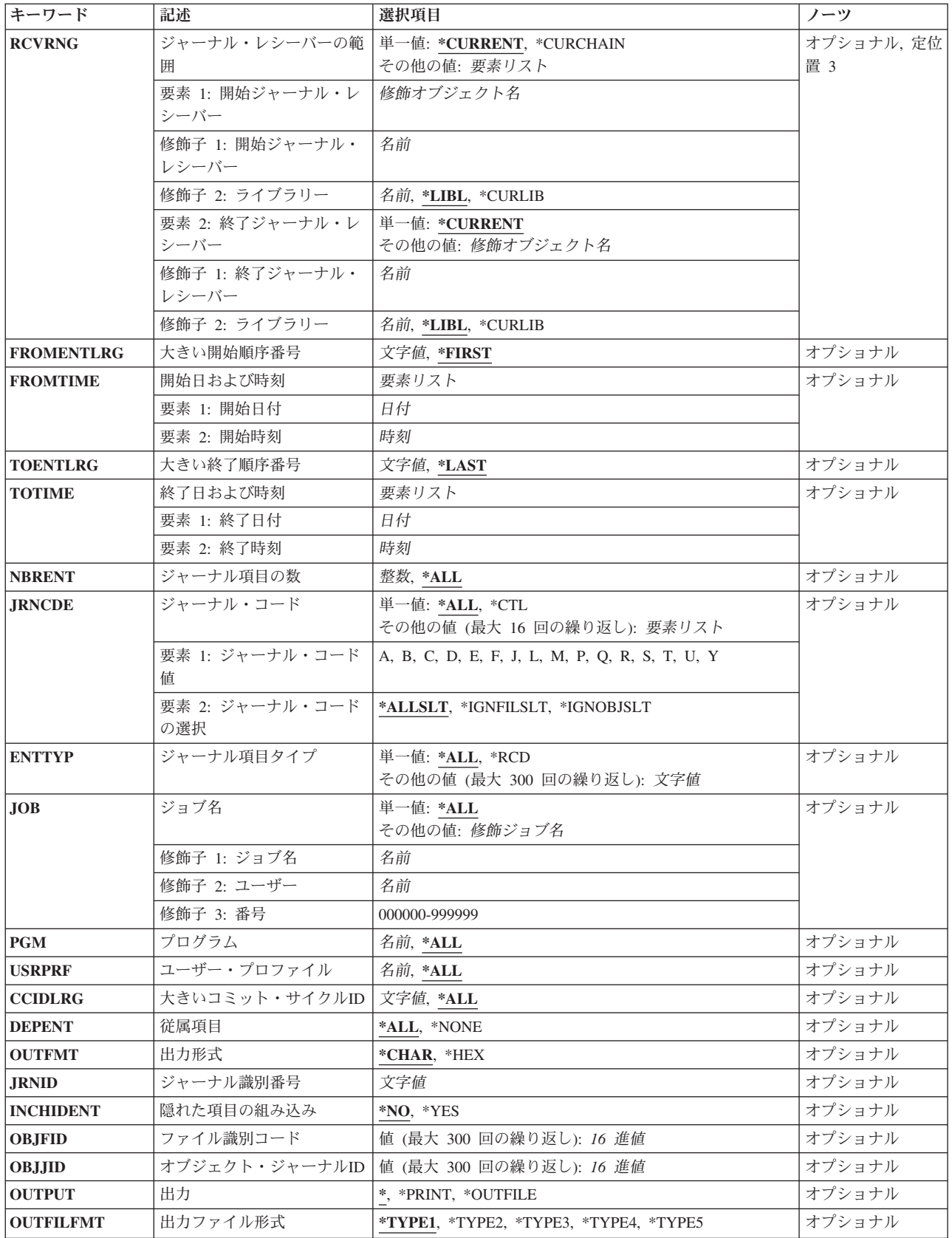

<span id="page-343-0"></span>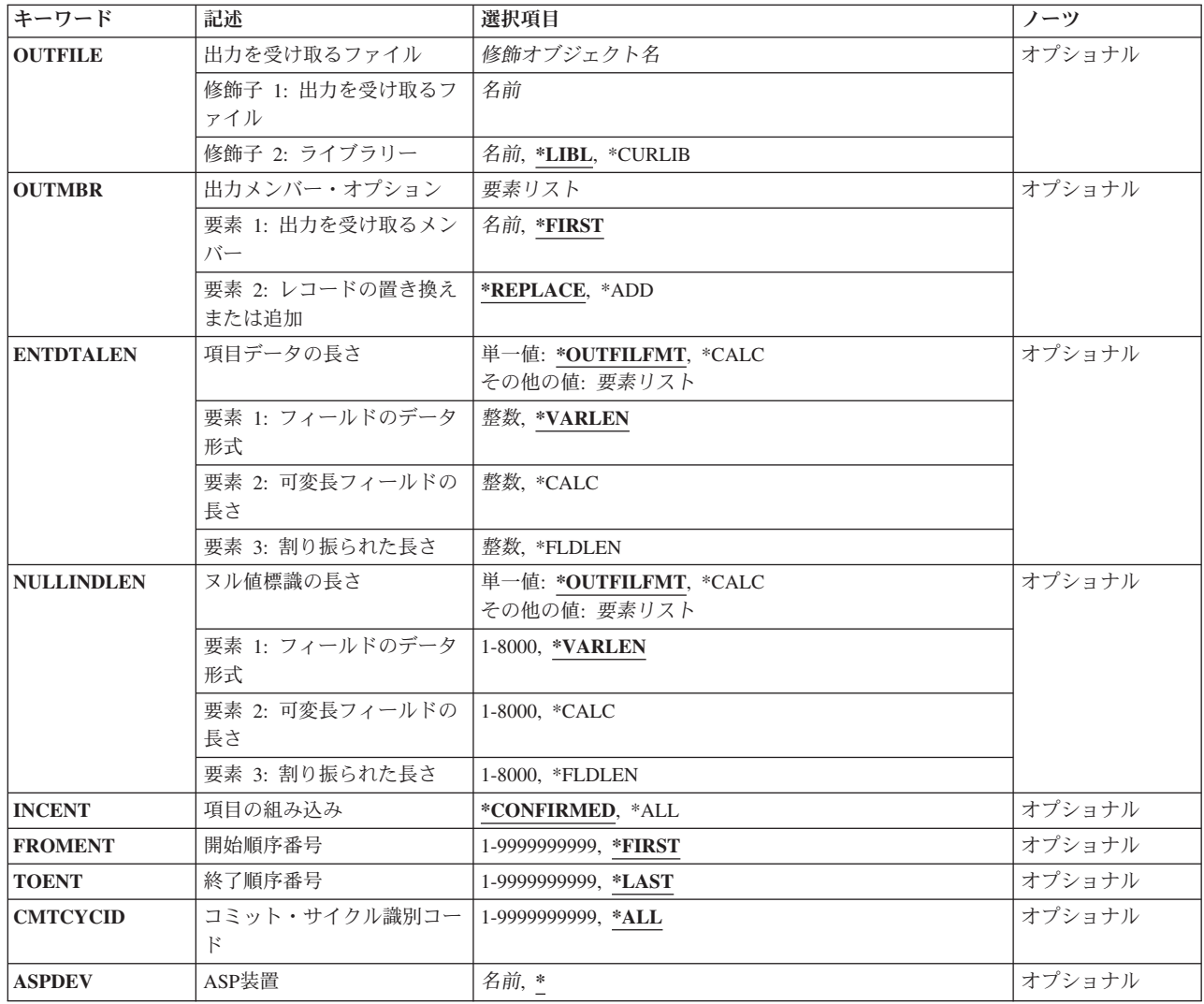

[上](#page-340-0)

## ジャーナル **(JRN)**

変換および出力のために検索されるジャーナル項目が入っているジャーナルを指定します。

これは必須パラメーターです。

#### 単一値

#### **\*INTSYSJRN**

JRNIDパラメーターで指定したジャーナルに関連したシステムの内部ジャーナルが使用されます。 システムの内部ジャーナルはライブラリーには保管されません。

注: JRN(\*INTSYSJRN)を指定する場合には、JRNIDに値を指定する必要があります。

注**:** JRN(\*INTSYSJRN)を指定するためには,\*ALLOBJ特殊権限が必要です。

#### 修飾子**1:** ジャーナル

#### <span id="page-344-0"></span>ジャーナル名

ジャーナルの名前を指定してください。

#### 修飾子**2:** ライブラリー

\*LIBL 最初に一致するものが見つかるまで, 現行スレッドのライブラリー・リスト内のすべてのライブラ リーが検索されます。

#### **\*CURLIB**

ジョブの現行ライブラリーが検索されます。ジョブの現行ライブラリーとしてライブラリーが指定 されていない場合には,QGPLが使用されます。

ライブラリー名

検索するライブラリーの名前を指定してください。

[上](#page-340-0)

### ジャーナルされた物理ファイル **(FILE)**

ジャーナル項目が出力用に変換される最大300の修飾済みファイル名を指定します。 このパラメーターは, ジャーナル項目が出力用に変換されるファイル・メンバーの名前も指定します。

FILEパラメーターを指定するか,オブジェクト・パラメーター(OBJ, OBJPATH, OBJFID, または OBJJID)の1つ以上を指定することができますが、両方を指定することはできません。

指定されたファイル・メンバー名に基づいて,どのジャーナル項目を出力用に変換するかを判別するため に、次が実行されます。

- ジャーナルがローカル・ジャーナルである場合,あるいは指定されたファイル・メンバーが現在システ ムに存在している場合には,ジャーナルIDは指定されたファイル・メンバーから判別されます。 そのジ ャーナルIDについて指定されたレシーバー範囲内のジャーナル項目がすべて出力用に変換されます。
- ジャーナルがリモート・ジャーナルである場合,あるいは指定されたファイル・メンバーが現在システ ムに存在していない場合には,指定されたファイル・メンバーと対応している使用可能なジャーナルID をすべて判別するために,指定されたレシーバーの範囲が検索されます。それらのジャーナルIDについ て指定されたレシーバー範囲内のジャーナル項目がすべて出力用に変換されます。項目をファイル用に 戻すには,ライブラリー名または\*CURLIBを指定してください。

指定されたレシーバー範囲内には,指定されたオブジェクトと関連付けられた複数のジャーナルIDがあ る場合があります。 これは,ジャーナル処理されたオブジェクトが削除されて同じ名前で新しいオブジ ェクトが作成され,同じジャーナルにジャーナル処理された場合に起こり得ます。

注**:**

- 1. ジャーナル処理がそのオブジェクトのために開始されている場合には,ジャーナルIDはそのオブジェク トと対応した固有のIDです。 このオブジェクトが名前変更,移動,または復元された場合であって も,ジャーナルIDは一定になっています。 詳細については,i5/OS Information Center (http://www.ibm.com/systems/i/infocenter/)の「ジャーナル管理」トピック・コレクションを参照してくだ さい。
- 2. このパラメーターにデータベース・ファイルを指定した時に,次のジャーナル・コード値を持つジャー ナル項目が出力用に変換されるのは,それらが他のパラメーターに指定された値を満たしている場合だ けです。
	- v ジャーナル・コードD(データベース・ファイル・レベル情報項目)。
- v ジャーナル・コードF(ファイル・メンバー・レベル情報項目)。
- v ジャーナル・コードR(レコード・レベルの情報項目)
- ジャーナル・コードU (ユーザー生成の項目)
- v その他のジャーナル・コード(\*IGNFILSLTがジャーナル・コードの2番目の要素である場合)。 \*ALLSLTがジャーナル・コードの2番目の要素である場合には,そのコードを持つジャーナル項目は 出力用に変換されません。

#### 単一値

#### **\*ALLFILE**

受け取られるジャーナル項目の検索は,指定したファイル名に限定されません。 項目がどのオブ ジェクト(もしあれば)に関連付けられているかに関係なく,すべてのジャーナル項目が出力用に 変換されます。

#### 要素**1:** ファイル

#### 修飾子**1:** ファイル

**\*ALL** ジャーナル処理された変更が現在ジャーナル・レシーバーに入っている,指定されたライ ブラリー(このライブラリー名が指定されている必要がある)内のすべての物理データベ ース・ファイルまたは論理データベース・ファイルのジャーナル項目が出力用に変換され ます。\*ALLが指定されていて,ユーザーがファイルのすべてに対して必要な権限を持って いない場合には,エラーが起こり,コマンドは終了します。

#### ファイル名

ジャーナル項目が出力用に変換されるデータベース・ファイルの名前を指定してくださ い。

#### 修飾子**2:**ライブラリー

**\*LIBL** 最初に一致するものが見つかるまで,ジョブのライブラリー・リスト内のすべてのライブ ラリーが検索されます。

#### **\*CURLIB**

ファイルを見つけるために,ジョブの現行ライブラリーが使用されます。ジョブの現行ラ イブラリーとしてライブラリーが指定されていない場合には,QGPLが使用されます。

名前 ファイルのあるライブラリーを指定します。

#### 要素**2:** メンバー

#### **\*FIRST**

データベース・ファイルのジャーナル項目およびファイルの最初のメンバーが出力用に変換されま す。この値はリモート・ジャーナルには無効です。

**\*ALL** データベース・ファイルのジャーナル項目および現在ファイルに存在しているすべてのメンバーが 出力用に変換されます。

<span id="page-346-0"></span>**\*NONE**

データベース・ファイルの項目だけが出力用に変換されます。ファイルのメンバーの項目は出力用 に変換されません。

名前 項目が出力用に変換されるファイル・メンバーの名前を指定してください。指定された物理ファイ ルがシステム上に存在しない場合には,\*ALLまたは特定のファイル・メンバー名を指定してくだ さい。

ファイル名要素に\*ALLを指定した場合には,このメンバー名がライブラリー中のすべての適用可能なファ イルに対して使用されます。 例えば,FILEパラメーターでライブラリー名/\*ALL \*FIRSTが指定されてい る場合には,指定されたライブラリーの適用可能なすべてのファイルの最初のメンバーのジャーナル項目が 出力用に変換されます。

[上](#page-340-0)

## オブジェクト **(OBJ)**

ジャーナル項目が出力用に変換される最大300の修飾オブジェクト名を指定します。 考えられるオブジェク ト・タイプは\*FILE, \*DTAARA, \*DTAQ, および\*LIBです。 \*FILEが指定されている場合には,このパラ メーターはそのジャーナル項目が出力用に変換されるファイル・メンバーの名前も指定します。

FILEパラメーターを指定するか,オブジェクト・パラメーター(OBJ, OBJPATH, OBJFID, または OBJJID)の1つ以上を指定することができますが、両方を指定することはできません。

指定されたオブジェクト名に基づいてどのジャーナル項目が出力用に変換されるかを判別するために、以下 が実行されます。

- ジャーナルがローカル・ジャーナルの場合,および指定されたオブジェクトが現在システムに存在して いる場合には,ジャーナルIDは指定されたオブジェクトから判別されます。そのジャーナルIDについて 指定されたレシーバー範囲内のジャーナル項目がすべて出力用に変換されます。
- v ジャーナルがリモート・ジャーナルの場合,または指定されたオブジェクトが現在システムに存在しな い場合には,指定されたレシーバー範囲が検索されて,指定されたオブジェクトと関連付けられている 可能なすべてのジャーナルIDが判別されます。それらのジャーナルIDについて指定されたレシーバー範 囲内のジャーナル項目がすべて出力用に変換されます。項目をオブジェクト用に戻すには,ライブラリ ー名または\*CURLIBを指定してください。

指定されたレシーバー範囲内には,指定されたオブジェクトと関連付けられた複数のジャーナルIDがあ る場合があります。 これは,ジャーナル処理されたオブジェクトが削除されて同じ名前で新しいオブジ ェクトが作成され,同じジャーナルにジャーナル処理された場合に起こり得ます。

注**:**

- 1. ジャーナル処理がそのオブジェクトのために開始されている場合には,ジャーナルIDはそのオブジェク トと対応した固有のIDです。 このオブジェクトが名前変更,移動,または復元された場合であって も, ジャーナルIDは一定になっています。 詳細については, i5/OS Information Center (http://www.ibm.com/systems/i/infocenter/)の「ジャーナル管理」トピック・コレクションを参照してくだ さい。
- 2. このパラメーターでオブジェクトを指定した場合に、次のジャーナル・コード値を持つジャーナル項目 が出力用に変換されるのは,オブジェクト名の指定に加えてそれらが他のパラメーターで指定された値 を満たしている場合だけです。
	- v ジャーナル・コードD(データベース・ファイル・レベル情報項目)。
- v ジャーナル・コードE(データ域情報項目)。
- v ジャーナル・コードF(ファイル・メンバー・レベル情報項目)。
- v ジャーナル・コードQ(データ待ち行列情報項目)。
- ジャーナル・コードR(レコード・レベルの情報項目)
- ジャーナル・コードU(ユーザー生成の項目)
- v ジャーナル・コードY(ライブラリー情報項目)。
- v \*IGNOBJSLTがジャーナル・コードの2番目の要素である場合には,その他のジャーナル・コード。 \*ALLSLTがジャーナル・コードの2番目の要素である場合には,そのコードを持つジャーナル項目は 出力用に変換されません。

#### 要素**1:** オブジェクト

#### 修飾子**1:** オブジェクト

**\*ALL** 指定されたライブラリー(ライブラリー名を指定する必要がある)内の,ジャーナル処理された変 更が現在ジャーナル・レシーバーに入っている,指定されたオブジェクト・タイプのすべてのオブ ジェクトのジャーナル項目が出力用に変換されます。 ライブラリー名を指定しなければなりませ ん。 \*ALLが指定されていても、ユーザーがライブラリー内のすべてのオブジェクトに対して必要 な権限を持っていなければ,メッセージが送られて,コマンドは終了します。

#### オブジェクト名

ジャーナル処理された変更が出力用に変換されるオブジェクトの名前を指定してください。

#### 修飾子**2:** ライブラリー

\*LIBL 最初に一致するものが見つかるまで、現行スレッドのライブラリー・リスト内のすべてのライブラ リーが検索されます。

#### **\*CURLIB**

ジョブの現行ライブラリーが検索されます。ジョブの現行ライブラリーとしてライブラリーが指定 されていない場合には、OGPLが使用されます。

#### ライブラリー名

検索するライブラリーの名前を指定してください。

#### 要素**2:** オブジェクト・タイプ

ジャーナル処理された変更が出力用に変換されるオブジェクトのオブジェクト・タイプを指定してくださ  $\mathcal{U}^{\mathcal{A}}$ 

**\*FILE** データベース・ファイルの項目およびデータベース・ファイル・メンバーが出力用に変換されま す。

#### **\*DTAARA**

データ域の項目が出力用に変換されます。

#### **\*DTAQ**

データ待ち行列の項目が出力用に変換されます。

**\*LIB** ライブラリーの項目が出力用に変換されます。

#### 要素**3:** データベース・ファイルの場合にメンバー

そのジャーナル項目が出力用に変換されるファイルのメンバーの名前を指定してください。このパラメータ ーの最初の部分に\*ALLを指定した場合には,ライブラリー中の適用可能なすべてのファイルにメンバー名

**334** System i: プログラミング i5/OS コマンド DMPCMNTRC (通信トレース・ダンプ)

<span id="page-348-0"></span>に指定された値が使用されます。 例えば、\*FIRSTが指定されていると、指定されたライブラリー内の適用 可能なすべてのファイルの最初のメンバーのジャーナル項目が出力用に変換されます。

注**:** 指定のオブジェクト・タイプが\*FILEではない場合は,メンバー名要素値は無視されます。

#### **\*FIRST**

- データベース・ファイルのジャーナル項目およびファイルの最初のメンバーが出力用に変換されま す。この値はリモート・ジャーナルには無効です。
- **\*ALL** データベース・ファイルのジャーナル項目および現在ファイルに存在しているすべてのメンバーが 出力用に変換されます。

#### **\*NONE**

- データベース・ファイルの項目だけが出力用に変換されます。ファイルのメンバーの項目は出力用 に変換されません。
- 名前 項目が出力用に変換されるファイル・メンバーの名前を指定してください。指定された物理ファイ ルがシステム上に存在しない場合には,\*ALLまたは特定のファイル・メンバー名を指定してくだ さい。

オブジェクト名要素に\*ALLが指定されている場合には,ライブラリー内の適用可能なすべてのファイルに このメンバー名が使用されます。 例えば,OBJパラメーターでライブラリー名/\*ALL \*FILE \*FIRSTが指定 されていると,指定されたライブラリー内の適用可能なすべてのファイルの最初のメンバーのジャーナル項 目が出力用に変換されます。

[上](#page-340-0)

### オブジェクト **(OBJPATH)**

ジャーナル項目が出力用に変換される最大300個のオブジェクトを指定します。「ルート」(/), QOPENSYS, およびユーザー定義ファイル・システムに入っていて,タイプが\*STMF, \*DIR,または\*SYMLNKのオブジ ェクトを識別するパス名を持つオブジェクトだけがサポートされます。他のオブジェクトはすべて無視され ます。

このパラメーターはリモート・ジャーナルには無効です。

FILEパラメーターを指定するか,オブジェクト・パラメーター(OBJ, OBJPATH, OBJFID, または OBJJID)の1つ以上を指定することができますが、両方を指定することはできません。

現在指定されたパス名とリンクされていて,それらと関連付けられているジャーナルIDを持つオブジェク トだけがジャーナル項目の選択に使用されます。指定されたオブジェクトが存在しない場合には,そのリン クと関連付けられたジャーナルIDがジャーナル項目の選択に使用されます。指定されたオブジェクトが存 在しないか,それと関連付けられたジャーナルIDを持っていない場合には,そのリンクはジャーナル項目 の選択には使用されず,エラーは送られません。

注**:**

1. ジャーナル処理がそのオブジェクトのために開始されている場合には,ジャーナルIDはそのオブジェク トと対応した固有のIDです。 このオブジェクトが名前変更,移動,または復元された場合であって も,ジャーナルIDは一定になっています。 詳細については,i5/OS Information Center (http://www.ibm.com/systems/i/infocenter/)の「ジャーナル管理」トピック・コレクションを参照してくだ さい。

- <span id="page-349-0"></span>2. このパラメーターでオブジェクトを指定した場合に,次のジャーナル・コード値を持つジャーナル項目 が出力用に変換されるのは,オブジェクト名の指定に加えてそれらが他のパラメーターで指定された値 を満たしている場合だけです。
	- v ジャーナル・コードB(統合ファイル・システム情報項目)。
	- ジャーナル・コードU(ユーザー生成の項目)
	- v \*IGNOBJSLTがジャーナル・コードの2番目の要素である場合には,その他のジャーナル・コード。 \*ALLSLTがジャーナル・コードの2番目の要素である場合には,そのコードを持つジャーナル項目は 出力用に変換されません。

#### 要素**1:** 名前

パス名 パス名によって識別されたオブジェクトの項目が出力用に変換されます。

パス名の最後の部分にパターンを指定することができます。アスタリスク(\*)は任意の数の文字が突 き合わされ,疑問符(?)は単一文字が突き合わされます。修飾されているパス名,パターンが入って いるパス名は,アポストロフィで囲まなければなりません。パス名内の記号リンクはその限りでは ありません。パス名が波形記号文字で始まっている場合には,そのパスは該当するホーム・ディレ クトリーに相対するものとみなされます。

パス名パターンの詳細は,i5/OS Information Center (http://www.ibm.com/systems/i/infocenter/)の「統 合ファイル・システム」トピック・コレクションを参照してください。

注: このパラメーターではUnicodeが使用可能です。詳しくは, i5/OS Information Center (http://www.ibm.com/systems/i/infocenter/)の「プログラミング」カテゴリーに含まれる制御言語(CL) トピック・コレクションで「CLでのUnicodeサポート」を参照してください。

#### 要素**2:** 組み込みまたは除外

2番目の要素は,パス名と一致する名前を操作に含めるか,それとも操作から除外するかを指定します。名 前がパターンと一致するかどうかを判別する時に,相対的な名前パターンは常に現行作業ディレクトリーと の相対関係として取り扱われることに注意してください。

注**:** SUBTREEパラメーターは,サブツリーを組み込むかまたは除外するかを指定します。

#### **\*INCLUDE**

オブジェクト名のパターンと一致するオブジェクトは,\*OMITの指定によって指定変更されない限 り,どのジャーナル項目を出力用に変換するかの決定に組み込まれます。

#### **\*OMIT**

オブジェクト名のパターンと一致するオブジェクトは,出力用に変換されるジャーナル項目の決定 に組み込まれません。これは\*INCLUDEの指定を指定変更するもので,前に選択されたパターンの サブセットを除外するために使用されることになります。

[上](#page-340-0)

# ディレクトリーのサブツリー **(SUBTREE)**

ジャーナル項目が出力用に変換されるオブジェクトを決定する際に,ディレクトリー・サブツリーを組み込 むかどうかを指定します。

注**:** このパラメーターは,OBJPATHパラメーターに1つまたは複数のパス名を指定する場合にだけ有効で す。

<span id="page-350-0"></span>**\*NONE**

選択基準と一致するオブジェクトだけが処理されます。選択したディレクトリーにあるオブジェク トは,暗黙に処理されません。

**\*ALL** 選択基準と一致する各ディレクトリーのサブツリー全体に加えて,選択基準と合ったすべてのオブ ジェクトが,処理されます。 このサブツリーには,すべてのサブディレクトリーおよびそのサブ ディレクトリー内のオブジェクトが含まれます。

コマンドが特定のディレクトリー・サブツリーをいったん処理し始めると,検出,処理されるオブ ジェクトは,指定されたディレクトリー・ツリー内でのオブジェクトの編成を更新する操作の影響 を受ける可能性があります。影響には次のようなものがありますが,これらに限定されるわけでは ありません。

- オブジェクト・リンクの追加, 除去、または名前変更
- ファイル・システムのマウントまたはマウント解除
- コマンドを呼び出すプロセスの有効ルート・ディレクトリーの更新
- v シンボリック・リンクの内容の更新

ディレクトリー・サブツリーを処理するために,システム・コードは,処理の対象として処理中に 開いておくことのできるファイル記述子の最大数を増やすことができます。これは,コマンドが記 述子の不足のために失敗しないようにするために行われます。この処理対象最大値は,コマンド完 了時にリセットされません。

[上](#page-340-0)

## 名前パターン **(PATTERN)**

ジャーナル項目が出力用に変換されるオブジェクトを組み込むかまたは除外するために使用する最大20個の パターンを指定します。

名前パターンの突き合わせにはパス名の終わりの部分だけが考慮されます。パス名区切り文字は名前パター ンで使用できません。アスタリスク(\*)は任意の数の文字が突き合わされ,疑問符(?)は単一文字が突き合わ されます。修飾されているパス名,パターンが入っているパス名は,アポストロフィで囲まなければなりま せん。

名前パターンのパラメーターを指定しないと,省略時値によりすべてのパターンが突き合わされます。

注**:** このパラメーターは,OBJPATHパラメーターに1つまたは複数のパス名を指定する場合にだけ有効で す。

#### 要素**1:** パターン

**'\*'** 入力OBJPATHパラメーターと一致するすべてのオブジェクトが組み込まれます。

名前パターン

ジャーナル項目が出力用に変換されるオブジェクトを組み込むかまたは除外するために使用するパ ターンを指定します。名前パターンの突き合わせにはパス名の終わりの部分だけが考慮されます。 パス名区切り文字は名前パターンで使用できません。

名前パターンのパラメーターを指定しないと,省略時値によりすべてのパターンが突き合わされます。

パス名パターンの詳細は,i5/OS Information Center (http://www.ibm.com/systems/i/infocenter/)の「統合ファイ ル・システム」トピック・コレクションを参照してください。

<span id="page-351-0"></span>注**:** このパラメーターではUnicodeが使用可能です。詳しくは,i5/OS Information Center (http://www.ibm.com/systems/i/infocenter/)の「プログラミング」カテゴリーに含まれる制御言語(CL) トピッ ク・コレクションで「CLでのUnicodeサポート」を参照してください。

#### 要素**2:** 組み込みまたは除外

2番目の要素は,パターンと一致する名前を操作に含めるかまたは操作から除外するかを指定します。 名前 がパターンと一致するかどうかを判別する時に,相対的な名前パターンは常に現行作業ディレクトリーとの 相対関係として取り扱われることに注意してください。

注**:** SUBTREEパラメーターは,ディレクトリー・サブツリーを組み込むかまたは除外するかを指定しま す。

#### **\*INCLUDE**

\*OMITの指定によって変更されない限り,オブジェクト名パターンと一致するオブジェクトが操作 に組み込まれます。

#### **\*OMIT**

オブジェクト名パターンと一致するオブジェクトは操作に組み込まれません。 これは\*INCLUDEの 指定を指定変更するもので,前に選択されたパターンのサブセットを除外するために使用されるこ とになります。

[上](#page-340-0)

### ジャーナル・レシーバーの範囲 **(RCVRNG)**

出力用に変換しているジャーナル項目が入っている開始(最初)と終了(最後)のジャーナル・レシーバー (レシーバーの範囲)を指定します。システムは開始のジャーナル・レシーバー(最初の値で指定される) で開始し,終了レシーバー(最後の値で指定される)を処理するまで,そのレシーバー連鎖の終わりまで処 理を続けます。

注**:** この範囲内のレシーバーの最大数(2045)を超えた場合には,エラーが起こり,ジャーナル項目は変換さ れません。

#### 単一値

#### **\*CURRENT**

ジャーナル項目の変換を開始する時点で接続されているジャーナル・レシーバーが使用されます。

#### **\*CURCHAIN**

ジャーナル項目の変換の開始時点で接続されているジャーナル・レシーバーを含んでいるジャーナ ル・レシーバー連鎖が使用されます。このレシーバー連鎖は連鎖の切れ目を超えません。 この連 鎖内に中断がある場合には,レシーバー範囲はその連鎖中の最新の中断から,ジャーナル項目の変 換を開始した時に接続されたレシーバーまでとなります。

#### 要素**1:** 開始ジャーナル・レシーバー

#### 修飾子**1:** 開始ジャーナル・レシーバー

名前 項目が出力用に変換される最初のジャーナル・レシーバーの名前を指定してください。

<span id="page-352-0"></span>修飾子**2:** 開始日付

**\*LIBL** 最初に一致するものが見つかるまで,ジョブのライブラリー・リスト内のすべてのライブ ラリーが検索されます。

#### **\*CURLIB**

ジャーナル・レシーバーを見つけるために,ジョブの現行ライブラリーが使用されます。 ジョブの現行ライブラリーとしてライブラリーが指定されていない場合には、QGPLが使用 されます。

名前 ジャーナル・レシーバーが入っているライブラリーを指定します。

#### 要素**2:** 終了ジャーナル・レシーバー

#### 単一値

#### **\*CURRENT**

ジャーナル項目の変換を開始する時点で接続されているジャーナル・レシーバーが使用されます。

#### 修飾子**1:** 終了ジャーナル・レシーバー

名前 項目が出力用に変換される最後のジャーナル・レシーバーの名前を指定してください。

#### 修飾子**2:** ライブラリー

\*LIBL 最初に一致するものが見つかるまで、ジョブのライブラリー·リスト内のすべてのライブ ラリーが検索されます。

#### **\*CURLIB**

ジャーナル・レシーバーを見つけるために,ジョブの現行ライブラリーが使用されます。 ジョブの現行ライブラリーとしてライブラリーが指定されていない場合には,QGPLが使用 されます。

名前 ジャーナル・レシーバーが入っているライブラリーを指定します。

[上](#page-340-0)

### 大きい開始順序番号 **(FROMENTLRG)**

外部表示用の変換対象とみなされる最初のジャーナル項目を指定します。

注**:** 開始順序番号 **(FROMENT)**パラメーターか大きい開始順序番号 **(FROMENTLRG)**パラメーターのいず れかに値を指定することができますが,両方には指定できません。

#### **\*FIRST**

指定したジャーナル・レシーバーの範囲の最初のジャーナル項目は,外部表示用の変換対象とみな される最初の項目です。

#### <span id="page-353-0"></span>開始順序番号

外部表示用の変換対象とみなされる最初のジャーナル項目の割り当て順序番号を指定します。可能 な範囲は1から18,446,744,073,709,551,600です。

[上](#page-340-0)

### 開始日および時刻 **(FROMTIME)**

外部表現用に変換される最初のジャーナル項目の日付および時刻を指定します。

#### 要素**1:** 開始日付

日付 開始日を指定してください。指定した開始日および時刻またはその後の最初のジャーナル項目の開 始日および時刻が,外部表現用に変換される項目の範囲の開始点となります。

#### 要素**2:** 開始時刻

#### 開始時刻

開始時刻を指定してください。指定した開始日および時刻またはその後の最初のジャーナル項目の 開始日および時刻が,外部表現用に変換される項目の範囲の開始点となります。

時刻は,時刻区切り記号付きまたは時刻区切り記号なしの24時間形式で指定することができます。

- v 時刻区切り記号を使用しない場合には,4または6桁のストリング(hhmmまたはhhmmss)を指定し ます。ここで,**hh** =時,**mm** =分,および**ss** =秒です。
- v 時刻区切り記号を使用する場合には,ユーザーのジョブに指定された時刻区切り記号を使用し て,時,分,および秒を区切った5または8桁のストリングを指定してください。 このコマンド をコマンド入力行から入力する場合には,ストリングをアポストロフィで囲まなければなりませ ん。 ジョブに指定された区切り記号以外の時刻区切り記号を使用した場合には,このコマンド は正常に実行されません。

[上](#page-340-0)

## 大きい終了順序番号 **(TOENTLRG)**

外部表示用に変換される最後のジャーナル項目を指定します。

注**:** 終了順序番号 **(TOENT)**パラメーターか大きい終了順序番号 **(TOENTLRG)**パラメーターのいずれかに 値を指定することができますが,両方には指定できません。

#### **\*LAST**

指定したジャーナル・レシーバーの範囲の最後のジャーナル項目が,外部表現用に変換される最終 項目です。

#### 終了順序番号

外部表示用に変換される最終ジャーナル項目の特定の順序番号を指定します。可能な範囲は1から 18,446,744,073,709,551,600です。

### <span id="page-354-0"></span>終了日および時刻 **(TOTIME)**

外部表現用に変換される最後のジャーナル項目の作成日と時刻を指定します。

#### 要素**1:** 終了日付

終了日 終了日を指定してください。 指定した終了日の指定した終了時刻またはその前の最初のジャーナ ル項目の終了日および時刻が,外部表現用に変換される項目の範囲の終了点となります。

#### 要素**2:** 終了時刻

#### 終了時刻

終了時刻を指定してください。 指定した終了日の指定した終了時刻またはその前の最初のジャー ナル項目の終了日および時刻が,外部表現用に変換される項目の範囲の終了点となります。

時刻は,時刻区切り記号付きまたは時刻区切り記号なしの24時間形式で指定することができます。

- v 時刻区切り記号を使用する場合には,ユーザーのジョブに指定された時刻区切り記号を使用し て,時,分,および秒を区切った5または8桁のストリングを指定してください。 このコマンド をコマンド入力行から入力する場合には,ストリングをアポストロフィで囲まなければなりませ ん。 ジョブに指定された区切り記号以外の時刻区切り記号を使用した場合には,このコマンド は正常に実行されません。
- v 時刻区切り記号を使用しない場合には,4または6桁のストリング(hhmmまたはhhmmss)を指定し ます。ここで,**hh** =時,**mm** =分,および**ss** =秒です。

## ジャーナル項目の数 **(NBRENT)**

出力用に変換されるジャーナル項目の合計数を指定します。

**\*ALL** 選択値を満足させて,指定したジャーナル・レシーバーの範囲内にあるすべてのジャーナル項目が 変換されます。

#### 最大項目数

変換されるジャーナル項目の最大数を指定してください。NBRENTパラメーターに指定された値が 満たされる前にTOENTLRG, TOENT,またはTOTIMEパラメーターに指定されたジャーナル項目に達 した場合には,コマンドは正常に終了します。

[上](#page-340-0)

# ジャーナル・コード **(JRNCDE)**

ジャーナル項目が出力用に変換されるジャーナル・コードを指定します。

単一値

- **\*ALL** 変換対象とみなされるジャーナル項目は,特定のジャーナル・コードを持つ項目に制限されませ ん。
- **\*CTL** ジャーナル機能を制御するために作成されたジャーナル項目だけが,外部表現用に変換されます。 ジャーナル・コードは'J'および'F'です。

#### 要素**1:** ジャーナル・コード値

#### <span id="page-355-0"></span>ジャーナル・コード

ジャーナル項目が変換されるジャーナル・コードを指定してください。

このパラメーターに有効なジャーナル・コードのリストを表示するには,JRNCDEプロンプトから F4 (プロンプト) キーを押してください。指定できるジャーナル項目のリストの説明は, i5/OS Information Center (http://www.ibm.com/systems/i/infocenter/)の「ジャーナル管理」トピック・コレク ションを参照してください。その場合,「ジャーナル項目ファインダー」で検索してください。

#### 要素**2:** ジャーナル・コードの選択

#### **\*ALLSLT**

指定されたジャーナル・コードのジャーナル項目が出力のために変換されるのは、他のすべての選 択パラメーターが満たされている場合だけです。

#### **\*IGNFILSLT**

すべての選択パラメーター(FILEパラメーターを除く)を満たす場合に限り、指定されたジャーナ ル・コードを持つジャーナル項目が出力用に変換されます。

注**:** この値はジャーナル・コードD, F,およびRの場合には無効です。この値は,OBJ, OBJPATH, OBJFID, またはOBJJIDパラメーターが指定されている場合には無効です。

#### **\*IGNOBJSLT**

指定されたジャーナル・コードを持つジャーナル項目が出力用に変換されるのは,OBJ, OBJPATH, OBJFID, SUBTREE, PATTERN, およびOBJJIDを除くすべての選択パラメーターが満たされている 場合だけです。

注**:** この値はジャーナル・コードB, D, E, F, Q, R, およびYの場合には無効です。この値は,FILE パラメーターが指定されている場合には無効です。

[上](#page-340-0)

## ジャーナル項目タイプ **(ENTTYP)**

ジャーナル項目の変換を,指定した項目タイプのジャーナル項目に限定するかどうかを指定します。

#### 単一値

- **\*ALL** ジャーナル項目の変換は特定の項目タイプに限定されません。
- **\*RCD** レコード・レベル操作の項目タイプを持つ項目だけが変換されます。 有効な項目タイプはBR, DL, DR, IL, PT, PX, UB, UP,およびURです。

#### その他の値

#### 項目タイプ

外部表現用に変換されるジャーナル項目の数を制限する項目タイプを指定してください。 最大300 の有効な項目タイプを指定できます。項目タイプの詳細は,i5/OS Information Center (http://www.ibm.com/systems/i/infocenter/)の「ジャーナル管理」トピック・コレクションを参照して ください。その場合,「ジャーナル項目ファインダー」で検索してください。

## <span id="page-356-0"></span>ジョブ名 **(JOB)**

外部表現用に変換されるジャーナル項目が指定したジョブのジャーナル項目に限定されることを指定しま す。 指定したジョブのジャーナル項目だけが,外部表現用に変換されます。

単一値

**\*ALL** 外部表現用のジャーナル項目の変換は,指定したジョブの項目に限定されません。

その他の値

ジョブ*ID*

ジョブ名,ユーザー名,および使用するジョブのジョブ番号を指定してください。 ジョブ名だけ またはジョブ名とユーザー名を使用するように指定することもできます。

ジョブ名

ジョブのジョブ名を指定してください。

#### ユーザー名

ジョブのユーザー名を指定してください。

#### ジョブ番号

システム割り当てジョブ番号を指定してください。

[上](#page-340-0)

### プログラム **(PGM)**

外部表示用に変換されるジャーナル項目が,指定したプログラムによって作成されたジャーナル項目に限定 されることを指定します。

**\*ALL** ジャーナル項目の変換は,特定のプログラムによって作成された項目に限定されません。

プログラム名

[上](#page-340-0)

### ユーザー・プロファイル **(USRPRF)**

外部表現用に変換するジャーナル項目を,指定したユーザー・プロファイル名で作成したジャーナル項目に 限定するように指定します。 ユーザー名は,ジャーナル項目が置かれたジョブを実行したユーザー・プロ ファイルを示します。

**\*ALL** ジャーナル項目の変換は,指定したユーザー・プロファイルの項目に限定されません。

ユーザー名

ジャーナル項目を外部表現用に変換するユーザー・プロファイルの名前を指定してください。

ジャーナル項目が外部表示用に変換されるプログラム名を指定します。

## <span id="page-357-0"></span>大きいコミット・サイクル**ID (CCIDLRG)**

関連したコミット・サイクルIDに基づいて変換を考慮するジャーナル項目を指定します。コミット・サイ クルは,同じコミット・サイクルIDを共用するすべてのジャーナル項目から構成されます。

注**:** コミット・サイクル識別コードフィールド(CMTCYCID)か大きいコミット・サイクル**ID**フィールド (CCIDLRG)のいずれかに値を入力することができますが,両方には入力できません。

\*ALL 変換されたジャーナル項目は、指定したコミット・サイクルIDに限定されません。

#### コミット・サイクル*ID*

変換を考慮するジャーナル項目のコミット・サイクルIDを指定してください。可能な範囲は1から 18,446,744,073,709,551,600です。

[上](#page-340-0)

### 従属項目 **(DEPENT)**

出力用に変換されるジャーナル項目にジャーナル項目の記録処置を以下のようにして入れるかどうかを指定 します。

- トリガー・プログラムの結果として行われる
- 参照制約の一部であるレコード上
- v ジャーナル処理済み変更適用(APYJRNCHG)またはジャーナル処理済み変更除去(RMVJRNCHG)の操作中 に無視
- **\*ALL** トリガー・プログラム,参照制約,およびジャーナル処理済み変更の適用または除去の操作によっ て無視される項目に関連したジャーナル項目が変換されます。

#### **\*NONE**

トリガー・プログラム,参照制約,およびジャーナル処理済み変更の適用または除去の操作によっ て無視される項目に関連したジャーナル項目が変換されません。

[上](#page-340-0)

## 出力形式 **(OUTFMT)**

ジャーナル項目情報の項目固有のデータ部分を文字形式または16進数形式で表示するかどうかを指定しま す。出力 **(OUTPUT)**パラメーターに\*OUTFILEが指定されている場合には,このキーワードは無視されま す。

#### **\*CHAR**

ジャーナル項目の項目特定データ部分が文字形式で表されます。

**\*HEX** ジャーナル項目の項目特定データ部分が16進数形式で表されます。

## <span id="page-358-0"></span>ジャーナル識別番号 **(JRNID)**

表示される内部システム・ジャーナル(\*INTSYSJRN)の5桁のジャーナルID (ID)を指定します。ジャーナル IDはシステムによって割り当てられます。 最初の2桁はジャーナルのタイプを表し,最後の3桁は補助記憶 域プール(ASP) IDです。

注**:** このパラメーターを指定できるのは,JRN(\*INTSYSJRN)を指定した場合だけです。

以下はジャーナル・タイプのリストです。

- ジャーナル・タイプ
- **10** システム管理のアクセス・パス保護(SMAPP)
- **20** ディレクトリー
- **30** スプール

[上](#page-340-0)

## 隠れた項目の組み込み **(INCHIDENT)**

隠されたジャーナル項目を戻すかどうかを指定します。隠された項目はシステムによって生成され使用され ます。隠された項目が戻された場合には,すべてのジャーナル項目を表示して,不明のシーケンス番号がな いようにすることができます。

- **\*NO** 隠されたジャーナル項目は出力用に変換されません。
- **\*YES** 隠されたジャーナル項目が出力用に変換されます。

[上](#page-340-0)

## ファイル識別コード **(OBJFID)**

ジャーナル項目が出力用に変換される最大300個のファイルID (FID)を指定します。 FIDは統合ファイル・ システム関連オブジェクトと関連付けされている固有のIDです。このフィールドは16進形式で入力されま す。 「ルート」(/), QOPENSYS,およびユーザー定義ファイル・システムに入っていて,FIDがタイプ \*STMF, \*DIR,または\*SYMLNKのオブジェクトを識別するオブジェクトだけがサポートされます。他のオ ブジェクトはすべて無視されます。

FILEパラメーターを指定するか,オブジェクト・パラメーター(OBJ, OBJPATH, OBJFID, または OBJJID)の1つ以上を指定することができますが、両方を指定することはできません。

指定されたファイルIDに基づいて,どのジャーナル項目を出力用に変換するかを判別するために,以下が 実行されます。

- ジャーナルがローカル・ジャーナルの場合, および指定されたオブジェクトが現在システムに存在して いる場合には,ジャーナルIDは指定されたオブジェクトから判別されます。そのジャーナルIDについて 指定されたレシーバー範囲内のジャーナル項目がすべて出力用に変換されます。
- v ジャーナルがリモート・ジャーナルの場合,または指定されたオブジェクトが現在システムに存在しな い場合には,指定されたレシーバー範囲が検索されて,指定されたオブジェクトと関連付けられている 可能なすべてのジャーナルIDが判別されます。それらのジャーナルIDについて指定されたレシーバー範 囲内のジャーナル項目がすべて出力用に変換されます。

<span id="page-359-0"></span>注**:**

- 1. ジャーナル処理がそのオブジェクトのために開始されている場合には,ジャーナルIDはそのオブジェク トと対応した固有のIDです。 このオブジェクトが名前変更,移動,または復元された場合であって も,ジャーナルIDは一定になっています。 詳細については,i5/OS Information Center (http://www.ibm.com/systems/i/infocenter/)の「ジャーナル管理」トピック・コレクションを参照してくだ さい。
- 2. このパラメーターでオブジェクトを指定した場合に、次のジャーナル・コード値を持つジャーナル項目 が出力用に変換されるのは,FIDの指定に加えてそれらが他のパラメーターで指定された値を満たして いる場合だけです。
	- v ジャーナル・コードB(統合ファイル・システム情報項目)。
	- ジャーナル・コードU(ユーザー生成の項目)
	- v \*IGNOBJSLTがジャーナル・コードの2番目の要素である場合には,その他のジャーナル・コード。 \*ALLSLTがジャーナル・コードの2番目の要素である場合には,そのコードを持つジャーナル項目は 出力用に変換されません。

#### ファイル*ID*

FIDで識別されたオブジェクトの項目が出力用に変換されます。

[上](#page-340-0)

## オブジェクト・ジャーナル**ID (OBJJID)**

ジャーナル項目が出力用に変換される最大300個のジャーナルIDを指定します。 このフィールドは16進形 式で入力されます。16進数ゼロは無効です。

FILEパラメーターを指定するか,オブジェクト・パラメーター(OBJ, OBJPATH, OBJFID, または OBJJID)の1つ以上を指定することができますが、両方を指定することはできません。

注**:**

- 1. ジャーナル処理がそのオブジェクトのために開始されている場合には,ジャーナルIDはそのオブジェク トと対応した固有のIDです。 このオブジェクトが名前変更,移動,または復元された場合であって も,ジャーナルIDは一定になっています。 詳細については,i5/OS Information Center (http://www.ibm.com/systems/i/infocenter/)の「ジャーナル管理」トピック・コレクションを参照してくだ さい。
- 2. このパラメーターでジャーナルIDを指定した場合に、次のジャーナル・コード値を持つジャーナル項目 が出力用に変換されるのは,それらのジャーナル項目が,ジャーナルIDの指定に加えて他のパラメータ ーで指定された値を満たしている場合だけです。
	- v ジャーナル・コードB(統合ファイル・システム情報項目)。
	- v ジャーナル・コードD(データベース・ファイル・レベル情報項目)。
	- v ジャーナル・コードE(データ域情報項目)。
	- v ジャーナル・コードF(ファイル・メンバー・レベル情報項目)。
	- ジャーナル・コードJ(ジャーナル・レシーバー情報項目)。
	- ジャーナル・コードQ(データ待ち行列情報項目)。
	- v ジャーナル・コードR(レコード・レベルの情報項目)
	- ジャーナル・コードU(ユーザー生成の項目)
	- ジャーナル・コードY(ライブラリー情報項目)。
- v \*IGNOBJSLTがジャーナル・コードの2番目の要素である場合には,その他のジャーナル・コード。 \*ALLSLTがジャーナル・コードの2番目の要素である場合には,そのコードを持つジャーナル項目は 出力用に変換されません。
- ジャーナル*ID*
	- 指定したジャーナルIDに関連付けられたオブジェクトの項目が出力用に変換されます。

[上](#page-340-0)

# 出力 **(OUTPUT)**

コマンドからの出力が,要求元のワークステーションで表示されるか,ジョブのスプール印刷装置出力で印 刷されるか,あるいは出力を受け取るファイル**(OUTFILE)**パラメーターで指定されたデータベース・ファ イルに送られるかを指定します。

コマンドの出力が要求元ワークステーションに送られる時に,ジャーナル項目に関する基本情報が表示され ます。 基本画面からオプションを選択することにより,表示する任意のジャーナル項目の情報を詳細に表 示することができます。

出力がジョブのスプール印刷装置出力と一緒に印刷される場合には,表示されるすべての情報が印刷されま す。 QSYSのファイルQPDSPJRNが印刷出力に使用されます。

**\*** 出力は表示される(対話式ジョブによって要求された場合)か,あるいはジョブのスプール出力で 印刷されます(バッチ・ジョブによって要求された場合)。

### **\*PRINT**

出力はジョブのスプール出力で印刷されます。

### **\*OUTFILE**

出力は,出力を受け取るファイル **(OUTFILE)**パラメーターで指定されたデータベース・ファイル に送られます。

[上](#page-340-0)

# 出力ファイル形式 **(OUTFILFMT)**

出力を受け取るファイル **(OUTFILE)**パラメーターに指定された出力ファイルに書き出されるジャーナル項 目の形式を指定します。このパラメーターを指定できるのは,OUTPUTパラメーターに値\*OUTFILEが指定 されている場合だけです。

注**:** ジャーナルの レシーバー・サイズ・オプションフィールド(RCVSIZOPT)が\*MAXOPT3として指定され ていた場合には,順序番号,コミット・サイクルID,適用または除去された項目のカウント,あるいは相対 レコード番号フィールドが,18,446,744,073,709,551,600の最大値に達する可能性があります。 \*TYPE1, \*TYPE2, \*TYPE3,および\*TYPE4形式のこれらのフィールドの長さは,10桁の数字を保持するように定義さ れます。 この最大値を保持できるだけの十分な大きさのフィールドがあるのは\*TYPE5形式だけです。 \*TYPE1, \*TYPE2, \*TYPE3,または\*TYPE4形式の出力ファイルの構築時に,10桁より大きい順序番号または コミット・サイクルIDが見つかった場合には,そのレコードについてフィールドは-1に設定されます。 出

力ファイルの書き込みの終了時に,出力ファイルのそれらの特定のフィールドには不完全な情報が含まれて いることを示す警報として,通知メッセージ(CPI7013)がジョブ・ログに対して出されます。

#### **\*TYPE1**

変換された項目は,指定可能な最小情報を含むように形式設定されます。 各ジャーナル項目の情 報フィールドおよび情報の形式は,以下のテーブルに示されています。

表 *1.* 図**:** テーブル**1 - OUTFILFMT(\*TYPE1)**ジャーナル項目形式

| 項目の長さ                                                                                                    |  |  |  |  |  |
|----------------------------------------------------------------------------------------------------|--|--|--|--|--|
|                                                                                                    |  |  |  |  |  |
|                                                                                                    |  |  |  |  |  |
|                                                                                                    |  |  |  |  |  |
|                                                                                                    |  |  |  |  |  |
| 時刻                                                                                                    |  |  |  |  |  |
|                                                                                                    |  |  |  |  |  |
|                                                                                                    |  |  |  |  |  |
|                                                                                                    |  |  |  |  |  |
|                                                                                                    |  |  |  |  |  |
|                                                                                                    |  |  |  |  |  |
|                                                                                                    |  |  |  |  |  |
|                                                                                                    |  |  |  |  |  |
|                                                                                                    |  |  |  |  |  |
|                                                                                                    |  |  |  |  |  |
|                                                                                                    |  |  |  |  |  |
| 未完了データ                                                                                                    |  |  |  |  |  |
|                                                                                                    |  |  |  |  |  |
|                                                                                                    |  |  |  |  |  |
|                                                                                                    |  |  |  |  |  |
| 注:<br>(1)これは、システム提供データベース・ファイルQADSPJR2<br>、フィールド長です。ただし,このフィールドには,ENTDTALEN<br>パラメーターを使用して,最大32641バイトまでの長さを指定<br>することができます。<br>(2)ジャーナルのRCVSIZOPTが*MAXOPT3である時に、順序番号<br>が10桁より大きい場合には、このフィールドは-1に設定され<br>ます。<br>(3)ジャーナルのRCVSIZOPTが*MAXOPT3である時に、適用または<br>除去された項目のカウントあるいは相対レコード番号が10桁<br>.<br>より大きい場合には, このフィールドは-1に設定されます。<br>(4)ジャーナルのRCVSIZOPTが*MAXOPT3である時に,コミット・<br>サイクルIDが10桁より大きい場合には,このフィールドは-1<br>に設定されます。 |  |  |  |  |  |

#### **\*TYPE2**

変換されるジャーナル項目にOUTFILFMT(\*TYPE1)が指定された時に戻される情報,表示されたジ ャーナル項目を生成したジョブのユーザー・プロファイルの名前,および出力レコードが生成され たシステムの名前が含まれます。 各ジャーナル項目の情報の形式は,以下のテーブルに示されて

### います。

表 *2.* 図**:** テーブル**2 - OUTFILFMT(\*TYPE2)**ジャーナル項目形式

| フィールド名                                                                                                    |               |                         | : 長さ ― : 開始 ― : 終了 |  |       |
|----------------------------------------------------------------------------------------------------|---------------|-------------------------|--------------------|--|-------|
| 項目の長さ<br>. + + +                                                                                                    | $\frac{1}{2}$ |                         | 1                  |  | 5     |
| 順序番号(2)                                                                                                    |               |                         |                    |  |       |
| ジャーナル・コード<br>$\cdots$ : 1                                                                                                    |               |                         | : 16               |  | : 16  |
|                                                                                                    |               |                         |                    |  |       |
| 日付<br>$---$                                                                                                    |               | : 6                     | : 19<br>$\cdot$ 24 |  |       |
| 時刻                                                                                                    |               |                         |                    |  |       |
| ジョブ名                                                                                                    |               | : 10<br>$\therefore$ 31 | $\cdot$ 40         |  |       |
| ユーザー名                                                                                                    |               |                         |                    |  |       |
| ジョブ番号<br>$\begin{array}{cccc} .&6&.&51&.&56\\ -\end{array}$                                                                                                    |               |                         |                    |  |       |
| プログラム名                                                                                                    |               |                         |                    |  |       |
| オブジェクト名                                                                                                    |               | : 10<br>: 67            | : 76               |  |       |
|                                                                                                    |               |                         |                    |  |       |
| メンバー名<br>$\therefore$ 10                                                                                                    |               | : 87                    | .96                |  |       |
| カウント/RRN (3)                                                                                                    |               |                         |                    |  |       |
| フラグ                                                                                                    |               |                         |                    |  |       |
|                                                                                                    |               |                         |                    |  |       |
|                                                                                                    |               |                         |                    |  |       |
| システム名                                                                                                    |               |                         |                    |  |       |
| 未完了データ                                                                                                    |               |                         |                    |  |       |
| 最小化された項目<br>特定データ                                                                                                    |               | $\therefore$ 1          | : 137 : 137        |  |       |
| 予約済み<br>. +                                                                                                    |               | : 18                    | : 138<br>: 155     |  |       |
| 項目特定データ                                                                                                    |               | : 100(1): 156           |                    |  | : 255 |
| 注 :<br>(1)これは、システム提供データベース・ファイルQADSPJR2<br>のフィールド長です。ただし,このフィールドには,ENTDTALEN<br>パラメーターを使用して、最大32611バイトまでの長さを指定<br>することができます。<br>(2)ジャーナルのRCVSIZOPTが*MAXOPT3である時に, 順序番号<br>が10桁より大きい場合には、このフィールドは-1に設定され<br>ます。<br>(3)ジャーナルのRCVSIZOPTが*MAXOPT3である時に、適用または<br>除去された項目のカウントあるいは相対レコード番号が10桁<br>より大きい場合には、このフィールドは-1に設定されます。<br>(4)ジャーナルのRCVSIZOPTが*MAXOPT3である時に、コミット・<br>サイクルIDが10桁より大きい場合には、このフィールドは-1<br>に設定されます。 |               |                         |                    |  |       |

### **\*TYPE3**

変換されたジャーナル項目には、OUTFILFMT(\*TYPE2)が指定されている時に戻されるすべての情 報,およびヌル値標識が含まれます。 変換された各ジャーナル項目の情報の形式は,以下のテー ブルに示されています。

## 表 *3.* 図**:** テーブル**3 - OUTFILFMT(\*TYPE3)**ジャーナル項目形式

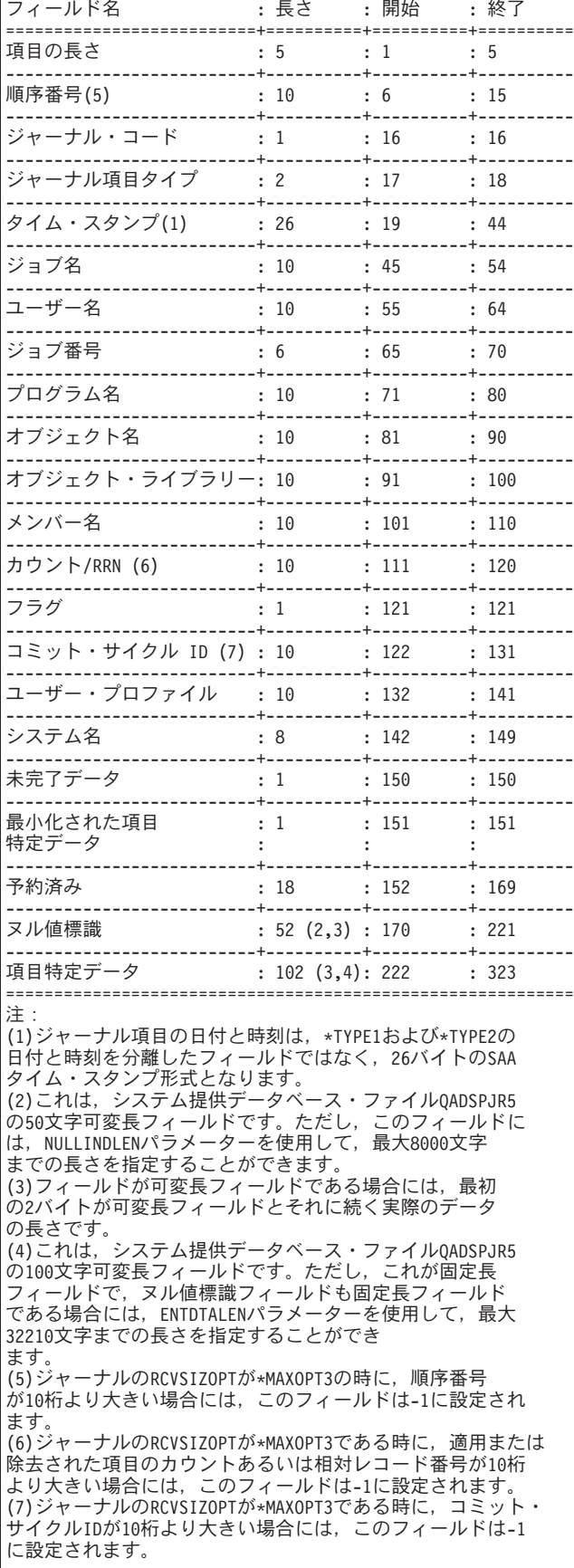

### **\*TYPE4**

変換される項目に, OUTFILFMT(\*TYPE3)が指定された時に戻される情報, ジャーナルID,物理ファ イル・トリガー標識,および参照制約標識が含まれます。変換された各ジャーナル項目の情報の形 式は,以下のテーブルに示されています。

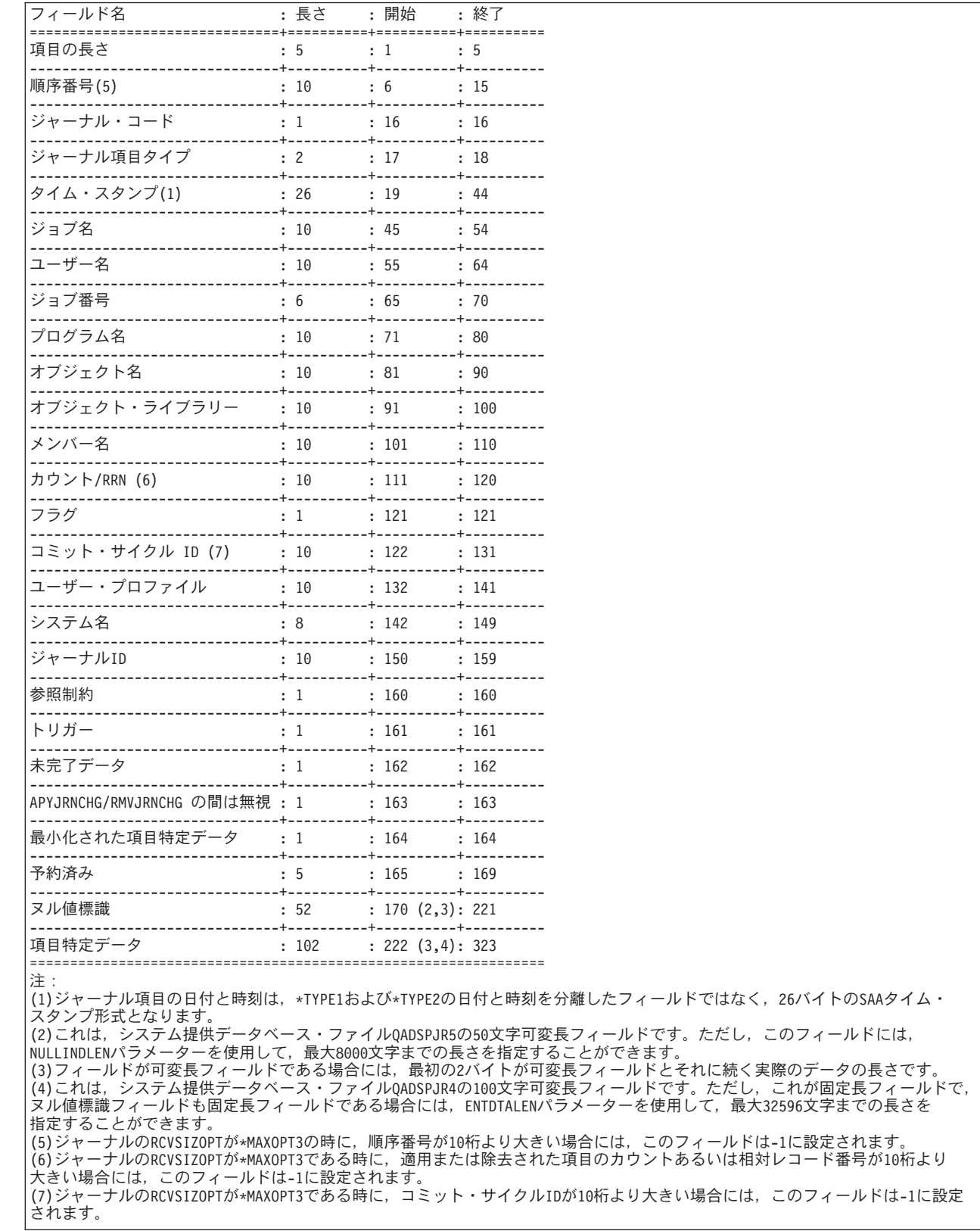

## 表 *4.* 図**:** テーブル**4 - OUTFILFMT(\*TYPE4)**ジャーナル項目形式

### **\*TYPE5**

変換された項目には、プログラム・ライブラリー名,プログラム・ライブラリーASP装置名,プロ

グラム・ライブラリーASP番号, システム順序番号, 作業論理単位, トランザクションID,スレッド ID, リモート・アドレス, アドレス・ファミリー, リモート・ポート, アーム番号, レシーバー名, レシーバー・ライブラリー名、レシーバー・ライブラリーASP装置名、レシーバー・ライブラリー ASP番号、およびオブジェクト・タイプに加えてOUTFILFMT(\*TYPE4)が指定された時に戻される 情報が含まれます。 変換された各ジャーナル項目の情報の形式は、以下のテーブルに示されてい ます。

表 5. 図: テーブル5 - OUTFILFMT(\*TYPE5)ジャーナル項目形式

| フィールド名<br>-------------                                                            | :長さ : 開始                                                          |                                      | …… 終了                     |
|------------------------------------------------------------------------------------|-------------------------------------------------------------------|--------------------------------------|---------------------------|
| 項目の長さ                                                                              | $\cdot$ 5                                                         | $\cdot$ 1                            | :==+====:<br>$\cdot$ 5    |
| -----------<br>順序番号                                                                | -----+------<br>: 20 : 6 : 25                                     | ---+-----                            | -----+----------          |
| <br>ジャーナル・コード                                                                      | : 1 : 26 : 26                                                     | .+---                                | .+----                    |
| -------------------<br>ジャーナル項目タイプ                                                  | -+----<br>$: 2 \t : 27 \t : 28$                                   | -+-----                              | -+----                    |
| ----------------------<br>タイム・スタンプ(1)                                              | ---+-----------+-----------+----<br>: 29<br>: 26                  |                                      | $\cdot$ 54                |
| ジョブ名                                                                               | : 10<br>$\cdot$ 55                                                | . +<br>.64                           | -----+----                |
| -----------<br>--------+-----<br>ユーザー名                                             | -----+-----<br>: 10                                               | $\therefore$ 65<br>$\therefore$ 74   | -----+----                |
| ------------<br>ジョブ番号                                                              | .<br>$\pm 6$                                                      | ----+----------+-----<br>: 75 : 80   |                           |
| <br>+<br>プログラム名                                                                    | $: 10 \t : 81 \t : 90$                                            |                                      | ----+----------+--------- |
| -------------------------<br>ブログラム・ライブラリー名                                         | $\therefore$ 10                                                   | ----+----<br>: 91 : 100              | ---+-----                 |
| ------------------------+-----<br>プログラム・ライブラリー ASP 装置名: 10        : 101      : 110 |                                                                   |                                      |                           |
| プログラム・ライブラリー ASP 番号 : 5                                                            |                                                                   | : 111 : 115                          |                           |
| -----------+----<br>オブジェクト名                                                        | : 10                                                              | -----+----------+----<br>: 116 : 125 |                           |
| オブジェクト・ライブラリー : 10 : 126 : 135                                                     |                                                                   | -----+----------+-----               |                           |
| ---------------------<br>メンバー名                                                     | ------+----------+-----------+--------<br>: 10                    | : 136 : 145                          |                           |
| <br>カウント/RRN                                                                       | : 20                                                              | : 146 : 165                          |                           |
| <br>フラグ                                                                            | $\pm$ 1                                                           | : 166 : 166                          |                           |
| ---------<br>コミット・サイクルID                                                           | : 20                                                              | ---+---------<br>: 167               | : 186                     |
| ------------------------<br>ユーザー・プロファイル                                            | -----+-----------+-----------+-----<br>: 10 : 187 : 196           |                                      |                           |
| システム名                                                                              | $\cdot$ 8                                                         | : 197 : 204                          |                           |
| -------------<br>ジャーナルID                                                           | -+-----<br>$: 10 \t : 205 \t : 214$                               | --+----------+-----                  |                           |
| <br>参照制約                                                                           | $: 1$ $: 215$ $: 215$                                             |                                      |                           |
| ----------<br>トリガー                                                                 | .<br>: 1 : 216 : 216                                              | -----+------                         | ---+------                |
| ------------                                                                       |                                                                   |                                      |                           |
| 未完了データ<br>--------------------------                                               | : 1 : 217 : 217                                                   |                                      |                           |
| APYJRNCHG/RMVJRNCHG の間は無視 : 1<br><br>-----------+----                              |                                                                   | : 218 : 218<br>. + +                 |                           |
| 最小化された項目特定データ<br>----------------------                                            | $\cdots$ : 1                                                      | : 219 : 219                          |                           |
| オブジェクト標識<br>                                                                       | $: 1$ $: 220$ $: 220$<br>+-----------+-----------+-----           |                                      |                           |
| システム順序番号<br>----------------                                                       | : 20                                                              | : 221 : 240<br>---+-----             | . +                       |
| レシーバー名<br>---------------                                                          | $: 10 \t : 241 \t : 250$                                          |                                      |                           |
| レシーバー・ライブラリー名 : 10<br>------------------------<br>------------+----                |                                                                   | : 251 : 260<br>---+----------+----   |                           |
| レシーバー・ライブラリー ASP 装置名: 10 = 1261 = 270                                              |                                                                   |                                      | +-----                    |
| レシーバー・ライブラリー ASP 番号 : 5 : 271 : 275                                                |                                                                   |                                      |                           |
| アーム番号<br>--------------                                                            | $\cdot$ 5<br>$- + - - -$                                          | : 276 : 280                          |                           |
| スレッドID<br>--------------------------                                               | $\cdot$ 8                                                         | : 281 : 288                          |                           |
| 形式設定されたスレッドID : 16 : 289 : 304<br>------------------                               |                                                                   | --+-----                             |                           |
| アドレス・ファミリー<br>                                                                     | $\cdots$                                                          | : 305 : 305                          |                           |
| リモート・ボート<br>------------------                                                     | $:5$ $:306$ $:310$<br>. + + +                                     |                                      |                           |
| リモート・アドレス                                                                          | : 46<br>-+----                                                    | : 311 : 356<br>----+----------+----- |                           |
| 作業論理単位<br>---------------                                                          | : 39<br>-+----------+-----------+-----                            | : 357                                | : 395                     |
| トランザクションID                                                                         | : 140                                                             | : 396                                | 535                       |
| : 7 : 536 : 542<br>オブジェクト・タイプ                                                      |                                                                   |                                      |                           |
| ファイル・タイプ標識<br>: 1 : 543 : 543<br>-----------------------                           |                                                                   |                                      | . +                       |
| ネストされたコミット・レベル : 7 : 544 : 550                                                     |                                                                   |                                      |                           |
| 予約済み<br>--------------                                                             | $: 5 \t : 551 \t : 555$<br>---------+----------+-----------+----- |                                      |                           |
| ヌル値標識<br>-----------------                                                         | : 52(2,3): 556: 607                                               |                                      |                           |
| 項目特定データ                                                                            |                                                                   | : 102(3,4): 608: 709                 |                           |

|までの長さを指だすることかできます。<br>|(3)フィールドが可変長フィールドである場合には,最初の2バイトが可変長フィールドとそれに続く実際のデータの長さです。<br>|(4)これは,システム提供データベース・ファイルQADSPJR5の100文字可変長フィールドです。ただし,これが固定長フィールドで,ヌル値標識フィールドも固定長フィールド<br>|である場合には,ENTDTALENパラメーターを使用して,最大32210文字までの長さを指定することが

# 出力を受け取るファイル **(OUTFILE)**

コマンドの出力が送られるデータベース・ファイルの名前およびライブラリーを指定します。出力ファイル がすでに存在している場合には,システムはそれを使用しようとします。 レコードはファイル・メンバー 中の現行データと置き換わるか,それに追加されます。 レコードがデータベース・ファイルに書き出され ない(指定された選択値のために)で、OUTMBRパラメーターに\*REPLACEが指定されている場合には, レコードは既存のデータベース・ファイルから消去されます。ファイルが存在しない場合には,このコマン ドによって,指定されたライブラリーにデータベース・ファイルが作成されます。

- v 新規ファイルが作成されて,OUTFILFMTパラメーターに\*TYPE1が指定された場合に,システムは,モ デルとしてQSYS内のQJORDJEの様式名を持つQADSPJRNを使用します。
- v 新規ファイルが作成されて,OUTFILFMTパラメーターに\*TYPE2が指定された場合に,システムは,モ デルとしてQSYS内のQJORDJE2の様式名を持つQADSPJR2を使用します。
- v 新規ファイルが作成されて,OUTFILFMTパラメーターに\*TYPE3が指定された場合に,システムは,モ デルとしてQSYS内のQJORDJE3の様式名を持つQADSPJR3を使用します。
- v 新規ファイルが作成されて,OUTFILFMTパラメーターに\*TYPE4が指定された場合に,システムは,モ デルとしてQSYS内のQJORDJE4の様式名を持つQADSPJR4を使用します。
- v 新規ファイルが作成されて,OUTFILFMTパラメーターに\*TYPE5が指定された場合に,システムは,モ デルとしてQSYS内のQJORDJE5の様式名を持つQADSPJR5を使用します。

### 修飾子**1:** 出力を受け取るファイル

### ファイル名

ファイルの名前を指定してください。

### 修飾子**2:** ライブラリー

\***LIBL** 最初に一致するものが見つかるまで, 現行スレッドのライブラリー・リスト内のすべてのライブラ リーが検索されます。

### **\*CURLIB**

ジョブの現行ライブラリーが検索されます。ジョブの現行ライブラリーとしてライブラリーが指定 されていない場合には、OGPLが使用されます。

### ライブラリー名

検索するライブラリーの名前を指定してください。

[上](#page-340-0)

# 出力を受け取るメンバー **(OUTMBR)**

コマンドの出力を受け取るデータベース・ファイル・メンバーの名前を指定します。

### 要素**1:** 出力を受け取るメンバー

### **\*FIRST**

ファイル中の最初のメンバーが出力を受け取ります。 OUTMBR(\*FIRST)が指定されていて,メン バーが存在していない場合には,システムが出力を受け取るファイル **(OUTFILE)**パラメーターに 指定されたファイルの名前を使用してメンバーを作成します。メンバーが既に存在している場合, その既存メンバーの終わりに新規レコードを追加するのか,あるいはそのメンバーをクリアして新 規レコードを追加するのかを選択できます。

名前 出力を受け取るファイル・メンバーの名前を指定してください。存在していない場合には、シス テムが作成します。

### 要素**2:** レコードの置き換えまたは追加

#### **\*REPLACE**

システムは,既存のメンバーを消去し,新しいレコードを追加します。

**\*ADD** システムは,既存のレコードの終わりに新しいレコードを追加します。

[上](#page-340-0)

# 項目データの長さ **(ENTDTALEN)**

出力ファイルがシステムによって作成される時に,ジャーナル項目の項目特定データ部分の最大フィールド 長を指定します。このフィールドには,ジャーナル項目の可変部分の一部が入っています(ジャーナル項目 の更新用レコードの変更後イメージなど)。 出力ファイルが存在している場合には,このパラメーターは無 視されます。

このパラメーターでは,単一値または3つの要素の単一リストを指定することができます。

注**:** このパラメーターが有効であるのは,OUTPUT(\*OUTFILE)が指定されている場合だけです。

#### 単一値

### **\*OUTFILFMT**

出力ファイルの項目特定データ・フィールドのフィールド長は,出力ファイル形式 **(OUTFILFMT)** パラメーターに指定された値によって決定されます。このフィールドの属性は,システムによって 提供された,対応するモデル出力ファイルの項目特定データ・フィールドの属性と同じです。

出力ファイル形式 (OUTFILFMT)パラメーターに\*TYPE1または\*TYPE2が指定された場合には、出 力データベース・ファイルの項目特定データ・フィールドは100文字の長さの固定長フィールドに なります。

出力ファイル形式 **(OUTFILFMT)**パラメーターに\*TYPE1および\*TYPE2が指定されなかった場合に は、出力ファイルの項目特定データ・フィールドは、最大フィールド長が100文字で、割り振り長 さが100文字の可変長フィールドになります。 可変長フィールドの長さ部分を組み込むために,バ ッファーは最大フィールド長より2バイト長くなっています。

### **\*CALC**

システムは,指定されたレシーバーの範囲内にあるすべてのジャーナル項目間の最長の項目特定デ ータを収容するための項目特定データ・フィールドの長さを計算します。 項目特定のデータ・フ ィールドは,固定長文字フィールドです。 フィールドの最小長は130桁です。 システムが計算し た長さによって,レコード様式の長さが最大レコード長を超えた場合には,メッセージが送られ, 項目特定データ・フィールドが切り捨てられます。

システムによって計算された長さが原因で、レコード様式の長さが32766バイトを超えた場合に は,診断メッセージが出され,項目特定データ・フィールドが切り捨てられます。 出力ファイル 形式 **(OUTFILFMT)**パラメーターに\*TYPE1および\*TYPE2が指定されず,ヌル値標識フィールドが 可変長フィールドある場合には,レコード様式の長さは32740バイトを超えることができません。

要素**1:** フィールドのデータ形式

### **\*VARLEN**

項目特定データ・フィールドは可変長フィールドです。 この値を指定できるのは, OUTFILFMT(\*TYPE1)および OUTFILFMT(\*TYPE2)が指定されていない場合だけです。この値を指 定した場合には,最大フィールド長および項目特定データ・フィールドに割り振られる長さに値を 指定することができます。

### フィールド長

出力ファイルの項目特定データ部分のフィールド長を指定してください。 出力ファイル形式 **(OUTFILFMT)**パラメーターに\*TYPE1が指定されている場合には,有効な値の範囲は1から32641で す。 OUTFILFMTパラメーターに\*TYPE2が指定されている場合には,有効な値の範囲は1から 32611です。OUTFILFMTパラメーターに\*TYPE3または\*TYPE4が指定されていて、ヌル値標識フィ ールドが固定長フィールドである場合には,有効な値の範囲は1から32596です。 OUTFILFMTパラ メーターに\*TYPE5が指定されていて,ヌル値標識が固定長フィールドである場合には,有効な値 の範囲は1から32210です。 \*TYPE3または\*TYPE 4 が指定されていて,ヌル値標識フィールドが 可変長フィールドである場合には,有効な値の範囲は1から32570です。 \*TYPE5が指定されてい て,ヌル値標識フィールドが可変長フィールドである場合には,有効な値の範囲は1から32184で す。

注**:** 項目データの長さ **(ENTDTALEN)**パラメーターおよびヌル値標識の長さ **(NULLINDLEN)**パラ メーターに指定された値の合計は,データベース・ファイルの最大レコード長を超えることはでき ません(可変長フィールドを持つファイルの場合は32740で,固定長フィールドを持つファイルの 場合は32766です)。

### 要素**2:** 可変長フィールドの長さ

#### **\*CALC**

システムは,指定されたレシーバーの範囲内にあるすべてのジャーナル項目間の最長の項目特定デ ータを収容するための項目特定データ・フィールドの最大長を計算します。 このフィールドの最 小長は130バイトです。対応するバッファー長は132バイトです。すなわち,データ用の130バイト および可変長フィールドの長さ部分の2バイトです。

### フィールド長

最大フィールド長の桁数を指定してください。ヌル値標識フィールドが固定長フィールドである場 合には,有効な値の範囲は1から32570です。ヌル値標識フィールドが可変長フィールドである場合 には,有効な値の範囲は1から32185です。

### 要素**3:** 割り振られた長さ

#### **\*FLDLEN**

割り振られた長さはフィールドの最大長と同じです。

### 割り振られた長さ

割り振られた長さを指定してください。 最大フィールド長に\*CALCを指定し,システム計算によ る最大フィールド長がユーザー指定の割り振られた長さより小さい場合には,割り振られた長さは 最大フィールド長に設定されます。 特定の最大フィールド長を指定した場合には、割り振られた 長さが最大フィールド長を超えることはできません。

以下のテーブルは,ENTDTALENパラメーターの値の範囲をリストしたものです。

### 表 *6.* 図**:** テーブル**6 - ENTDTALEN**パラメーターの値の範囲

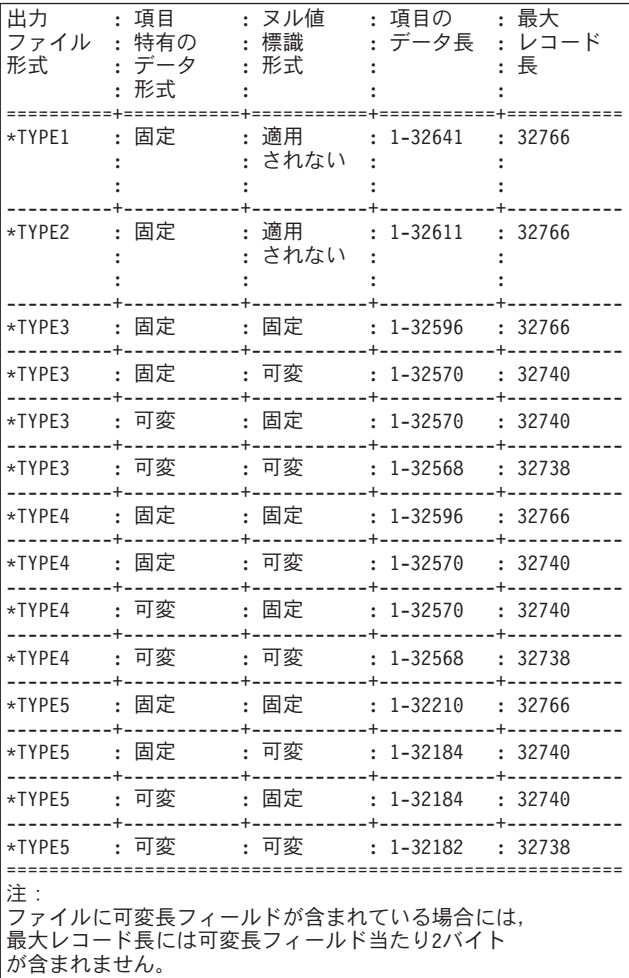

[上](#page-340-0)

# ヌル値標識の長さ **(NULLINDLEN)**

システムによって出力ファイルが作成される時に,ヌル値標識フィールドの長さを指定します。 このパラ メーターを指定できるのは、OUTFILFMT(\*TYPE1)およびOUTFILFMT(\*TYPE2)が指定されていない場合だ けです。

以下のように,ヌル値標識がレコード・レベル操作のジャーナル項目に表示されます。

- 1. 対応する物理ファイルにはヌル値可能フィールドがあります。
- 2. レコード・イメージは、項目特定データで最小化されています。

レコード・イメージが項目特定データで最小化されていない場合には,物理ファイル中の各フィールドごと に1つのヌル値標識が入っています。 各標識の長さは1桁で,次のいずれかとすることができます。

- v 'F0'X =対応するフィールドはヌル値ではありません。
- v 'F1'X =対応するフィールドはヌル値です。

レコード・イメージが項目特有のデータのファイル・フィールド境界で最小化されている場合には、物理フ ァイル内の各フィールドごとに1つのヌル値標識が入っています。 各標識の長さは1桁で、次のいずれかと することができます。

- v 'F0'X =対応するフィールドはヌル値ではありません。
- v 'F1'X =対応するフィールドはヌル値です。
- 'F9'X =対応するフィールドは変更されず, そのフィールドの省略時値が戻されます。

#### 単一値

#### **\*OUTFILFMT**

ヌル値標識フィールドは、システム提供のモデル出力ファイルOADSPJR3, OADSPJR4, または QADSPJR5の対応するフィールドと同じ属性を持ちます。これは,それぞれ50桁の最大長および割 り振られた長さを持つ可変長文字フィールドです。 可変長フィールドの長さ部分を組み込むため に,バッファーは最大フィールド長より2バイト長くなっています。

#### **\*CALC**

システムは,指定されたレシーバーの範囲内にある最大数のヌル値標識を持つジャーナル項目を収 容するためのフィールドの長さを計算します。 この場合には,ヌル値標識フィールドは固定長文 字フィールドです。 出力ファイルが作成される時にフィールドが存在しているかどうかを確認す るために,このフィールドの最小長は1桁です。 システムが計算した長さによって,レコード様式 の長さが32766を超えた場合には,診断メッセージが送られ,ヌル値標識フィールドが切り捨てら れます。項目特定データ・フィールドが可変長フィールドの場合には,レコード様式の長さは 32740バイトを超えることはできません。

### 要素**1:** フィールドのデータ形式

#### **\*VARLEN**

可変長フィールドを指定するためには,最初の要素に\*VARLENを,最後の2つの要素に長さの値を 指定してください(そうでない場合には,システムは省略時の値を使用します)。 ヌル値標識フィ ールドは可変長フィールドです。この値を指定した場合には,フィールドの最大長および割り振ら れた長さに値を指定することができます。

#### フィールド長

フィールド長を指定してください。 有効な値の範囲は1から8000桁です。出力ファイルの作成時に フィールドが確実に存在しているようにするために,システムはゼロでない値を必要とします。こ の場合には,ヌル値標識フィールドは固定長フィールドとなります。

### 要素**2:** 可変長フィールドの長さ

#### **\*CALC**

システムは,指定されたレシーバーの範囲内にある最大数のヌル値標識を持つジャーナル項目を収 容するためのヌル値標識フィールドの長さを計算します。 作成した出力ファイルにフィールドが 確実に存在するには,フィールドの最小長は1バイトです。 対応するバッファー長は3バイトで す。すなわち,データ用の1バイトおよび可変長フィールドの長さ部分用の2バイトです。

### フィールド長

最大フィールド長を指定してください。 有効な値の範囲は1から8000桁です。

### 要素**3:** 割り振られた長さ

#### **\*FLDLEN**

割り振られた長さは,最大フィールド長と同じです。

### 割り振られた長さ

割り振られた長さを指定してください。 有効な値の範囲は1から8000桁です。 最大フィールド長 に\*CALCが指定され,システムによって計算された最大長がユーザーが指定した割り振られた長さ より小さい場合には,割り振られた長さは最大フィールド長にセットされます。 最大フィールド 長が指定されている場合には,割り振られた長さは最大フィールド長を超えることはできません。

以下のテーブルは、NULLINDLENパラメーターの値の範囲をリストしたものです。

| 出力<br>ファイル :特有の<br>形式                                                   | :項目<br>: データ<br>形式 | :ヌル値<br>:標識<br>:形式 | : ヌル行<br>:標識<br>:長   | 最大<br>・レコード<br>: 長 |  |
|-------------------------------------------------------------------------|--------------------|--------------------|----------------------|--------------------|--|
| *TYPE3                                                                  | :固定                | :固定                | $: 1 - 8000$         | : 32766            |  |
| *TYPE3  : 固定                                                            |                    | :可変                | $: 1-8000$ $: 32740$ |                    |  |
| *TYPE3                                                                  | :可変                | :固定                | $: 1 - 8000$         | : 32740            |  |
| *TYPE3                                                                  | 可変<br>$\cdot$      | :可変                | : 1-8000             | : 32738            |  |
| *TYPE4                                                                  | :固定                | :固定                | $: 1 - 8000$         | : 32766            |  |
| *TYPE4                                                                  | :固定                | :可変                | : 1-8000             | : 32740            |  |
| *TYPE4                                                                  | :可変                | : 固定               | $: 1 - 8000$         | : 32740            |  |
| *TYPE4                                                                  | 可変<br>$\cdot$      | :可変                | $: 1-8000$           | : 32738            |  |
| *TYPE5                                                                  | :固定                | :固定                | $: 1 - 8000 : 32766$ |                    |  |
| *TYPE5  : 固定                                                            |                    | :可変                | : 1-8000             | : 32740            |  |
| *TYPE5                                                                  | :可変                | :固定                | $: 1 - 8000$         | : 32740            |  |
| *TYPE5                                                                  | :可変                | :可変                | $: 1 - 8000$         | : 32738            |  |
| 注:<br>ファイルに可変長フィールドが含まれている場合には,<br>最大レコード長には可変長フィールド当たり2バイト<br>が含まれません。 |                    |                    |                      |                    |  |

表 *7.* 図**:** テーブル**7 - NULLINDLEN**パラメーターの値の範囲

[上](#page-340-0)

# 項目の組み込み **(INCENT)**

確認済みのジャーナル項目だけを出力用に変換するか、あるいは確認済みと未確認の両方のジャーナル項目 を出力用に変換するかを指定します。 このパラメーターが適用されるのは,リモート・ジャーナルからの ジャーナル項目を出力用に変換する場合だけです。

確認済みの項目とは、このリモート・ジャーナルに送られていて、ローカル・ジャーナル上の同一のジャー ナル項目について補助記憶域への入出力(I/O)の状態がわかっているジャーナル項目のことです。

未確認の項目とは,このリモート・ジャーナルに送られているが,ローカル・ジャーナル上の同一のジャー ナル項目について補助記憶域への入出力(I/O)の状態がわかっていないジャーナル項目,あるいはこれらのジ ャーナル項目のオブジェクト名情報がまだリモート・ジャーナルにわかっていない項目のことです。 未確 認のジャーナル項目が存在できるのは,リモート・ジャーナルの接続されたレシーバー内だけです。これが 適用されるのは,特定のリモート・ジャーナルに対して同期転送モードが使用されている場合だけです。

### **\*CONFIRMED**

確認済みのジャーナル項目だけが出力用に変換されます。

**\*ALL** 確認済みおよび未確認のジャーナル項目がすべて出力用に変換されます。

# 開始順序番号 **(FROMENT)**

外部表示用の変換対象とみなされる最初のジャーナル項目を指定します。

注**:** 開始順序番号 **(FROMENT)**パラメーターか大きい開始順序番号 **(FROMENTLRG)**パラメーターのいず れかに値を指定することができますが,両方には指定できません。

### **\*FIRST**

指定したジャーナル・レシーバーの範囲の最初のジャーナル項目は,外部表示用の変換対象とみな される最初の項目です。

### 開始順序番号

外部表示用の変換対象とみなされる最初のジャーナル項目の割り当て順序番号を指定します。可能 な範囲は1から9,999,999,999です。

[上](#page-340-0)

# 終了順序番号 **(TOENT)**

外部表示用に変換される最後のジャーナル項目を指定します。

注**:** 終了順序番号 **(TOENT)**パラメーターか大きい終了順序番号 **(TOENTLRG)**パラメーターのいずれかに 値を指定することができますが,両方には指定できません。

#### **\*LAST**

指定したジャーナル・レシーバーの範囲の最後のジャーナル項目が,外部表現用に変換される最終 項目です。

### 終了順序番号

外部表示用に変換される最終ジャーナル項目の特定の順序番号を指定します。可能な範囲は1から 9,999,999,999です。

[上](#page-340-0)

# コミット・サイクル識別コード **(CMTCYCID)**

関連したコミット・サイクルIDに基づいて変換を考慮するジャーナル項目を指定します。コミット・サイ クルは,同じコミット・サイクルIDを共用するすべてのジャーナル項目から構成されます。

注**:** コミット・サイクル識別コードフィールド(CMTCYCID)か大きいコミット・サイクル**ID**フィールド (CCIDLRG)のいずれかに値を入力することができますが,両方には入力できません。

\*ALL 変換されたジャーナル項目は、指定したコミット・サイクルIDに限定されません。

コミット・サイクル*ID*

変換を考慮するジャーナル項目のコミット・サイクルIDを指定してください。可能な範囲は1から 9,999,999,999です。

[上](#page-340-0)

# **ASP**装置 **(ASPDEV)**

ジャーナルが入っている補助記憶域プール(ASP)装置を指定します。

- **\*** 現在スレッドのライブラリー・ネーム・スペースの一部であるASPが,ライブラリーを見つけるた めに検索されます。 これには,システムASP (ASP 1),すべての定義済み基本ユーザーASP (ASP 2 から32),およびASPグループ内のすべての1次および2次ASP(スレッドがASPグループを持っている 場合)が含まれます。
- 名前 ライブラリーを見つけるために検索される1次または2次ASP装置の名前を指定してください。 この 1次または2次ASPは活動化されていて(ASP装置をオンに変更することによって),「使用可能」の 状況になっていなければなりません。 システムASP (ASP 1)と定義済み基本ユーザーASP (ASP 2 から32)は検索されません。

注**:** 特定の補助記憶域プール(ASP)装置名を指定するには,ASPグループ中の各ASP装置に対する使 用(\*USE)権限が必要です。

[上](#page-340-0)

## 例

### 例**1:**表示用のジャーナル項目の変換

DSPJRN JRN(MYLIB/JRNLA)

ワークステーションで出された場合に,このコマンドは,(ジャーナル項目の変換の開始)時点でライブラ リーMYLIBのジャーナルJRNLAに接続されているジャーナル・レシーバーの最初のジャーナル項目を変換 および表示します。後続の項目は,「次ページ」キーを押すことによって表示されます。バッチ・ジョブか ら入力された場合に,上記のコマンドは,すべての変換済みジャーナル項目をジョブのスプール印刷装置出 力を使用して印刷します。ジャーナル項目の項目特定データ部分は文字形式で表示されます。

### 例**2:**出力ファイルのジャーナル項目の変換

DSPJRN JRN(MYLIB/JRNLA) FILE((LIB1/A MBR3) (LIB1/C) (LIB2/\*ALL \*ALL)) RCVRNG((RCVLIB/RCV27 RCVLIB/RCV30)) FROMENT(4736) ENTTYP(UP DL) JOB(000666/QPGMR/WORKST01) PGM(TSTPGMA) ENTDTALEN(280) OUTPUT(\*OUTFILE) OUTFILE(MYLIB/JRNENTFIL1)

このコマンドは,ライブラリーMYLIBのJRNLAと関連付けられているジャーナル・レシーバー・チェーン (ライブラリーRCVLIBのレシーバーRCV27からライブラリーRCVLIBのレシーバーRCV30まで)の選択さ れたジャーナル項目を変換して,ライブラリーMYLIBのデータベース・ファイルJRNENTFIL1の最初のメン バーに入れます。データベース・ファイルが存在していない場合には,QJORDJEの形式で作成されます。 この形式の最後のフィールドは280バイトの長さです。順序番号4736のジャーナル項目が,出力ファイルに 最初に書き出される項目です。ライブラリーLIB1のファイルAのメンバーMBR3,ライブラリーLIB1のファイ

ルCの最初のメンバー,およびライブラリーLIB2のすべてのファイルのすべてのメンバーに対してジョブ 000666/QPGMR/WORKST01のプログラムTSTPGMAによって行われたレコードの更新および削除に関する項 目だけが,出力ファイルに書き出されます。

例**3:**特定のユーザー・プロファイル用のジャーナル項目の変換

DSPJRN JRN(SS/J) FILE(SS1/PF) RCVRNG((SS/R1 \*CURRENT)) JRNCDE(F) USRPRF(MAC7) OUTFILE(FMTLIB/ENTFILE) OUTFILFMT(\*TYPE2)

このコマンドは,ジャーナル・レシーバー範囲内の選択されたジャーナル項目を変換します。この範囲は, ライブラリーSSのジャーナル・レシーバーR1から始まり、(ジャーナル項目の変換の開始)時点でライブ ラリーSSのジャーナルJに接続されているジャーナル・レシーバーで終わります。項目は,ライブラリー FMTLIBのデータベース・ファイルENTFILEの最初のメンバーに入れられます。このファイルが存在してい ない場合には、QJOR DJE2の形式で作成されます。この形式の最後のフィールドは100バイトの長さです。 ライブラリーSS1のファイルPFの最初のメンバーにユーザーMAC7によって作成された項目だけが出力ファ イルに書き出されます。

### 例**4:**ヌル値フィールド長が指定されるジャーナル項目の変換

DSPJRN JRN(LIBPROD/PRODJRN) FILE(APPLIB/PFILE) OUTFILFMT(\*TYPE5) OUTFILE(JRNLIB/ENTFILE) ENTDTALEN(\*VARLEN 500 100) NULLINDLEN(25)

このコマンドは,現在ライブラリーLIBPRODのジャーナルPRODJRNに接続されているジャーナル・レシー バーからの選択されたジャーナル項目を(項目の変換が開始された時に)変換します。項目は,ライブラリ ーJRNLIBのデータベース・ファイルENTFILEの最初のメンバーに入れられます。このファイルが存在して いない場合には、QJORDJE5形式で作成されます。項目特定データ・フィールドは、最大フィールド長が 500文字で,割り振り長さが100文字の可変長フィールドになります。ヌル値標識フィールドは,25文字の固 定長フィールドです。ライブラリーAPPLIBのファイルPFILEのファイルの最初のメンバーの項目だけが出 力ファイルに書き出されます。

### 例**5:**ヌル値フィールド長が計算されるジャーナル項目の変換

DSPJRN JRN(JRNLIB/JRNA) FILE(FILLIB/FILEA) ENTTYP(UP DL) OUTPUT(\*OUTFILE) OUTFILFMT(\*TYPE5) OUTFILE(ENTLIB/ENTFILE) ENTDTALEN(\*CALC) NULLINDLEN(\*VARLEN \*CALC \*FLDLEN)

このコマンドは,現在ライブラリーJRNLIBのジャーナルJRNAに接続されているジャーナル・レシーバーか らの,ライブラリーFILLIBのファイルPFILEAの最初のメンバーのレコード更新(UP)およびレコード削除 (DL)ジャーナル項目だけを(項目の変換が開始された時に)変換します。項目は,ライブラリーENTLIBの データベース・ファイルENTFILEの最初のメンバーに書き出されます。このファイルが存在していない場 合には,QJORDJE5形式で作成されます。システムが,固定長,項目特定データ・フィールドの長さを計算 します。システムは,また,可変長ヌル値標識フィールドの長さも計算します。このフィールドの割り振り 長さは,最大フィールド長と同じです。

### 例**6: \*IGNFILSLT**および**\*CURCHAIN**を使用したジャーナル項目の変換

DSPJRN JRN(JRNLIB/JRNA) FILE(FILLIB/FILEA) RCVRNG(\*CURCHAIN) JRNCDE((F \*ALLSLT) (R \*ALLSLT) (U \*IGNFILSLT)) OUTPUT(\*PRINT)

このコマンドは、以下を持つジャーナル項目を変換します:

v ライブラリーFILLIBのファイルFILEAのファイルの最初のメンバーに関するファイル・レベルの情報

- v ライブラリーFILLIBのファイルFILEAの最初のメンバーに関するレコード・レベル情報
- 項目がジャーナル処理済みファイル・メンバーと関連付けられているかどうかとは無関係のユーザー生 成ジャーナル項目

ジャーナル項目は,ライブラリーJRNLIBのジャーナルJRNAと関連し,最新の連鎖の中断から項目の変換の 開始時点で接続されているジャーナル・レシーバーまでの範囲内のジャーナル・レシーバーである,ジャー ナル・レシーバーの連鎖から変換されます。変換された項目は印刷ファイルに書き出されます。

### 例**7:** データ域,データ待ち行列,および統合ファイル・システム・オブジェクトのジャーナル項目の変換

DSPJRN JRN(LIBPROD/PRODJRN) OBJ((APPLIB/D1 \*DTAARA) (APPLIB/D2 \*DTAQ) (APPLIB/D3 \*FILE \*NONE)) OBJPATH(('/MYDIRECTORY')) SUBTREE(\*YES) OUTFILFMT(\*TYPE5) OUTFILE(JRNLIB/ENTFILE)

このコマンドは,現在ライブラリーLIBPRODのジャーナルPRODJRNに接続されているジャーナル・レシー バーからの選択されたジャーナル項目を(項目の変換が開始された時に)変換します。項目は,ライブラリ ーJRNLIBのデータベース・ファイルENTFILEの最初のメンバーに入れられます。このファイルが存在して いない場合には、OJORDJE5形式で作成されます。指定されたオブジェクトに関連付けられた項目だけが変 換されます。 これらのオブジェクトは,D1と呼ばれるライブラリーAPPLIBのデータ域,D2と呼ばれるラ イブラリーAPPLIBのデータ待ち行列,ライブラリーAPPLIBのデータベース・ファイルD3に, ディレクトリ ー'/MYDIRECTORY'およびすべてのディレクトリー,ストリーム・ファイル,およびそのディレクトリー またはそのサブディレクトリーの1つの中のシンボリック・リンクです。

[上](#page-340-0)

# エラー・メッセージ

### **\*ESCAPE**メッセージ

### **CPF7002**

ライブラリー&2のファイル&1が物理ファイルではない。

### **CPF7006**

メンバー&3が&2のファイル&1に見つからない。

## **CPF7007**

&2のファイル&1のメンバー&3を割り振ることができない。

### **CPF701B**

中断された操作のジャーナルの回復が行なわれなかった。

### **CPF705C**

INCENT(\*ALL)はローカル・ジャーナルに使用できない。

### **CPF7053**

RCVRNGパラメーターの値が正しくない。理由コードは&1です。

### **CPF7054**

FROMとTOの値が正しくない。

#### **CPF7055**

最大オブジェクト数を超えた。

### **CPF7057**

\*LIBLでは\*ALL, \*ALLLIB,または総称名は使用できません。

#### **CPF706B**

JRN(\*INTSYSJRN)の指定は認可されていない。

### **CPF706C**

JRNIDパラメーターの値&1が正しくない。

### **CPF7060**

オブジェクトが指定されたレシーバー範囲でジャーナル処理されていません。

#### **CPF7061**

ジャーナル処理された項目の変換が正常に行なわれなかった。

#### **CPF7062**

ジャーナル&1から項目が変換されなかったか,または受け取られなかった。

#### **CPF7065**

ジャーナル・コード(JRNCDE)に項目タイプ(ENTTYP)は正しくない。

### **CPF707A**

ENTDTALENに指定された値が正しくない。

#### **CPF7074**

指定したSEARCHに対してRCVRNGが正しくない。

### **CPF708D**

ジャーナル・レシーバーが論理的に損傷していることが判明した。

### **CPF709C**

JOB, PGM,およびUSRPRFはレシーバー範囲に正しくない。

#### **CPF70A9**

OBJPATHパラメーターはリモート・ジャーナルには無効です。

#### **CPF70AC**

ファイルID &1のオブジェクトが見つかりません。

#### **CPF70AE**

リモート・ジャーナルにはメンバー\*FIRSTは使用できません。

#### **CPF9801**

ライブラリー&3にオブジェクト&2が見つからない。

#### **CPF9802**

&3のオブジェクト&2は認可されていない。

#### **CPF9803**

ライブラリー&3のオブジェクト&2を割り振りできません。

#### **CPF9809**

ライブラリー&1をアクセスすることができない。

#### **CPF9810**

ライブラリー&1が見つかりません。

#### **CPF9820**

ライブラリー&1の使用は認可されていない。

### **CPF9822**

ライブラリー&2のファイル&1は認可されていない。

### **CPF9825**

装置&1は認可されていない。

### **CPF9845**

ファイル&1のオープン中にエラーが起こった。

## **CPF9846**

ライブラリー&2のファイル&1の処理中にエラーが起こった。

### **CPF9847**

ライブラリー&2のファイル&1のクローズ中にエラーが起こった。

## **CPF9850**

印刷装置ファイル&1の一時変更は許されない。

### **CPF9860**

出力ファイルの処理中にエラーが起こった。

### **CPF9871**

処理中に,エラーが起こった。

### **CPF9875**

ASP &1で資源を超えています。

# <span id="page-380-0"></span>ジャーナル・レシーバー属性表示 **(DSPJRNRCVA)**

実行可能場所**:** すべての環境 (\*ALL) スレッド・セーフ**:** いいえ

パラメーター [例](#page-381-0) [エラー・メッセージ](#page-381-0)

ジャーナル・レシーバー属性表示(DSPJRNRCVA)コマンドは,レシーバーが現在接続されているジャーナ ルの名前または最後に接続されていたジャーナルの名前(レシーバーが現在接続されていない場合)を含 む,ジャーナル・レシーバーの作成属性および現行操作属性を表示します。 ジャーナル・レシーバーがロ ーカル・ジャーナルと対応していて,最初からローカル・ジャーナルに接続されていた場合には,指定され たレシーバーの前後に接続されていたジャーナル・レシーバーの名前が表示されます。例えば、ローカル・ ジャーナルおよびソース・ジャーナルなどのリモート・ジャーナル関連情報の他に,ジャーナル・レシーバ ーに入っているジャーナル項目の数,最長項目特定データの長さ,ジャーナル項目中のヌル値標識の最大 数,ジャーナル・レシーバーの最初と最後のジャーナル順序番号,およびレシーバーが接続されて切り離さ れた日時などの情報も含まれます。

ジャーナル・レシーバーがローカル・ジャーナルと対応していて,最初からローカル・ジャーナルに接続さ れていた場合には、コマンドによって提供される画面から、前のレシーバー,次のレシーバー,または二重 レシーバーを表示するオプションを選択することができます。 さらに,ジャーナル・レシーバーが現在ジ ャーナルと対応している場合には,対応したジャーナルに関する明細を表示するオプションを選択すること ができます。

上

# パラメーター

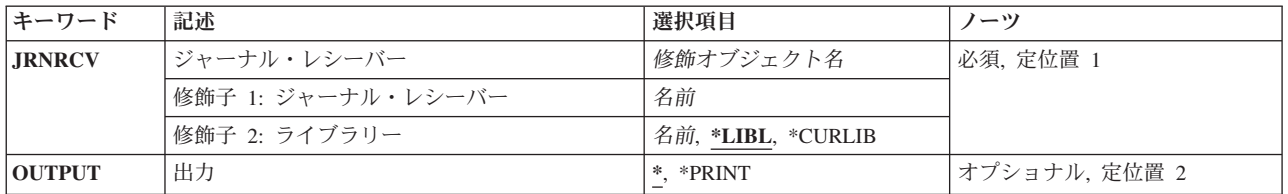

上

# ジャーナル・レシーバー **(JRNRCV)**

表示するジャーナル・レシーバーを指定します。

これは必須パラメーターです。

### 修飾子**1:** ジャーナル・レシーバー

ジャーナル・レシーバー名 ジャーナル・レシーバーの名前を指定してください。

### 修飾子**2:** ライブラリー

<span id="page-381-0"></span>\***LIBL** 最初に一致するものが見つかるまで,現行スレッドのライブラリー・リスト内のすべてのライブラ リーが検索されます。

#### **\*CURLIB**

ジャーナル・レシーバーを見つけるために,ジョブの現行ライブラリーが使用されます。ジョブの 現行ライブラリーとしてライブラリーが指定されていない場合には、OGPLが使用されます。

### ライブラリー名

ジャーナル・レシーバーが入っているライブラリーを指定します。

[上](#page-380-0)

# 出力 **(OUTPUT)**

コマンドからの出力を,要求元のワークステーションに表示するか,あるいはジョブのスプール出力で印刷 するかを指定します。

**\*** 出力は表示される(対話式ジョブによって要求された場合)か,あるいはジョブのスプール出力で 印刷されます(バッチ・ジョブによって要求された場合)。

### **\*PRINT**

出力はジョブのスプール出力で印刷されます。

QSYSのファイルQPDSPRCVが印刷出力に使用されます。

[上](#page-380-0)

# 例

DSPJRNRCVA JRNRCV(MYLIB/JRNRCLA) OUTPUT(\*PRINT)

このコマンドは,ジョブのスプール印刷装置出力を使用して,ライブラリーMYLIBのジャーナル・レシー バーJRNRCLAの現行操作属性情報を印刷します。

[上](#page-380-0)

# エラー・メッセージ

### **\*ESCAPE**メッセージ

### **CPF701A**

ジャーナル・レシーバーが操作に適格でない。

#### **CPF701B**

中断された操作のジャーナルの回復が行なわれなかった。

### **CPF9801**

ライブラリー&3にオブジェクト&2が見つからない。

#### **CPF9802**

&3のオブジェクト&2は認可されていない。

#### **CPF9803**

ライブラリー&3のオブジェクト&2を割り振りできません。

**368** System i: プログラミング i5/OS コマンド DMPCMNTRC (通信トレース・ダンプ)

### **CPF9804**

ライブラリー&3のオブジェクト&2が損傷している。

### **CPF9810**

ライブラリー&1が見つかりません。

### **CPF9820**

ライブラリー&1の使用は認可されていない。

### **CPF9845**

ファイル&1のオープン中にエラーが起こった。

### **CPF9846**

ライブラリー&2のファイル&1の処理中にエラーが起こった。

### **CPF9850**

印刷装置ファイル&1の一時変更は許されない。

### **CPF9871**

処理中に,エラーが起こった。

# <span id="page-384-0"></span>**JAVA**プログラムの表示 **(DSPJVAPGM)**

実行可能場所**:** すべての環境 (\*ALL) スレッド・セーフ**:** いいえ

パラメーター [例](#page-385-0) [エラー・メッセージ](#page-385-0)

JAVAプログラム表示(DSPJVAPGM)コマンドは,JAVAクラス・ファイルと関連したJAVAプログラムに関 する情報を表示します。

JAVAプログラムが指定されたクラス・ファイルと関連していない場合には,エスケープ・メッセージ JVAB540が送られます。

制約事項**:**クラス・ファイルは次のファイル・システムの1つに入っていなければなりません: QOPENSYS,″ROOT″,またはユーザー定義ファイル・システム。

上

# パラメーター

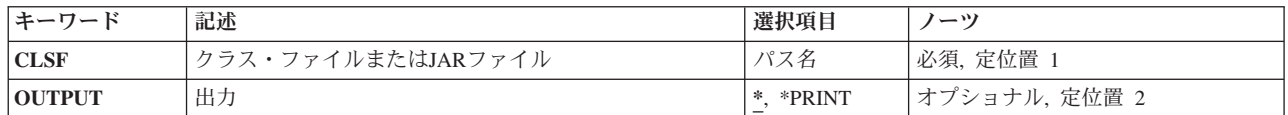

上

# クラス・ファイルまたは**JAR**ファイル **(CLSF)**

JAVAプログラムを表示する元になるファイル名を指定します。ファイル名は1つまたは複数のディレクト リー名によって修飾することができます。

### クラス・ファイル名

使用するクラス・ファイルを識別するためのクラス・ファイルの名前を指定してください。名前が 修飾されている場合には,アポストロフィで囲まなければなりません。修飾されたクラス・ファイ ル名の例は,'/DIRECTORY1/DIRECTORY2/MYCLASSNAME.CLASS'です。

## *JAR*ファイル名

使用するJARまたはZIPファイルを識別するJAVAアーカイブ(JAR)ファイルの名前を指定してくださ い。ファイル名が'.JAR'または'.ZIP'で終わっていると,ファイルはJARファイルであると見なされ ます。名前が修飾されている場合には,アポストロフィで囲まなければなりません。修飾された JARファイル名の例は'/DIRECTORY1/DIRECTORY2/MYAPPNAME.JAR'です。

# <span id="page-385-0"></span>出力 **(OUTPUT)**

コマンドからの出力を要求元ワークステーションに表示するか,あるいはそのジョブのスプール出力で印刷 するかを指定します。

**\*** 対話式ジョブによって要求された出力は画面に表示されます。バッチ・ジョブによって要求された 出力はジョブのスプール出力で印刷されます。

## **\*PRINT**

出力はジョブのスプール出力で印刷されます。

[上](#page-384-0)

# 例

DSPJVAPGM CLSF('/PROJECTA/MYJAVACLASSNAME.CLASS') OUTPUT(\*)

このコマンドは,クラス・ファイルMYJAVACLASSNAMEと関連付けたJAVAプログラムの情報を表示しま す。JAVAプログラム情報は画面に出力されます。

[上](#page-384-0)

# エラー・メッセージ

### **\*ESCAPE** メッセージ

### **JVAB521**

ファイル″&1″はJAVAクラス・ファイルではありません。

### **JVAB540**

JAVAプログラムがクラス・ファイルと関連していない

## **JVAB541**

JAVAプログラムまたはクラス・ファイル&2でエラーが検出された。

### **CPFA0A9**

オブジェクトが見つからない。オブジェクトは&1です。

### **CPFA09C**

オブジェクトが認可されていない。オブジェクトは&1です。

# <span id="page-386-0"></span>**JVM**ジョブの表示 **(DSPJVMJOB)**

実行可能場所**:** すべての環境 (\*ALL) スレッド・セーフ**:** いいえ

パラメーター [例](#page-387-0) [エラー・メッセージ](#page-387-0)

JVMジョブの表示 (DSPJVMJOB)コマンドによってユーザーは、活動状態のJAVA仮想マシンを含む,シス テム上のすべてのジョブを見ることができます。コマンドからの出力は,要求元ワークステーションに表示 するか,あるいはそのジョブのスプール出力で印刷することができます。各JAVA仮想マシンについては, それぞれに適切な以下の情報が選択可能です。

- ジョブ
- ユーザー
- v 番号
- タイプ
- 現行ユーザー
- v 状況
- v サブシステム
- v サーバー・タイプ

### 制約事項

v このコマンドを使用するためには,ジョブ制御(\*JOBCTL)特殊権限が必要です。

上

# パラメーター

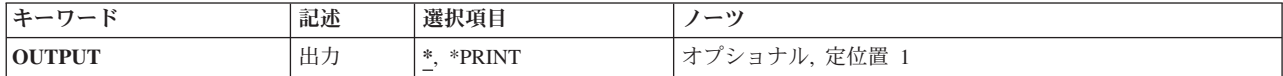

上

# 出力 **(OUTPUT)**

コマンドからの出力を要求元ワークステーションに表示するか,あるいはそのジョブのスプール出力で印刷 するかを指定します。

**\*** 対話式ジョブによって要求された出力は画面に表示されます。バッチ・ジョブによって要求された 出力はジョブのスプール出力で印刷されます。

### **\*PRINT**

出力はジョブのスプール出力で印刷されます。

# <span id="page-387-0"></span>例

DSPJVMJOB OUTPUT(\*)

このコマンドは、JAVA仮想マシンを含む、システム上のすべてのジョブに関する情報を表示します。情報 は表示装置に出力されます。

[上](#page-386-0)

# エラー・メッセージ

**\*ESCAPE** メッセージ

## **JVAB703**

DSPJVMJOBが失敗しました。

### **CPF222E**

&1特殊権限が必要である。

### **CPF9871**

処理中に,エラーが起こった。

# キーボード・マップ表示 **(DSPKBDMAP)**

実行可能場所**:** すべての環境 (\*ALL) スレッド・セーフ**:** いいえ

パラメーター 例 エラー・メッセージ

キーボード・マップ表示(DSPKBDMAP)コマンドは、コマンドを入力した3270ワークステーション装置の現 行のF-PFマップを表示します。ユーザー割り当て可能キーボード・マッピングの詳細は、REMOTE WORK STATION SUPPORT (SC41-5402)ブックにあります。

このコマンドには,パラメーターはありません。

上

# パラメーター

なし

上

# 例

DSPKBDMAP

DSPKBDMAPコマンドは,3270ヘルプ画面を使用して,コマンドを入力している装置の活動PFキー・マッ ピングを表示します。

上

# エラー・メッセージ

## **\*ESCAPE** メッセージ

**CPF8701**

指定された装置&1が3270装置タイプでない。

# <span id="page-390-0"></span>信任状キャッシュ・ファイルの表示 **(DSPKRBCCF)**

実行可能場所**:** すべての環境 (\*ALL) スレッド・セーフ**:** いいえ

パラメーター [例](#page-391-0) [エラー・メッセージ](#page-391-0)

信任状キャッシュ・ファイルの表示 (DSPKRBCCF)コマンドは,ローカルの信任状キャッシュ・ファイル内 の項目を表示するために使用されます。ユーザーがKerberosチケットの追加(ADDKRBTKT), Kerberos keytab項目の追加(ADDKRBKTE),またはKerberos keytab項目の除去(RMVKRBKTE)コマンドを実行して信任 状キャッシュを変更した後でその変更を確認するには,このコマンドを使用して信任状キャッシュ・ファイ ルの内容を表示することが唯一の方法となります。

## 制約事項**:**

v 信任状キャッシュ・ストリーム・ファイルのパス内の各ディレクトリーに対する実行(\*X)権限,および信 任状キャッシュ・ストリーム・ファイルに対する読み取り(\*R)権限が必要です。

ネットワーク認証サービスのコマンドおよびAPIは,大部分のEBCDIC CCSIDのジョブ環境に対応してい ます。CCSID 290および5026については,小文字aからzが一致しないため,サポートされません。

上

# パラメーター

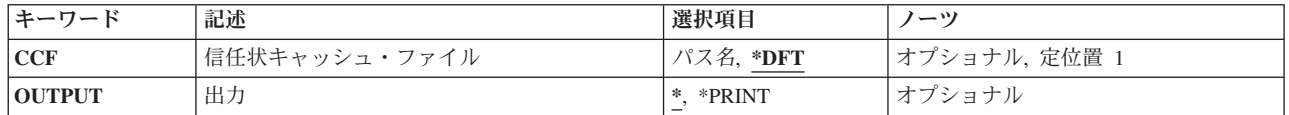

上

# 信任状キャッシュ・ファイル **(CCF)**

表示するKerberos信任状キャッシュ・ファイルを指定します。

**\*DFT** 現行ユーザーの省略時の信任状キャッシュ・ファイルが使用されます。KRB5CCNAME環境変数が 設定されている場合は,これが省略時のキャッシュの名前になります。そうでない場合,名前は EUV SEC KRB5CCNAME FILE環境変数によって指定されたファイルから取得されます。この環 境変数が設定されていない場合,名前はHOMEディレクトリーのkrb5ccnameから取得されます。こ のファイルが存在しない場合,あるいはこのファイルに省略時の信任状キャッシュ名が設定されて いない場合は,新しい信任状キャッシュ・ファイルが作成されます。

### **\*EXPIRED**

有効期限切れのチケットを含むすべての信任状キャッシュ・ファイルが表示されます。

パス名 表示する信任状キャッシュ・ファイルとしてのストリーム・ファイルのパス名を指定します。

# <span id="page-391-0"></span>出力 **(OUTPUT)**

コマンドからの出力を,要求元のワークステーションに表示するか,あるいはジョブのスプール出力で印刷 するかを指定します。

出力は、対話式ジョブに表示されるか、あるいは非活動ジョブのジョブのスプール出力で印刷され ます。

## **\*PRINT**

出力はジョブのスプール出力で印刷されます。

[上](#page-390-0)

# 例

### 例**1:**信任状キャッシュ・ファイルの表示

DSPKRBCCF CCF(\*DFT) OUTPUT(\*)

このコマンドは,省略時の信任状キャッシュ・ファイルの内容を表示します。

## 例**2:**信任状キャッシュ・ファイルの印刷

DSPKRBCCF CCF('myccf.ccf') OUTPUT(\*)

このコマンドは、現行ディレクトリー内にあるストリーム・ファイルmyccf.ccfの信任状キャッシュ・ファイ ルの内容を印刷します。

[上](#page-390-0)

# エラー・メッセージ

### **\*ESCAPE** メッセージ

### **CPFC609**

信任状キャッシュ・ファイル&1からプリンシパルを取得できません。

#### **CPFC610**

省略時の信任状キャッシュが見つかりません。

### **CPFC611**

信任状キャッシュ・ファイルの操作は失敗します。

#### **CPFC614**

信任状キャッシュ&1からチケットを取得できません。

### **CPFC619**

チケットをデコードできません。

#### **CPFC61A**

要求操作が失敗しました。

# <span id="page-392-0"></span>キータブ項目の表示 **(DSPKRBKTE)**

実行可能場所**:** すべての環境 (\*ALL) スレッド・セーフ**:** いいえ

パラメーター [例](#page-393-0) [エラー・メッセージ](#page-393-0)

キータブ項目の表示 (DSPKRBKTE)コマンドは、キー・テーブル・ファイルに格納されたすべての項目を表 示するために使用されます。

### 制約事項**:**

ネットワーク認証サービスのコマンドおよびAPIは,大部分のEBCDIC CCSIDのジョブ環境に対応していま す。CCSID 290および5026については,小文字aからzが一致しないため,サポートされません。

上

# パラメーター

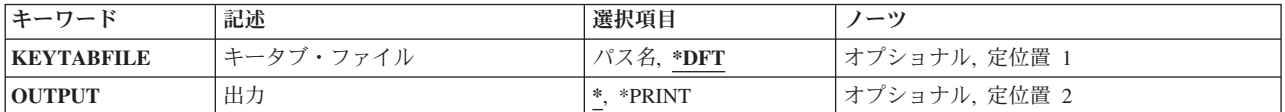

上

# キータブ・ファイル **(KEYTABFILE)**

プリンシパルのグループとそのキーが格納されているKerberos keytabファイルを指定します。

- **\*DFT** 現行ユーザーの省略時のkeytabファイルが使用されます。KRB5\_KTNAME環境変数が設定されてい る場合は,これが省略時のkeytabファイルの名前になります。そうでない場合,keytabファイル名は Kerberos構成ファイルの [libdefaults] セクションにあるdefault\_keytab\_name項目から取得されます。 この項目が定義されていない場合,省略時のkeytabファイル名は/QIBM/UserData/OS400/ NetworkAuthentication/keytab/krb5.keytabとなります。
- パス名 使用するKerberos keytabファイルが入ったストリーム・ファイルのパス名を指定します。

上

# 出力 **(OUTPUT)**

コマンドからの出力を,要求元のワークステーションに表示するか,あるいはジョブのスプール出力で印刷 するかを指定します。

**\*** 出力は,対話式ジョブに表示されるか,あるいは非活動ジョブのジョブのスプール出力で印刷され ます。

### <span id="page-393-0"></span>**\*PRINT**

出力はジョブのスプール出力で印刷されます。

# 例

### 例**1:keytab**項目の表示

DSPKRBKTE KEYTABFILE(\*DFT) OUTPUT(\*)

このコマンドは,省略時のkeytabファイルに格納されているすべての項目を表示します。

### 例**2:keytab**項目の印刷

DSPKRBKTE KEYTAB('/home/julius/myKeyTable.keytab') OUTPUT(\*PRINT)

このコマンドは、/home/julius/myKeyTable keytabファイルに格納されているすべての項目を印刷します。出 力はジョブのスプール出力で印刷されます。

[上](#page-392-0)

[上](#page-392-0)

# エラー・メッセージ

# **\*ESCAPE** メッセージ

### **CPFC601**

省略時のキータブ・ファイルが見つかりません。

### **CPFC602**

キータブ・ファイル&3が見つかりません。

### **CPFC603**

キータブ項目&2が見つかりません。

# <span id="page-394-0"></span>**LAN** アダプター・プロファイルの表示 **(DSPLANADPP)**

実行可能場所**:** すべての環境 (\*ALL) スレッド・セーフ**:** いいえ

パラメーター [例](#page-395-0) [エラー・メッセージ](#page-395-0)

ローカル・エリア・ネットワーク・アダプター・プロファイル表示(DSPLANADPP) コマンドは、活動状態 のローカル・エリア・ネットワーク(LAN)アダプターのプロファイルを示します。

上

# パラメーター

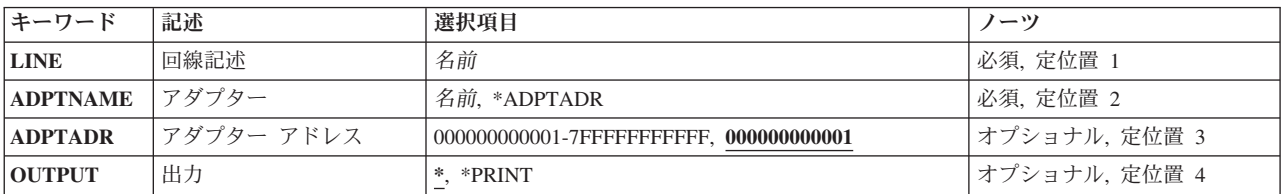

上

上

# 回線記述 **(LINE)**

そのプロファイルを表示するアダプターに接続された回線の名前を指定します。

注**:** 指定された回線はオンに構成変更しなければなりません。

これは必須パラメーターです。

アダプター **(ADPTNAME)**

そのプロファイルを表示するアダプターの名前を指定します。

考えられる値は次の通りです。

### **\*ADPTADR**

アダプターを識別するために,アダプター・アドレスが使用されます。

アダプター名

そのプロファイルを表示するアダプターの名前を指定してください。

これは必須パラメーターです。

# <span id="page-395-0"></span>アダプターアドレス **(ADPTADR)**

12文字の16進数アダプター・アドレスを指定します。

[上](#page-394-0)

# 出力 **(OUTPUT)**

コマンドからの出力を,要求元のワークステーションに表示するか,あるいはジョブのスプール出力で印刷 するかを指定します。

**\*** 出力は,対話式ジョブに表示されるか,あるいは非活動ジョブのジョブのスプール出力で印刷され ます。

#### **\*PRINT**

出力はジョブのスプール出力で印刷されます。

[上](#page-394-0)

# 例

DSPLANADPP LINE(DETBRANCH) ADPTNAME(PAYROLL)

このコマンドは,回線DETBRANCHに接続されているアダプターPAYROLLのプロファイルを表示します。

[上](#page-394-0)

# エラー・メッセージ

### **\*ESCAPE**メッセージ

## **CPF8B44**

アダプター・アドレスが必要である。

### **CPF8B46**

アダプター・プロファイルを表示できない。ネットワーク・アダプター・ファイルに&29が見つか りません。

### **CPF8B68**

回線記述&23が見つからない。

### **CPF8B69**

要求した処置には回線記述&23は正しくない。

### **CPF8B70**

ネットワーク回線記述&23はオンに構成変更されなかった。

## **CPF8B74**

活動アダプターの表示要求が正常に実行されなかった。

### **CPF8B75**

ネットワーク・アダプター・ファイルにアダプター項目がない。

### **CPF8B76**

アダプターの機能アドレスがない。

**382** System i: プログラミング i5/OS コマンド DMPCMNTRC (通信トレース・ダンプ)
# <span id="page-398-0"></span>**LAN**媒体ライブラリーの表示 **(DSPLANMLB)**

実行可能場所**:** すべての環境 (\*ALL) スレッド・セーフ**:** いいえ

パラメーター [例](#page-399-0) [エラー・メッセージ](#page-399-0)

媒体ライブラリーLAN情報表示(DSPLANMLB)コマンドは、通信回線に接続された媒体ムーバーで媒体ライ ブラリー装置を構成するために必要なAPPCネットワーク情報を表示します。

上

### パラメーター

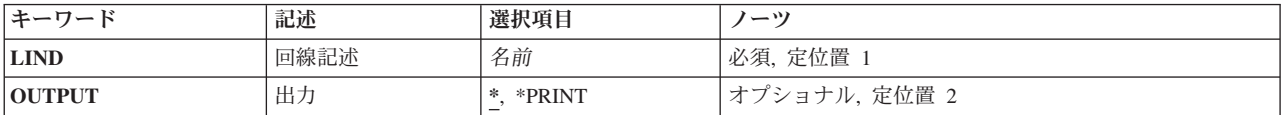

上

## 回線記述 **(LIND)**

媒体ライブラリー装置を接続するために使用される回線記述を指定します。

これは必須パラメーターです。

名前 回線記述の名前を指定してください。

上

## 出力 **(OUTPUT)**

コマンドからの出力を,要求元ワークステーションに表示するか,あるいはジョブのスプール出力で印刷す るかを指定します。

**\*** 出力は表示されるか(対話式ジョブによって要求された場合),あるいはジョブのスプール出力で 印刷されます(バッチ・ジョブによって要求された場合)。

#### **\*PRINT**

出力はジョブのスプール出力で印刷されます。

# <span id="page-399-0"></span>例

### 例**1:**回線記述の**LAN**情報の表示

DSPLANMLB LIND(TRNLINE) OUTPUT(\*)

このコマンドは,媒体ライブラリー装置に接続された回線記述TRNLINEのLAN情報を表示します。

[上](#page-398-0)

# エラー・メッセージ

**\*ESCAPE** メッセージ

### **CPF6708**

エラーのためにコマンドが終了した。

### **CPF672E**

回線記述&2は間違ったタイプです。

### **CPF6745**

装置&1は媒体ライブラリー装置でない。

# <span id="page-400-0"></span>**LAN**状況の表示 **(DSPLANSTS)**

実行可能場所**:** すべての環境 (\*ALL) スレッド・セーフ**:** いいえ

パラメーター [例](#page-401-0) [エラー・メッセージ](#page-401-0)

ローカル・エリア・ネットワーク状況表示(DSPLANSTS)コマンドは,活動状態のトークンリングまたは分 散データ・インターフェース(DDI)回線の状況を表示します。

注**:** DDI回線の状況は,ローカル・アダプターから見たネットワークの状況です。

上

## パラメーター

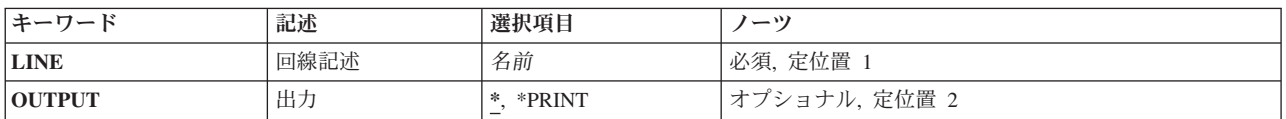

上

# 回線記述 **(LINE)**

ローカル・エリア・ネットワーク(LAN)管理機能によって使用される活動状態の回線記述名を指定します。

これは必須パラメーターです。

上

# 出力 **(OUTPUT)**

コマンドからの出力を,要求元のワークステーションに表示するか,あるいはジョブのスプール出力で印刷 するかを指定します。

**\*** 出力は,対話式ジョブに表示されるか,あるいは非活動ジョブのジョブのスプール出力で印刷され ます。

#### **\*PRINT**

出力はジョブのスプール出力で印刷されます。

# <span id="page-401-0"></span>例

DSPLANSTS LINE(NYBRANCH)

このコマンドは,回線記述NYBRANCHの状況を表示します。

[上](#page-400-0)

# エラー・メッセージ

### **\*ESCAPE**メッセージ

### **CPF8B68**

回線記述&23が見つからない。

### **CPF8B69**

要求した処置には回線記述&23は正しくない。

#### **CPF8B70**

ネットワーク回線記述&23はオンに構成変更されなかった。

### **CPF8B74**

活動アダプターの表示要求が正常に実行されなかった。

#### **CPF8B75**

ネットワーク・アダプター・ファイルにアダプター項目がない。

# <span id="page-402-0"></span>ライブラリー表示 **(DSPLIB)**

実行可能場所**:** すべての環境 (\*ALL) スレッド・セーフ**:** いいえ

[パラメーター](#page-403-0) [例](#page-405-0) [エラー・メッセージ](#page-405-0)

ライブラリー表示(DSPLIB)コマンドは,指定された1つまたは複数のライブラリーの内容を表示します。す なわち各ライブラリー中のオブジェクトの名前および属性のリストを表示します。 ユーザー・プロファイ ル(\*USRPRF)を除くすべてのオブジェクト・タイプの場合,オブジェクトは,オブジェクトに対する権限に 関係なくオブジェクトのリストに表示されます。ユーザー・プロファイル(\*USRPRF)オブジェクトの場合, オブジェクトに対して\*EXCLUDE権限以外の何らかの権限がある場合に限り,オブジェクトがオブジェク トのリストに表示されます。

このコマンドは,ライブラリーのリストを表示するためにも使用することができます。このリストから個々 のライブラリーを選択してそのオブジェクトを表示することができます。画面には、各ライブラリーについ て名前,タイプ,補助記憶域プール装置名,および記述テキストがリストされます。 複数のライブラリー を表示する場合には,一度に1つずつ表示されます。

ライブラリーのオブジェクトの画面から,ライブラリー中のオブジェクトに関するより特定的な情報を表示 する画面を要求するための全オプションまたはサービス・オプションを指定することができます。

#### 制約事項**:**

- 1. ライブラリーの内容を表示するには、指定された各ライブラリーに対する読み取り(\*READ)権限が必要 です。
- 2. ユーザー・プロファイル(\*USRPRF)を除くすべてのオブジェクト・タイプの場合,オブジェクトは、オ ブジェクトに対する権限に関係なくオブジェクトのリストに表示されます。 オブジェクトの全属性また はサービス属性を表示するには,オブジェクトに対する\*EXCLUDE権限以外の何らかの権限が必要で す。 ユーザー・プロファイル(\*USRPRF)オブジェクトの場合,オブジェクトに対して\*EXCLUDE権限 以外の何らかの権限がある場合に限り,オブジェクトがオブジェクトのリストに表示されます。

注**:**

- 1. 印刷出力の場合には,ライブラリーの合計サイズ・フィールドには,ライブラリー中のオブジェクトの サイズとライブラリー・オブジェクト自体のサイズの合計が入ります。 この値の後にプラス(+)符号が 続いている場合には、ライブラリー中のオブジェクトはロックされているか、損傷しているか、あるい は認可されておらず,そのサイズは合計サイズ・フィールドに示されません。 プラス符号は,すべての オブジェクトの実際の合計が表示された値より大きいことを示しています。ライブラリーがQSYSであ る場合には,認可されていないユーザー・プロファイルはリストに表示されません。
- 2. ライブラリー**(LIB)**パラメーターに\*ALL, \*ALLUSR, \*LIBL,または\*USRLIBLが指定されていて,出力が 印刷される場合には,ライブラリーの内容が印刷されます。 これらの値の1つが指定され,出力が表示 される場合には,ライブラリーのリストが表示され,このリストから個々のライブラリーを選択して, その詳しい画面を表示することができます。

## <span id="page-403-0"></span>パラメーター

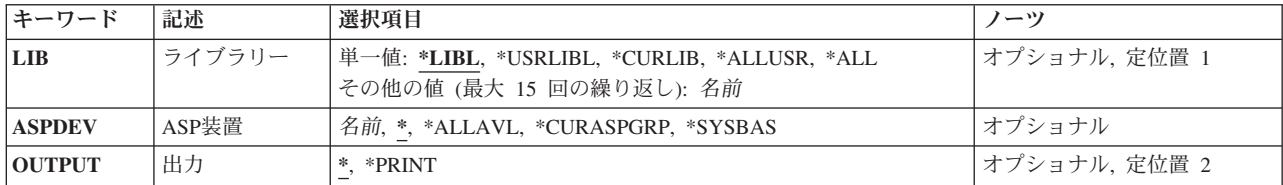

[上](#page-402-0)

# ライブラリー **(LIB)**

表示または印刷される1つまたは複数のライブラリーを指定します。指定したライブラリーの読み取り (\*READ)権限をもっていない場合には,そのライブラリーは表示されません。 このパラメーターは単一値 または1つまたは複数の名前のリストとして指定することができます。

単一値

**\*LIBL** 現行スレッドのライブラリー・リスト内のすべてのライブラリーが表示されます。 この値を使用 する時に**ASP**装置 **(ASPDEV)**パラメーターを指定した場合には,ASPDEV(\*)が唯一の有効な値で す。

#### **\*USRLIBL**

現行スレッドのライブラリー・リストに現行ライブラリー項目が存在する場合には、現行ライブラ リーとライブラリー・リストのユーザー部分にあるライブラリーが表示されます。 現行ライブラ リー項目がない場合には,ライブラリー・リストのユーザー部分のライブラリーだけが表示されま す。 この値を使用する時にASPDEVパラメーターを指定した場合には,ASPDEV(\*)が唯一の有効 な値です。

#### **\*CURLIB**

現行スレッドの現行ライブラリーが表示されます。 スレッドの現行ライブラリーとしてライブラ リーが指定されていない場合には,OGPLライブラリーが表示されます。 この値を使用する時に ASPDEVパラメーターを指定した場合には、ASPDEV(\*)が唯一の有効な値です。

**\*ALL** ASPDEVパラメーターによって定義された補助記憶域プール(ASP)の中のすべてのユーザー・ライブ ラリーが表示されます。

#### **\*ALLUSR**

ASPDEVパラメーターによって定義された補助記憶域プール(ASP)の中のすべてのユーザー・ライブ ラリーとユーザー・データを含み,文字Qで始まっているライブラリーが表示されます。ユーザ ー・ライブラリーは、O以外の文字で始まる名前を持つライブラリーのうち、次のものを除くすべ てのライブラリーです。

#CGULIB #DSULIB #SEULIB #COBLIB #DFULIB #SDALIB

次のQXXXライブラリーは弊社提供のものですが,これらには一般的によく変更されるユーザー・ データが収められます。 したがって, これらのライブラリーは「ユーザー・ライブラリー」と見 なされ,これらも検索されます。

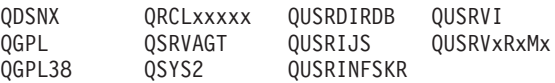

<span id="page-404-0"></span>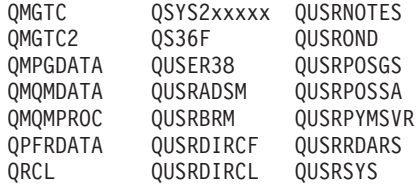

- 1. 'XXXXX'は1次補助記憶域プール(ASP)の番号です。
- 2. 前のリリースのCLプログラム内でコンパイルされるユーザー・コマンドを入れるために,弊社 がサポートする前の各リリース用にQUSRVXRXMXの形式の別のライブラリー名を作成するこ とができます。 QUSRVXRXMXユーザー・ライブラリーのVXRXMXは弊社が引き続きサポー トしている前のリリースのバージョン,リリース,およびモディフィケーション・レベルで す。

その他の値

名前 表示されるオブジェクトが入っている1つまたは複数のライブラリーの名前を指定してください。 最大15の名前を指定することができます。

[上](#page-402-0)

## **ASP**装置 **(ASPDEV)**

表示されるライブラリーの記憶域が割り振られている補助記憶域プール(ASP)装置を指定します。 このライ ブラリーがスレッドのライブラリー名スペースの一部でないASPにある場合には,必ず正しいライブラリー が表示されるようにするために,このパラメーターを指定しなければなりません。 ライブラリー**(LIB)**パラ メーターに\*CURLIB, \*LIBL,または\*USRLIBLを指定した時にこのパラメーターを使用する場合には, ASPDEV(\*)が唯一の有効な値です。

**\*** 現在,スレッドのライブラリー名スペースの一部であるASPが,ライブラリーを見つけるために検 索されます。 これには,システムASP (ASP 1),すべての定義済み基本ユーザーASP (ASP 2から 32)が含まれ,スレッドにASPグループがある場合には,スレッドのASPグループの中の1次および2 次ASPが含まれます。

#### **\*ALLAVL**

使用可能なすべてのASPが検索されます。 これには,システムASP (ASP 1),すべての定義済みユ ーザー基本ASP (ASP 2から32),およびすべての1次および2次ASP(状況が「使用可能」となってい るASP 33から255)が含まれます。

#### **\*CURASPGRP**

スレッドにASPグループがある場合には,スレッドのASPグループ中の1次および2次ASPがライブ ラリーを見つけるために検索されます。 システムASP (ASP 1)および定義済みの基本ユーザーASP (ASP 2から32)は検索されません。 スレッドと関連したASPグループがない場合には,エラーが出 されます。

#### **\*SYSBAS**

システムASP (ASP 1)とすべての定義済み基本ユーザーASP (ASP 2から32)が,ライブラリーを見 つけるために検索されます。 スレッドにASPグループがあっても,1次または2次ASPは検索されま せん。

名前

<span id="page-405-0"></span>検索される1次または2次ASP装置の名前を指定します。1次および2次ASPは(ASP装置をオンに変更すること によって)活動化されていなければならず,状況が「使用可能」になっていなければなりません。 システ ムASP (ASP 1)および定義済みの基本ユーザーASP (ASP 2から32)は検索されません。

注**:** 特定の補助記憶域プール(ASP)装置名を指定するには,特定のASP装置に対する実行(\*EXECUTE)権限が 必要です。

[上](#page-402-0)

## 出力 **(OUTPUT)**

コマンドからの出力を,要求元のワークステーションに表示するか,あるいはジョブのスプール出力で印刷 するかを指定します。

**\*** 出力は表示されるか(対話式ジョブによって要求された場合),あるいはジョブのスプール出力で 印刷されます(バッチ・ジョブによって要求された場合)。

#### **\*PRINT**

出力はジョブのスプール出力で印刷されます。

[上](#page-402-0)

## 例

### 例**1:**ライブラリーの表示

DSPLIB LIB(QGPL)

QGPLライブラリー内にあるすべてのオブジェクトの名前,タイプ,および基本記述は,このコマンドが投 入されたワークステーションに表示されるか,コマンドがバッチ・ジョブで実行された場合には,システム 印刷装置で印刷されます。

### 例**2:**独立補助記憶域プール**(ASP)**中のライブラリーの表示

DSPLIB LIB(INVENTORY) ASPDEV(SALES)

このコマンドは, SALESという名前の独立補助記憶域プール(ASP)中のINVENTORY ライブラリーにあるす べてのオブジェクトの名前,タイプ,および基本記述を,ライブラリー内のオブジェクトにある権限に関わ らず表示します。 SALES ASPは活動化されて (ASP装置をオンに構成変更することによって), 状況が 「使用可能」になっていなければなりません。 情報は,このコマンドが投入されたワークステーションに 表示されるか,コマンドがバッチ・ジョブで実行された場合には,システム印刷装置で印刷されます。

[上](#page-402-0)

### エラー・メッセージ

### **\*ESCAPE**メッセージ

**CPFB8ED**

装置記述&1はこの操作には正しくありません。

#### **CPF210E**

理由コード&2が原因で,ライブラリー&1が使用できません。

#### **CPF2110**

ライブラリー&1が見つかりません。

#### **CPF2113**

ライブラリー&1を割り振ることができない。

#### **CPF2148**

\*DELETEDのマークが付けられたライブラリーは見つからない。

#### **CPF2150**

オブジェクト情報機能に障害。

#### **CPF2176**

ライブラリー&1に損傷がある。

#### **CPF2179**

ライブラリーを表示することができない。

#### **CPF218C**

&1は1次または2次ASPではない。

#### **CPF2182**

ライブラリー&1の使用は認可されていない。

#### **CPF9814**

装置&1が見つかりません。

#### **CPF9825**

装置&1は認可されていない。

#### **CPF9833**

\*CURASPGRPまたは\*ASPGRPPRIが指定されていて,スレッドにASPグループがない。

#### **CPF9845**

ファイル&1のオープン中にエラーが起こった。

#### **CPF9846**

ライブラリー&2のファイル&1の処理中にエラーが起こった。

#### **CPF9847**

ライブラリー&2のファイル&1のクローズ中にエラーが起こった。

# <span id="page-408-0"></span>ライブラリー記述の表示 **(DSPLIBD)**

実行可能場所**:** すべての環境 (\*ALL) スレッド・セーフ**:** いいえ

パラメーター [例](#page-409-0) [エラー・メッセージ](#page-409-0)

ライブラリー記述表示(DSPLIBD)コマンドは、ライブラリーの記述を表示します。 この記述には、ライブ ラリーのタイプ,補助記憶域プール(ASP)番号, ASP装置名, ASPグループ装置名, ライブラリーに作成さ れたオブジェクトの省略時の共通権限,ライブラリーに作成されたオブジェクトの省略時の監査値,ライブ ラリーのテキスト記述,ライブラリーが現在ジャーナル処理されているかどうかの指示,およびライブラリ ーに関連付けされたその他のジャーナル処理属性が含まれます。

### 制約事項:

- 1. ライブラリーの属性を表示するには,ライブラリーに対する\*EXCLUDE権限以外の何らかの権限が必要 です。
- 2. 全オブジェクト(\*ALLOBJ)または監査(\*AUDIT)特殊権限を持つ場合にかぎり、ライブラリーに作成され たオブジェクトの省略時の実際の監査値が表示されます。 少なくともこれらの特殊権限の1つを持たな い限り,省略時値の監査値は利用不能(\*NOTAVL)として表示されます。

上

### パラメーター

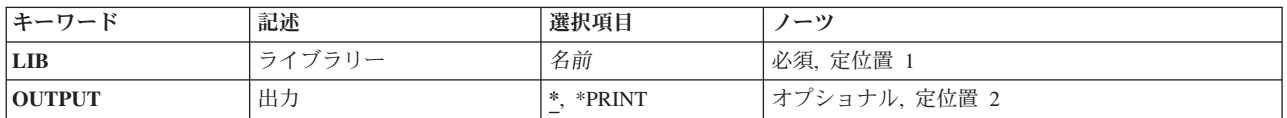

上

# ライブラリー **(LIB)**

記述が表示されるライブラリーを指定します。

これは必須パラメーターです。

名前 記述が表示されるライブラリーの名前を指定してください。

上

# 出力 **(OUTPUT)**

コマンドからの出力を,要求元のワークステーションに表示するか,あるいはジョブのスプール出力で印刷 するかを指定します。

**\*** 出力は表示されるか(対話式ジョブによって要求された場合),あるいはジョブのスプール出力で 印刷されます(バッチ・ジョブによって要求された場合)。

#### <span id="page-409-0"></span>**\*PRINT**

出力はジョブのスプール出力で印刷されます。

### 例

DSPLIBD LIB(QGPL)

このコマンドは、OGPLライブラリーのタイプ, ASP番号, ASP装置, 作成権限値, オブジェクト作成監査 値,およびテキスト記述を表示します。

[上](#page-408-0)

[上](#page-408-0)

# エラー・メッセージ

### **\*ESCAPE**メッセージ

### **CPF210E**

理由コード&2が原因で,ライブラリー&1が使用できません。

#### **CPF2115**

&2のタイプ\*&3のオブジェクト&1に損傷がある。

#### **CPF2150**

オブジェクト情報機能に障害。

#### **CPF2151**

&1のタイプ\*&3の&2に対する操作が正常に行なわれなかった。

### **CPF9810**

ライブラリー&1が見つかりません。

#### **CPF9820**

ライブラリー&1の使用は認可されていない。

#### **CPF9830**

ライブラリー&1を割り当てることができない。

# 付録**.** 特記事項

本書は米国 IBM が提供する製品およびサービスについて作成したものです。

本書に記載の製品、サービス、または機能が日本においては提供されていない場合があります。日本で利用 可能な製品、サービス、および機能については、日本 IBM の営業担当員にお尋ねください。本書で IBM 製品、プログラム、またはサービスに言及していても、その IBM 製品、プログラム、またはサービスのみ が使用可能であることを意味するものではありません。これらに代えて、IBM の知的所有権を侵害するこ とのない、機能的に同等の製品、プログラム、またはサービスを使用することができます。ただし、IBM 以外の製品とプログラムの操作またはサービスの評価および検証は、お客様の責任で行っていただきます。

IBM は、本書に記載されている内容に関して特許権 (特許出願中のものを含む) を保有している場合があ ります。本書の提供は、お客様にこれらの特許権について実施権を許諾することを意味するものではありま せん。実施権についてのお問い合わせは、書面にて下記宛先にお送りください。

〒106-8711 東京都港区六本木 3-2-12 日本アイ・ビー・エム株式会社 法務・知的財産 知的財産権ライセンス渉外

以下の保証は、国または地域の法律に沿わない場合は、適用されません。 IBM およびその直接または間接 の子会社は、本書を特定物として現存するままの状態で提供し、商品性の保証、特定目的適合性の保証およ び法律上の瑕疵担保責任を含むすべての明示もしくは黙示の保証責任を負わないものとします。国または地 域によっては、法律の強行規定により、保証責任の制限が禁じられる場合、強行規定の制限を受けるものと します。

この情報には、技術的に不適切な記述や誤植を含む場合があります。本書は定期的に見直され、必要な変更 は本書の次版に組み込まれます。 IBM は予告なしに、随時、この文書に記載されている製品またはプログ ラムに対して、改良または変更を行うことがあります。

本書において IBM 以外の Web サイトに言及している場合がありますが、便宜のため記載しただけであ り、決してそれらの Web サイトを推奨するものではありません。それらの Web サイトにある資料は、こ の IBM 製品の資料の一部ではありません。それらの Web サイトは、お客様の責任でご使用ください。

IBM は、お客様が提供するいかなる情報も、お客様に対してなんら義務も負うことのない、自ら適切と信 ずる方法で、使用もしくは配布することができるものとします。

本プログラムのライセンス保持者で、(i) 独自に作成したプログラムとその他のプログラム (本プログラム を含む) との間での情報交換、および (ii) 交換された情報の相互利用を可能にすることを目的として、本 プログラムに関する情報を必要とする方は、下記に連絡してください。

IBM Corporation Software Interoperability Coordinator, Department YBWA 3605 Highway 52 N Rochester, MN 55901 U.S.A.

本プログラムに関する上記の情報は、適切な使用条件の下で使用することができますが、有償の場合もあり ます。

本書で説明されているライセンス・プログラムまたはその他のライセンス資料は、IBM 所定のプログラム 契約の契約条項、IBM プログラムのご使用条件、IBM 機械コードのご使用条件、またはそれと同等の条項 に基づいて、IBM より提供されます。

この文書に含まれるいかなるパフォーマンス・データも、管理環境下で決定されたものです。そのため、他 の操作環境で得られた結果は、異なる可能性があります。一部の測定が、開発レベルのシステムで行われた 可能性がありますが、その測定値が、一般に利用可能なシステムのものと同じである保証はありません。さ らに、一部の測定値が、推定値である可能性があります。実際の結果は、異なる可能性があります。お客様 は、お客様の特定の環境に適したデータを確かめる必要があります。

IBM 以外の製品に関する情報は、その製品の供給者、出版物、もしくはその他の公に利用可能なソースか ら入手したものです。IBM は、それらの製品のテストは行っておりません。したがって、他社製品に関す る実行性、互換性、またはその他の要求については確証できません。 IBM 以外の製品の性能に関する質問 は、それらの製品の供給者にお願いします。

IBM の将来の方向または意向に関する記述については、予告なしに変更または撤回される場合があり、単 に目標を示しているものです。

本書には、日常の業務処理で用いられるデータや報告書の例が含まれています。より具体性を与えるため に、それらの例には、個人、企業、ブランド、あるいは製品などの名前が含まれている場合があります。こ れらの名称はすべて架空のものであり、名称や住所が類似する企業が実在しているとしても、それは偶然に すぎません。

#### 著作権使用許諾:

本書には、様々なオペレーティング・プラットフォームでのプログラミング手法を例示するサンプル・アプ リケーション・プログラムがソース言語で掲載されています。お客様は、サンプル・プログラムが書かれて いるオペレーティング・プラットフォームのアプリケーション・プログラミング・インターフェースに準拠 したアプリケーション・プログラムの開発、使用、販売、配布を目的として、いかなる形式においても、 IBM に対価を支払うことなくこれを複製し、改変し、配布することができます。このサンプル・プログラ ムは、あらゆる条件下における完全なテストを経ていません。従って IBM は、これらのサンプル・プログ ラムについて信頼性、利便性もしくは機能性があることをほのめかしたり、保証することはできません。

それぞれの複製物、サンプル・プログラムのいかなる部分、またはすべての派生的創作物にも、次のよう に、著作権表示を入れていただく必要があります。

© (お客様の会社名) (西暦年). このコードの一部は、IBM Corp. のサンプル・プログラムから取られていま す。 © Copyright IBM Corp. \_年を入れる\_. All rights reserved.

この情報をソフトコピーでご覧になっている場合は、写真やカラーの図表は表示されない場合があります。

### プログラミング・インターフェース情報

本書 (i5/OS コマンド) には、プログラムを作成するユーザーが IBM i5/OS のサービスを使用するための プログラミング・インターフェースが記述されています。

# 商標

以下は、International Business Machines Corporation の米国およびその他の国における商標です。

Advanced Function Printing AFP AS/400 **CICS** COBOL/400 C/400 DataPropagator DB2 Distributed Relational Database Architecture Lotus Domino DRDA IBM Infoprint InfoWindow i5/OS iSeries Integrated Language Environment Lotus LPDA **OfficeVision** Print Services Facility RPG/400 System i System x SystemView System/36 **TCS** Tivoli WebSphere z/OS

Adobe、Adobe ロゴ、PostScript、および PostScript ロゴは、米国およびその他の国における Adobe Systems Incorporated の商標または登録商標です。

Intel, Intel  $(\Box \Box)$ , Intel Inside, Intel Inside  $(\Box \Box)$ , Intel Centrino, Intel Centrino ( $\Box \Box$ ), Celeron, Intel Xeon、Intel SpeedStep、Itanium、Pentium は、Intel Corporation または子会社の米国およびその他の国にお ける商標または登録商標です。

Linux は、Linus Torvalds の米国およびその他の国における商標です。

Microsoft、Windows、Windows NT および Windows ロゴは、Microsoft Corporation の米国およびその他の 国における商標です。

Java およびすべての Java 関連の商標およびロゴは、Sun Microsystems, Inc. の米国およびその他の国にお ける商標です。

UNIX は、The Open Group の米国およびその他の国における登録商標です。

他の会社名、製品名およびサービス名等はそれぞれ各社の商標です。

### 使用条件

これらの資料は、以下の条件に同意していただける場合に限りご使用いただけます。

個人使用**:** これらの資料は、すべての著作権表示その他の所有権表示をしていただくことを条件に、非商業 的な個人による使用目的に限り複製することができます。ただし、IBM の明示的な承諾をえずに、これら の資料またはその一部について、二次的著作物を作成したり、配布 (頒布、送信を含む) または表示 (上映 を含む) することはできません。

商業的使用**:** これらの資料は、すべての著作権表示その他の所有権表示をしていただくことを条件に、お客 様の企業内に限り、複製、配布、および表示することができます。 ただし、IBM の明示的な承諾をえずに これらの資料の二次的著作物を作成したり、お客様の企業外で資料またはその一部を複製、配布、または表 示することはできません。

ここで明示的に許可されているもの以外に、資料や資料内に含まれる情報、データ、ソフトウェア、または その他の知的所有権に対するいかなる許可、ライセンス、または権利を明示的にも黙示的にも付与するもの ではありません。

資料の使用が IBM の利益を損なうと判断された場合や、上記の条件が適切に守られていないと判断された 場合、IBM はいつでも自らの判断により、ここで与えた許可を撤回できるものとさせていただきます。

お客様がこの情報をダウンロード、輸出、または再輸出する際には、米国のすべての輸出入関連法規を含 む、すべての関連法規を遵守するものとします。

IBM は、これらの資料の内容についていかなる保証もしません。これらの資料は、特定物として現存する ままの状態で提供され、商品性の保証、特定目的適合性の保証および法律上の瑕疵担保責任を含むすべての 明示もしくは黙示の保証責任なしで提供されます。

## コードに関するライセンス情報および特記事項

IBM は、お客様に、すべてのプログラム・コードのサンプルを使用することができる非独占的な著作使用 権を許諾します。お客様は、このサンプル・コードから、お客様独自の特別のニーズに合わせた類似のプロ グラムを作成することができます。

強行法規で除外を禁止されている場合を除き、IBM、そのプログラム開発者、および供給者は「プログラ ム」および「プログラム」に対する技術的サポートがある場合にはその技術的サポートについて、商品性の 保証、特定目的適合性の保証および法律上の瑕疵担保責任を含むすべての明示もしくは黙示の保証責任を負 わないものとします。

いかなる場合においても、IBM および IBM のサプライヤーならびに IBM ビジネス・パートナーは、そ の予見の有無を問わず発生した以下のものについて賠償責任を負いません。

- 1. データの喪失、または損傷。
- 2. 直接損害、特別損害、付随的損害、間接損害、または経済上の結果的損害
- 3. 逸失した利益、ビジネス上の収益、あるいは節約すべかりし費用

国または地域によっては、法律の強行規定により、上記の責任の制限が適用されない場合があります。

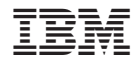

Printed in Japan